# HP 5120 EI Switch Series Layer 2—LAN Switching Command Reference

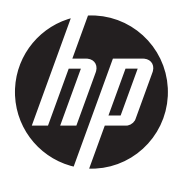

Part number: 5998-1790 Software version: Release 2220 Document version: 6W100-20130810

### Legal and notice information

© Copyright 2013 Hewlett-Packard Development Company, L.P.

No part of this documentation may be reproduced or transmitted in any form or by any means without prior written consent of Hewlett-Packard Development Company, L.P.

The information contained herein is subject to change without notice.

HEWLETT-PACKARD COMPANY MAKES NO WARRANTY OF ANY KIND WITH REGARD TO THIS MATERIAL, INCLUDING, BUT NOT LIMITED TO, THE IMPLIED WARRANTIES OF MERCHANTABILITY AND FITNESS FOR A PARTICULAR PURPOSE. Hewlett-Packard shall not be liable for errors contained herein or for incidental or consequential damages in connection with the furnishing, performance, or use of this material.

The only warranties for HP products and services are set forth in the express warranty statements accompanying such products and services. Nothing herein should be construed as constituting an additional warranty. HP shall not be liable for technical or editorial errors or omissions contained herein.

# Contents

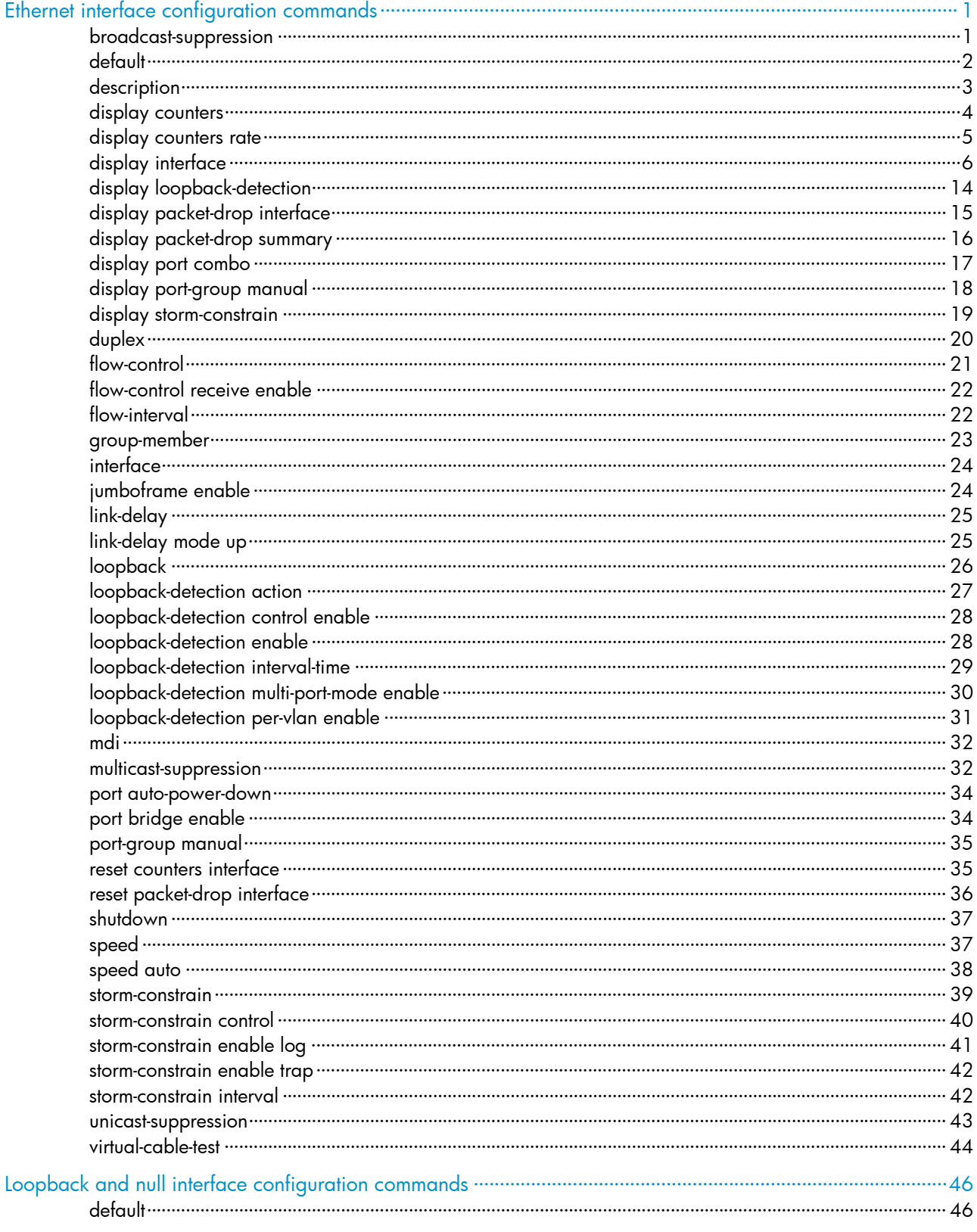

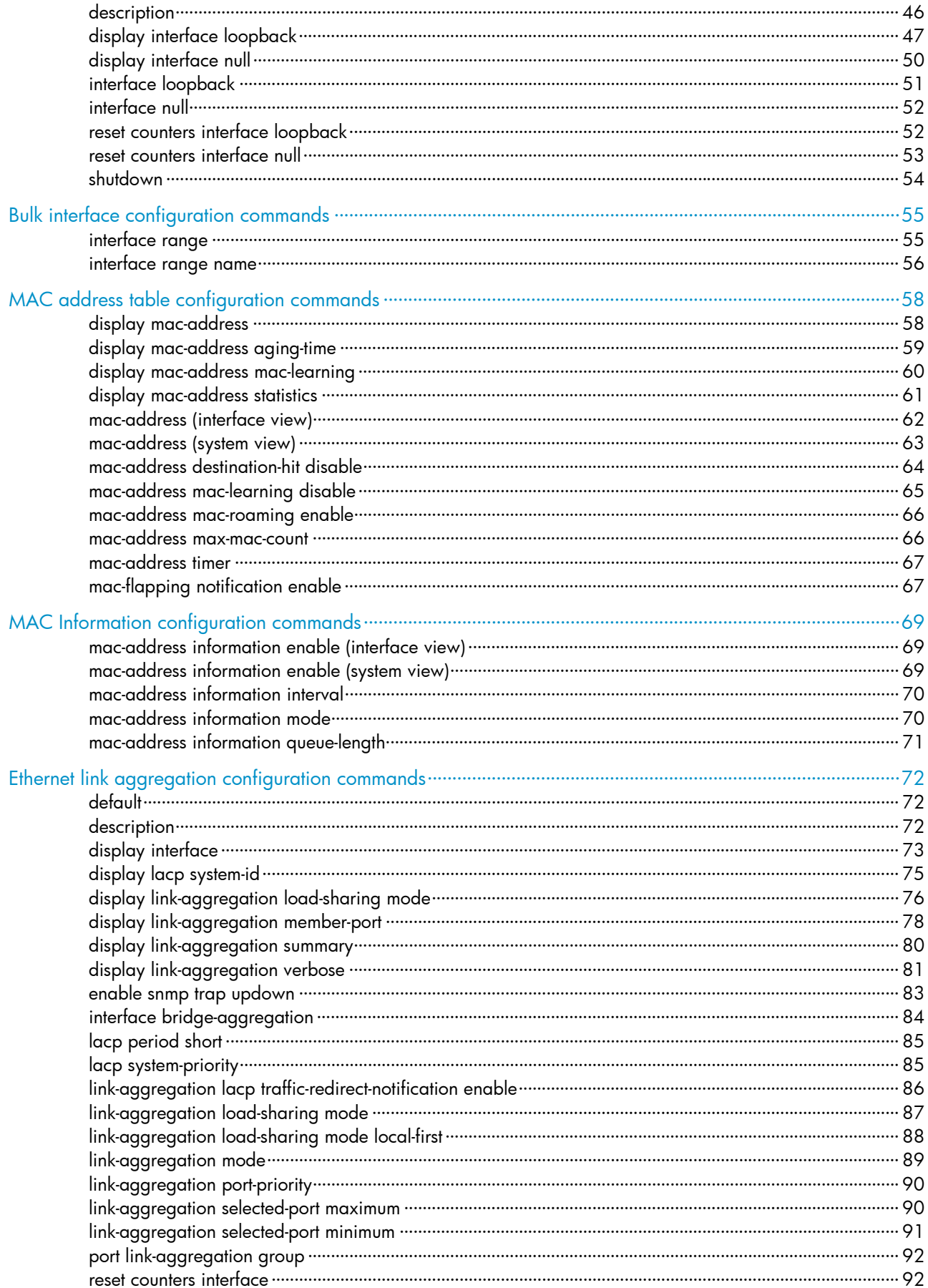

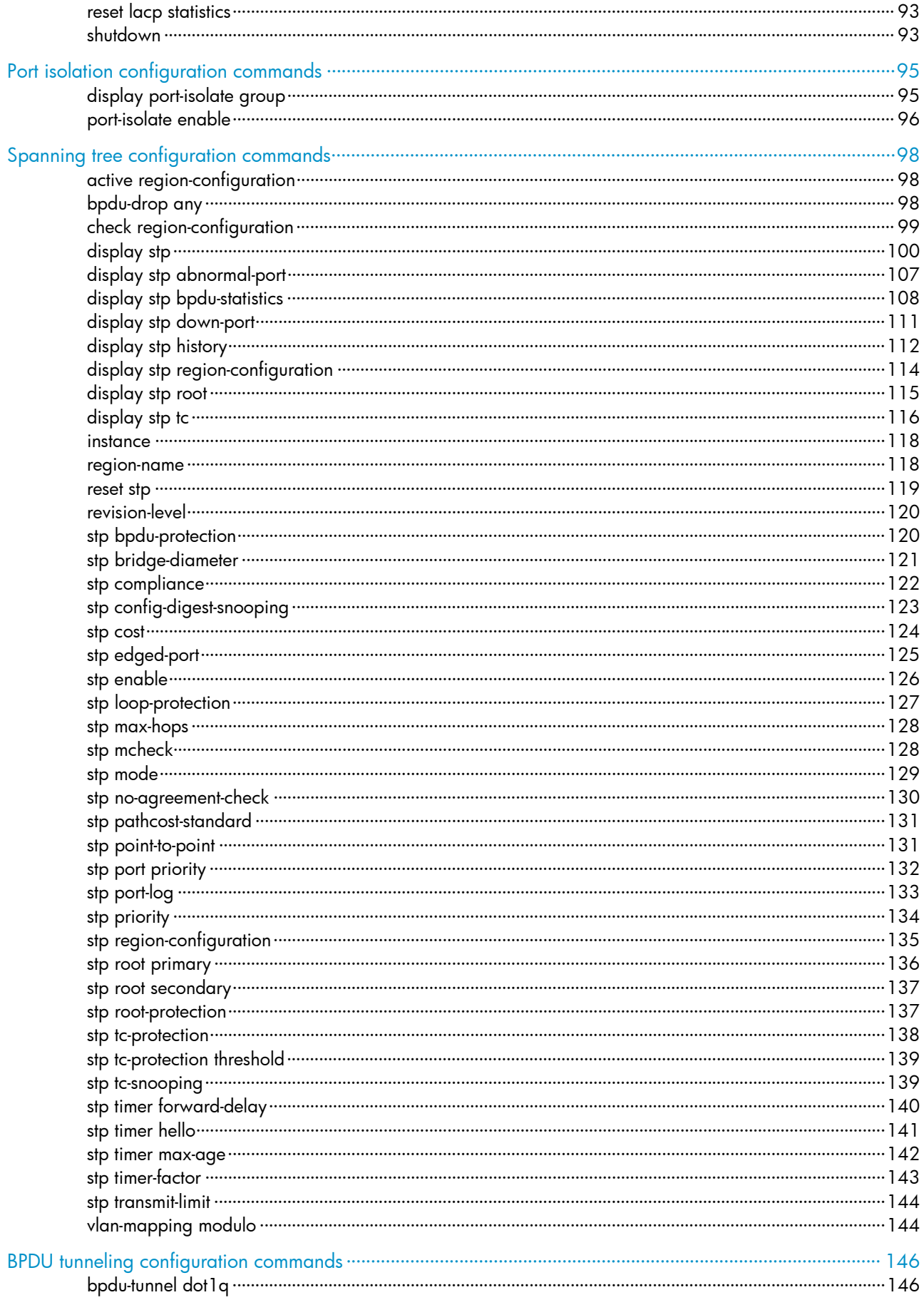

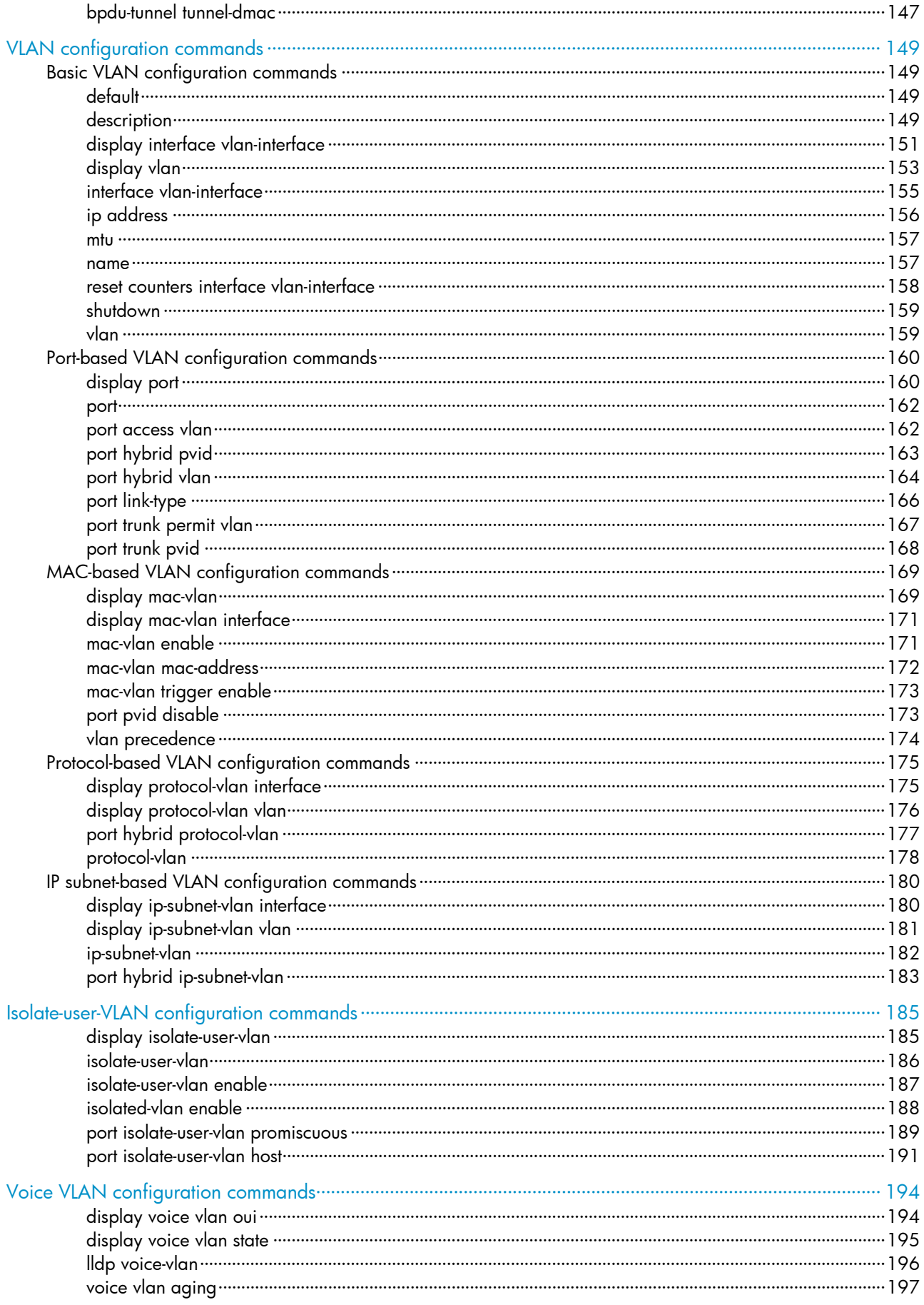

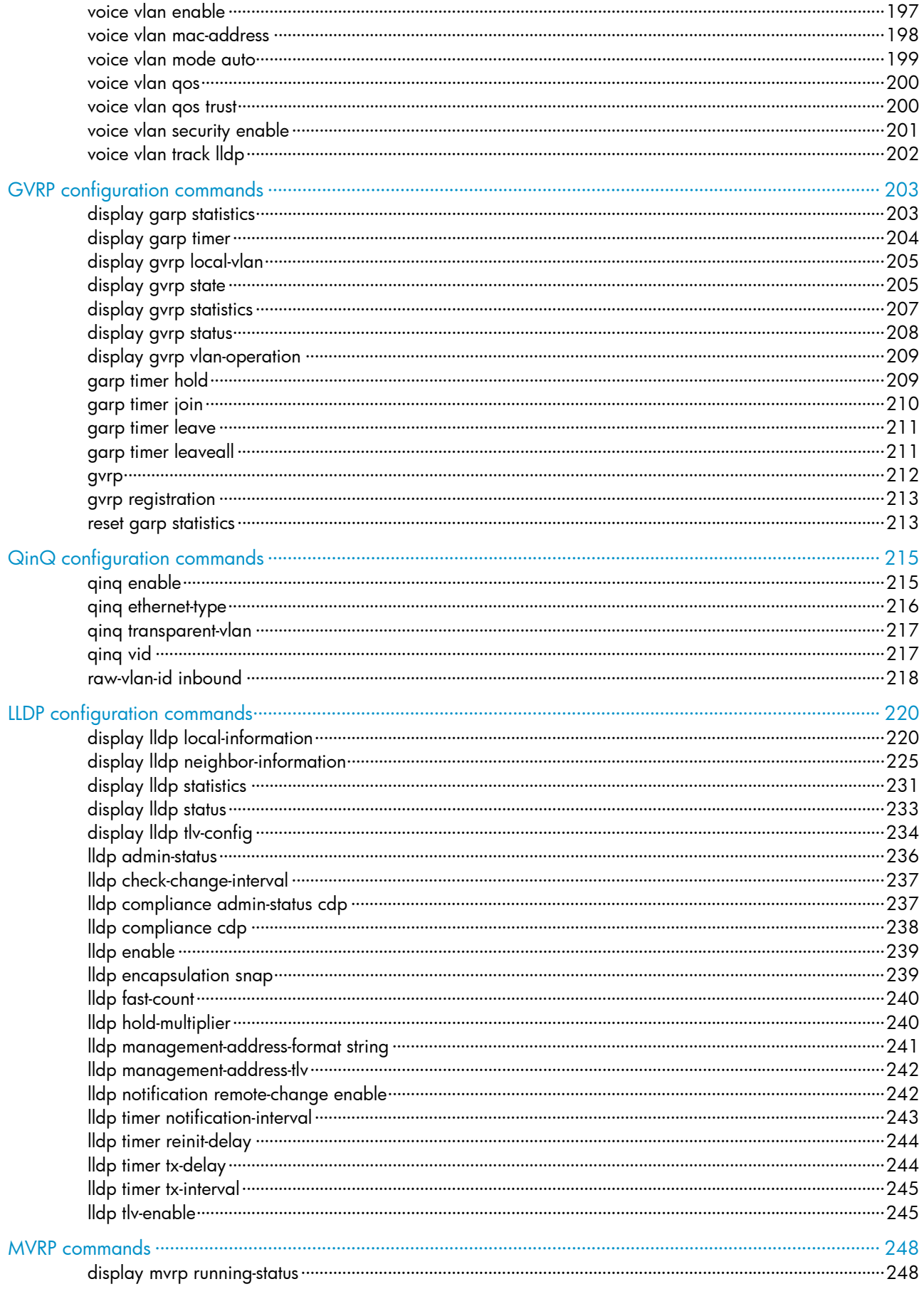

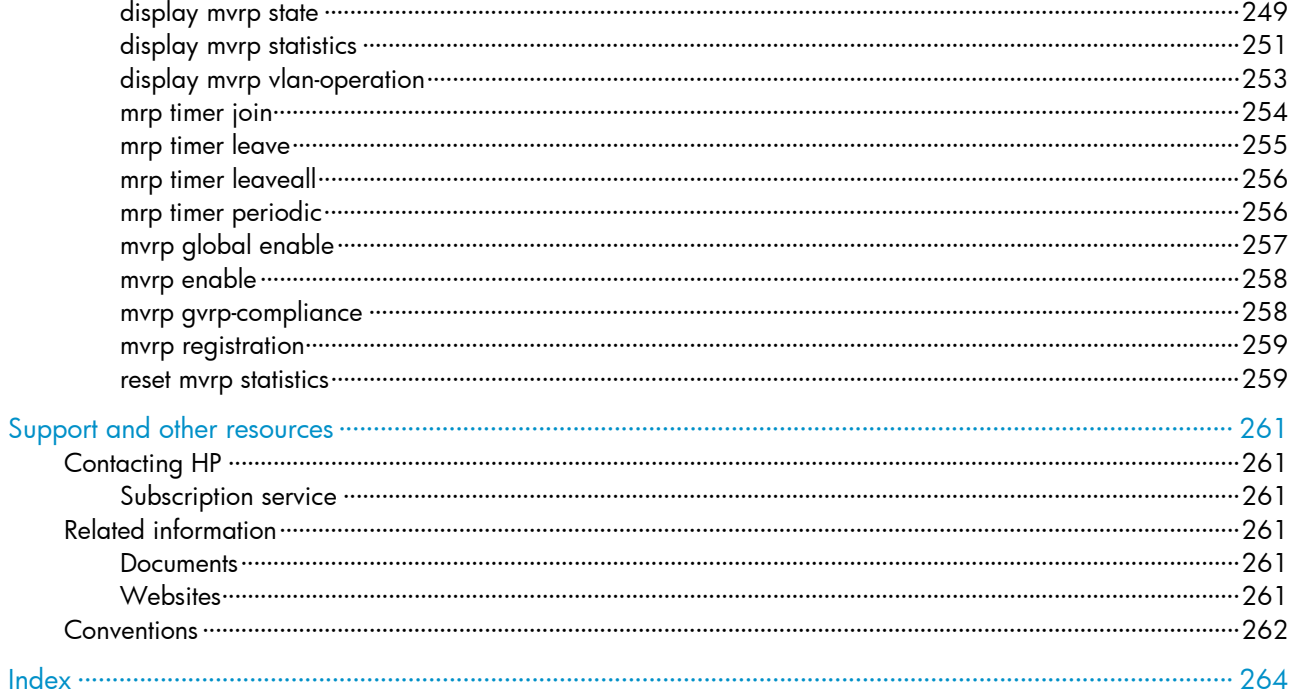

# <span id="page-8-1"></span><span id="page-8-0"></span>Ethernet interface configuration commands

## <span id="page-8-2"></span>broadcast-suppression

### **Syntax**

broadcast-suppression { *ratio* | pps *max-pps* | kbps *max-kbps* }

undo broadcast-suppression

### View

Ethernet interface view, port group view

### Default level

2: System level

### **Parameters**

*ratio*: Sets the broadcast suppression threshold as a percentage of the maximum interface rate, ranging from 1 to 100. The smaller the percentage, the less broadcast traffic is allowed to pass through.

pps *max-pps*: Specifies the maximum number of broadcast packets that the Ethernet interface can forward per second.

- For GE ports, the *max-pps* argument ranges from 1 to 1,488,100 pps.
- For 10-GE ports, the *max-pps* argument ranges from 1 to 14,881,000 pps.

kbps *max-kbps*: Specifies the maximum number of kilobits of broadcast traffic that the Ethernet interface can forward per second.

- For GE ports, the *max-kbps* argument ranges from 1 to 1,000,000 kbps.
- For 10-GE ports, the *max-kbps* argument ranges from 1 to 10,000,000 kbps.

### **Description**

Use **broadcast-suppression** to set the broadcast suppression threshold on one or multiple Ethernet interfaces.

Use undo broadcast-suppression to restore the default.

By default, Ethernet interfaces do not suppress broadcast traffic.

If you execute this command in Ethernet interface view, the configuration takes effect only on the interface. If you execute this command in port group view, the configuration takes effect on all ports in the port group.

When you configure the broadcast suppression threshold in kbps, if the input value is less than 64, the value that takes effect is 64; if the input value is greater than 64 but is not a multiple of 64, the value that takes effect is a multiple of 64 greater than and nearest to the input value.

When broadcast traffic exceeds the broadcast suppression threshold, the system discards broadcast packets until the broadcast traffic drops below the threshold.

### <span id="page-9-0"></span>NOTE:

- If you set different broadcast suppression thresholds in Ethernet interface view or port group view multiple times, the one configured last takes effect.
- For a particular type of traffic, configure either storm suppression or storm control, but not both. If both of them are configured, you may fail to achieve the expected storm control effect.

### **Examples**

```
# Set the broadcast suppression threshold to 20% on GigabitEthernet 1/0/1.
```
<Sysname> system-view [Sysname] interface gigabitethernet 1/0/1 [Sysname-GigabitEthernet1/0/1] broadcast-suppression 20

# Set the broadcast suppression threshold to 20% on all ports in the manual port group named group1.

<Sysname> system-view

[Sysname] port-group manual group1

```
[Sysname-port-group-manual-group1] group-member gigabitethernet 1/0/1
```

```
[Sysname-port-group-manual-group1] group-member gigabitethernet 1/0/2
```

```
[Sysname-port-group-manual-group1] broadcast-suppression 20
```

```
# Set the broadcast suppression threshold to 10000 kbps on GigabitEthernet 1/0/1.
```
<Sysname> system-view

```
[Sysname] interface gigabitethernet 1/0/1
```
[Sysname-GigabitEthernet1/0/1] broadcast-suppression kbps 10000

Info: The actual value is 10048 on this port currently.

### <span id="page-9-1"></span>default

### **Syntax**

default

### View

Ethernet interface view

### Default level

2: System level

### **Parameters**

None

### **Description**

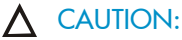

The **default** command might interrupt ongoing network services. Make sure you are fully aware of the impacts of this command when you perform it on a live network.

Use default to restore the default settings for an Ethernet interface.

This command might fail to restore the default settings for some commands for reasons such as command dependencies and system restrictions. You can use the **display this** command in interface view to check for these commands, and perform their **undo** forms or follow the command reference to individually restore their default settings. If your restoration attempt still fails, follow the error message to resolve the problem.

### <span id="page-10-0"></span>**Examples**

# Restore the default settings for interface GigabitEthernet 1/0/1.

```
<Sysname> system-view 
[Sysname] interface gigabitethernet 1/0/1 
[Sysname-GigabitEthernet1/0/1] default 
This command will restore the default settings. Continue? [Y/N]:
```
### <span id="page-10-1"></span>description

### **Syntax**

description *text*

undo description

### View

Ethernet interface view

### Default level

2: System level

### **Parameters**

*text*: Specifies the interface description, a string of 1 to 80 characters. The string can include case-sensitive letters, digits, special characters such as tilde (~), exclamation point (!), at sign (@), pound sign (#), dollar sign (\$), percent sign (%), caret (^), ampersand sign (&), asterisk (\*), left brace({), right brace (}), left parenthesis ((), right parenthesis ()), left bracket ([), right bracket (]), left angle bracket (<), right angle bracket (>), hyphen (-), underscore(\_), plus sign (+), equal sign (=), vertical bar (|), back slash (\), colon (:), semi-colon (;) quotation marks ("), apostrophe ('), comma (,), dot (.), and slash (/), spaces, and other Unicode characters and symbols.

When you specify a description, follow these guidelines:

- Each Unicode character takes the space of two regular characters.
- To use Unicode characters or symbols in an interface description, install the specific input method editor and log in to the switch through remote login software that supports the character type.
- When the length of a description string reaches or exceeds the maximum line width on the terminal software, the software starts a new line, possibly breaking a Unicode character into two. As a result, garbled characters may be displayed at the end of a line.

### **Description**

Use description to change the description of the interface.

Use undo description to restore the default.

The default description of an interface is the interface name plus **Interface**. For example, GigabitEthernet1/0/1 Interface.

Related commands: display interface.

### **Examples**

# Change the description of interface GigabitEthernet  $1/O/1$  to lanswitch-interface.

<sup>&</sup>lt;Sysname> system-view

```
[Sysname] interface gigabitethernet 1/0/1 
[Sysname-GigabitEthernet1/0/1] description lanswitch-interface
```
# <span id="page-11-1"></span><span id="page-11-0"></span>display counters

### **Syntax**

display counters { inbound | outbound } interface [ *interface-type* ] [ | { begin | exclude | include } *regular-expression* ]

### View

Any view

### Default level

1: Monitor level

### **Parameters**

inbound: Displays inbound traffic statistics.

outbound: Displays outbound traffic statistics.

*interface-type*: Specifies an interface type.

|: Filters command output by specifying a regular expression. For more information about regular expressions, see *Fundamentals Configuration Guide*.

begin: Displays the first line that matches the specified regular expression and all lines that follow.

exclude: Displays all lines that do not match the specified reqular expression.

include: Displays all lines that match the specified regular expression.

*regular-expression*: Specifies a regular expression, a case-sensitive string of 1 to 256 characters.

### **Description**

Use display counters to display traffic statistics for interfaces.

- If an interface type is specified, this command displays traffic statistics for all interfaces of the specified type.
- If no interface type is specified, this command displays traffic statistics for all interfaces that have traffic counters.

### **Examples**

### # Display inbound traffic statistics for all GigabitEthernet interfaces.

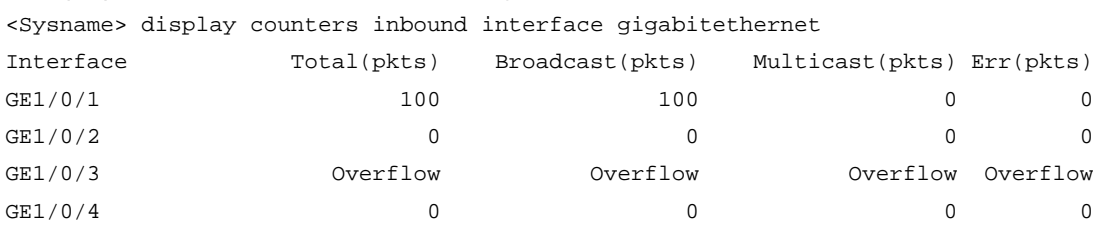

Overflow: more than 14 decimal digits(7 digits for column "Err").

--: not supported.

### <span id="page-12-0"></span>Table 1 Command output

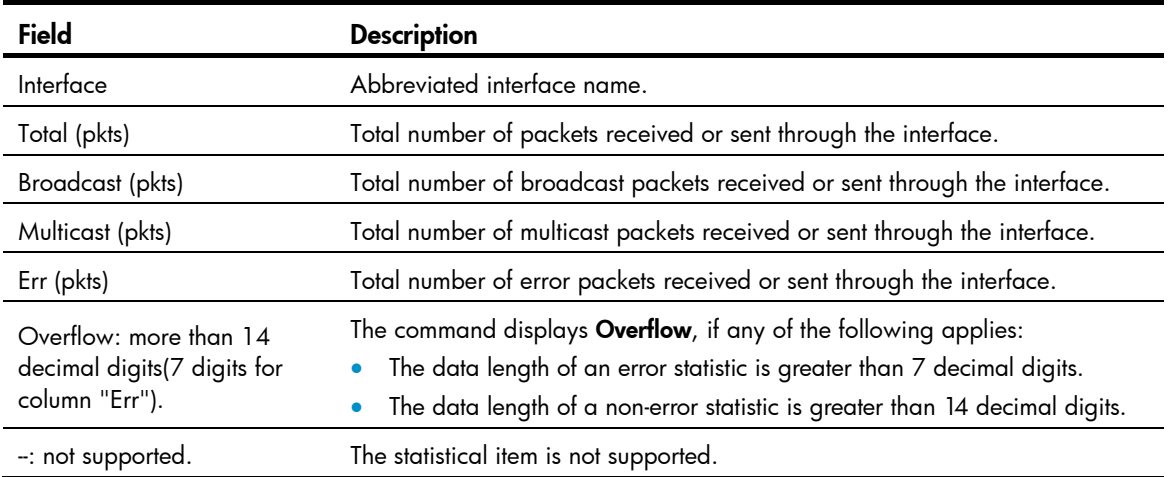

### <span id="page-12-1"></span>display counters rate

### **Syntax**

display counters rate { inbound | outbound } interface [ *interface-type* ] [ | { begin | exclude | include } *regular-expression* ]

### View

Any view

### Default level

1: Monitor level

#### **Parameters**

inbound: Displays inbound traffic rate statistics.

outbound: Displays outbound traffic rate statistics.

*interface-type*: Specifies an interface type.

|: Filters command output by specifying a regular expression. For more information about regular expressions, see *Fundamentals Configuration Guide*.

begin: Displays the first line that matches the specified regular expression and all lines that follow.

exclude: Displays all lines that do not match the specified regular expression.

include: Displays all lines that match the specified reqular expression.

*regular-expression*: Specifies a regular expression, a case-sensitive string of 1 to 256 characters.

### **Description**

Use display counters rate to display traffic rate statistics over the last sampling interval.

The statistics cover only interfaces in up state. If an interface type is specified, the command displays traffic rate statistics for all up interfaces of the specified type. If no interface type is specified, the command displays traffic rate statistics for all up interfaces that have traffic counters.

To set the statistics polling interval, use the flow-interval command. The default statistics polling interval is five minutes.

### Related commands: flow-interval.

### <span id="page-13-0"></span>**Examples**

#### # Display the inbound traffic rate statistics for all GigabitEthernet interfaces.

```
<Sysname> display counters rate inbound interface gigabitethernet 
Interface Total(pkts/sec) Broadcast(pkts/sec) Multicast(pkts/sec) 
GE1/0/1 0 -- --
```
Overflow: more than 14 decimal digits.

```
 --: not supported.
```
### Table 2 Command output

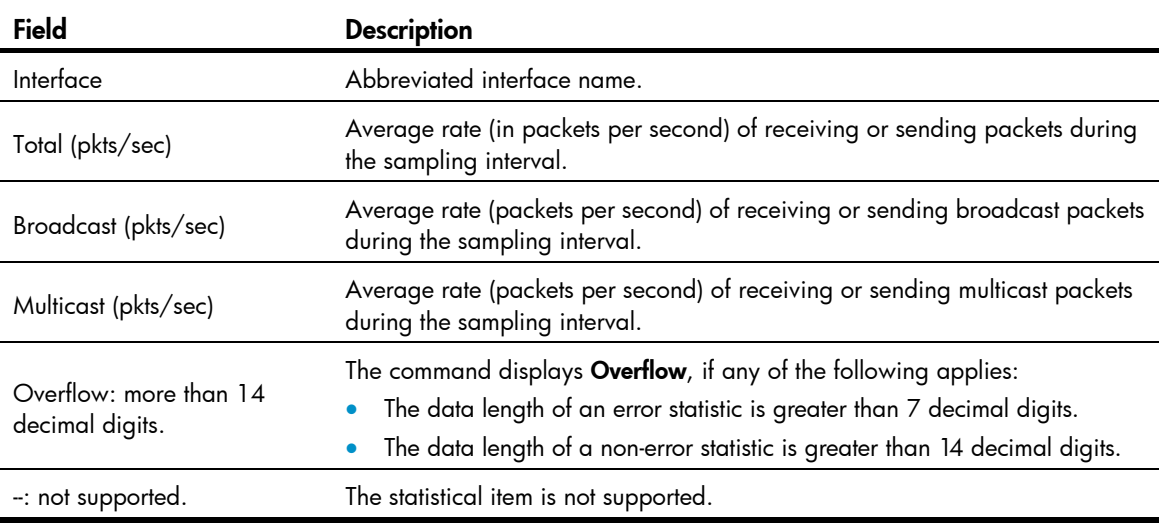

### <span id="page-13-1"></span>display interface

### **Syntax**

display interface [ *interface-type* ] [ brief [ down ] ] [ | { begin | exclude | include } *regular-expression* ]

display interface *interface-type interface-number* [ brief ] [ | { begin | exclude | include } *regular-expression* ]

### View

Any view

### Default level

1: Monitor level

### **Parameters**

*interface-type*: Specifies an interface type.

*interface-number*: Specifies an interface number.

brief: Displays brief interface information. If you do not specify this keyword, the command displays detailed interface information.

down: Displays information about interfaces in down state and the causes. If you do not specify this keyword, this command displays information about interfaces in all states.

|: Filters command output by specifying a regular expression. For more information about regular expressions, see *Fundamentals Configuration Guide*.

begin: Displays the first line that matches the specified regular expression and all lines that follow.

exclude: Displays all lines that do not match the specified regular expression.

include: Displays all lines that match the specified regular expression.

*regular-expression*: Specifies a regular expression, a case-sensitive string of 1 to 256 characters.

### **Description**

Use display interface to display Ethernet interface information.

If no interface type is specified, this command displays information about all interfaces.

If an interface type is specified but no interface number is specified, this command displays information about all interfaces of that type.

#### Related commands: interface.

### **Examples**

### # Display detailed information about interface GigabitEthernet 1/0/1.

<Sysname> display interface gigabitethernet 1/0/1 GigabitEthernet1/0/1 current state: DOWN IP Packet Frame Type: PKTFMT\_ETHNT\_2, Hardware Address: 000f-e2d2-58fb Description: GigabitEthernet1/0/1 Interface Loopback is not set Media type is twisted pair Port hardware type is 1000\_BASE\_T 1000Mbps-speed mode, unknown-duplex mode Link speed type is force link, link duplex type is autonegotiation Flow-control is enabled The Maximum Frame Length is 9216 Broadcast MAX-ratio: 100% Unicast MAX-ratio: 100% Multicast MAX-ratio: 100% Allow jumbo frame to pass PVID: 1 Mdi type: auto Port link-type: access Tagged VLAN ID : none Untagged VLAN ID : 1 Port priority: 0 Last clearing of counters: Never Peak value of input: 0 bytes/sec, at 2000-06-13 15:27:44 Peak value of output: 0 bytes/sec, at 2000-06-13 15:27:44 Last 300 seconds input: 0 packets/sec 0 bytes/sec 0% Last 300 seconds output: 0 packets/sec 0 bytes/sec 0% Input (total): 0 packets, 0 bytes 0 unicasts, 0 broadcasts, 0 multicasts, 0 pauses Input (normal): 0 packets, - bytes 0 unicasts, 0 broadcasts, 0 multicasts, 0 pauses Input: 0 input errors, 0 runts, 0 giants, 0 throttles

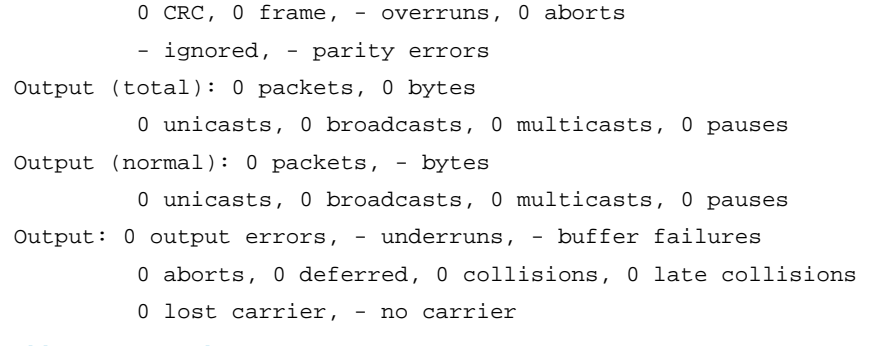

### Table 3 Command output

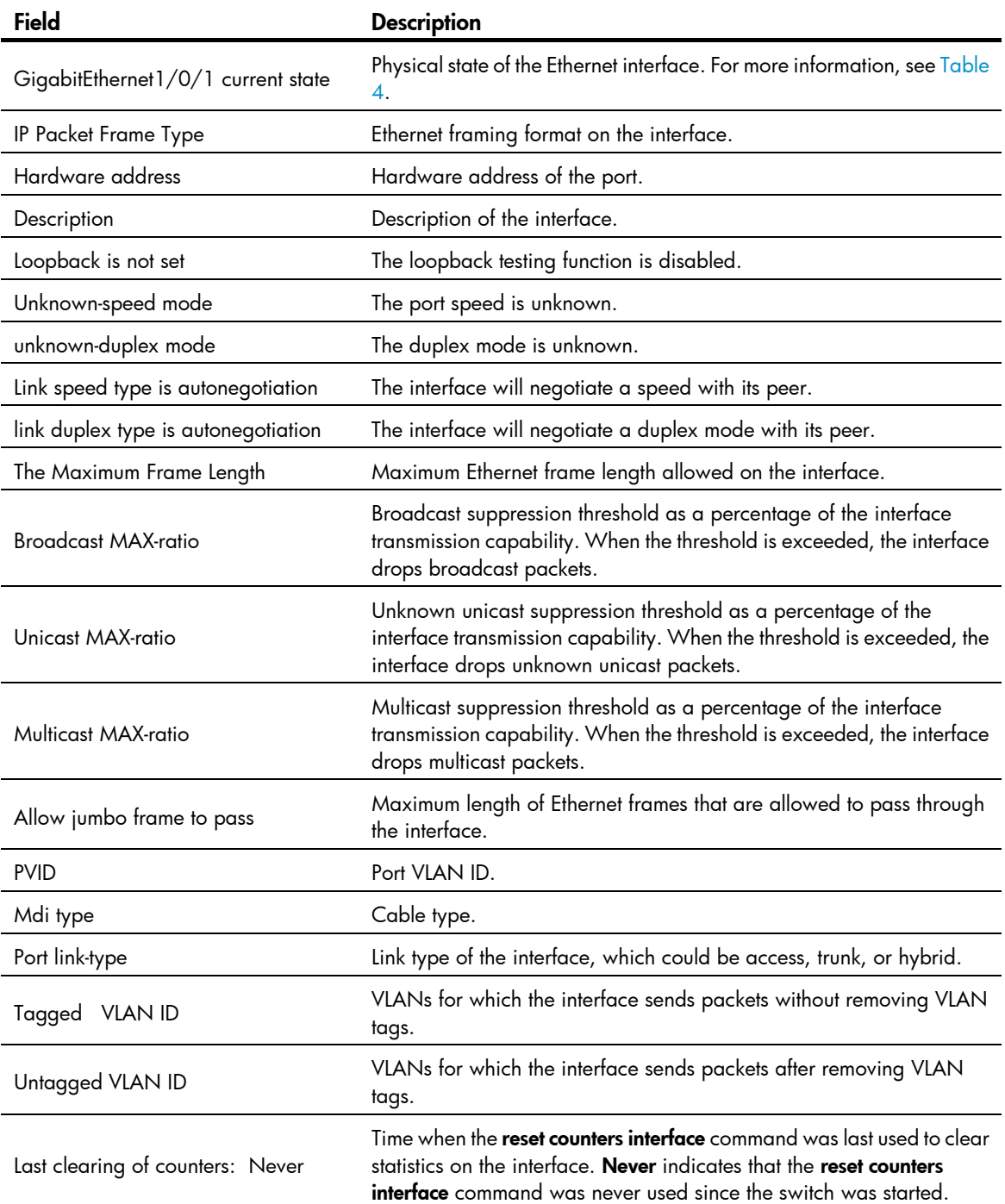

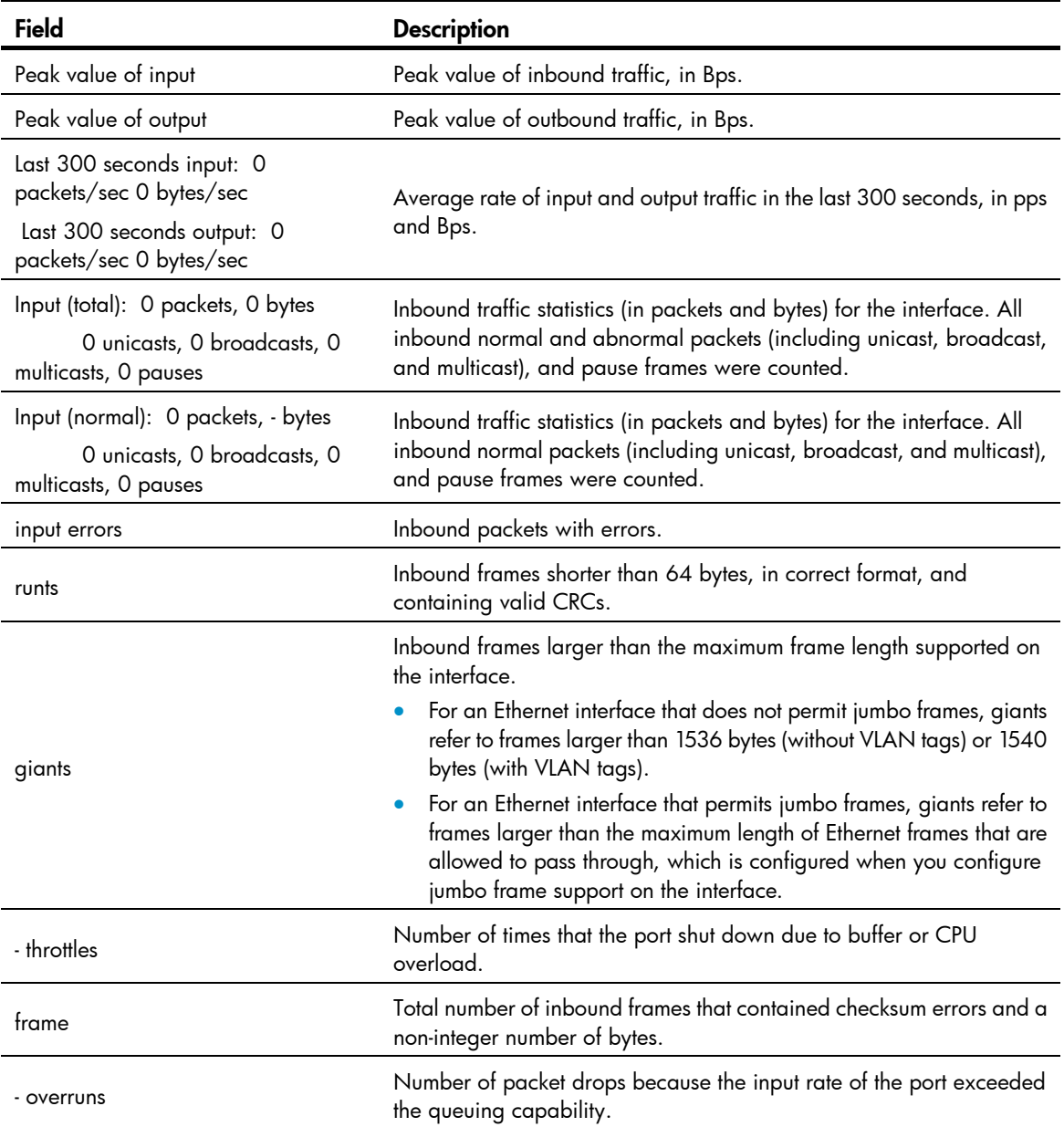

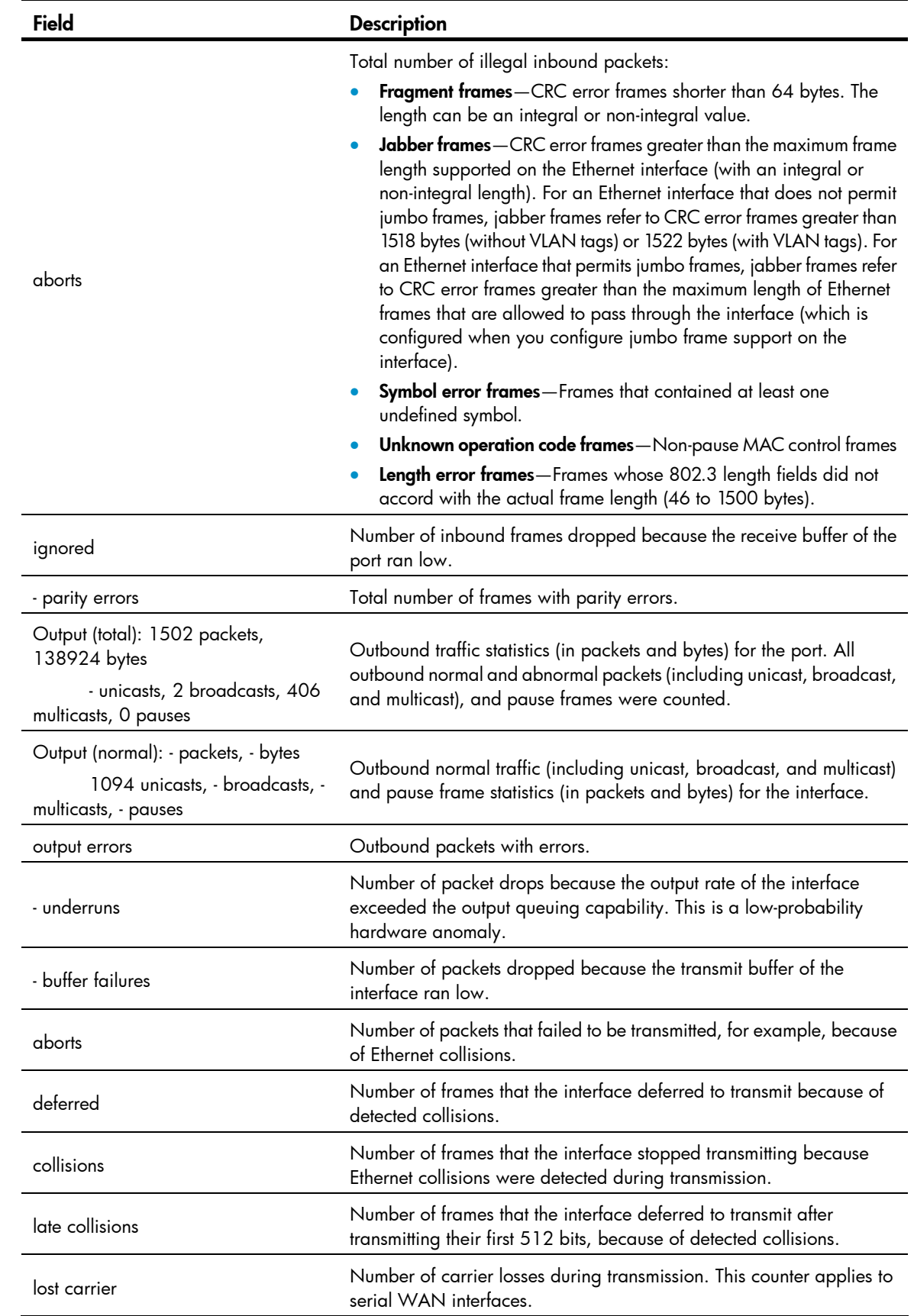

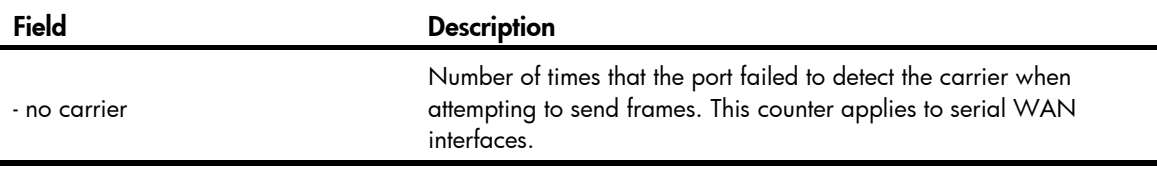

### NOTE:

If an output field is not available, a hyphen (-) is displayed.

### <span id="page-18-0"></span>Table 4 Description on the possible physical states of a Ethernet interface

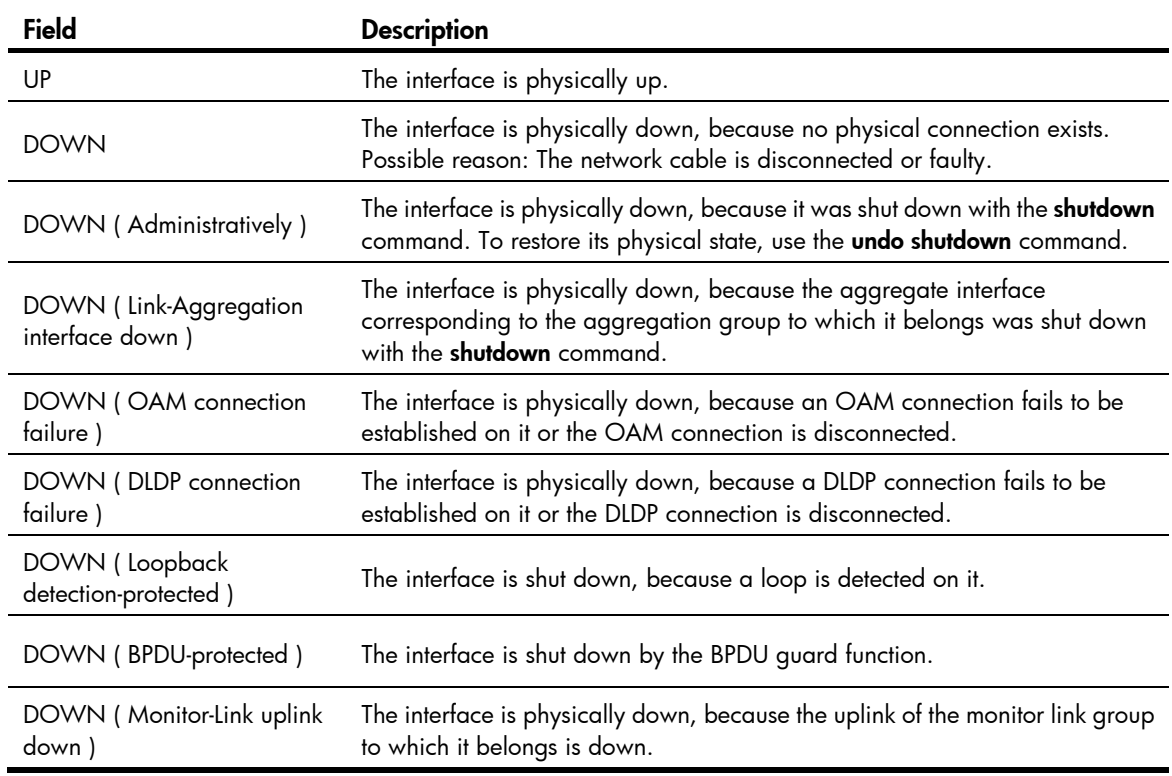

### # Display brief information about all interfaces.

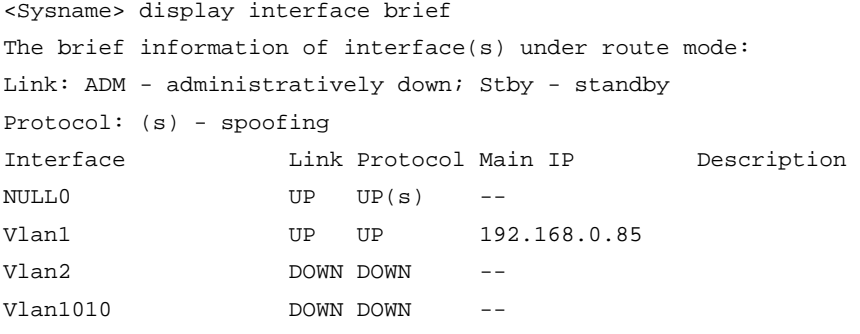

The brief information of interface(s) under bridge mode: Link: ADM - administratively down; Stby - standby Speed or Duplex:  $(a)/A - auto$ ;  $H - half$ ;  $F - full$ Type: A - access; T - trunk; H - hybrid Interface Link Speed Duplex Type PVID Description BAGG1 DOWN auto A A 1

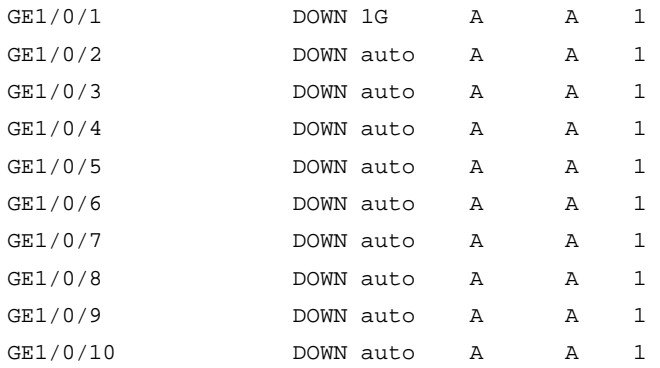

# Filter the brief interface information to display the line starting with the (s) string and all subsequent lines.

```
<Sysname>display interface brief | begin (s) 
The brief information of interface(s) under route mode: 
Link: ADM - administratively down; Stby - standby 
Protocol: (s) - spoofing 
Interface Link Protocol Main IP Description
NULL0 UP UP(s) --
RAGG1 DOWN DOWN --
Vlan1 UP UP 192.168.0.55
Vlan2 DOWN DOWN --
```
# Display the interfaces in down state and the reasons why they are down.

```
<Sysname> display interface brief down
```

```
The brief information of interface(s) under bridge mode:
```

```
Link: ADM - administratively down; Stby - standby 
Interface Link Cause
BAGG1 DOWN Not connected
GE1/0/1 DOWN Not connected
GE1/0/2 DOWN Not connected
GE1/0/4 DOWN Not connected
GE1/0/5 DOWN Not connected
```
#### Table 5 Command output

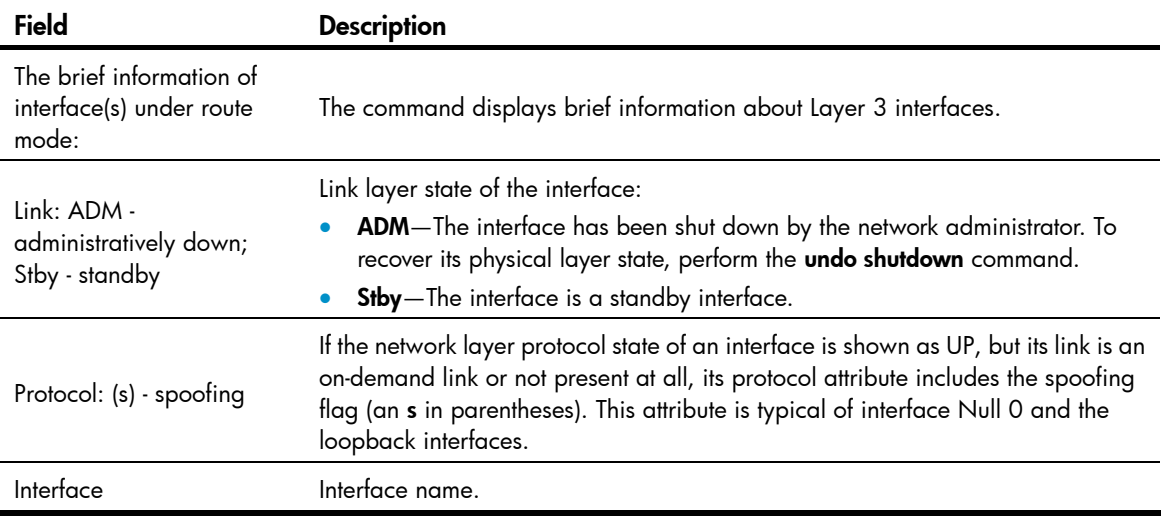

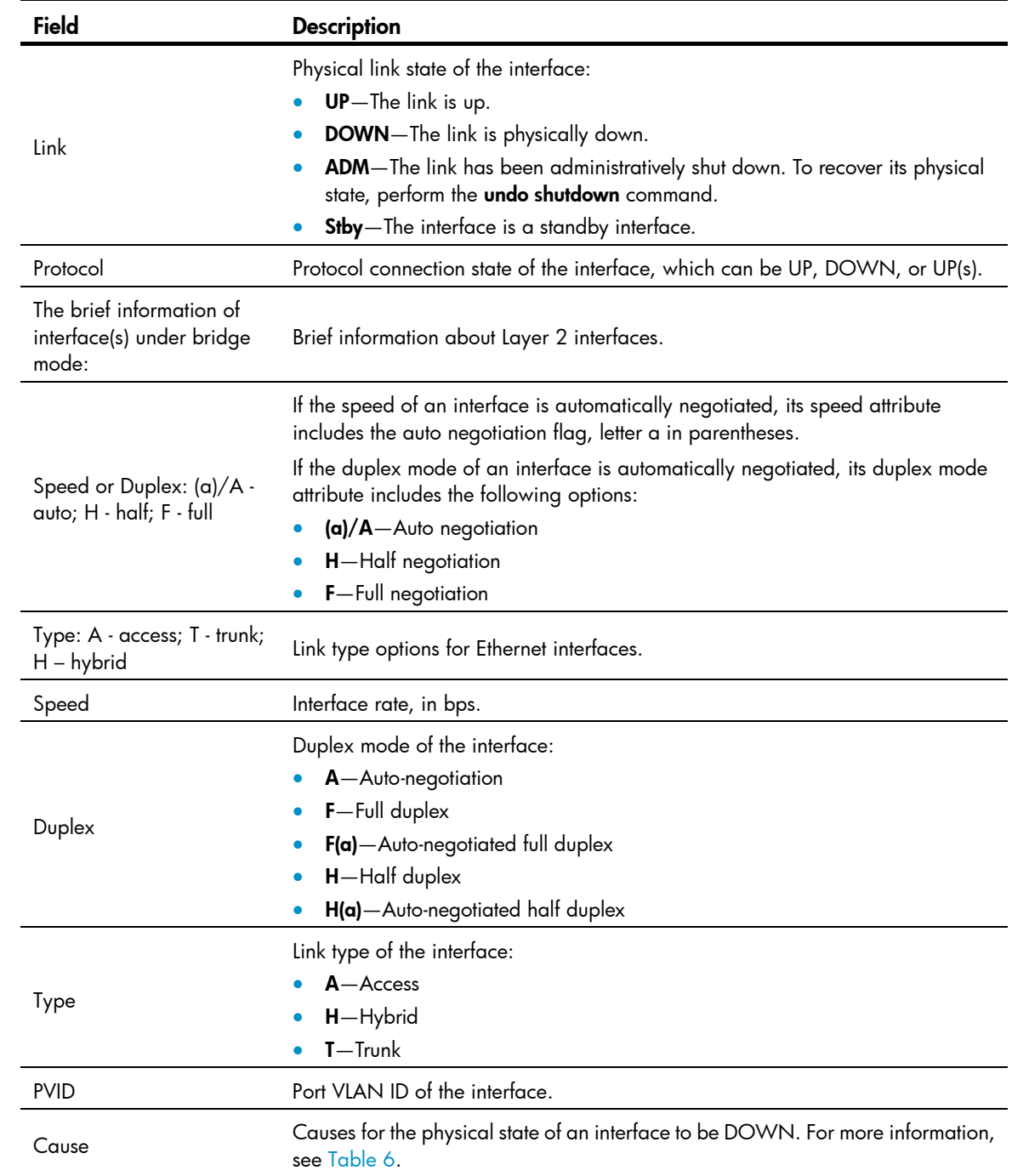

### <span id="page-20-0"></span>Table 6 Causes for the physical state of an interface to be DOWN

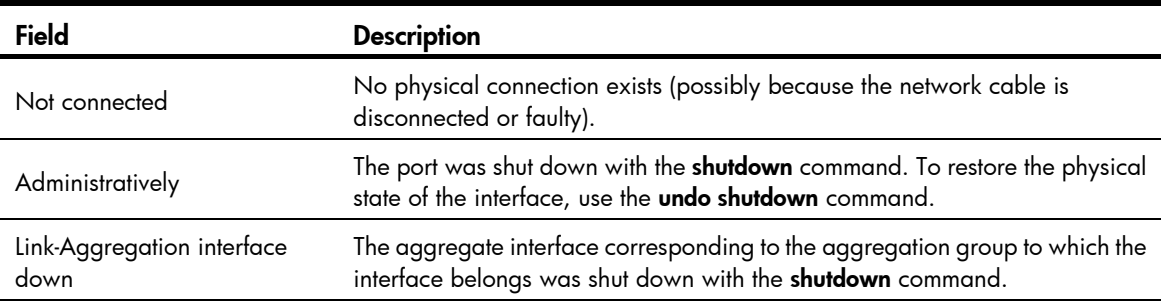

<span id="page-21-0"></span>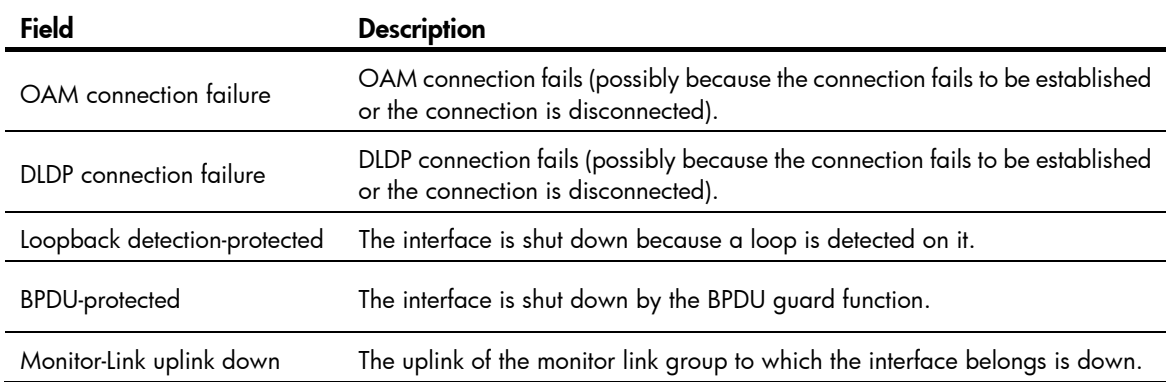

## <span id="page-21-1"></span>display loopback-detection

### **Syntax**

display loopback-detection [ | { begin | exclude | include } *regular-expression* ]

### View

Any view

### Default level

1: Monitor level

### **Parameters**

|: Filters command output by specifying a regular expression. For more information about regular expressions, see *Fundamentals Configuration Guide*.

begin: Displays the first line that matches the specified regular expression and all lines that follow.

exclude: Displays all lines that do not match the specified regular expression.

include: Displays all lines that match the specified regular expression.

*regular-expression*: Specifies a regular expression, a case-sensitive string of 1 to 256 characters.

### **Description**

Use display loopback-detection to display the status of the loopback detection function.

If loopback detection is enabled, this command also displays the detection interval and ports in a loop condition.

### **Examples**

# Display information about loopback detection.

<Sysname> display loopback-detection Loopback detection is running. Loopback detection is in multi-port mode. Detection interval is 30 seconds. No port is detected with loopback.

### <span id="page-22-0"></span>Table 7 Command output

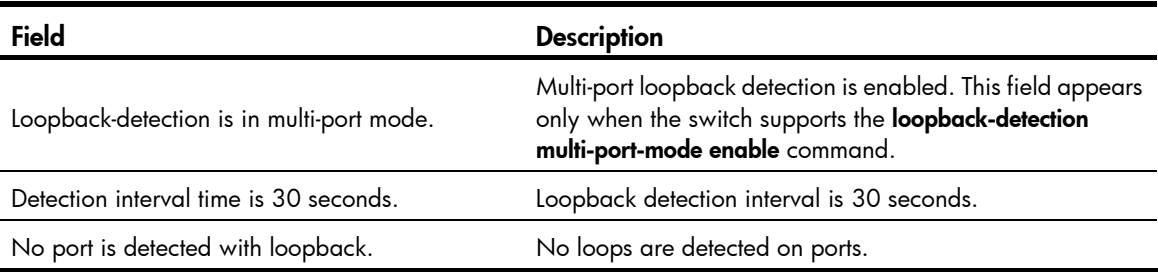

### <span id="page-22-1"></span>display packet-drop interface

### **Syntax**

display packet-drop interface [ *interface-type* [ *interface-number* ] ] [ | { begin | exclude | include } *regular-expression* ]

### View

Any view

### Default level

1: Monitor level

### **Parameters**

*interface-type*: Specifies an interface type.

*interface-number*: Specifies an interface number.

|: Filters command output by specifying a regular expression. For more information about regular expressions, see *Fundamentals Configuration Guide*.

begin: Displays the first line that matches the specified regular expression and all lines that follow.

exclude: Displays all lines that do not match the specified regular expression.

include: Displays all lines that match the specified regular expression.

*regular-expression*: Specifies a regular expression, a case-sensitive string of 1 to 256 characters.

### **Description**

Use **display packet-drop interface** to display information about packets dropped on an interface or multiple interfaces.

- If you do not specify an interface type, this command displays information about dropped packets on all the interfaces on the switch.
- If you specify an interface type only, this command displays information about dropped packets on the specified type of interfaces.
- If you specify both the interface type and interface number, this command displays information about dropped packets on the specified interface.

### **Examples**

# Display information about dropped packets on GigabitEthernet 1/0/1. <Sysname> display packet-drop interface gigabitethernet 1/0/1 GigabitEthernet1/0/1: Packets dropped by GBP full or insufficient bandwidth: 301

<span id="page-23-0"></span>Packets dropped by FFP: 261 Packets dropped by STP non-forwarding state: 321

### <span id="page-23-2"></span>Table 8 Command output

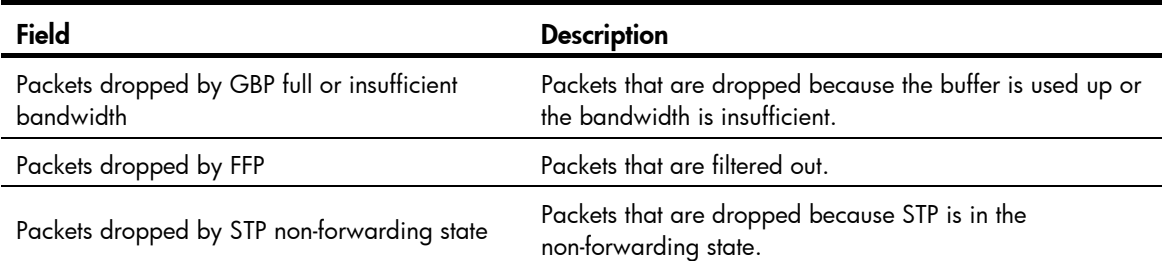

## <span id="page-23-1"></span>display packet-drop summary

### **Syntax**

display packet-drop summary [ | { begin | exclude | include } *regular-expression* ]

### View

Any view

### Default level

1: Monitor level

### **Parameters**

|: Filters command output by specifying a regular expression. For more information about regular expressions, see *Fundamentals Configuration Guide*.

begin: Displays the first line that matches the specified regular expression and all lines that follow.

exclude: Displays all lines that do not match the specified reqular expression.

include: Displays all lines that match the specified regular expression.

*regular-expression*: Specifies a regular expression, a case-sensitive string of 1 to 256 characters.

### **Description**

Use **display packet-drop summary** to display summary information about dropped packets on all interfaces.

### **Examples**

# Display information about dropped packets on all interfaces.

<Sysname> display packet-drop summary All interfaces: Packets dropped by GBP full or insufficient bandwidth: 301 Packets dropped by FFP: 261 Packets dropped by STP non-forwarding state: 321

For the description of some fields in the output, see [Table 8](#page-23-2).

# <span id="page-24-1"></span><span id="page-24-0"></span>display port combo

### **Syntax**

display port combo [ | { begin | exclude | include } *regular-expression* ]

### View

Any view

### Default level

1: Monitor level

### **Parameters**

|: Filters command output by specifying a regular expression. For more information about regular expressions, see *Fundamentals Configuration Guide*.

begin: Displays the first line that matches the specified regular expression and all lines that follow.

exclude: Displays all lines that do not match the specified regular expression.

include: Displays all lines that match the specified regular expression.

*regular-expression*: Specifies a regular expression, which is a case-sensitive string of 1 to 256 characters.

### **Description**

Use display port combo to display the combo interfaces of the switch and the fiber and copper combo ports.

### **Examples**

# Display the combo interfaces of the switch and the fiber and copper combo ports.

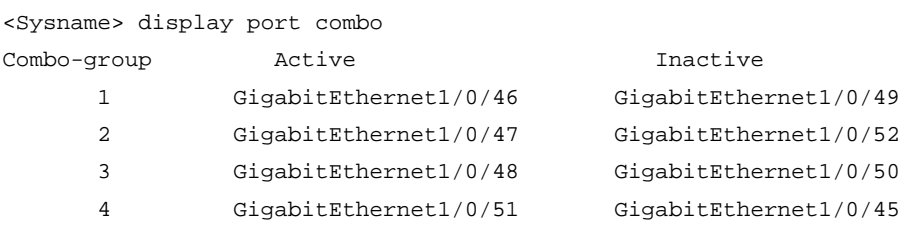

### Table 9 Command output

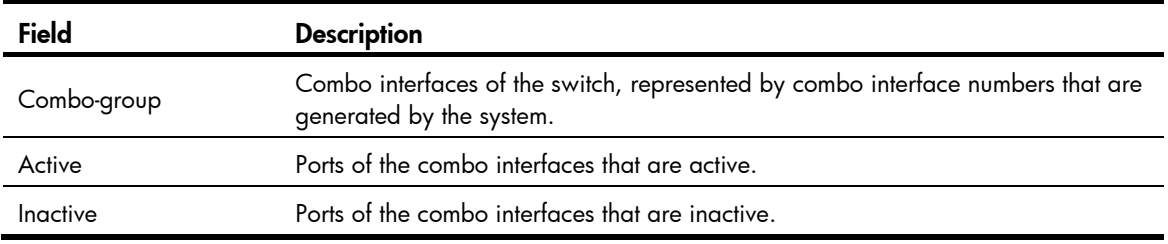

In a combo interface, the fiber or copper combo port with the smaller port number is active by default. You can determine whether a port is a fiber combo port or a copper combo port by checking the "Media type is" field of the **display interface** command.

## <span id="page-25-1"></span><span id="page-25-0"></span>display port-group manual

### **Syntax**

display port-group manual [ all | name *port-group-name* ] [ | { begin | exclude | include } *regular-expression* ]

### View

Any view

### Default level

2: System level

### **Parameters**

all: Displays information about all port groups.

name *port-group-name*: Specifies the name of a port group, a string of 1 to 32 characters.

|: Filters command output by specifying a regular expression. For more information about regular expressions, see *Fundamentals Configuration Guide*.

begin: Displays the first line that matches the specified regular expression and all lines that follow.

exclude: Displays all lines that do not match the specified regular expression.

include: Displays all lines that match the specified reqular expression.

*regular-expression*: Specifies a regular expression, a case-sensitive string of 1 to 256 characters.

### **Description**

Use display port-group manual to display information about port groups.

If the all keyword is specified, this command displays the name and member Ethernet interfaces of each port group on the switch.

If a port group is specified, this command displays its name and member Ethernet interfaces.

If you do not specify the all keyword or any port group name, the command displays the name of each port group on the switch.

### **Examples**

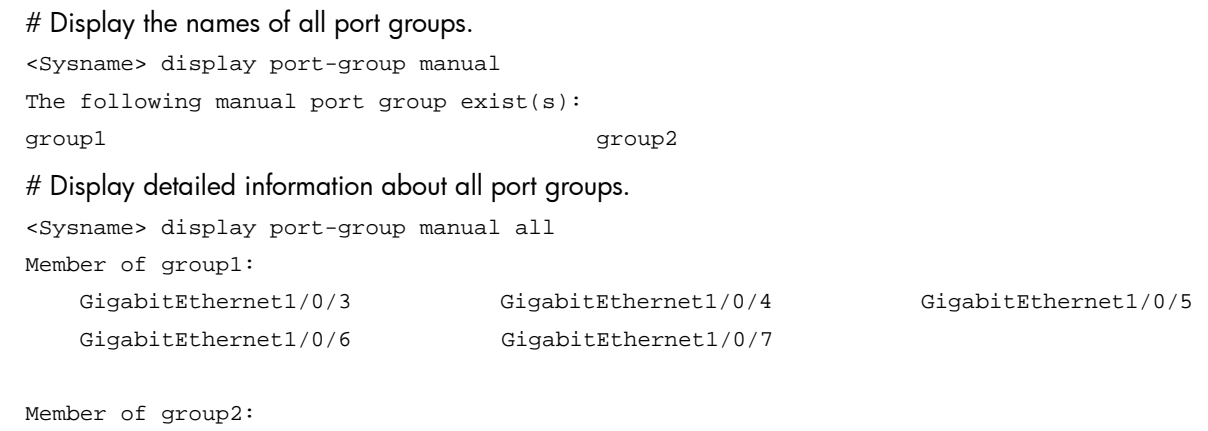

None

# Display detailed information about the port group named group1.

<Sysname> display port-group manual name group1

```
Member of group1: 
    GigabitEthernet1/0/3 GigabitEthernet1/0/4 GigabitEthernet1/0/5
```
GigabitEthernet1/0/6 GigabitEthernet1/0/7

### <span id="page-26-1"></span>display storm-constrain

### **Syntax**

display storm-constrain [ broadcast | multicast | unicast ] [ interface *interface-type interface-number* ] [ | { begin | exclude | include } *regular-expression* ]

### View

Any view

### Default level

1: Monitor level

### **Parameters**

**broadcast:** Displays broadcast storm control settings and statistics.

multicast: Displays multicast storm control settings and statistics.

unicast: Displays unknown unicast storm control settings and statistics.

interface *interface-type interface-number*: Specifies an interface by its type and number with the *interface-type interface-number* argument.

|: Filters command output by specifying a regular expression. For more information about regular expressions, see *Fundamentals Configuration Guide*.

begin: Displays the first line that matches the specified regular expression and all lines that follow.

exclude: Displays all lines that do not match the specified regular expression.

include: Displays all lines that match the specified regular expression.

*regular-expression*: Specifies a regular expression, a case-sensitive string of 1 to 256 characters.

### **Description**

Use display storm-constrain to display storm control settings and statistics.

If you specify no argument or keyword, this command displays all storm control settings on all storm control-enabled interfaces.

When the port forwarding state transition counter (Swi-num) reaches 65535, it automatically wraps back to 0.

### **Examples**

# Display the storm control settings on all storm control-enabled ports.

```
<Sysname> display storm-constrain 
Abbreviation: BC - broadcast; MC - multicast; UC - unicast 
 Flow Statistic Interval: 10(second) 
PortName Type LowerLimit UpperLimit CtrMode Status Trap Log SwiNum Unit 
------------------------------------------------------------------------------ 
GE1/0/30 MC 100 200 N/A normal on 0 kbps
```
### <span id="page-27-0"></span>Table 10 Command output

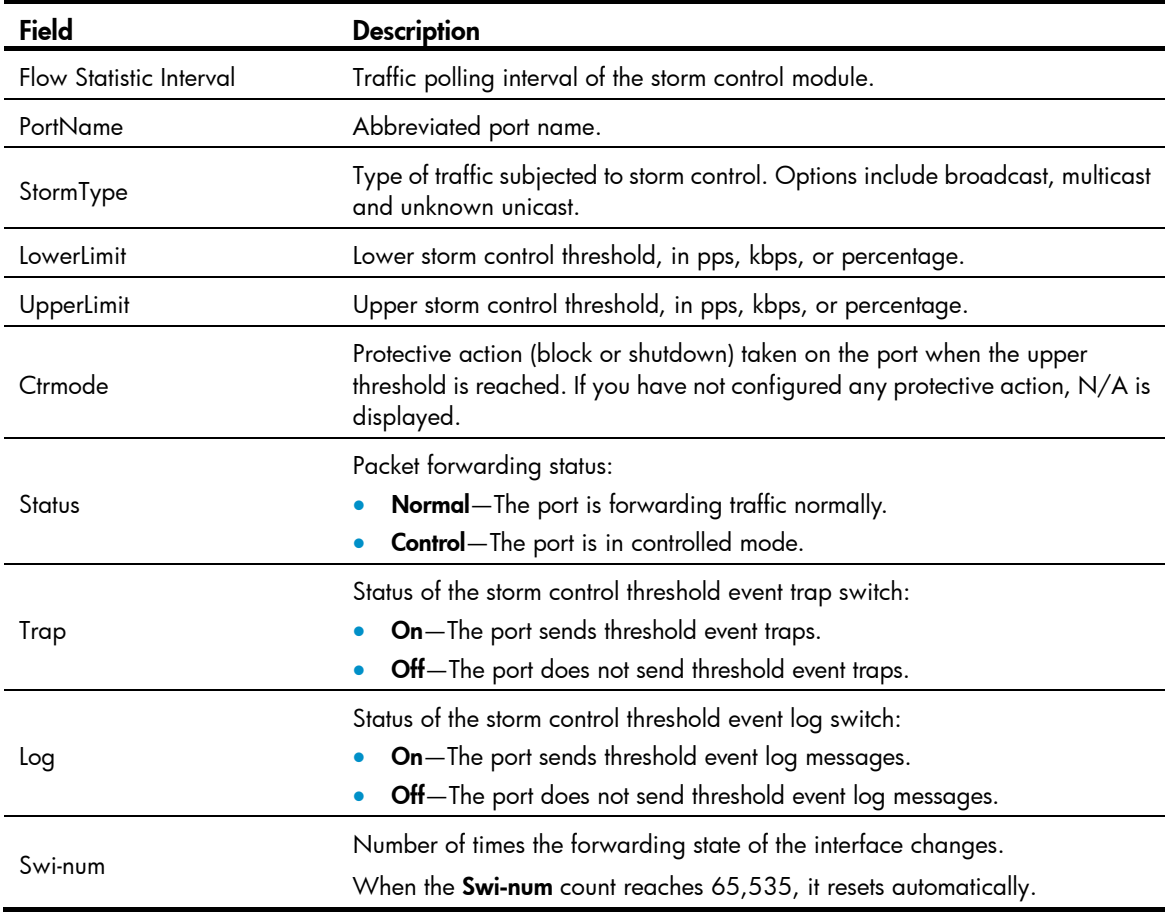

# <span id="page-27-1"></span>duplex

### **Syntax**

duplex  $\{$  auto  $|$  full  $|$  half  $\}$ 

undo duplex

### View

Ethernet interface view

### Default level

2: System level

### **Parameters**

auto: Sets the interface to operate in auto-negotiation mode.

full: Sets the interface to operate in full duplex mode.

half: Sets the interface to operate in half duplex mode. This keyword is not available for Ethernet copper ports that are configured with a 1000-Mbps port speed and fiber ports.

### **Description**

Use **duplex** to set the duplex mode for an Ethernet interface.

<span id="page-28-0"></span>Use undo duplex to restore the default duplex mode of the Ethernet interface.

By default, Ethernet interfaces operate in auto-negotiation mode.

Related commands: speed.

#### **Examples**

# Configure the interface GigabitEthernet 1/0/1 to operate in full duplex mode.

<Sysname> system-view [Sysname] interface gigabitethernet 1/0/1 [Sysname-GigabitEthernet1/0/1] duplex full

### <span id="page-28-1"></span>flow-control

### **Syntax**

flow-control

undo flow-control

### View

Ethernet interface view

### Default level

2: System level

### **Parameters**

None

### **Description**

Use **flow-control** to enable TxRx mode generic flow control on an Ethernet interface.

Use undo flow-control to disable generic flow control on the Ethernet interface.

TxRx mode flow control enables an Ethernet interface to receive common pause frames from its peer, and send common pause frames to notify its peer of congestions.

By default, generic flow control on an Ethernet interface is disabled.

With the flow-control command configured, an interface can both send and receive flow control frames:

- When congested, the interface sends a flow control frame to its peer.
- Upon receiving a flow control frame from the peer, the interface suspends sending packets.

To implement flow control on a link, you must enable the generic flow control function at both ends of the link.

### **Examples**

# Enable TxRx mode generic flow control on the interface GigabitEthernet1/0/1.

```
<Sysname> system-view 
[Sysname] interface GigabitEthernet 1/0/1 
[Sysname-GigabitEthernet1/0/1] flow-control
```
### <span id="page-29-1"></span><span id="page-29-0"></span>flow-control receive enable

### **Syntax**

flow-control receive enable undo flow-control

### View

Ethernet interface view

### Default level

2: System level

### **Parameters**

None

### **Description**

Use flow-control receive enable to enable Rx mode generic flow control on an Ethernet port.

Use undo flow-control to disable generic flow control on an Ethernet interface.

Rx mode generic flow control enables an Ethernet interface to receive and process common pause frames from its peer. The interface does not send common pause frames when it is congested.

By default, Rx flow control is disabled on Ethernet interfaces.

With the **flow-control receive enable** command configured, an interface can receive, but not send flow control frames. When the interface receives a flow control frame from its peer, it suspends sending packets to the peer. When traffic congestion occurs on the interface, it cannot send flow control frames to the peer.

To handle unidirectional traffic congestion on a link, configure the **flow-control receive enable** command at one end, and the **flow-control** command at the other. To enable both ends of the link to handle traffic congestion, configure the flow-control command at both ends.

### **Examples**

# Enable Rx mode generic flow control on GigabitEthernet1/0/1.

```
<Sysname> system-view 
[Sysname] interface gigabitethernet 1/0/1 
[Sysname-GigabitEthernet1/0/1] flow-control receive enable
```
### <span id="page-29-2"></span>flow-interval

### **Syntax**

flow-interval *interval* 

undo flow-interval

### View

Ethernet interface view

### Default level

2: System level

#### <span id="page-30-0"></span>**Parameters**

*interval*: Sets the statistics polling interval, in seconds. It ranges from 5 to 300 and must be a multiple of 5.

### **Description**

Use flow-interval to set the interface statistics polling interval.

Use undo flow-interval to restore the default interval.

In system view, use the **flow-interval** command to set the statistics polling interval for all interfaces.

In Ethernet interface view, use the *flow-interval* command to set the statistics polling interval for the interface.

### **Examples**

# Set the statistics polling interval to 100 seconds on GigabitEthernet  $1/0/1$ .

```
<Sysname> system-view
```
[Sysname] interface gigabitethernet 1/0/1

[Sysname-GigabitEthernet1/0/1] flow-interval 100

### <span id="page-30-1"></span>group-member

#### **Syntax**

group-member *interface-list*

undo group-member *interface-list*

### View

Port group view

### Default level

2: System level

### **Parameters**

*interface-list*: Specifies an Ethernet interface list, in the form of *interface-type interface-number* [ to *interface-type interface-number* ] &<1-10>, where &<1-10> indicates that you can specify up to 10 interfaces or interface ranges.

#### **Description**

Use group-member to assign Ethernet interfaces to a port group.

Use undo group-member to remove Ethernet interfaces from the port group.

By default, a port group does not contain any member ports.

If you use the group-member *interface-type interface-start-number* to *interface-type interface-end-number* command to add multiple ports in batch to the specified port group, make sure that the *interface-end-number* argument must be greater than the *interface-start-number* argument.

### **Examples**

# Assign Ethernet interface GigabitEthernet 1/0/1 to the port group named group1.

```
<Sysname> system-view 
[Sysname] port-group manual group1 
[Sysname-port-group-manual-group1] group-member gigabitethernet 1/0/1
```
## <span id="page-31-1"></span><span id="page-31-0"></span>interface

### **Syntax**

interface *interface-type interface-number*

### View

System view

### Default level

2: System level

### **Parameters**

*interface-type interface-number*: Specifies an interface type and number.

### **Description**

Use **interface** to enter interface view.

### **Examples**

# Enter GigabitEthernet 1/0/1 interface view (assuming that the interface is an Ethernet interface).

```
<Sysname> system-view 
[Sysname] interface gigabitethernet 1/0/1 
[Sysname-GigabitEthernet1/0/1]
```
# <span id="page-31-2"></span>jumboframe enable

### **Syntax**

jumboframe enable [ *value* ] undo jumboframe enable

### View

Ethernet interface view, port group view

### Default level

2: System level

### **Parameters**

*value*: Sets the maximum length of Ethernet frames that are allowed to pass through, ranging from 1536 to 9216 bytes. If you set the *value* argument multiple times, the latest configuration takes effect.

### **Description**

Use jumboframe enable to allow jumbo frames within the specified length to pass through one or multiple Ethernet interfaces.

Use undo jumboframe enable to prevent jumbo frames from passing through one or multiple Ethernet interfaces.

By default, the switch allows jumbo frames within 9216 bytes to pass through Ethernet interfaces.

In Ethernet interface view, the command applies only to the current Ethernet interface.

In port group view, the command applies to every Ethernet interface in the port group.

### <span id="page-32-0"></span>**Examples**

# Configure the switch to allow jumbo frames within 9216 bytes to pass through GigabitEthernet 1/0/1.

```
<Sysname> system-view 
[Sysname] interface gigabitethernet 1/0/1 
[Sysname-GigabitEthernet1/0/1] jumboframe enable
```
### <span id="page-32-1"></span>link-delay

### **Syntax**

link-delay *delay-time* undo link-delay

### View

Ethernet interface view

### Default level

2: System level

### **Parameters**

*delay-time*: Sets the physical state change suppression interval on the Ethernet interface, ranging from 2 to 10 seconds.

### **Description**

Use link-delay to set the physical state change suppression interval on an Ethernet interface.

Use undo link-delay to restore the default.

By default, the physical state change suppression interval on an Ethernet interface is 0 seconds.

Do not use this command on Ethernet interfaces with RRPP, MSTP, or Smart Link enabled.

### NOTE:

This command does not apply to ports that are administratively shut down (with the shutdown command).

### **Examples**

# Enable physical state change suppression on GigabitEthernet 1/0/1, setting the suppression interval to 8 seconds.

```
<Sysname> system-view 
[Sysname] interface gigabitethernet 1/0/1 
[Sysname-GigabitEthernet1/0/1] link-delay 8
```
# <span id="page-32-2"></span>link-delay mode up

### **Syntax**

link-delay *delay-time* mode up undo link-delay

### View

Ethernet interface view

### <span id="page-33-0"></span>Default level

2: System level

### **Parameters**

*delay-time*: Sets the link down suppression interval, ranging from 2 to 10 seconds.

### **Description**

Use link-delay *delay-time* mode up to enable an Ethernet interface to suppress link down events. When the physical link of the interface goes down, the interface suppresses the link down event and starts a timer. When the timer expires, the physical layer reports the event to the upper layers.

Use undo link-delay to restore the default.

By default, the link down suppression interval on an Ethernet interface is 0 seconds.

The link-delay mode up command and the link-delay command supersede each other. The command that is configured last takes effect.

Do not configure this command on ports with RRPP, MSTP, or Smart Link enabled.

### **Examples**

# Enable link down suppression on GigabitEthernet 1/0/1, setting the suppression interval to 10 seconds.

```
<Sysname> system-view 
[Sysname] interface gigabitethernet 1/0/1 
[Sysname-GigabitEthernet1/0/1] link-delay 10 mode up
```
# <span id="page-33-1"></span>loopback

### **Syntax**

loopback { external | internal }

View

Ethernet interface view

### Default level

2: System level

### **Parameters**

external: Enables external loopback testing to test all on-chip functions related to Ethernet interfaces.

internal: Enables internal loopback testing to test the hardware of Ethernet interfaces.

### **Description**

Use loopback to enable loopback testing on an Ethernet interface.

By default, loopback testing is disabled on Ethernet interfaces.

Enable loopback testing for troubleshooting purposes, such as identifying an Ethernet problem.

During loopback testing, the speed, duplex, mdi, and shutdown commands are not available. In addition, the port is operating in full duplex mode, regardless of its duplex configuration. After loopback testing is disabled, the duplex configuration of the port is restored.

Loopback testing is a one-time operation, and is not recorded in the configuration file.

### <span id="page-34-0"></span>**Examples**

# Enable internal loopback testing on GigabitEthernet 1/0/1.

```
<Sysname> system-view 
[Sysname] interface gigabitethernet 1/0/1 
[Sysname-GigabitEthernet1/0/1] loopback internal 
 Loop internal succeeded!
```
### <span id="page-34-1"></span>loopback-detection action

#### **Syntax**

loopback-detection action { no-learning | semi-block | shutdown }

undo loopback-detection action

### View

Ethernet interface view, port group view

### Default level

2: System level

#### **Parameters**

no-learning: Disables MAC address learning on the interface.

semi-block: Blocks all packets but STP BPDUs, and disables MAC address learning on the interface.

shutdown: Shuts down the Ethernet interface. To bring up the interface again, use the undo shutdown command.

### **Description**

Use loopback-detection action to configure the action for loop protection on Ethernet interfaces.

Use undo loopback-detection action to restore the default.

By default, a looped interface drops the incoming packets and correctly sends packets; the system generates traps and log messages, and deletes the MAC address table entries of the looped interface.

When you change the link type of an Ethernet interface by using the **port link-type** command, the switch removes the protective action configured on the interface. For more information about the **port link-type** command, see "VLAN configuration commands."

### **Examples**

# Configure the access port GigabitEthernet 1/0/1 to shut down when a loop is detected.

```
<Sysname> system-view 
[Sysname] loopback-detection enable 
[Sysname] interface gigabitethernet 1/0/1 
[Sysname-GigabitEthernet1/0/1] loopback-detection enable 
[Sysname-GigabitEthernet1/0/1] loopback-detection action shutdown
```
# Configure the trunk port GigabitEthernet 1/0/2 to shut down when a loop is detected.

```
<Sysname> system-view 
[Sysname] loopback-detection enable 
[Sysname] interface gigabitethernet 1/0/2 
[Sysname-GigabitEthernet1/0/2] port link-type trunk 
[Sysname-GigabitEthernet1/0/2] loopback-detection enable
```
[Sysname-GigabitEthernet1/0/2] loopback-detection control enable [Sysname-GigabitEthernet1/0/2] loopback-detection action shutdown

### <span id="page-35-1"></span><span id="page-35-0"></span>loopback-detection control enable

### **Syntax**

loopback-detection control enable undo loopback-detection control enable

### **View**

Ethernet interface view, port group view

### Default level

2: System level

### **Parameters**

None

### **Description**

Use **loopback-detection control enable** to enable loopback detection control on trunk or hybrid ports.

Use undo loopback-detection control enable to restore the default.

By default, loopback detection control is disabled on trunk and hybrid ports.

When a hybrid or trunk port detects a loop condition, it sends traps, whether loopback detection control is enabled or not. However, only after loopback detection control is enabled will the port perform the protective action configured with the **loopback-detection action** command.

This command is not applicable to access ports.

### **Examples**

# Enable loopback detection control on the trunk port GigabitEthernet 1/0/1.

```
<Sysname> system-view 
[Sysname] loopback-detection enable 
[Sysname] interface gigabitethernet 1/0/1 
[Sysname-GigabitEthernet1/0/1] port link-type trunk 
[Sysname-GigabitEthernet1/0/1] loopback-detection enable 
[Sysname-GigabitEthernet1/0/1] loopback-detection control enable
```
### <span id="page-35-2"></span>loopback-detection enable

### **Syntax**

loopback-detection enable

undo loopback-detection enable

### View

System view, Ethernet interface view, port group view

### Default level

2: System level
### **Parameters**

None

## **Description**

Use loopback-detection enable to enable loopback detection globally in system view or on interfaces in Ethernet interface or port group view. To use loopback detection on an Ethernet interface, you must enable the function both globally and on the port.

Use undo loopback-detection enable to disable loopback detection globally or on Ethernet interfaces.

The undo loopback-detection enable command in system view disables loopback detection on all interfaces.

By default, loopback detection is disabled on all Ethernet interfaces.

If an interface receives a packet that it sent out, a loop has occurred. Loops may cause broadcast storms, which degrade network performance. You can enable loopback detection to detect loops on an interface and, if the interface supports the **loopback-detection action** command, configure the protective action (shut down the port, for example) to take on the interface when a loop is detected.

In addition to the configured protective action, the switch also performs other actions to alleviate the impact of the loop condition. For more information, see [Table 11.](#page-36-0)

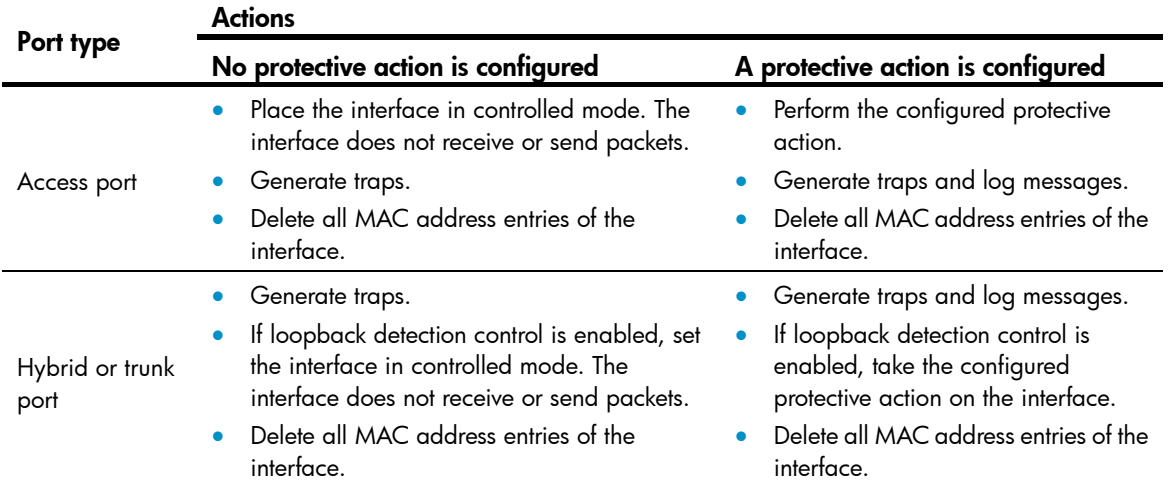

#### <span id="page-36-0"></span>Table 11 Actions to take upon detection of a loop condition

Related commands: loopback-detection control enable.

#### **Examples**

# Enable loopback detection on GigabitEthernet 1/0/1.

```
<Sysname> system-view 
[Sysname] loopback-detection enable 
[Sysname] interface gigabitethernet 1/0/1 
[Sysname-GigabitEthernet1/0/1] loopback-detection enable
```
## loopback-detection interval-time

#### **Syntax**

loopback-detection interval-time *time* 

#### undo loopback-detection interval-time

## View

System view

## Default level

2: System level

#### **Parameters**

*time*: Sets the loopback detection interval, ranging from 5 to 300 seconds.

## **Description**

Use loopback-detection interval-time to set the loopback detection interval.

Use undo loopback-detection interval-time to restore the default loopback detection interval.

The default loopback detection interval is 30 seconds.

Related commands: display loopback-detection.

## **Examples**

# Set the loopback detection interval to 10 seconds. <Sysname> system-view [Sysname] loopback-detection interval-time 10

## loopback-detection multi-port-mode enable

## **Syntax**

loopback-detection multi-port-mode enable

undo loopback-detection multi-port-mode enable

## View

System view

#### Default level

2: System level

#### **Parameters**

None

## **Description**

Use loopback-detection multi-port-mode enable to enable multi-port loopback detection.

Use undo loopback-detection multi-port-mode enable to restore the default.

By default, multi-port loopback detection is disabled.

When detecting a loop between two interfaces, the switch takes the following actions on the looped interface:

- If the looped interface is an access interface, the switch performs the configured protective action, sends traps to the terminals, and deletes all MAC address entries of the interface.
- If the looped interface is a trunk or hybrid interface, the switch sends traps to the terminals. If loopback detection control is enabled, the switch performs the configured protection action on the looped interface and deletes all MAC address entries of the interface.

## NOTE:

To enable multi-port loopback detection, you must configure the loopback-detection multi-port-mode enable and loopback-detection enable commands in system view, and configure the loopback-detection enable command in the view of the related interfaces.

#### **Examples**

# Enable multi-port loopback detection to monitor loops between GigabitEthernet 1/0/1 and GigabitEthernet 1/0/2.

```
<Sysname> system-view 
[Sysname] loopback-detection enable 
[Sysname] loopback-detection multi-port-mode enable 
[Sysname] interface gigabitethernet 1/0/1 
[Sysname-GigabitEthernet1/0/1] loopback-detection enable 
[Sysname-GigabitEthernet1/0/1] quit 
[Sysname] interface gigabitethernet 1/0/2 
[Sysname-GigabitEthernet1/0/2] loopback-detection enable
```
## loopback-detection per-vlan enable

#### **Syntax**

loopback-detection per-vlan enable

undo loopback-detection per-vlan enable

## **View**

Ethernet interface view, port group view

#### Default level

2: System level

#### **Parameters**

None

#### **Description**

Use loopback-detection per-vlan enable to enable loopback detection in each VLAN on trunk or hybrid ports.

Use undo loopback-detection per-vlan enable to disable loopback detection in all but the PVID on trunk or hybrid ports.

By default, a trunk port or hybrid port performs loopback detection only in its PVID.

The **loopback-detection per-vlan enable** command is not applicable to access ports.

#### **Examples**

# Enable loopback detection in all VLANs on hybrid port GigabitEthernet 1/0/1.

```
<Sysname> system-view 
[Sysname] loopback-detection enable 
[Sysname] interface gigabitethernet 1/0/1 
[Sysname-GigabitEthernet1/0/1] loopback-detection enable 
[Sysname-GigabitEthernet1/0/1] port link-type trunk 
[Sysname-GigabitEthernet1/0/1] loopback-detection per-vlan enable
```
## mdi

## **Syntax**

mdi { across | auto | normal } undo mdi

## View

Ethernet interface view

## Default level

2: System level

## **Parameters**

across: Sets the MDI mode to across. In this mode, pins 1 and 2 of the port are receive pins, and pins 3 and 6 are transmit pins.

auto: Sets the MDI mode to auto. In this mode, the port negotiates pin roles with its peer.

normal: Sets the MDI mode to normal. In normal mode, pins 1 and 2 of the port are transmit pins, and pins 3 and 6 are receive pins.

## **Description**

Use mdi to configure the MDI mode of a copper Ethernet interface.

Use **undo mdi** to restore the default.

By default, Ethernet interfaces operate in auto MDI mode.

## NOTE:

This command is not applicable to fiber ports.

## **Examples**

# Set GigabitEthernet 1/0/1 to operate in across MDI mode.

```
<Sysname> system-view 
[Sysname] interface gigabitethernet 1/0/1 
[Sysname-GigabitEthernet1/0/1] mdi across
```
## multicast-suppression

multicast-suppression { *ratio* | pps *max-pps* | kbps *max-kbps* }

undo multicast-suppression

## View

Ethernet interface view, port group view

## Default level

2: System level

### **Parameters**

*ratio*: Sets the multicast suppression threshold as a percentage of the maximum interface rate, ranging from 1 to 100. The smaller the percentage, the less multicast traffic is allowed to pass through.

pps *max-pps*: Specifies the maximum number of multicast packets that the Ethernet interface can forward per second.

- For GE ports, the *max-pps* argument ranges from 1 to 1,488,100 pps.
- For 10-GE ports, the *max-pps* argument ranges from 1 to 14,881,000 pps.

kbps *max-kbps*: Specifies the maximum number of kilobits of multicast traffic that the Ethernet interface can forward per second.

- For GE ports, the *max-kbps* argument ranges from 1 to 1,000,000 kbps.
- For 10-GE ports, the *max-kbps* argument ranges from 1 to 10,000,000 kbps.

#### **Description**

Use multicast-suppression to set the multicast suppression threshold on one or multiple Ethernet interfaces.

Use undo multicast-suppression to restore the default.

By default, Ethernet interfaces do not suppress multicast traffic.

If you execute this command in Ethernet interface view, the configurations take effect only on the interface. If you execute this command in port group view, the configurations take effect on all ports in the port group.

When you configure the multicast suppression threshold in kbps, if the input value is less than 64, the value that takes effect is 64; if the input value is greater than 64 but is not a multiple of 64, the value that takes effect is a multiple of 64 greater than and nearest to the input value.

When multicast traffic exceeds the threshold you configure, the system discards multicast packets until the multicast traffic drops below the threshold.

#### NOTE:

- If you set different multicast suppression thresholds in Ethernet interface view or port group view multiple times, the one configured last takes effect.
- For a particular type of traffic, configure either storm suppression or storm control, but not both. If both of them are configured, you may fail to achieve the expected storm control effect.

#### **Examples**

# Set the multicast threshold to 20% on GigabitEthernet 1/0/1.

```
<Sysname> system-view
```

```
[Sysname] interface gigabitethernet 1/0/1
```
[Sysname-GigabitEthernet1/0/1] multicast-suppression 20

# Set the multicast threshold to 20% on all ports in the port group named group1.

```
<Sysname> system-view
```
[Sysname] port-group manual group1

[Sysname-port-group-manual-group1] group-member gigabitethernet 1/0/1

[Sysname-port-group-manual-group1] group-member gigabitethernet 1/0/2

[Sysname-port-group-manual-group1] multicast-suppression 20

#### # Set the multicast suppression threshold to 10000 kbps on GigabitEthernet 1/0/1.

```
<Sysname> system-view 
[Sysname] interface gigabitethernet 1/0/1 
[Sysname-GigabitEthernet1/0/1] multicast-suppression kbps 10000 
Info: The actual value is 10048 on this port currently.
```
## port auto-power-down

## **Syntax**

port auto-power-down

undo port auto-power-down

## View

Ethernet interface view, port group view

## Default level

2: System level

#### **Parameters**

None

## **Description**

Use port auto-power-down to enable auto power-down on Ethernet interfaces for energy efficiency.

Use undo port auto-power-down to restore the default.

By default, auto power-down is disabled on Ethernet interfaces.

### **Examples**

# Enable auto power-down on GigabitEthernet 1/0/1.

<Sysname> system-view

[Sysname] interface gigabitethernet 1/0/1

[Sysname-GigabitEthernet1/0/1] port auto-power-down

### # Enable auto power-down on all member ports of port group group1.

```
<Sysname> system-view 
[Sysname] port-group manual group1 
[Sysname-port-group-manual-group1] group-member gigabitethernet 1/0/1 
[Sysname-port-group-manual-group1] group-member gigabitethernet 1/0/2 
[Sysname-port-group-manual-group1] port auto-power-down
```
## port bridge enable

## **Syntax**

port bridge enable

undo port bridge enable

## View

Ethernet interface view

## Default level

2: System level

## **Parameters**

None

## **Description**

Use port bridge enable to enable bridging on a Ethernet interface.

Use undo port bridge enable to disable bridging on the Ethernet interface.

By default, bridging is not enabled on Ethernet interfaces.

### **Examples**

# Enable bridging on Ethernet interface GigabitEthernet 1/0/1. <Sysname> system-view [Sysname] interface gigabitethernet 1/0/1 [Sysname-GigabitEthernet1/0/1] port bridge enable

## port-group manual

## **Syntax**

port-group manual *port-group-name*

undo port-group manual *port-group-name*

## View

System view

## Default level

2: System level

## **Parameters**

*port-group-name*: Sets the port group name, a string of 1 to 32 characters.

#### **Description**

Use port-group manual to create a port group and enter port group view.

Use undo port-group manual to remove a port group.

By default, no port group exists.

## **Examples**

```
# Create port group group1.
```

```
<Sysname> system-view
```

```
[Sysname] port-group manual group1
```

```
[Sysname-port-group-manual-group1]
```
## reset counters interface

## **Syntax**

reset counters interface [ *interface-type* [ *interface-number* ] ]

## View

User view

## Default level

2: System level

## **Parameters**

*interface-type*: Specifies an interface type.

*interface-number*: Specifies an interface number.

## **Description**

Use reset counters interface to clear the Ethernet interface statistics.

Before collecting traffic statistics for a specific period of time on an interface, clear the old statistics first.

- If no interface type is specified, this command clears statistics for all interfaces.
- If only the interface type is specified, this command clears statistics for all interfaces of that type.

#### **Examples**

# Clear the statistics of GigabitEthernet 1/0/1.

<Sysname> reset counters interface gigabitethernet 1/0/1

## reset packet-drop interface

### **Syntax**

reset packet-drop interface [ *interface-type* [ *interface-number* ] ]

### **View**

Any view

## Default level

2: System level

### **Parameters**

*interface-type*: Specify an interface type.

*interface-number*: Specify an interface number.

## **Description**

Use reset packet-drop interface to clear statistics of dropped packets on an interface or multiple interfaces.

Sometimes you need to clear the old statistics before you can collect statistics of dropped packets.

- If you do not specify an interface type, this command clears statistics of dropped packets on all the interfaces on the switch.
- If you specify an interface type only, this command clears statistics of dropped packets on the specified type of interfaces.
- If you specify both the interface type and interface number, this command clears statistics of dropped packets on the specified interface.

## **Examples**

# Clear statistics of dropped packets on GigabitEthernet 1/0/1.

<Sysname> reset packet-drop interface gigabitethernet 1/0/1

# Clear statistics of dropped packets on all interfaces.

<Sysname> reset packet-drop interface

## shutdown

## **Syntax**

shutdown

undo shutdown

## View

Ethernet interface view, port group view

## Default level

2: System level

#### **Parameters**

None

## **Description**

## A CAUTION:

After you shut down an Ethernet interface with this command, it cannot forward packets, even if it is physically connected.

Use shutdown to shut down an Ethernet interface.

Use **undo shutdown** to bring up an Ethernet interface.

By default, an Ethernet interface is in up state.

## **Examples**

# Shut down and then bring up GigabitEthernet 1/0/1.

<Sysname> system-view

[Sysname] interface gigabitethernet 1/0/1 [Sysname-GigabitEthernet1/0/1] shutdown [Sysname-GigabitEthernet1/0/1] undo shutdown

# Shut down all member ports in the port group named group1.

<Sysname> system-view

[Sysname] port-group manual group1

[Sysname-port-group-manual-group1] shutdown

## speed

## **Syntax**

speed { 10 | 100 | 1000 | auto }

undo speed

## View

Ethernet interface view

## Default level

2: System level

#### **Parameters**

10: Sets the interface speed to 10 Mbps.

100: Sets the interface speed to 100 Mbps.

1000: Sets the interface speed to 1000 Mbps.

auto: Enables the interface to negotiate a speed with its peer.

## **Description**

Use speed to set the speed of an Ethernet interface.

Use **undo speed** to restore the default.

By default, an Ethernet interface automatically negotiates a speed with the peer.

For an Ethernet copper port, use the speed command to set its speed to match the speed of the peer interface.

For a fiber port, use the **speed** command to set its speed to match the rate of a pluggable transceiver.

Related commands: duplex and speed auto.

## NOTE:

GE fiber ports do not support the 10 or 100 keyword. 10-GE fiber ports do not support this command.

## **Examples**

```
# Configure GigabitEthernet 1/0/1 to operate at 100 Mbps. 
<Sysname> system-view 
[Sysname] interface gigabitethernet 1/0/1 
[Sysname-GigabitEthernet1/0/1] speed 100
```
## speed auto

### **Syntax**

speed auto { 10 | 100 | 1000 } \* undo speed

**View** 

GE interface view

#### Default level

2: System level

#### **Parameters**

10: Sets 10 Mbps as an option for speed auto negotiation.

100: Sets 100 Mbps as an option for speed auto negotiation.

1000: Sets 1000 Mbps as an option for speed auto negotiation.

#### **Description**

Use speed auto to set options for speed auto negotiation.

Use **undo speed** to restore the default.

By default, an Ethernet interface automatically negotiates a speed with the peer.

The speed command and the speed auto command supersede each other. The command that is configured last takes effect.

If you configure speed 100 after configuring speed auto 100 1000 on an interface, the interface speed is set to 100 Mbps by force without negotiation. If you configure speed auto 100 1000 after configuring speed 100 on the interface, the interface negotiates with its peer, and the negotiated speed is either 100 Mbps or 1000 Mbps.

To avoid negotiation failure, make sure that at least one speed option is supported at both ends.

## NOTE:

This feature is supported only on Gigabit copper ports that support speed auto negotiation.

#### **Examples**

# Configure the port GigabitEthernet 1/0/1 to use 10 Mbps and 1000 Mbps for speed negotiation. <Sysname> system-view

[Sysname] interface gigabitethernet 1/0/1 [Sysname-GigabitEthernet1/0/1] speed auto 10 1000

## storm-constrain

## **Syntax**

storm-constrain { broadcast | multicast | unicast } { pps | kbps | ratio } *max-values min-values*  undo storm-constrain { all | broadcast | multicast | unicast }

## View

Ethernet interface view

## Default level

2: System level

#### **Parameters**

all: Disables storm control for all types of packets: broadcast, multicast, and unknown unicast.

**broadcast:** Enables or disables broadcast storm control.

multicast: Enables or disables multicast storm control.

unicast: Enables or disables unknown unicast storm control.

pps: Sets storm control thresholds in pps.

kbps: Sets storm control thresholds in kbps.

ratio: Sets storm control thresholds as a percentage of the transmission capacity of the interface.

*max-values*: Sets the upper threshold.

*min-values*: Sets the lower threshold, ranging from 1 to *max-values*.

#### **Description**

Use storm-constrain to enable broadcast, multicast, or unknown unicast storm control on an Ethernet port.

Use **undo storm-constrain** to disable storm control.

By default, traffic storm control is disabled.

To achieve desirable storm protection effect, avoid configuring both the storm-constrain command and any storm suppression command (unicast-suppression, multicast-suppression, and broadcast-suppression) on a port.

An upper threshold must be greater than or equal to the corresponding lower threshold. HP does not recommend configuring the same value for the two thresholds.

#### **Examples**

# Enable unknown unicast storm control on GigabitEthernet  $1/0/1$ , setting the upper and lower thresholds to 200 pps and 150 pps.

```
<Sysname> system-view 
[Sysname] interface gigabitethernet 1/0/1 
[Sysname-GigabitEthernet1/0/1] storm-constrain unicast pps 200 150
```
# Enable broadcast storm control on GigabitEthernet 1/0/2, setting the upper and lower thresholds to 2000 kbps and 1500 kbps.

```
<Sysname> system-view 
[Sysname] interface gigabitethernet 1/0/2
```
[Sysname-GigabitEthernet1/0/2] storm-constrain broadcast kbps 2000 1500

# Enable multicast storm control on GigabitEthernet 1/0/3, setting the upper and lower thresholds to 80% and 15%.

```
<Sysname> system-view
```

```
[Sysname] interface gigabitethernet 1/0/3 
[Sysname-GigabitEthernet1/0/3] storm-constrain multicast ratio 80 15
```
## storm-constrain control

#### **Syntax**

storm-constrain control { block | shutdown }

undo storm-constrain control

## View

Ethernet interface view

### Default level

2: System level

#### **Parameters**

block: Blocks this type of traffic, while forwarding other types of traffic. Even though the interface does not forward the blocked traffic, it still counts the traffic. When the blocked traffic is detected dropping below the lower threshold, the port begins to forward the traffic.

shutdown: Shuts down automatically. The interface shuts down automatically and stops forwarding any traffic. When the blocked traffic is detected dropping below the lower threshold, the port does not forward the traffic. To bring up the interface, perform the **undo shutdown** command or disable the storm control function.

#### **Description**

Use storm-constrain control to set the protective action to take on an Ethernet interface when a type of traffic (unknown unicast, multicast, or broadcast) exceeds the upper storm control threshold.

Use undo storm-constrain control to restore the default.

By default, no action is taken on an Ethernet interface when a type of traffic exceeds the upper storm control threshold.

#### **Examples**

# Configure GigabitEthernet 1/0/1 to block the traffic detected crossing the upper storm control threshold.

```
<Sysname> system-view 
[Sysname] interface gigabitethernet 1/0/1 
[Sysname-GigabitEthernet1/0/1] storm-constrain control block
```
## storm-constrain enable log

#### **Syntax**

storm-constrain enable log

undo storm-constrain enable log

### View

Ethernet interface view

#### Default level

2: System level

#### **Parameters**

None

#### **Description**

Use storm-constrain enable log to enable an Ethernet interface to log storm control threshold events. Logged events include traffic exceeding the upper threshold and traffic falling below the lower threshold from the upper threshold.

Use undo storm-constrain enable log to disable log sending.

By default, a storm control-enabled port sends log messages when monitored traffic exceeds the upper threshold or falls below the lower threshold from the upper threshold.

#### **Examples**

# Disable GigabitEthernet 1/0/1 from sending out log messages upon detecting storm control threshold events.

```
<Sysname> system-view 
[Sysname] interface gigabitethernet 1/0/1 
[Sysname-GigabitEthernet1/0/1] undo storm-constrain enable log
```
## storm-constrain enable trap

### **Syntax**

storm-constrain enable trap

### undo storm-constrain enable trap

## View

Ethernet interface view

#### Default level

2: System level

#### **Parameters**

None

## **Description**

Use storm-constrain enable trap to enable an Ethernet interface to send storm control threshold event traps. Triggering events include traffic exceeding the upper threshold and traffic falling below the lower threshold from the upper threshold.

Use undo storm-constrain enable trap to disable trap message sending.

By default, a storm control-enabled interface sends traps when monitored traffic exceeds the upper threshold or falls below the lower threshold from the upper threshold.

### **Examples**

# Disable GigabitEthernet 1/0/1 from sending out storm control threshold event traps.

<Sysname> system-view [Sysname] interface gigabitethernet 1/0/1 [Sysname-GigabitEthernet1/0/1] undo storm-constrain enable trap

## storm-constrain interval

#### **Syntax**

storm-constrain interval *seconds*

undo storm-constrain interval

#### View

System view

### Default level

2: System level

### **Parameters**

*seconds*: Sets the traffic polling interval of the storm control module, ranging from 1 to 300 seconds.

#### **Description**

Use storm-constrain interval to set the traffic polling interval of the storm control module.

Use undo storm-constrain interval to restore the default.

By default, the storm control module polls traffic statistics every 10 seconds.

For network stability, use the default or a higher polling interval.

#### NOTE:

The interval set by the storm-constrain interval command is specific to storm control. To set the statistics polling interval of an interface, use the flow-interval command.

## **Examples**

# Set the traffic statistics polling interval of the storm control module to 60 seconds.

<Sysname> system-view [Sysname] storm-constrain interval 60

## unicast-suppression

## **Syntax**

unicast-suppression { *ratio* | pps *max-pps* | kbps *max-kbps* }

#### undo unicast-suppression

#### View

Ethernet interface view, port group view

## Default level

2: System level

#### **Parameters**

*ratio*: Sets the unknown unicast suppression threshold as a percentage of the maximum interface rate, ranging from 1 to 100. The smaller the percentage, the less unknown unicast traffic is allowed to pass through.

pps *max-pps*: Specifies the maximum number of unknown unicast packets that the Ethernet interface can forward per second.

- For GE ports, the *max-pps* argument ranges from 1 to 1,488,100 pps.
- For 10-GE ports, the *max-pps* argument ranges from 1 to 14,881,000 pps.

kbps *max-kbps*: Specifies the maximum number of kilobits of unknown unicast traffic that the Ethernet interface can forward per second.

- For GE ports, the *max-kbps* argument ranges from 1 to 1,000,000 kbps.
- For 10-GE ports, the *max-kbps* argument ranges from 1 to 10,000,000 kbps.

#### **Description**

Use **unicast-suppression** to set the unknown unicast suppression threshold on one or multiple Ethernet interfaces.

Use undo unicast-suppression to restore the default.

By default, Ethernet interfaces do not suppress unknown unicast traffic.

If you execute this command in Ethernet interface view, the configurations take effect only on the interface. If you execute this command in port group view, the configurations take effect on all ports in the port group.

When you configure the unknown unicast suppression threshold in kbps, if the input value is less than 64, the value that takes effect is 64; if the input value is greater than 64 but is not a multiple of 64, the value that takes effect is a multiple of 64 greater than and nearest to the input value.

When unknown unicast traffic exceeds the threshold you configure, the system discards unknown unicast packets until the unknown unicast traffic drops below the threshold.

#### NOTE:

- If you set different unknown unicast suppression thresholds in Ethernet interface view or port group view multiple times, the one configured last takes effect.
- For a particular type of traffic, configure either storm suppression or storm control, but not both. If both of them are configured, you may fail to achieve the expected storm control effect.

#### **Examples**

# Set the unknown unicast threshold to 20% on GigabitEthernet  $1/0/1$ .

```
<Sysname> system-view
```

```
[Sysname] interface gigabitethernet 1/0/1
```
[Sysname-GigabitEthernet1/0/1] unicast-suppression 20

# Set the unknown unicast threshold to 20% on all ports of port group group1.

```
<Sysname> system-view
```
[Sysname] port-group manual group1

[Sysname-port-group-manual-group1] group-member gigabitethernet 1/0/1

[Sysname-port-group-manual-group1] group-member gigabitethernet 1/0/2

[Sysname-port-group-manual-group1] unicast-suppression 20

# Set the unknown unicast suppression threshold to 10000 kbps on GigabitEthernet 1/0/1.

```
<Sysname> system-view 
[Sysname] interface gigabitethernet 1/0/1 
[Sysname-GigabitEthernet1/0/1] unicast-suppression kbps 10000 
Info: The actual value is 10048 on this port currently.
```
## virtual-cable-test

#### **Syntax**

virtual-cable-test

## **View**

Ethernet interface view

#### Default level

2: System level

#### **Parameters**

None

#### **Description**

Use virtual-cable-test to test the cable connection of an Ethernet interface. The test results are displayed within five seconds.

The following cable states are available:

- Normal—The cable is in good condition.
- Abnormal-Any fault other than a short or open circuit is detected.

If the cable connection is normal, the displayed cable length is the total length of the cable.

If the cable connection has a fault, it is the length from the local port to the faulty point.

If the link of an Ethernet interface is up, testing its cable connection will cause the link to go down and then up.

The test result is for reference only. The cable length detection error is up to 5 m (about 16 ft). If a test item is not available, a hyphen (-) is displayed.

#### NOTE:

Fiber ports do not support this command.

## **Examples**

# Test the cable connection of GigabitEthernet 1/0/1.

```
<Sysname> system-view 
[Sysname] interface gigabitethernet 1/0/1 
[Sysname-GigabitEthernet1/0/1] virtual-cable-test 
Cable status: normal, 1 metres 
Pair Impedance mismatch: - 
Pair skew: - ns 
Pair swap: - 
Pair polarity: - 
Insertion loss: - db 
Return loss: - db 
Near-end crosstalk: - db
```
### NOTE:

The Pair Impedance mismatch field has the following values:

- Yes-Match
- No-Mismatch

# Loopback and null interface configuration commands

## default

## **Syntax**

default

## View

Loopback interface view, null interface view

## Default level

2: System level

## **Parameters**

None

## **Description**

Use **default** to restore the default settings for the loopback or null interface.

This command might fail to restore the default settings for some commands for reasons such as command dependencies and system restrictions. You can use the **display this** command in interface view to check for these commands, and perform their **undo** forms or follow the command reference to individually restore their default settings. If your restoration attempt still fails, follow the error message to resolve the problem.

## A CAUTION:

The **default** command might interrupt ongoing network services. Make sure you are fully aware of the impacts of this command when you perform it on a live network.

## **Examples**

# Restore the default settings of interface loopback 0.

```
<Sysname> system-view 
[Sysname] interface loopback 0 
[Sysname-loopback0] default 
This command will restore the default settings. Continue? [Y/N]:y
```
## description

## **Syntax**

description *text*

undo description

## View

Loopback interface view, null interface view

## Default level

2: System level

#### **Parameters**

*text*: Creates an interface description, a string of 1 to 80 characters. Valid characters and symbols include English letters (A to Z, a to z), digits (0 to 9), special English characters, spaces, and other Unicode characters and symbols.

#### **Description**

Use **description** to set a description for the interface.

Use undo description to restore the default.

By default, the description of a loopback or null interface is *interface name* Interface. For example: Loopback0 interface.

An interface description can be a mixture of English characters and other Unicode characters. The mixed description cannot exceed the specified length.

To use a type of Unicode characters or symbols in an interface description, you must install the corresponding Input Method Editor (IME) and log in to the device through supported remote login software.

Each non-English Unicode character or symbol takes the space of two regular characters. When the length of a description string reaches or exceeds the maximum line width on the terminal software, the software starts a new line. If a line is broken, it may break a Unicode character into two parts and create garbled characters.

#### Related commands: display interface.

#### **Examples**

# Set the description for interface loopback 0 to loopback0.

```
<Sysname> system-view 
[Sysname] interface loopback 0 
[Sysname-loopback0] description loopback0
```
## display interface loopback

#### **Syntax**

display interface [ loopback ] [ brief [ down ] ] [ | { begin | exclude | include } *regular-expression* ] display interface loopback *interface-number* [ brief ] [ | { begin | exclude | include } *regular-expression* ]

#### View

Any view

## Default level

1: Monitor level

#### **Parameters**

*interface-number*: Loopback interface number, which can be the number of any existing loopback interface. With this argument, this command displays information about a specified loopback interface.

brief: Displays brief interface information. If you do not specify this keyword, this command displays detailed interface information.

down: Displays information about interfaces in DOWN state and the causes. If you do not specify this keyword, this command displays information about interfaces in all states.

|: Filters command output by specifying a regular expression. For more information about regular expressions, see *Fundamentals Configuration Guide*.

begin: Displays the first line that matches the specified regular expression and all lines that follow.

exclude: Displays all lines that do not match the specified reqular expression.

include: Displays all lines that match the specified regular expression.

*regular-expression*: Specifies a regular expression, a case-sensitive string of 1 to 256 characters.

#### **Description**

Use **display interface loopback** to display information about a loopback interface.

- If you do not specify the loopback keyword, this command displays information about all interfaces on the device.
- If you specify the loopback keyword without the *interface-number* argument, this command displays information about all created loopback interfaces.

Related commands: interface loopback.

## **Examples**

# Display detailed information about interface loopback 0. <Sysname> display interface loopback 0 LoopBack0 current state: UP Line protocol current state: UP (spoofing) Description: LoopBack0 Interface The Maximum Transmit Unit is 1536 Internet protocol processing : disabled Physical is Loopback Last clearing of counters: Never Last 300 seconds input: 0 bytes/sec, 0 bits/sec, 0 packets/sec Last 300 seconds output: 0 bytes/sec, 0 bits/sec, 0 packets/sec 0 packets input, 0 bytes, 0 drops 0 packets output, 0 bytes, 0 drops

# Display brief information about interface loopback 0.

<Sysname> display interface loopback 0 brief The brief information of interface(s) under route mode: Link: ADM - administratively down; Stby - standby Protocol: (s) - spoofing Interface Link Protocol Main IP Description  $Loop 0$  UP UP(s) --

#### <span id="page-55-0"></span>Table 12 Command output

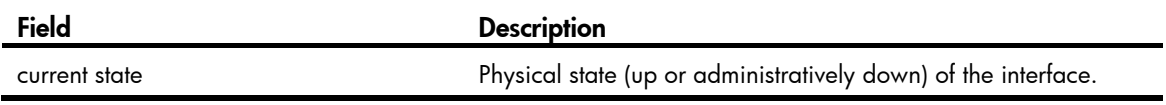

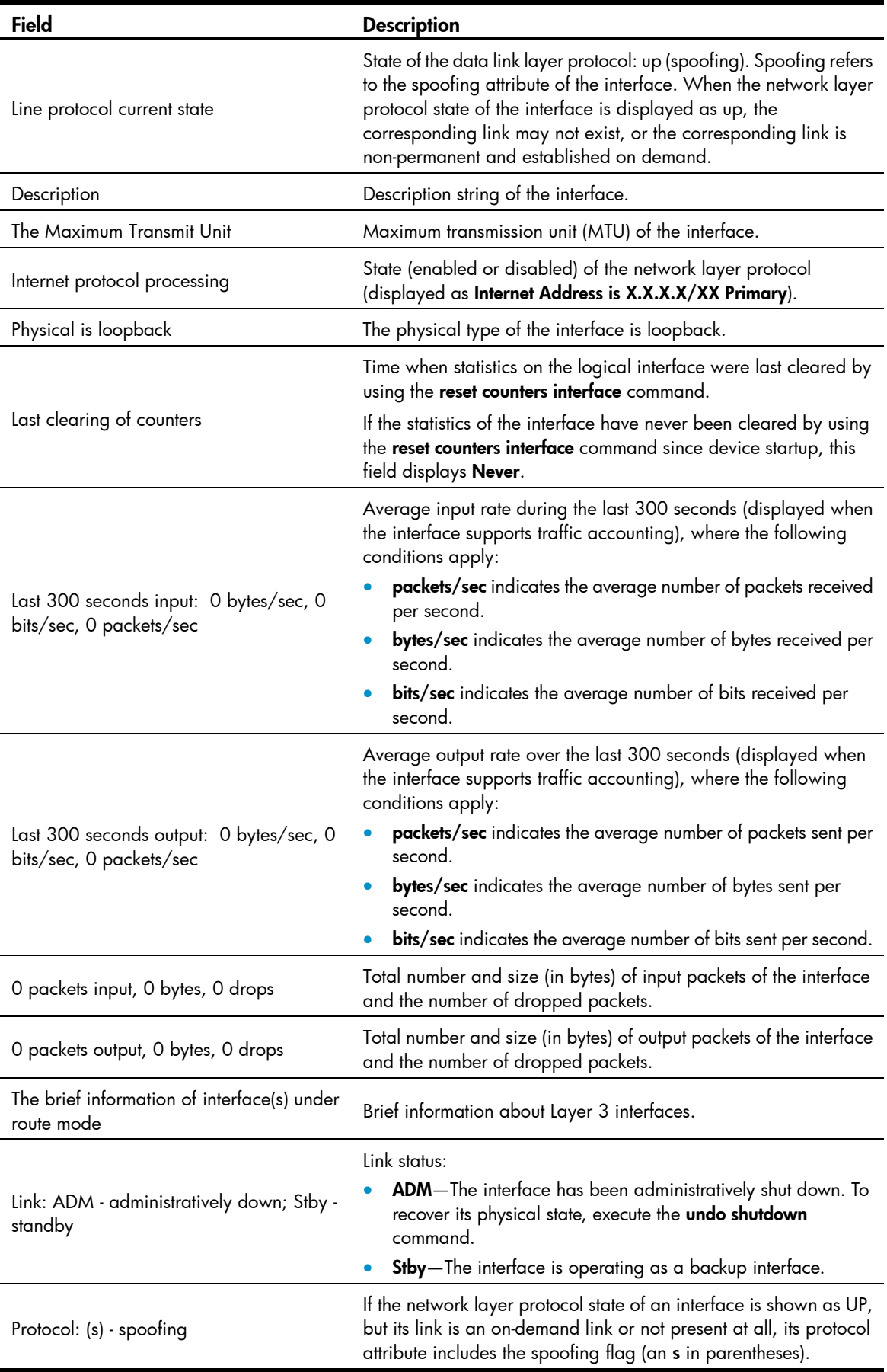

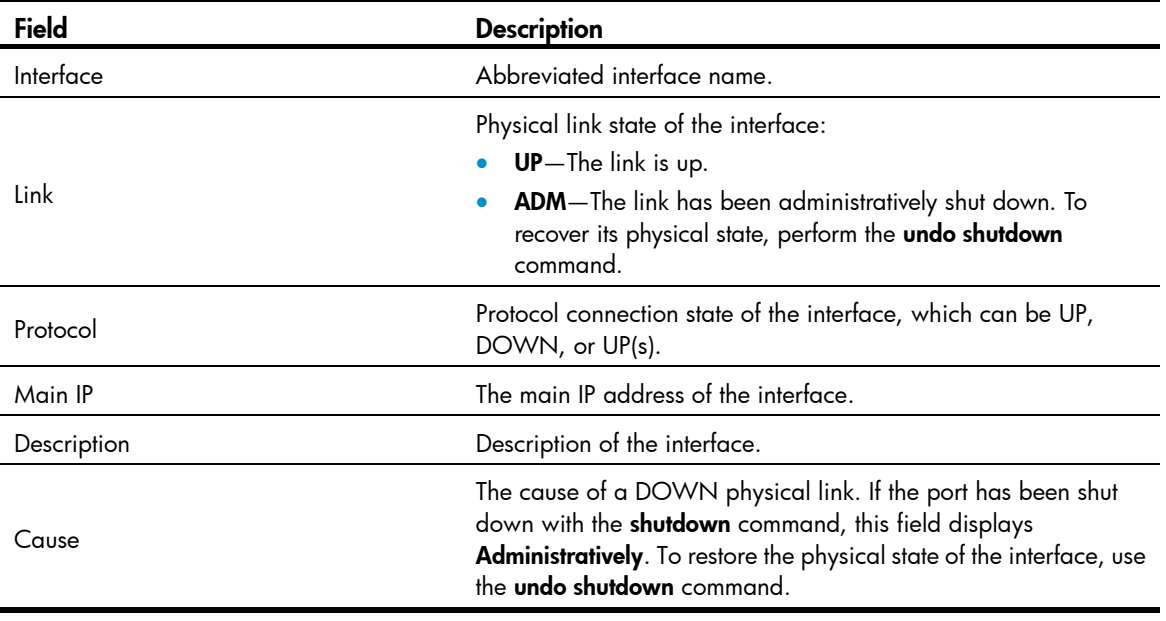

## NOTE:

The switch does not support collecting statistics about average input or output rate of loopback interfaces. These fields display 0.

## display interface null

## **Syntax**

display interface [ null ] [ brief [ down ] ] [ | { begin | exclude | include } *regular-expression* ] display interface null 0 [ brief ] [ | { begin | exclude | include } *regular-expression* ]

### View

Any view

### Default level

1: Monitor level

### **Parameters**

0: Specifies interface Null 0. The null interface number is fixed at 0, because the device has only one null interface.

brief: Displays brief interface information. If you do not specify this keyword, this command displays detailed interface information.

down: Displays information about interfaces in DOWN state and the causes. If you do not specify this keyword, this command displays information about interfaces in all states.

|: Filters command output by specifying a regular expression. For more information about regular expressions, see *Fundamentals Configuration Guide*.

begin: Displays the first line that matches the specified regular expression and all lines that follow.

exclude: Displays all lines that do not match the specified regular expression.

include: Displays all lines that match the specified reqular expression.

*regular-expression*: Specifies a regular expression, a case-sensitive string of 1 to 256 characters.

#### **Description**

Use **display interface null** to display information about the null interface. Because Null 0 interface is the only null interface on a device, this command displays information about Null 0 interface, even if you do not specify the 0 keyword.

- If you do not specify the null keyword, this command displays information about all interfaces on the device.
- If you specify the null keyword, this command displays information about interface Null 0 with or without the 0 keyword, because the device supports only one interface Null 0.

Related commands: interface null.

#### **Examples**

# Display detailed information about null interface Null 0.

```
<Sysname> display interface null 0 
NULL0 current state :UP 
Line protocol current state :UP (spoofing) 
Description : NULL0 Interface 
The Maximum Transmit Unit is 1500 
Internet protocol processing : disabled 
Physical is NULL DEV 
Last clearing of counters: Never 
     Last 300 seconds input: 0 bytes/sec, 0 bits/sec, 0 packets/sec 
     Last 300 seconds output: 0 bytes/sec, 0 bits/sec, 0 packets/sec 
     0 packets input, 0 bytes, 0 drops 
     0 packets output, 0 bytes, 0 drops
```
#### # Display brief information about interface Null 0.

```
<Sysname> display interface null 0 brief 
The brief information of interface(s) under route mode: 
Link: ADM - administratively down; Stby - standby 
Protocol: (s) - spoofing 
Interface Link Protocol Main IP Description 
NULL0 UP UP(s) --
```
For the output description, see [Table 12.](#page-55-0)

#### NOTE:

The switch does not support collecting statistics about average input or output rate of interface Null 0. These fields display 0.

## interface loopback

## **Syntax**

interface loopback *interface-number* undo interface loopback *interface-number*

#### View

System view

## Default level

2: System level

### **Parameters**

*interface-number*: Loopback interface number, ranging from 0 to 3.

#### **Description**

Use **interface loopback** to create a loopback interface or enter loopback interface view.

Use undo interface loopback to remove a loopback interface.

Related commands: display interface loopback.

## **Examples**

# Create interface loopback 0. <Sysname> system-view [Sysname] interface loopback 0 [Sysname-LoopBack0]

## interface null

## **Syntax**

interface null 0

## View

System view

## Default level

2: System level

### **Parameters**

0: Specifies interface Null 0. The null interface number is fixed to 0.

### **Description**

Use interface null to enter null interface view.

A device has only one null interface, interface Null 0. Interface Null 0 is always up. You cannot remove or shut it down.

Related commands: display interface null.

## **Examples**

# Enter Null 0 interface view. <Sysname> system-view [Sysname] interface null 0 [Sysname-NULL0]

## reset counters interface loopback

#### **Syntax**

reset counters interface [ loopback [ *interface-number* ] ]

## View

User view

## Default level

2: System level

## **Parameters**

*interface-number*: Number of the loopback interface, which can be the number of any existing loopback interface. With this argument, the command clears statistics on a specified loopback interface.

## **Description**

Use reset counters interface loopback to clear statistics on loopback interfaces.

Before collecting traffic statistics within a specific period of time on a loopback interface, clear the existing statistics.

- If you do not specify the loopback keyword, this command clears the statistics on all interfaces in the system.
- If you specify the loopback keyword without the *interface-number* argument, this command clears the statistics on all loopback interfaces.

## **Examples**

# Clear statistics on loopback interface Loopback 0.

<Sysname> reset counters interface loopback 0

## reset counters interface null

## **Syntax**

reset counters interface [ null [ 0 ] ]

## View

User view

## Default level

2: System level

## **Parameters**

0: Number of the null interface, which is fixed at 0.

## **Description**

Use reset counters interface null to clear statistics on the null interface.

Before collecting traffic statistics within a specific period of time on the null interface, clear the existing statistics.

- If you do not specify the null keyword, this command clears statistics on all interfaces.
- If you specify the null keyword, this command clears the statistics on interface Null 0 with or without the 0 keyword, because the device supports only one interface Null 0.

## **Examples**

# Clear statistics on interface Null 0.

<Sysname> reset counters interface null 0

## shutdown

## **Syntax**

shutdown

undo shutdown

## View

Loopback interface view

## Default level

2: System level

## **Parameters**

None

## **Description**

Use shutdown to shut down the loopback interface.

Use undo shutdown to bring up the loopback interface.

By default, a loopback interface is up.

## **Examples**

# Shut down loopback interface loopback 0. <Sysname> system-view

[Sysname] interface loopback 0

[Sysname-Loopback0] shutdown

# Bulk interface configuration commands

## interface range

## **Syntax**

interface range *interface-list*

## View

System view

## Default level

2: System level

## **Parameters**

*interface-list*: Specifies an interface list in the format of *interface-list* = { *interface-type interface-number* [ to *interface-type interface-number* ] }&<1-5>, where &<1-5> indicates that you can specify up to five interfaces or interface ranges. If you use the *interface-type interface-number* to *interface-type interface-number* option to specify an interface range, make sure that all the interfaces are on the same interface card or subcard, and the *interface-number* argument before to must be less than or equal to that after **to.** 

## **Description**

Use interface range to create an interface range and enter interface range view.

You can use this command to enter interface range view to bulk configure multiple interfaces with the same feature instead of configuring them one by one. For example, you can perform the shutdown command in interface range view to shut down a range of interfaces.

In interface range view, only the commands supported by the first interface are available. To view the commands supported by the first interface in the interface range, enter the interface range view and enter ? at the command line interface prompt.

To verify the configuration of the first interface in the interface range, execute the **display this** command in interface range view.

Failure to apply a command on one member interface does not affect the application of the command on the other member interfaces. If applying a command on one member interface fails, the system displays an error message and continues with the next member interface.

## **Examples**

# Shut down interfaces GigabitEthernet 1/0/1 through GigabitEthernet 1/0/24, VLAN interface 2,

```
<Sysname> system-view 
[Sysname] interface range gigabitethernet 1/0/1 to gigabitethernet 1/0/24 vlan-interface 
2
```

```
[Sysname-if-range] shutdown
```
## interface range name

## **Syntax**

interface range name *name* [ interface *interface-list* ]

undo interface range name *name*

## View

System view

## Default level

2: System level

## **Parameters**

*name*: Interface range name, a case-sensitive string of 1 to 32 characters.

*interface-list*: Interface list in the format of *interface-list* = { *interface-type interface-number* [ to *interface-type interface-number* ] }&<1-5>. The *interface-type interface-number* argument specifies an interface by its type and number. &<1-5> indicates that you can specify up to five interfaces or interface lists. When you specify the to keyword in *interface-type interface-number1* to *interface-type interface-number2*, the interfaces before and after the to keyword must be on the same interface card or subcard, and the interface number before to must be no greater than the one after to.

## **Description**

Use interface range name *name* interface *interface-list* to create an interface range, configure a name for the interface range, add interfaces to the interface range, and enter the interface range view.

Use interface range name without the interface keyword to enter the view of an interface range with the specified name.

Use undo interface range name to delete the interface range with the specified name.

You can use this command to assign a name to an interface range and can specify this name rather than the interface range to enter the interface range view.

You can use the **display current-configuration** | include interface range command to view the member interfaces of an interface range.

In interface range view, only the commands supported by the first interface are available. To view the commands supported by the first interface in the interface range, enter the interface range view and enter ? at the command line interface prompt.

To verify the configuration of the first interface in the interface range, execute the **display this** command in interface range view.

Failure to apply a command on one member interface does not affect the application of the command on the other member interfaces. If applying a command on one member interface fails, the system displays an error message and continues with the next member interface.

Do not assign an aggregate interface and any of its member interfaces to an interface range at the same time. Some commands, after being executed on both an aggregate interface and its member interfaces, can break up the aggregation.

No limit is set on the maximum number of interfaces in an interface range. The more interfaces in an interface range, the longer the command execution time.

## **Examples**

# Add GigabitEthernet 1/0/1 to GigabitEthernet 1/0/12 to interface range named myEthPort, and enter the interface range view.

<Sysname> system-view

```
[Sysname] interface range name myEthPort interface gigabitethernet 1/0/1 to 
gigabitethernet 1/0/12 
[Sysname-if-range-myEthPort]
```
### # Enter the view of interface range named myEthPort.

<Sysname> system-view [Sysname] interface range name myEthPort [Sysname-if-range-myEthPort]

# MAC address table configuration commands

The MAC address table can contain only Layer 2 Ethernet ports and Layer 2 aggregate interfaces.

This feature covers only the unicast MAC address table. For information about configuring static multicast MAC address table entries for IGMP snooping and MLD snooping, see *IP Multicast Configuration Guide*.

## display mac-address

## **Syntax**

display mac-address [ *mac*-*address* [ vlan *vlan-id* ] | [ [ dynamic | static ] [ interface *interface-type interface-number* ] | blackhole ] [ vlan *vlan-id* ] [ count ] ] [ | { begin | exclude | include } *regular-expression* ]

## View

Any view

## Default level

1: Monitor level

## **Parameters**

blackhole: Displays blackhole MAC address entries, which do not age and can be added and deleted. Packets with a matching source or destination MAC address are discarded.

vlan *vlan*-*id*: Displays MAC address entries of the specified VLAN, where *vlan-id* is in the range of 1 to 4094.

count: Displays the number of MAC address entries specified by related parameters in the command. When this keyword is used, the command displays only the number of specified MAC address entries, rather than related information about these MAC address entries.

*mac*-*address*: Displays MAC address entries of a specified MAC address, in the format of H-H-H.

dynamic: Displays dynamic MAC address entries, which can be aged.

static: Displays static MAC address entries, which do not age.

interface *interface*-*type interface*-*number*: Displays the MAC address learning status of the specified interface. *interface*-*type interface*-*number* specifies an interface by its type and number.

|: Filters command output by specifying a regular expression. For more information about regular expressions, see *Fundamentals Configuration Guide*.

begin: Displays the first line that matches the specified regular expression and all lines that follow.

exclude: Displays all lines that do not match the specified regular expression.

include: Displays all lines that match the specified regular expression.

*regular-expression*: Specifies a regular expression, a case-sensitive string of 1 to 256 characters.

## **Description**

Use **display mac-address** to display information about the MAC address table.

If you execute this command without specifying any parameters, it displays information of all MAC address entries on the device, including unicast MAC address entries and static multicast MAC address entries.

If you execute this command using only the **vlan** keyword or the **count** keyword, or only these two keywords, it displays information of unicast MAC address entries and static multicast MAC address entries.

Related commands: mac-address (system view), mac-address (interface view), and mac-address timer; display mac-address multicast and display mac-address multicast count (*IP Multicast Command Reference*).

## **Examples**

# Display the MAC address table entry for MAC address 000f-e201-0101.

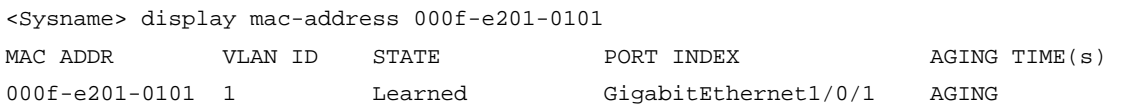

--- 1 mac address(es) found ---

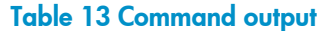

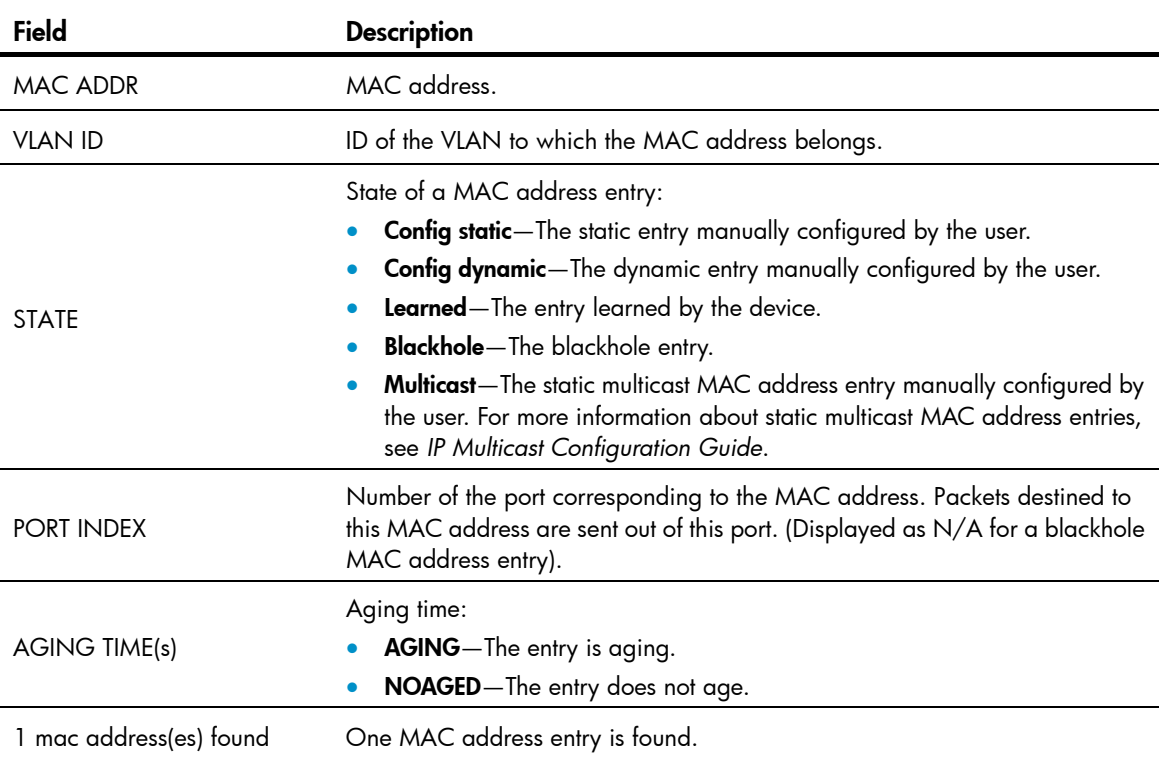

## display mac-address aging-time

## **Syntax**

display mac-address aging-time [ | { begin | exclude | include } *regular-expression* ]

### View

Any view

## Default level

1: Monitor level

### **Parameters**

|: Filters command output by specifying a regular expression. For more information about regular expressions, see *Fundamentals Configuration Guide*.

begin: Displays the first line that matches the specified regular expression and all lines that follow.

exclude: Displays all lines that do not match the specified regular expression.

include: Displays all lines that match the specified reqular expression.

*regular-expression*: Specifies a regular expression, a case-sensitive string of 1 to 256 characters.

### **Description**

Use display mac-address aging-time to display the aging time of dynamic entries in the MAC address table.

Related commands: mac-address (system view), mac-address (interface view), mac-address timer, and display mac-address.

#### **Examples**

# Display the aging time of dynamic entries in the MAC address table. <Sysname> display mac-address aging-time Mac address aging time: 300s

The output shows that the aging time of dynamic entries in the MAC address table is 300 seconds.

## display mac-address mac-learning

## **Syntax**

display mac-address mac-learning [ *interface*-*type interface*-*number* ] [ | { begin | exclude | include } *regular-expression* ]

## View

Any view

## Default level

1: Monitor level

#### **Parameters**

*interface*-*type interface*-*number*: Specifies an interface by its type and number.

|: Filters command output by specifying a regular expression. For more information about regular expressions, see *Fundamentals Configuration Guide*.

begin: Displays the first line that matches the specified regular expression and all lines that follow.

exclude: Displays all lines that do not match the specified regular expression.

include: Displays all lines that match the specified regular expression.

*regular-expression*: Specifies a regular expression, a case-sensitive string of 1 to 256 characters.

#### **Description**

Use **display mac-address mac-learning** to display the MAC address learning status of the specified or all Layer 2 Ethernet ports.

## **Examples**

#### # Display MAC address learning status of all Ethernet ports.

<Sysname> display mac-address mac-learning Mac address learning status of the switch: enable

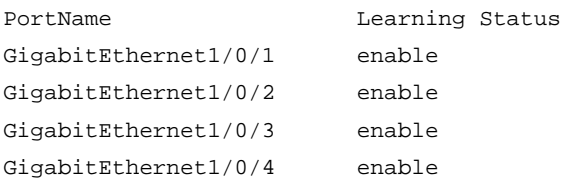

#### Table 14 Command output

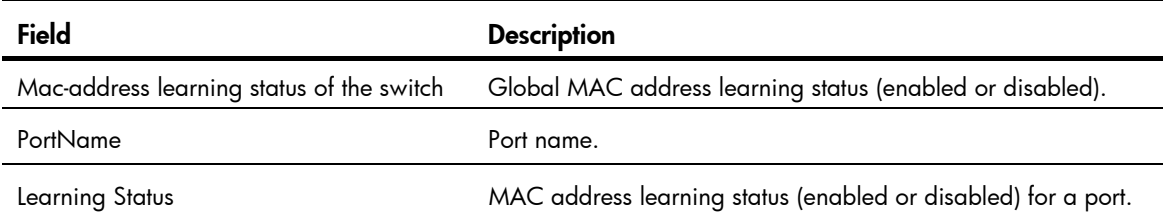

## display mac-address statistics

## **Syntax**

display mac-address statistics [ | { begin | exclude | include } *regular-expression* ]

## View

Any view

## Default level

1: Monitor level

#### **Parameters**

|: Filters command output by specifying a regular expression. For more information about regular expressions, see *Fundamentals Configuration Guide*.

begin: Displays the first line that matches the specified regular expression and all lines that follow.

exclude: Displays all lines that do not match the specified regular expression.

include: Displays all lines that match the specified regular expression.

*regular-expression*: Specifies a regular expression, a case-sensitive string of 1 to 256 characters.

## **Description**

Use display mac-address statistics to display the statistics of the MAC address table.

#### **Examples**

# Display the statistics of the MAC address table.

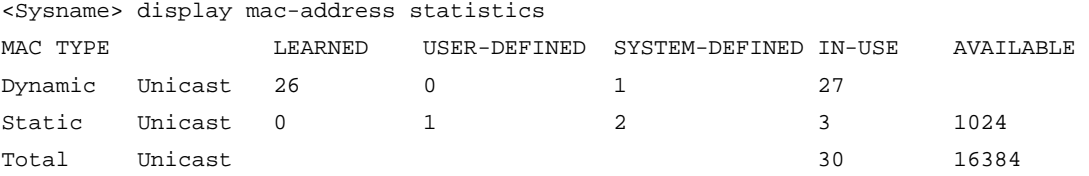

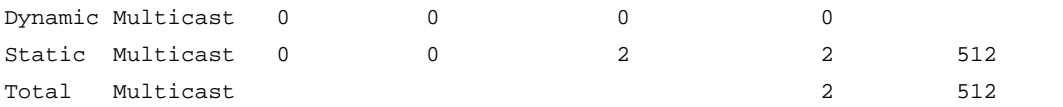

Table 15 Command output

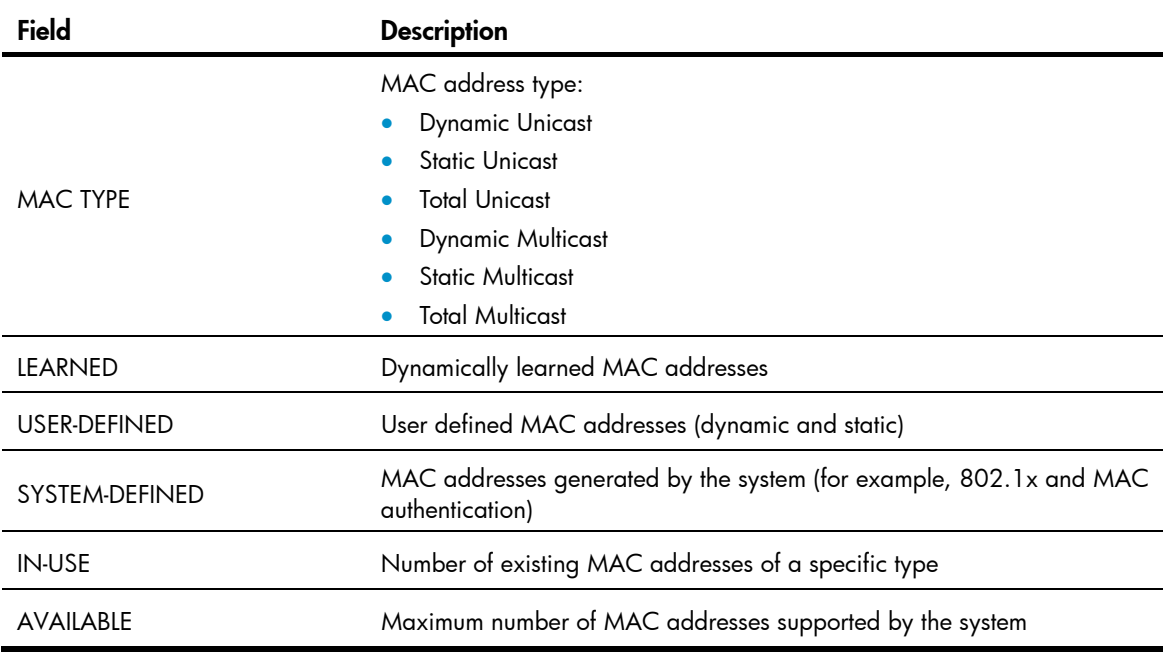

## mac-address (interface view)

### **Syntax**

mac-address { dynamic | static } *mac*-*address* vlan *vlan*-*id* undo mac-address { dynamic | static } *mac*-*address* vlan *vlan*-*id*

#### View

Layer 2 Ethernet interface view, Layer 2 aggregate interface view

## Default level

2: System level

#### **Parameters**

dynamic: Specifies dynamic MAC address entries. These entries can age.

static: Specifies static MAC address entries. They do not age, but you can add or remove them.

*mac*-*address*: Specifies a MAC address in the format of H-H-H, where 0s at the beginning of each H (16-bit hexadecimal digit) can be omitted. For example, inputting "f-e2-1" indicates that the MAC address is 000f-00e2-0001.

vlan *vlan*-*id*: Specifies an existing VLAN to which the Ethernet interface belongs, where *vlan-id* is the specified VLAN ID, in the range of 1 to 4094.

#### **Description**

Use mac-address to add or modify a MAC address entry on a specified interface.

Use **undo mac-address** to remove a MAC address entry on the interface.

By default, no MAC address entry is configured on an interface.

The MAC address entries configuration cannot survive a reboot unless you save it. The dynamic MAC address table entries, however, are lost at next reboot whether or not you save the configuration.

#### Related commands: display mac-address.

#### **Examples**

# Add a static entry for MAC address 000f-e201-0101 on port GigabitEthernet 1/0/1 that belongs to VLAN 2.

<Sysname> system-view [Sysname] interface gigabitethernet 1/0/1 [Sysname-GigabitEthernet1/0/1] mac-address static 000f-e201-0101 vlan 2

# Add a static entry for MAC address 000f-e201-0102 on port Bridge-Aggregation 1 that belongs to VLAN 1.

<Sysname> system-view

[Sysname] interface bridge-aggregation 1

[Sysname-Bridge-Aggregation1] mac-address static 000f-e201-0102 vlan 1

## mac-address (system view)

#### **Syntax**

mac-address blackhole *mac*-*address* vlan *vlan*-*id* 

mac-address { dynamic | static } *mac*-*address* interface *interface*-*type interface*-*number* vlan *vlan*-*id*

undo mac-address [ { dynamic | static } *mac*-*address* interface *interface*-*type interface*-*number* vlan *vlan*-*id* ]

undo mac-address [ blackhole | dynamic | static ] [ *mac*-*address* ] vlan *vlan*-*id*

undo mac-address [ dynamic | static ] *mac-address* interface *interface*-*type interface*-*number* vlan *vlan*-*id* 

undo mac-address [ dynamic | static ] interface *interface*-*type interface*-*number* 

#### View

System view

## Default level

2: System level

#### **Parameters**

blackhole: Specifies blackhole MAC address entries. These entries do not age, but you can add or remove them. The packets whose source or destination MAC addresses match the blackhole MAC address entries are dropped.

*mac*-*address*: Specifies a MAC address in the format of H-H-H, where 0s at the beginning of each H (16-bit hexadecimal digit) can be omitted. For example, inputting "f-e2-1" indicates that the MAC address is 000f-00e2-0001.

vlan *vlan*-*id*: Specifies an existing VLAN to which the Ethernet interface belongs, where *vlan-id* is the specified VLAN ID, in the range of 1 to 4094.

dynamic: Specifies dynamic MAC address entries, which can be aged.

static: Specifies static MAC address entries. These entries do not age, but you can add or remove them.

interface *interface*-*type interface*-*number*: Specifies an outbound interface by its type and number.

### **Description**

Use **mac-address** to add or modify a MAC address entry.

Use undo mac-address to remove one or all MAC address entries.

By default, no MAC address entry is configured in the system.

A static or blackhole MAC address entry will not be overwritten by a dynamic MAC address entry. A dynamic MAC address entry can be overwritten by a static or blackhole MAC address entry.

If you execute the **undo mac-address** command without specifying any parameters, this command deletes all unicast MAC address entries and static multicast MAC address entries.

You can delete all the MAC address entries (including unicast MAC address entries and static multicast MAC address entries) of a VLAN, or you can choose to delete a specific type (dynamic, static, or blackhole) of MAC address entries only. You can single out certain ports and delete the corresponding unicast MAC address entries, but not the corresponding static multicast MAC address entries.

The MAC address entries configuration cannot survive a reboot unless you save it. The dynamic MAC address table entries, however, are lost at next reboot regardless of whether or not you save the configuration.

Related commands: display mac-address.

### **Examples**

# Add a static entry for MAC address 000f-e201-0101. All frames destined to this MAC address are sent out of port GigabitEthernet 1/0/1 which belongs to VLAN 2.

<Sysname> system-view

[Sysname] mac-address static 000f-e201-0101 interface gigabitethernet 1/0/1 vlan 2

## mac-address destination-hit disable

Use mac-address destination-hit disable to disable MAC entry aging timer refresh based on destination MAC address.

Use undo mac-address destination-hit disable to restore the default.

#### **Syntax**

mac-address destination-hit disable

undo mac-address destination-hit disable

## **Default**

MAC entry aging timer refresh based on destination MAC address is enabled.

## View

System view

### Default command level:

2: System level

#### **Examples**

# Disable MAC entry aging timer refresh based on destination MAC address.

<Sysname> system-view
[Sysname] mac-address destination-hit disable

# mac-address mac-learning disable

#### **Syntax**

mac-address mac-learning disable

#### undo mac-address mac-learning disable

#### View

System view, Layer 2 Ethernet interface view, port group view, Layer 2 aggregate interface view

### Default level

2: System level

#### **Parameters**

None

#### **Description**

Use **mac-address mac-learning disable** to disable MAC address learning. Depending on the view that you entered, you can disable it globally, or on a Layer 2 interface or a group of Ethernet ports.

Use **undo mac-address mac-learning disable** to enable MAC address learning. Depending on the view that you entered, you can disable it globally, or on a Layer 2 interface or a group of Ethernet ports.

By default, MAC address learning is enabled.

Follow these guidelines when you configure MAC address learning:

- You may need to disable MAC address learning to prevent the MAC address table from being saturated. For example, when your device is being attacked by many packets with different source MAC addresses, it affects the update of the MAC address table.
- Because disabling MAC address learning may result in broadcast storms, enable broadcast storm suppression after you disable MAC address learning on a port.

Related commands: display mac-address mac-learning.

#### NOTE:

When MAC address learning is disabled, the learned MAC addresses remain valid until they age out.

#### **Examples**

# Disable global MAC address learning.

<Sysname> system-view

[Sysname] mac-address mac-learning disable

# Disable MAC address learning on port GigabitEthernet 1/0/1.

<Sysname> system-view

[Sysname] interface gigabitethernet 1/0/1

[Sysname-GigabitEthernet1/0/1] mac-address mac-learning disable

#### # Disable MAC address learning on Bridge-Aggregation 1.

<Sysname> system-view

[Sysname] interface bridge-aggregation 1

[Sysname-Bridge-Aggregation1] mac-address mac-learning disable

# mac-address mac-roaming enable

# **Syntax**

mac-address mac-roaming enable

undo mac-address mac-roaming enable

# View

System view

# Default level

2: System level

### **Parameters**

None

### **Description**

Use mac-address mac-roaming enable to enable MAC address roaming.

Use undo mac-address mac-roaming enable to disable MAC address roaming.

By default, MAC address roaming is disabled.

### **Examples**

# Enable MAC address roaming. <Sysname> system-view [Sysname] mac-address mac-roaming enable

# mac-address max-mac-count

#### **Syntax**

mac-address max-mac-count *count*

undo mac-address max-mac-count

### View

Layer 2 Ethernet interface view, port group view

# Default level

2: System level

#### **Parameters**

*count*: Specifies the maximum number of MAC addresses that can be learned on a port. The value is in the range of 0 to 4096. When the argument takes 0, the VLAN is not allowed to learn MAC addresses.

# **Description**

Use mac-address max-mac-count *count* to configure the maximum number of MAC addresses that can be learned on a port.

Use undo mac-address max-mac-count to restore the default maximum number of MAC addresses that can be learned on an Ethernet port.

By default, no MAC learning limit is configured.

If the command is executed in interface view, the configuration takes effect on the interface only. If the command is executed in port group view, the configuration takes effect on all ports in the port group.

Related commands: mac-address and mac-address timer.

#### **Examples**

# Set the maximum number of MAC addresses that can be learned on port GigabitEthernet 1/0/1 to 600.

```
<Sysname> system-view 
[Sysname] interface gigabitethernet 1/0/1 
[Sysname-GigabitEthernet1/0/1] mac-address max-mac-count 600
```
# mac-address timer

#### **Syntax**

mac-address timer { aging *seconds* | no-aging }

undo mac-address timer aging

### **View**

System view

# Default level

2: System level

# **Parameters**

aging *seconds*: Sets an aging timer (in seconds) for dynamic MAC address entries. The value is in the range of 10 to 1000000 seconds.

no-aging: Sets dynamic MAC address entries not to age.

### **Description**

Use mac-address timer to configure the aging timer for dynamic MAC address entries.

Use undo mac-address timer to restore the default.

By default, the aging timer is 300 seconds.

Follow these guidelines to set the aging timer appropriately:

- A long aging interval may cause the MAC address table to retain outdated entries and fail to accommodate the latest network changes.
- A short aging interval may result in removal of valid entries and unnecessary broadcasts that may affect the performance of the switch.

# **Examples**

# Set the aging timer for dynamic MAC address entries to 500 seconds.

```
<Sysname> system-view 
[Sysname] mac-address timer aging 500
```
# mac-flapping notification enable

Use mac-flapping notification enable to enable MAC address migration log notifying.

Use undo mac-flapping notification enable to disable the MAC address migration notifying.

#### **Syntax**

mac-flapping notification enable

#### undo mac-flapping notification enable

# **Default**

MAC address migration log notifying is disabled.

# **Views**

System view

#### Default command level:

2: System level

# Usage guidelines

A MAC address migration log contains a MAC address, ID of the VLAN to which the MAC address belongs, source interface from which the MAC address migrates, and the current interface with which the MAC address associates.

After enabling MAC address migration log notifying, the MAC address migration log of the last 1 minute are displayed once every 1 minute.

Up to 10 logs can be saved in 1 minute.

#### **Examples**

# Enable MAC address migration log notifying.

```
<Sysname> system-view 
[Sysname] mac-flapping notification enable 
[Sysname] 
%Sep 21 14:09:22:420 2012 HP MAC/5/MAC_FLAPPING: MAC address 0000-0012-0034 in vlan 500 
has flapped from port GigabitEthernet1/0/16 to port GigabitEthernet1/0/1 1 time(s).
```
The output shows that the MAC address 0000-0012-0034 belongs to VLAN 500, the source interface from which the MAC address migrates from is GE1/0/16, the current interface with which the MAC address associates is GE1/0/1, and the MAC address migrates one time in the last one minute.

# MAC Information configuration commands

MAC Information applies only to Layer 2 Ethernet interfaces.

# mac-address information enable (interface view)

# **Syntax**

mac-address information enable { added | deleted }

undo mac-address information enable { added | deleted }

# View

Layer 2 Ethernet interface view

# Default level

1: Monitor level

#### **Parameters**

added: Enables the device to record security information when a new MAC address is learned on the Ethernet port.

deleted: Enables the device to record security information when an existing MAC address is deleted.

#### **Description**

Use **mac-address information enable** to enable MAC Information on the Layer 2 Ethernet interface.

Use undo mac-address information enable to restore the default.

By default, MAC Information is disabled on a Layer 2 Ethernet interface.

This command is not supported on aggregate interfaces.

To enable MAC Information on an Ethernet interface, enable MAC Information globally.

# **Examples**

# Enable MAC Information on GigabitEthernet 1/0/1. <Sysname> system-view [Sysname] interface gigabitethernet 1/0/1 [Sysname-GigabitEthernet1/0/1] mac-address information enable added

# mac-address information enable (system view)

### **Syntax**

mac-address information enable

undo mac-address information enable

# View

System view

# Default level

2: System level

#### **Parameters**

None

## **Description**

Use mac-address information enable to enable MAC Information globally.

Use undo mac-address information enable to restore the default.

By default, MAC Information is disabled globally.

### **Examples**

# Enable MAC Information globally. <Sysname> system-view [Sysname] mac-address information enable

# mac-address information interval

# **Syntax**

mac-address information interval *interval-time*

# undo mac-address information interval

# View

System view

# Default level

2: System level

#### **Parameters**

*interval-time*: Sets the interval for sending Syslog or trap messages, in the range of 1 to 20,000 seconds.

#### **Description**

Use mac-address information interval to set the interval for sending Syslog or trap messages.

Use undo mac-address information interval to restore the default.

By default, the interval for sending Syslog or trap messages is 1 second.

#### **Examples**

# Set the interval for sending Syslog or trap messages to 200 seconds. <Sysname> system-view

[Sysname] mac-address information interval 200

# mac-address information mode

### **Syntax**

mac-address information mode { syslog | trap }

undo mac-address information mode  $\{$  syslog  $\|$  trap  $\}$ 

# View

System view

# Default level

2: System level

#### **Parameters**

syslog: Specifies that the device sends Syslog messages to inform the remote network management device of MAC address changes.

trap: Specifies that the device sends trap messages to inform the remote network management device of MAC address changes.

## **Description**

Use mac-address information mode to set the MAC Information mode (to use Syslog messages or trap messages) to inform the remote network management device of MAC address changes.

Use undo mac-address information mode to restore the default.

By default, trap messages are sent to inform the remote network management device of MAC address changes.

### **Examples**

# Configure the device to send trap messages to inform the remote network management device of MAC address changes.

<Sysname> system-view

[Sysname] mac-address information mode trap

# mac-address information queue-length

#### **Syntax**

mac-address information queue-length *value* 

undo mac-address information queue-length

# View

System view

### Default level

2: System level

### **Parameters**

*value*: Specifies the MAC Information queue length, in the range of 0 to 1000.

### **Description**

Use mac-address information queue-length to set the MAC Information queue length.

Use undo mac-address information queue-length to restore the default.

By default, the MAC Information queue length is 50.

### **Examples**

# Set the MAC Information queue length to 600. <Sysname> system-view [Sysname] mac-address information queue-length 600

# Ethernet link aggregation configuration commands

# default

# **Syntax**

default

# View

Layer 2 aggregate interface view

# Default level

2: System level

# **Parameters**

None

# **Description**

Use **default** to restore the default settings for an aggregate interface.

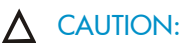

The default command might interrupt ongoing network services. Make sure you are fully aware of the impacts of this command when you execute it on a live network.

This command might fail to restore the default settings for some commands for reasons such as command dependencies and system restrictions. Use the display this command in interface view to identify these commands, and then use their undo forms or follow the command reference to individually restore their default settings. If your restoration attempt still fails, follow the error message instructions to resolve the problem.

# **Examples**

# Restore the default settings for Layer 2 aggregate interface Bridge-Aggregation 1.

```
<Sysname> system-view 
[Sysname] interface bridge-aggregation 1 
[Sysname-Bridge-Aggregation1] default 
This command will restore the default settings. Continue? [Y/N]:y
```
# description

# **Syntax**

description *text*  undo description

View

Layer 2 aggregate interface view

# Default level

2: System level

#### **Parameters**

*text*: Specifies the interface description, a string of 1 to 80 characters.

#### **Description**

Use description to set a description for an interface. For example, you can include information such as the purpose of the interface for the ease of management.

Use undo description to restore the default setting.

By default, the description of an interface is *interface-name* Interface. For example, the default description of Bridge-Aggregation1 is Bridge-Aggregation1 Interface.

#### **Examples**

# Set the description of Layer 2 aggregate interface Bridge-Aggregation 1 to **connect to the lab**.

<Sysname> system-view

[Sysname] interface bridge-aggregation 1

[Sysname-Bridge-Aggregation1] description connect to the lab

# display interface

#### **Syntax**

display interface [ bridge-aggregation ] [ brief [ down ] ] [ | { begin | exclude | include } *regular-expression* ]

display interface bridge-aggregation *interface-number* [ brief ] [ | { begin | exclude | include } *regular-expression* ]

#### View

Any view

## Default level

1: Monitor level

#### **Parameters**

bridge-aggregation: Displays information about Layer 2 aggregate interfaces.

*interface-number*: Specifies an existing aggregate interface number. The value range for the *interface-number* argument is the set of all existing aggregate interface numbers.

brief: Displays brief interface information. If you do not specify this keyword, this command displays detailed interface information.

down: Displays information about interfaces in the DOWN state and the causes. If you do not specify this keyword, this command displays information about interfaces in all states.

|: Filters command output by specifying a regular expression. For more information about regular expressions, see *Fundamentals Configuration Guide*.

begin: Displays the first line that matches the specified regular expression and all lines that follow.

exclude: Displays all lines that do not match the specified reqular expression.

include: Displays all lines that match the specified regular expression.

*regular-expression*: Specifies a regular expression, a case-sensitive string of 1 to 256 characters.

#### **Description**

Use display interface to display aggregate interface information.

If **bridge-aggregation** is not specified, this command displays information about all interfaces.

If **bridge-aggregation** is specified without any interface number specified, this command displays information about all aggregate interfaces.

If bridge-aggregation *interface-number* is specified, this command displays information about the specified aggregate interface.

#### **Examples**

# Display information about Layer 2 aggregate interface Bridge-Aggregation 1. <Sysname> display interface bridge-aggregation 1 Bridge-Aggregation1 current state: DOWN IP Packet Frame Type: PKTFMT\_ETHNT\_2, Hardware Address: 000f-e207-f2e0 Description: Bridge-Aggregation1 Interface Unknown-speed mode, unknown-duplex mode Link speed type is autonegotiation, link duplex type is autonegotiation PVID: 1 Port link-type: access Tagged VLAN ID : none Untagged VLAN ID : 1 Last clearing of counters: Never Last 300 seconds input: 0 packets/sec 0 bytes/sec -% Last 300 seconds output: 0 packets/sec 0 bytes/sec -% Input (total): 0 packets, 0 bytes 0 unicasts, 0 broadcasts, 0 multicasts Input (normal): 0 packets, 0 bytes 0 unicasts, 0 broadcasts, 0 multicasts Input: 0 input errors, 0 runts, 0 giants, 0 throttles 0 CRC, 0 frame, 0 overruns, 0 aborts 0 ignored, 0 parity errors Output (total): 0 packets, 0 bytes 0 unicasts, 0 broadcasts, 0 multicasts, 0 pauses Output (normal): 0 packets, 0 bytes 0 unicasts, 0 broadcasts, 0 multicasts, 0 pauses Output: 0 output errors, 0 underruns, 0 buffer failures 0 aborts, 0 deferred, 0 collisions, 0 late collisions 0 lost carrier, 0 no carrier # Display brief information about Layer 2 aggregate interface Bridge-Aggregation 1. <Sysname> display interface bridge-aggregation 1 brief The brief information of interface(s) under bridge mode: Link: ADM - administratively down; Stby - standby Speed or Duplex:  $(a)/A$  - auto;  $H$  - half;  $F$  - full Type: A - access; T - trunk; H - hybrid Interface Link Speed Duplex Type PVID Description BAGG1 DOWN auto A A 1

# Table 16 Command output

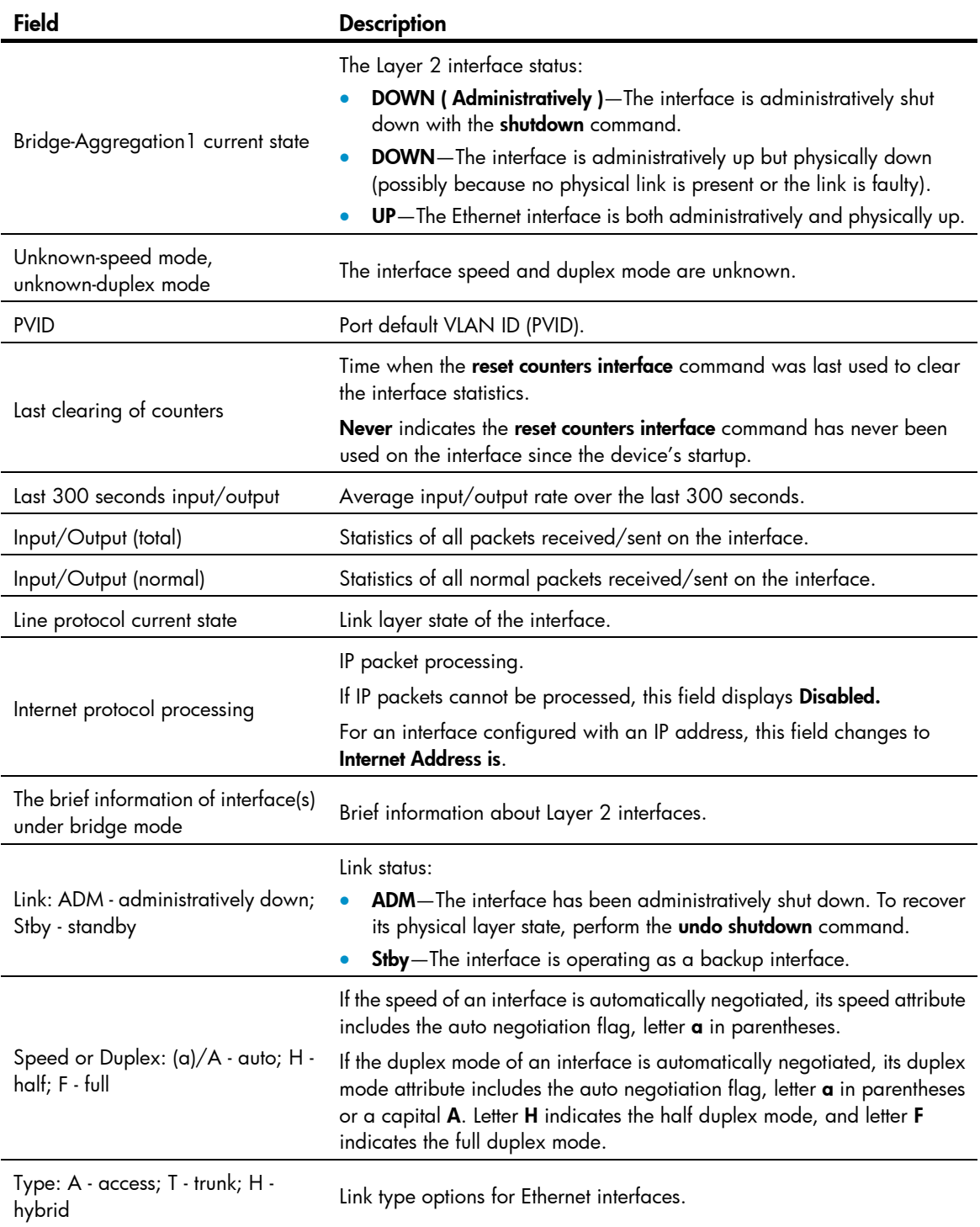

# display lacp system-id

# **Syntax**

display lacp system-id [ | { begin | exclude | include } *regular-expression* ]

# View

Any view

## Default level

1: Monitor level

# **Parameters**

|: Filters command output by specifying a regular expression. For more information about regular expressions, see *Fundamentals Configuration Guide*.

begin: Displays the first line that matches the specified regular expression and all lines that follow.

exclude: Displays all lines that do not match the specified reqular expression.

include: Displays all lines that match the specified regular expression.

*regular-expression*: Specifies a regular expression, a case-sensitive string of 1 to 256 characters.

### **Description**

Use display lacp system-id to display the system ID of the local system.

The system ID comprises the system LACP priority and the system MAC address.

Use lacp system-priority to change the LACP priority of the local system. Although you specify the LACP priority value in decimal format in the **lacp system-priority** command, it is displayed as a hexadecimal value with the **display lacp system-id** command.

Related commands: lacp system-priority.

### **Examples**

# Display the local system ID. <Sysname> display lacp system-id Actor System ID: 0x8000, 0000-fc00-6504

# Table 17 Command output

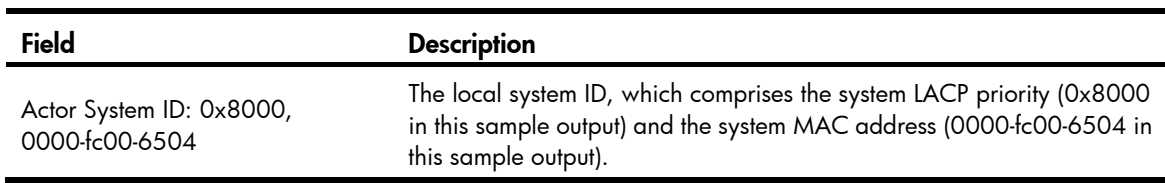

# display link-aggregation load-sharing mode

# **Syntax**

display link-aggregation load-sharing mode [ interface [ bridge-aggregation *interface-number* ] ] [ | { begin | exclude | include } *regular-expression* ]

# **View**

Any view

# Default level

1: Monitor level

#### **Parameters**

bridge-aggregation: Displays the load sharing criteria of the aggregation group corresponding to the specified Layer 2 aggregate interface.

*interface-number*: Specifies an existing aggregate interface number.

|: Filters command output by specifying a regular expression. For more information about regular expressions, see *Fundamentals Configuration Guide*.

begin: Displays the first line that matches the specified regular expression and all lines that follow.

exclude: Displays all lines that do not match the specified regular expression.

include: Displays all lines that match the specified reqular expression.

*regular-expression*: Specifies a regular expression, a case-sensitive string of 1 to 256 characters.

#### **Description**

Use display link-aggregation load-sharing mode to display global or group-specific link-aggregation load sharing criteria.

To display the global link-aggregation load sharing criteria, run the command without the interface keyword.

To display all the group-specific load sharing criteria, run the command with the *interface* keyword, but do not specify a particular interface.

To display the load sharing criterion or criteria of a particular aggregation group, perform the command with the aggregate interface specified.

The **bridge-aggregation** keyword becomes available only after you create Layer 2 aggregate interfaces on the device.

#### **Examples**

# Display the global link-aggregation load sharing criteria.

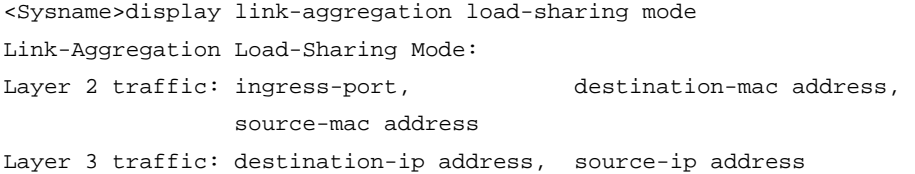

# Display the default link-aggregation load sharing criteria of the aggregation group corresponding to Layer 2 aggregate interface Bridge-Aggregation 10.

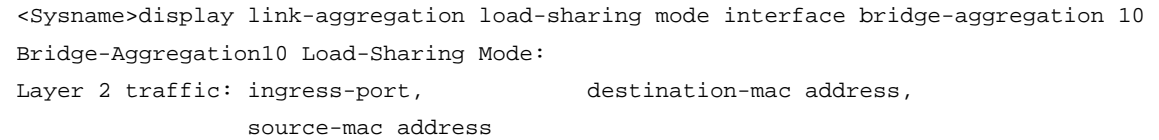

Layer 3 traffic: destination-ip address, source-ip address

#### Table 18 Command output

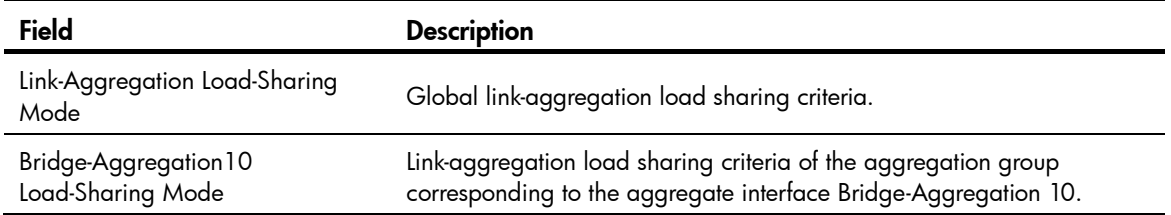

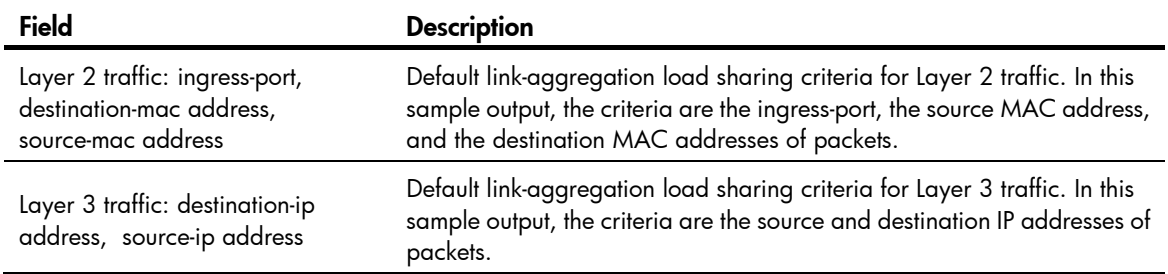

# display link-aggregation member-port

#### **Syntax**

display link-aggregation member-port [ *interface-list* ] [ | { begin | exclude | include } *regular-expression* ]

#### View

Any view

# Default level

1: Monitor level

#### **Parameters**

*interface-list*: Specifies a list of link aggregation member ports, in the format *interface-type interface-number* [ to *interface-type interface-number* ], where *interface-type interface-number* indicates the port type and port number.

|: Filters command output by specifying a regular expression. For more information about regular expressions, see *Fundamentals Configuration Guide*.

begin: Displays the first line that matches the specified regular expression and all lines that follow.

exclude: Displays all lines that do not match the specified reqular expression.

include: Displays all lines that match the specified regular expression.

*regular-expression*: Specifies a regular expression, a case-sensitive string of 1 to 256 characters.

#### **Description**

Use **display link-aggregation member-port** to display detailed link aggregation information for the specified member ports. If no port is specified, this command displays detailed link aggregation information for all member ports.

Only the port number and operational key of a member port in a static aggregation group are displayed, because the aggregation group is not aware of the partner's information.

#### **Examples**

# Display detailed link aggregation information for GigabitEthernet 1/0/1, a member port of a static aggregation group.

<Sysname>display link-aggregation member-port gigabitethernet 1/0/1 Flags: A -- LACP\_Activity, B -- LACP\_Timeout, C -- Aggregation, D -- Synchronization, E -- Collecting, F -- Distributing, G -- Defaulted, H -- Expired

```
GigabitEthernet1/0/1:
```

```
Aggregation Interface: Bridge-Aggregation1 
Port Number: 3 
Port Priority: 32768 
Oper-Key: 2
```
# Display detailed link aggregation information for GigabitEthernet 1/0/2, a member port of a dynamic aggregation group.

```
<Sysname>display link-aggregation member-port gigabitethernet 1/0/2 
Flags: A -- LACP_Activity, B -- LACP_Timeout, C -- Aggregation,
        D -- Synchronization, E -- Collecting, F -- Distributing, 
        G -- Defaulted, H -- Expired 
GigabitEthernet1/0/2: 
Aggregation Interface: Bridge-Aggregation2 
Local: 
     Port Number: 7 
     Port Priority: 32768 
     Oper-Key: 3 
     Flag: {ACG} 
Remote: 
     System ID: 0x8000, 0000-0000-0000 
     Port Number: 0 
     Port Priority: 32768 
     Oper-Key: 0 
     Flag: {EF} 
Received LACP Packets: 0 packet(s) 
Illegal: 0 packet(s) 
Sent LACP Packets: 0 packet(s)
```
#### Table 19 Command output

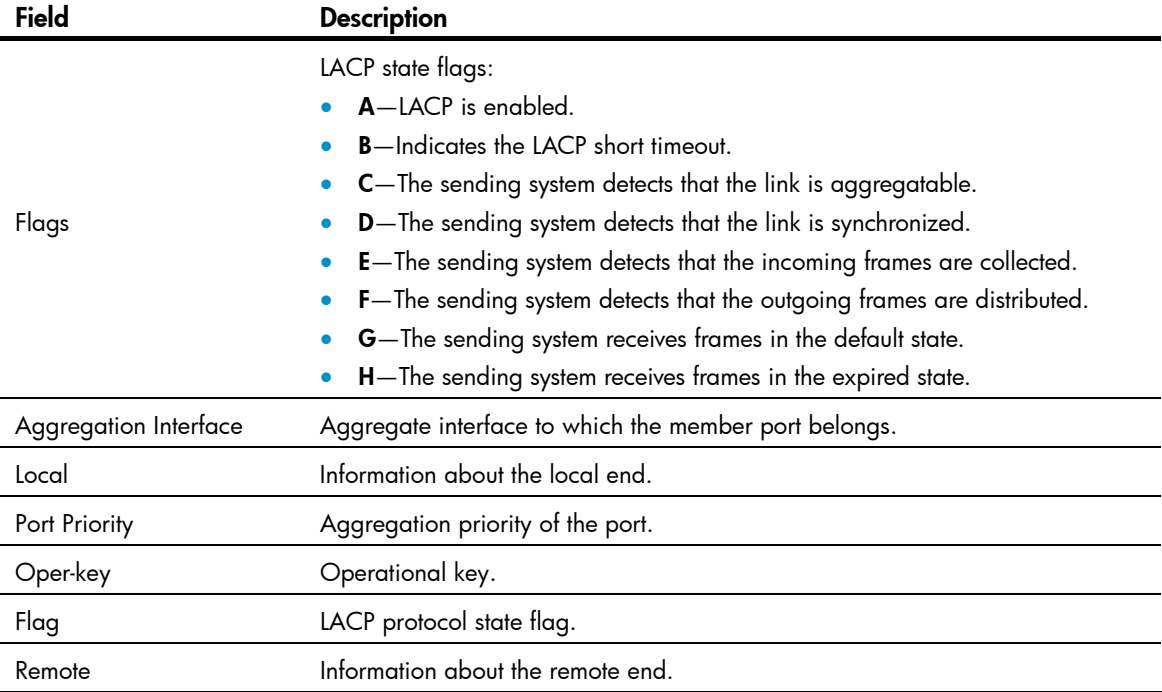

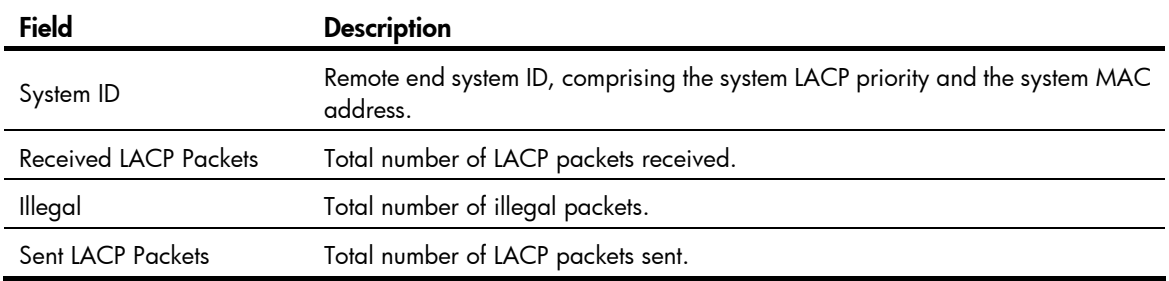

# display link-aggregation summary

## **Syntax**

display link-aggregation summary [ | { begin | exclude | include } *regular-expression* ]

# View

Any view

# Default level

1: Monitor level

### **Parameters**

|: Filters command output by specifying a regular expression. For more information about regular expressions, see *Fundamentals Configuration Guide*.

begin: Displays the first line that matches the specified regular expression and all lines that follow.

exclude: Displays all lines that do not match the specified regular expression.

include: Displays all lines that match the specified reqular expression.

*regular-expression*: Specifies a regular expression, a case-sensitive string of 1 to 256 characters.

# **Description**

Use **display link-aggregation summary** to display the summary information for all aggregation groups.

The information about the remote system for a static link aggregation group may be displayed as none or may not be displayed, because the aggregation group is not aware of the partner's information.

#### **Examples**

# Display the summary information for all aggregation groups.

```
<Sysname> display link-aggregation summary 
Aggregation Interface Type: 
BAGG -- Bridge-Aggregation, RAGG -- Route-Aggregation 
Aggregation Mode: S -- Static, D -- Dynamic 
Loadsharing Type: Shar -- Loadsharing, NonS -- Non-Loadsharing 
Actor System ID: 0x8000, 000f-e267-6c6a
```
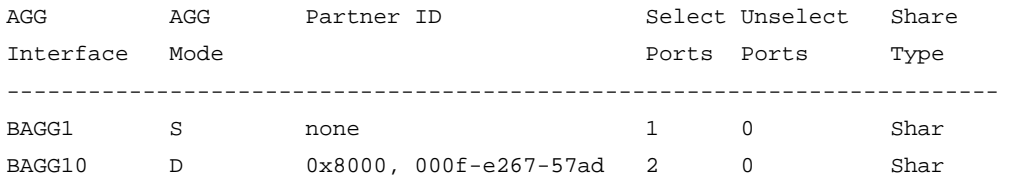

#### Table 20 Command output

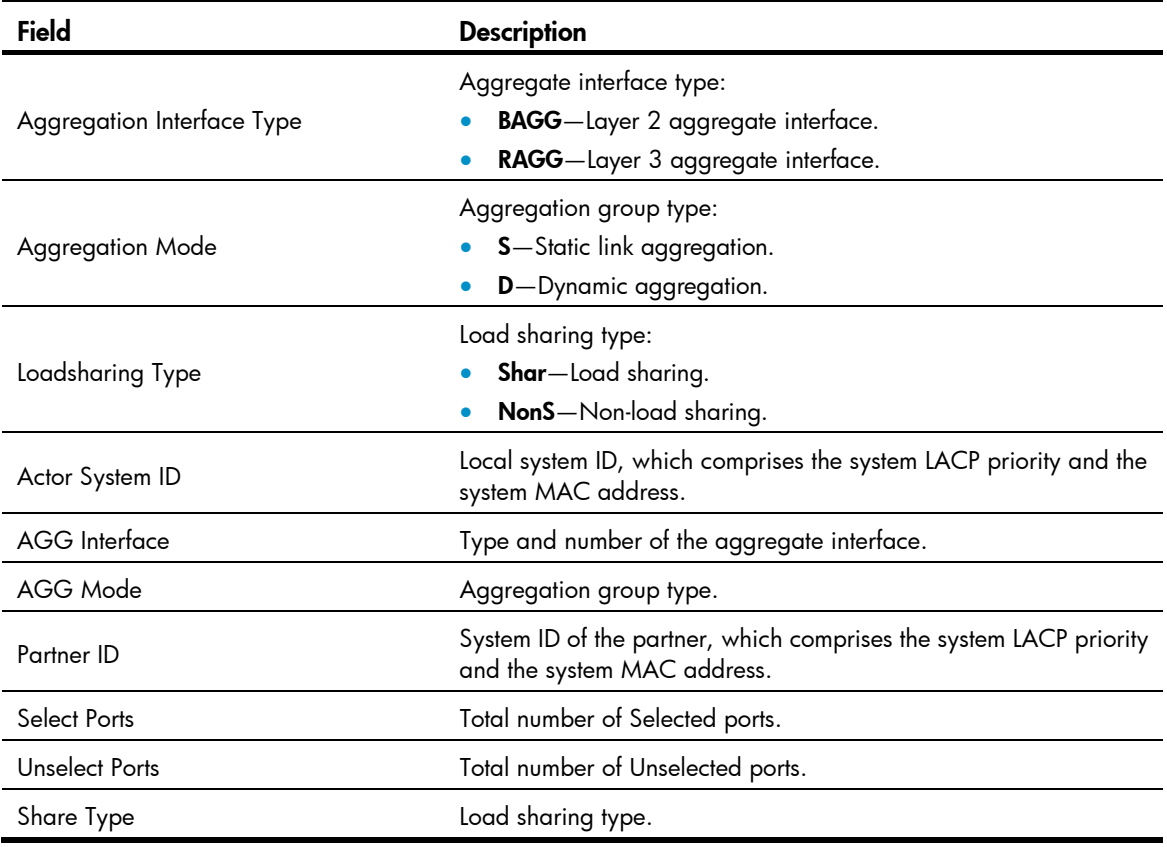

# display link-aggregation verbose

# **Syntax**

display link-aggregation verbose [ bridge-aggregation [ *interface-number* ] ] [ | { begin | exclude | include } *regular-expression* ]

# View

Any view

# Default level

1: Monitor level

#### **Parameters**

bridge-aggregation: Displays detailed information about the Layer 2 aggregation groups corresponding to Layer 2 aggregate interfaces.

*interface-number*: Specifies an existing aggregate interface number.

|: Filters command output by specifying a regular expression. For more information about regular expressions, see *Fundamentals Configuration Guide*.

begin: Displays the first line that matches the specified regular expression and all lines that follow.

exclude: Displays all lines that do not match the specified regular expression.

include: Displays all lines that match the specified regular expression.

*regular-expression*: Specifies a regular expression, a case-sensitive string of 1 to 256 characters.

#### **Description**

Use **display link-aggregation verbose** to display detailed information about the aggregation groups corresponding to the aggregate interfaces.

Use display link-aggregation verbose bridge-aggregation *interface-number* to display information about a specific Layer 2 aggregation group.

Use display link-aggregation verbose bridge-aggregation to display information about all Layer 2 aggregation groups,.

Use **display link-aggregation verbose** to display information about all aggregation groups.

The **bridge-aggregation** keyword is available only when you create Layer 2 aggregate interfaces on the device.

#### **Examples**

# Display detailed information about the aggregation group corresponding to Layer 2 aggregate interface Bridge-Aggregation 1, which is a dynamic aggregation group.

<Sysname> display link-aggregation verbose bridge-aggregation 1 Loadsharing Type: Shar -- Loadsharing, NonS -- Non-Loadsharing Port Status: S -- Selected, U -- Unselected Flags: A -- LACP\_Activity, B -- LACP\_Timeout, C -- Aggregation, D -- Synchronization, E -- Collecting, F -- Distributing, G -- Defaulted, H -- Expired

Aggregation Interface: Bridge-Aggregation1 Aggregation Mode: Dynamic Loadsharing Type: Shar System ID: 0x8000, 000f-e267-6c6a Local: Port Status Priority Oper-Key Flag ------------------------------------------------------------------------------- GE1/0/26 S 32768 2 {ACDEF} GE1/0/32 S 32768 2 {ACDEF} Remote: Actor **Partner Priority Oper-Key SystemID** Flag ------------------------------------------------------------------------------- GE1/0/26 32 32768 2 0x8000, 000f-e267-57ad {ACDEF} GE1/0/32 26 32768 2 0x8000, 000f-e267-57ad {ACDEF}

# Display detailed information about the aggregation group corresponding to Layer 2 aggregate interface Bridge-Aggregation 2, which is a static aggregation group.

<Sysname> display link-aggregation verbose bridge-aggregation 2 Loadsharing Type: Shar -- Loadsharing, NonS -- Non-Loadsharing Port Status: S -- Selected, U -- Unselected Flags: A -- LACP\_Activity, B -- LACP\_Timeout, C -- Aggregation, D -- Synchronization, E -- Collecting, F -- Distributing, G -- Defaulted, H -- Expired

Aggregation Interface: Bridge-Aggregation2 Aggregation Mode: Static

### Loadsharing Type: NonS

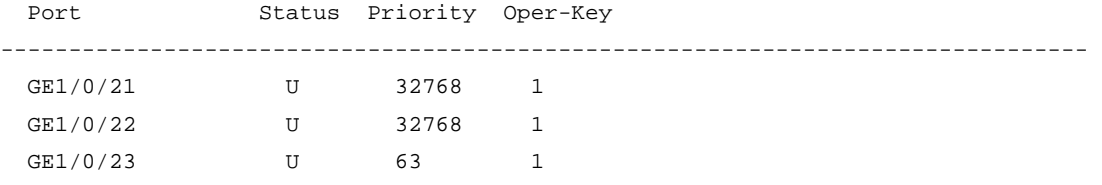

# Table 21 Command output

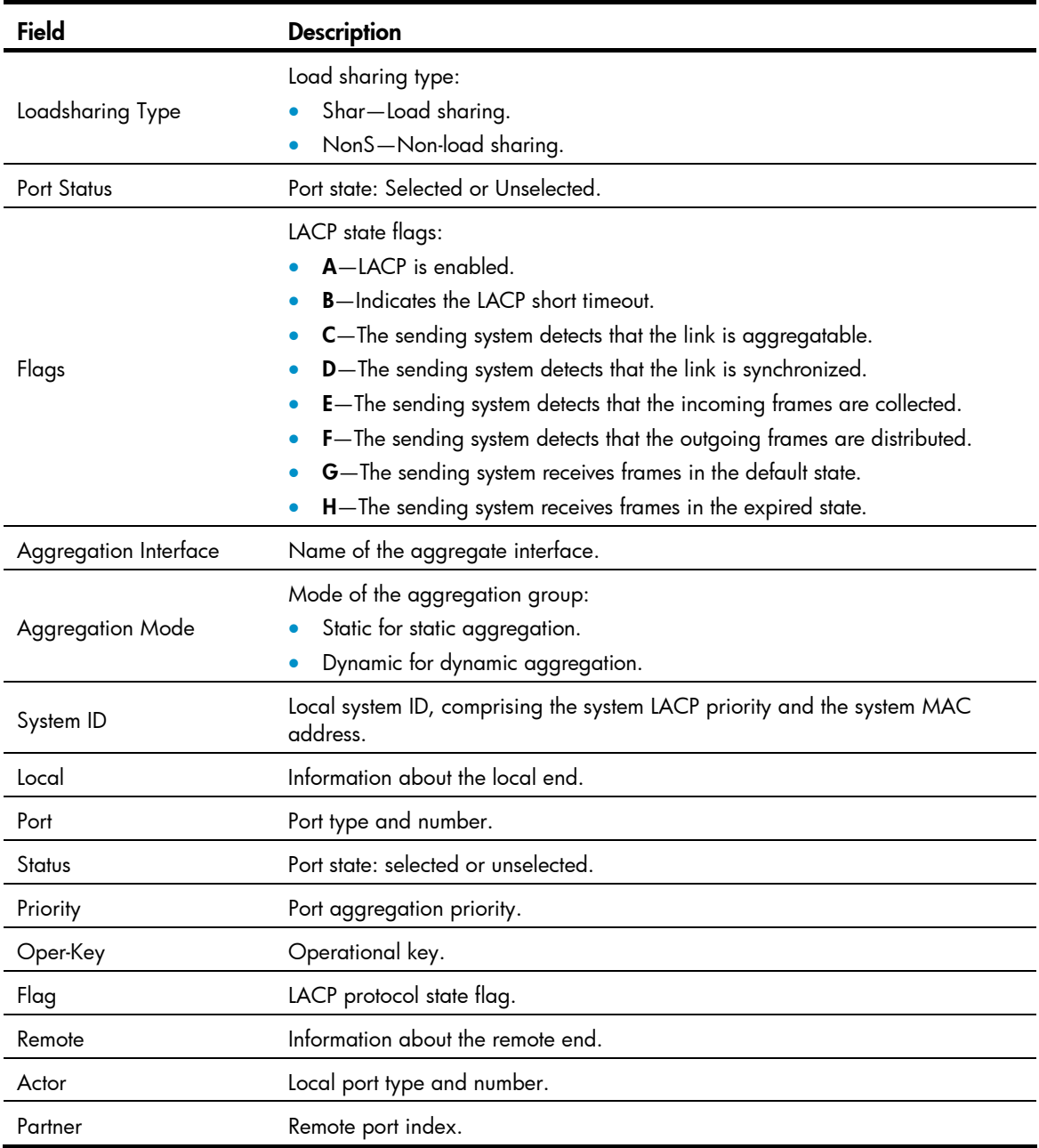

# enable snmp trap updown

# **Syntax**

enable snmp trap updown

#### undo enable snmp trap updown

#### **View**

Layer 2 aggregate interface view

#### Default level

2: System level

#### **Parameters**

None

# **Description**

Use enable snmp trap updown to enable linkUp/linkDown trap generation for the aggregate interface.

Use undo enable snmp trap updown to disable linkUp/linkDown trap generation for the aggregate interface.

By default, linkUp/linkDown trap generation is enabled for an aggregate interface.

For an aggregate interface to generate linkUp/linkDown traps when its link state changes, you must also enable linkUp/linkDown trap generation globally with the snmp-agent trap enable [ standard  $\int$  linkdown  $\int$  linkup  $\int$  \*  $\int$  command.

For more information about the snmp-agent trap enable command, see *Network Management and Monitoring Command Reference*.

#### **Examples**

# Enable linkUp/linkDown trap generation on Layer 2 aggregate interface Bridge-Aggregation 1.

<Sysname> system-view [Sysname] snmp-agent trap enable [Sysname] interface bridge-aggregation 1 [Sysname-Bridge-Aggregation1] enable snmp trap updown

# interface bridge-aggregation

## **Syntax**

interface bridge-aggregation *interface-number* 

undo interface bridge-aggregation *interface-number*

# View

System view

#### Default level

2: System level

### **Parameters**

*interface-number*: Specifies a Layer 2 aggregate interface by its number, in the range of 1 to 128.

# **Description**

Use interface bridge-aggregation to create a Layer 2 aggregate interface and enter the Layer 2 aggregate interface view.

Use undo interface bridge-aggregation to remove a Layer 2 aggregate interface.

When you create a Layer 2 aggregate interface, a Layer 2 aggregation group with the same number is automatically created. If you remove the Layer 2 aggregate interface, you also remove the Layer 2 aggregation group, and any member ports will leave the aggregation group.

### **Examples**

# Create Layer 2 aggregate interface Bridge-Aggregation 1 and enter its view.

```
<Sysname> system-view 
[Sysname] interface bridge-aggregation 1 
[Sysname-Bridge-Aggregation1]
```
# lacp period short

# **Syntax**

lacp period short

undo lacp period

# View

Ethernet interface view

# Default level

2: System level

### **Parameters**

None

### **Description**

Use lacp period short to set the LACP timeout interval on a port to the short timeout interval (1 second).

Use undo lacp period to restore the default setting.

The default LACP timeout interval is the long timeout interval (30 seconds).

# **Examples**

# Set the LACP timeout interval on GigabitEthernet 1/0/1 to the short timeout interval (1 second).

```
<Sysname> system-view
```

```
[Sysname] interface gigabitethernet 1/0/1 
[Sysname-GigabitEthernet1/0/1] lacp period short
```
# lacp system-priority

# **Syntax**

lacp system-priority *system-priority* undo lacp system-priority

# **View**

System view

### Default level

2: System level

#### **Parameters**

*system-priority*: Specifies the LACP priority of the local system, in the range of 0 to 65535. The smaller the value, the higher the system LACP priority.

### **Description**

Use **lacp system-priority** to set the LACP priority of the local system.

Use undo lacp system-priority to restore the default setting.

By default, the system LACP priority is 32768.

#### **Examples**

# Set the system LACP priority to 64. <Sysname> system-view [Sysname] lacp system-priority 64

# link-aggregation lacp traffic-redirect-notification enable

#### **Syntax**

link-aggregation lacp traffic-redirect-notification enable

undo link-aggregation lacp traffic-redirect-notification enable

# View

System view

# Default level

2: System level

#### **Parameters**

None

# **Description**

Use link-aggregation lacp traffic-redirect-notification enable to enable link-aggregation traffic redirection.

Use undo link-aggregation lacp traffic-redirect-notification enable to disable link-aggregation traffic redirection.

By default, link-aggregation traffic redirection is disabled.

Link-aggregation traffic redirection applies only to dynamic link aggregation groups.

To prevent traffic interruption, enable link-aggregation traffic redirection on devices at both ends of the aggregate link.

Do not enable both MSTP and link-aggregation traffic redirection at the same time, because light packet loss may occur when the device reboots.

After link-aggregation traffic redirection is enabled, do not add an Ethernet interface configured with physical state change suppression to an aggregation group. Otherwise, Selected ports in the aggregation group might work improperly. For more information about physical state change suppression, see the *link-delay* command in "Ethernet interface configuration commands."

#### **Examples**

# Enable link-aggregation traffic redirection.

<Sysname> system-view [Sysname] link-aggregation lacp traffic-redirect-notification enable

# link-aggregation load-sharing mode

# **Syntax**

#### In system view:

 $\frac{1}{2}$  link-aggregation  $\frac{1}{2}$  load-sharing mode { destination-ip | destination-mac | destination-port | ingress-port | source-ip | source-mac | source-port } \*

undo link-aggregation load-sharing mode

In Layer 2 aggregate interface view:

link-aggregation load-sharing mode { destination-ip | destination-mac | source-ip | source-mac }  $^*$ undo link-aggregation load-sharing mode

### View

System view, Layer 2 aggregate interface view

# Default level

2: System level

#### **Parameters**

destination-ip: Performs load sharing in link aggregation groups based on destination IP address.

destination-mac: Performs load sharing in link aggregation groups based on destination MAC address.

destination-port: Performs load sharing in link aggregation groups based on destination port.

ingress-port: Performs load sharing in link aggregation groups based on ingress port.

source-ip: Performs load sharing in link aggregation groups based on source IP address.

source-mac: Performs load sharing in link aggregation groups based on source MAC address.

source-port: Performs load sharing in link aggregation groups based on source port.

#### **Description**

Use link-aggregation load-sharing mode to configure the global or group-specific link-aggregation load sharing criteria.

Use undo link-aggregation load-sharing mode to restore the default setting.

By default, the system selects the load sharing criteria according to the packet type, and the group-specific link-aggregation load sharing criteria are the same as the global ink-aggregation load sharing criteria.

This command applies to only unicast packets, and can change the load sharing criteria for unicast packets. Broadcast packets and multicast packets always use the default load sharing criteria.

The load sharing criteria that you configure will overwrite the previous criteria.

If unsupported load sharing criteria are configured, an error prompt will appear.

In system view, the switch supports the following load sharing criteria and combinations:

- Load-sharing criteria automatically determined based on the packet type
- Source IP address
- Destination IP address
- Source MAC address
- Destination MAC address
- Source IP address and destination IP address
- Source IP address and source port
- Destination IP address and destination port
- Source IP address, source port, destination IP address, and destination port
- Any combination of incoming port, source MAC address, and destination MAC address

In Layer 2 aggregate interface view, the switch supports the following load sharing criteria and combinations:

- Load-sharing criteria automatically determined based on the packet type
- Source IP address
- Destination IP address
- Source MAC address
- Destination MAC address
- Destination IP address and source IP address
- Destination MAC address and source MAC address

# **Examples**

# Configure the destination MAC address as the global link-aggregation load sharing criterion.

<Sysname> system-view

[Sysname] link-aggregation load-sharing mode destination-mac

# Configure the destination MAC address as the load sharing criterion specific to the link aggregation group of aggregate interface Bridge-Aggregation 1.

<Sysname> system-view [Sysname] interface bridge-aggregation 1 [Sysname-Bridge-Aggregation1] link-aggregation load-sharing mode destination-mac

# link-aggregation load-sharing mode local-first

# **Syntax**

link-aggregation load-sharing mode local-first

undo link-aggregation load-sharing mode local-first

## View

System view

# Default level

2: System level

### **Parameters**

None

#### **Description**

Use link-aggregation load-sharing mode local-first to enable local-first load sharing for link aggregation.

Use undo link-aggregation load-sharing mode local-first to disable local-first load sharing for link aggregation. After you disable local-first load sharing for link aggregation, the packets to be forwarded out of an aggregate interface will be load-shared among all Selected ports of the aggregate interface on all IRF member devices.

By default, local-first load sharing is enabled for link aggregation.

Local-first load sharing for link aggregation takes effect on only known unicast packets.

#### **Examples**

# Disable local-first load sharing for link aggregation.

```
<Sysname> system-view 
[Sysname] undo link-aggregation load-sharing mode local-first
```
# link-aggregation mode

#### **Syntax**

link-aggregation mode dynamic

undo link-aggregation mode

### View

Layer 2 aggregate interface view

### Default level

2: System level

#### **Parameters**

None

# **Description**

Use the **link-aggregation mode dynamic** command to configure an aggregation group to operate in dynamic aggregation mode.

Use undo link-aggregation mode to restore the default setting.

By default, an aggregation group operates in static aggregation mode.

To change the aggregation mode of an aggregation group that contains member ports, remove all the member ports from the aggregation group first.

#### **Examples**

# Configure the aggregation group corresponding to Bridge-Aggregation 1 to operate in dynamic aggregation mode.

```
<Sysname> system-view 
[Sysname] interface bridge-aggregation 1 
[Sysname-Bridge-Aggregation1] link-aggregation mode dynamic
```
# link-aggregation port-priority

# **Syntax**

link-aggregation port-priority *port-priority* undo link-aggregation port-priority

# View

Ethernet interface view

# Default level

2: System level

## **Parameters**

*port-priority*: Specifies a port aggregation priority, in the range of 0 to 65535. The smaller the value, the higher the port aggregation priority.

# **Description**

Use link-aggregation port-priority to set the aggregation priority of a port.

Use undo link-aggregation port-priority to restore the default setting.

The default aggregation priority of a port is 32768.

# **Examples**

# Set the aggregation priority of port GigabitEthernet 1/0/1 to 64.

```
<Sysname> system-view 
[Sysname] interface gigabitethernet 1/0/1
```
#### [Sysname-GigabitEthernet1/0/1] link-aggregation port-priority 64

# link-aggregation selected-port maximum

# **Syntax**

link-aggregation selected-port maximum *number*

undo link-aggregation selected-port maximum

## View

Layer 2 aggregate interface view

### Default level

2: System level

#### **Parameters**

*number*: Specifies the maximum number of Selected ports allowed in an aggregation group. This argument ranges from 1 to 8.

### **Description**

Use link-aggregation selected-port maximum to configure the maximum number of Selected ports allowed in the aggregation group.

Use undo link-aggregation selected-port maximum to restore the default setting.

By default, the maximum number of Selected ports allowed in an aggregation group depends on only the hardware capabilities of the member ports.

Executing this command may cause some of the member ports in the agaregation group to become unselected.

The maximum numbers of Selected ports for the local and peer aggregation groups must be consistent.

#### **Examples**

# Configure the maximum number of Selected ports as 3 in the aggregation group corresponding to Layer 2 aggregate interface Bridge-Aggregation 1.

<Sysname> system-view [Sysname] interface bridge-aggregation 1 [Sysname-Bridge-Aggregation1] link-aggregation selected-port maximum 3

# link-aggregation selected-port minimum

### **Syntax**

link-aggregation selected-port minimum *number*

undo link-aggregation selected-port minimum

#### **View**

Layer 2 aggregate interface view

# Default level

2: System level

#### **Parameters**

*number*: Specifies the minimum number of Selected ports in an aggregation group required to bring up the aggregate interface. This argument ranges from 1 to 8.

#### **Description**

Use link-aggregation selected-port minimum to configure the minimum number of Selected ports in the aggregation group.

Use undo link-aggregation selected-port minimum to restore the default setting.

By default, the minimum number of Selected ports in an aggregation group is not specified.

Executing this command may cause all the member ports in the aggregation group to become unselected.

The minimum numbers of Selected ports for the local and peer aggregation groups must be consistent.

#### **Examples**

# Configure the minimum number of Selected ports as 3 in the aggregation group corresponding to Layer 2 aggregate interface Bridge-Aggregation 1.

<Sysname> system-view [Sysname] interface bridge-aggregation 1 [Sysname-Bridge-Aggregation1] link-aggregation selected-port minimum 3

# port link-aggregation group

### **Syntax**

port link-aggregation group *number* undo port link-agaregation group

### View

Ethernet interface view

#### Default level

2: System level

#### **Parameters**

*number*: Specifies the number of the aggregate interface corresponding to an aggregation group. The *number* argument ranges from 1 to 128.

#### **Description**

Use **port link-aggregation group** to assign the Ethernet interface to the specified aggregation group.

Use undo port link-aggregation group to remove the Ethernet interface from the aggregation group to which it belongs.

An Ethernet interface can belong to only one aggregation group.

#### **Examples**

# Assign Layer 2 Ethernet interface GigabitEthernet 1/0/1 to Layer 2 aggregation group 1.

<Sysname> system-view [Sysname] interface gigabitethernet 1/0/1 [Sysname-GigabitEthernet1/0/1] port link-aggregation group 1

# reset counters interface

# **Syntax**

reset counters interface [ bridge-aggregation [ *interface-number* ] ]

# View

User view

# Default level

2: System level

#### **Parameters**

**bridge-aggregation**: Clears statistics for Layer 2 aggregate interfaces.

*interface-number*: Specifies an aggregate interface number. If the *interface-number* argument is not specified, this command clears statistics of all aggregate interfaces of the specified type.

### **Description**

Use reset counters interface to clear the statistics of the specified aggregate interface or interfaces.

Before collecting statistics for a Layer 2 aggregate interface within a specific period, clear the existing statistics of the interface.

- If no keywords or argument is specified, the command clears the statistics of all interfaces in the system.
- If only the **bridge-aggregation** keyword is specified, the command clears the statistics of all Layer 2 aggregate interfaces.
- If the bridge-aggregation *interface-number* keyword and argument combination is specified, the command clears the statistics of the specified Layer 2 aggregate interface.
- The **bridge-aggregation** keyword becomes available only after you create Layer 2 aggregate interfaces on the device.

## **Examples**

# Clear the statistics of Layer 2 aggregate interface Bridge-Aggregation 1.

<Sysname> reset counters interface bridge-aggregation 1

# reset lacp statistics

# **Syntax**

reset lacp statistics [ interface *interface-list* ]

### View

User view

# Default level

1: Monitor level

#### **Parameters**

*interface-list*: Specifies a list of link aggregation member ports, in the format *interface-type interface-number* [ to *interface-type interface-number* ], where *interface-type interface-number* indicates the port type and port number.

### **Description**

Use reset lacp statistics to clear the LACP statistics on the specified member ports or all member ports, if no member ports are specified.

Related commands: display link-aggregation member-port.

### **Examples**

# Clear the LACP statistics on all link aggregation member ports. <Sysname> reset lacp statistics

# shutdown

# **Syntax**

shutdown

undo shutdown

# View

Layer 2 aggregate interface view

# Default level

2: System level

# **Parameters**

None

# **Description**

Use shutdown to shut down the aggregate interface.

Use undo shutdown to bring up the aggregate interface.

By default, aggregate interfaces are up.

# **Examples**

# Shut down Layer 2 aggregate interface Bridge-Aggregation 1.

<Sysname> system-view

[Sysname] interface bridge-aggregation 1

[Sysname-Bridge-Aggregation1] shutdown

# Port isolation configuration commands

# display port-isolate group

### **Syntax**

display port-isolate group [ | { begin | exclude | include } *regular-expression* ]

#### View

Any view

# Default level

1: Monitor level

#### **Parameters**

|: Filters command output by specifying a regular expression. For more information about regular expressions, see *Fundamentals Configuration Guide*.

begin: Displays the first line that matches the specified regular expression and all lines that follow.

exclude: Displays all lines that do not match the specified regular expression.

include: Displays all lines that match the specified reqular expression.

*regular-expression*: Specifies a regular expression, a case-sensitive string of 1 to 256 characters.

# **Description**

Use display port-isolate group to display port isolation group information.

# **Examples**

# Display port isolation group information.

```
<Sysname> display port-isolate group 
 Port-isolate group information: 
 Uplink port support: NO 
 Group ID: 1 
 Group members: 
     GigabitEthernet1/0/2
```
#### Table 22 Command output

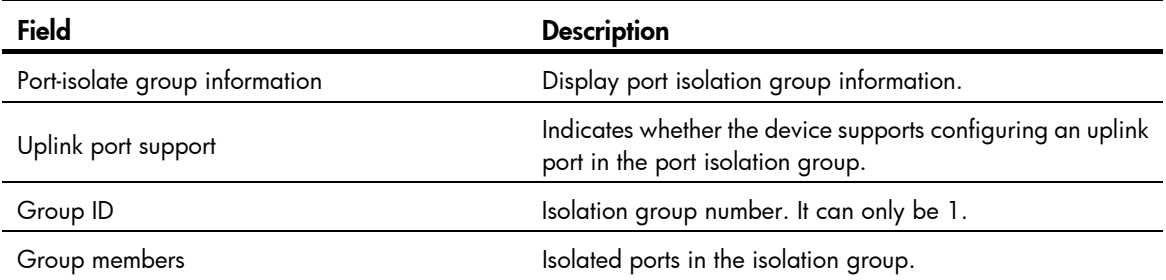

# port-isolate enable

# **Syntax**

# port-isolate enable

# undo port-isolate enable

# View

Layer 2 Ethernet interface view, Layer 2 aggregate interface view, port group view

# Default level

2: System level

### **Parameters**

None

# **Description**

Use **port-isolate enable** to assign a port to an isolation group.

Use **undo port-isolate enable** to remove a port from the isolation group.

- To assign Ethernet ports to the isolation group one by one, perform the command in Ethernet interface view.
- To bulk assign Ethernet ports to the isolation group, perform the command in port group view.
- To assign a Layer 2 aggregate interface to the isolation group, perform the command in Layer 2 aggregate interface view. The configuration applies to the Layer 2 aggregate interface and all its member ports. If the switch fails to apply the **port-isolate enable** command to a Layer 2 aggregate interface, it does not assign any member port of the aggregate interface to the isolation group. If the failure occurs on a member port, the switch can still assign other member ports to the isolation group. For more information about Layer 2 aggregate interfaces, see *Layer 2—LAN Switching Configuration Guide*.

# **Examples**

# Assign ports GigabitEthernet 1/0/1 and GigabitEthernet 1/0/2 to the isolation group.

```
<Sysname> system-view
```

```
[Sysname] interface gigabitethernet 1/0/1 
[Sysname-GigabitEthernet1/0/1] port-isolate enable 
[Sysname-GigabitEthernet1/0/1] quit 
[Sysname] interface gigabitethernet 1/0/2 
[Sysname-GigabitEthernet1/0/2] port-isolate enable
```
# Assign all ports in port group **aa** to the isolation group.

```
<Sysname> system-view 
[Sysname] port-group manual aa 
[Sysname-port-group-manual-aa] group-member gigabitethernet 1/0/1 
[Sysname-port-group-manual-aa] group-member gigabitethernet 1/0/2 
[Sysname-port-group-manual-aa] group-member gigabitethernet 1/0/3 
[Sysname-port-group-manual-aa] group-member gigabitethernet 1/0/4 
[Sysname-port-group-manual-aa] port-isolate enable
```
# Assign Layer 2 aggregate interface Bridge-Aggregation 1 to the isolation group. <Sysname> system-view

[Sysname] interface bridge-aggregation 1

[Sysname-Bridge-Aggregation1] quit

[Sysname] interface GigabitEthernet 1/0/1

[Sysname-GigabitEthernet1/0/1] port link-aggregation group 1

[Sysname-GigabitEthernet1/0/1] quit

[Sysname] interface GigabitEthernet 1/0/2

[Sysname-GigabitEthernet1/0/2] port link-aggregation group 1

[Sysname-GigabitEthernet1/0/2] quit

[Sysname] interface bridge-aggregation 1

[Sysname-Bridge-Aggregation1] port-isolate enable

# Spanning tree configuration commands

# active region-configuration

# **Syntax**

active region-configuration

#### View

MST region view

# Default level

2: System level

# **Parameters**

None

# **Description**

Use active region-configuration to activate your MST region configuration.

When you configure MST region–related parameters, MSTP launches a new spanning tree calculation process that may cause network topology instability. This is mostly likely to occur when you configure the VLAN-to-instance mapping table. The launch will only occur after you activate the MST region–related parameters by using active region-configuration command or enable MSTP by using the stp enable command.

HP recommends that you use the **check region-configuration** command to determine whether the MST region configurations to be activated are correct. Run this command only when they are correct.

Related commands: instance, region-name, revision-level, vlan-mapping modulo, and check region-configuration.

# **Examples**

# Map VLAN 2 to MSTI 1 and manually activate the MST region configuration.

```
<Sysname> system-view 
[Sysname] stp region-configuration 
[Sysname-mst-region] instance 1 vlan 2 
[Sysname-mst-region] active region-configuration
```
# bpdu-drop any

# **Syntax**

bpdu-drop any

undo bpdu-drop any

# **View**

Ethernet interface view

# Default level

2: System level

#### **Parameters**

None

# **Description**

Use bpdu-drop any to enable BPDU drop on a port.

Use undo bpdu-drop any to disable BPDU drop on a port.

By default, BPDU drop is disabled on a port.

#### **Examples**

# Enable BPDU drop on port GigabitEthernet 1/0/1. <Sysname> system-view [Sysname] interface gigabitethernet 1/0/1 [Sysname-GigabitEthernet1/0/1] bpdu-drop any

# check region-configuration

# **Syntax**

check region-configuration

# View

MST region view

# Default level

2: System level

#### **Parameters**

None

# **Description**

Use check region-configuration to display MST region pre-configuration information, including the region name, revision level, and VLAN-to-instance mapping settings.

Two or more spanning tree devices belong to the same MST region only if they are configured with the same format selector (0 by default, not configurable), MST region name, MST region revision level, and the same VLAN-to-instance mapping entries in the MST region, and if they are connected by a physical link.

HP recommends that you use this command to determine whether the MST region configurations to be activated are correct. Activate them only when they are correct.

Related commands: instance, region-name, revision-level, vlan-mapping modulo, and active region-configuration.

#### **Examples**

# Display MST region pre-configurations. <Sysname> system-view [Sysname] stp region-configuration [Sysname-mst-region] check region-configuration Admin Configuration Format selector : 0 Region name :000fe26a58ed Revision level :0

Configuration digest :0x41b5018aca57daa8dcfdba2984d99d06

```
 Instance Vlans Mapped 
     0 1 to 9, 11 to 4094 
 15 10
```
#### Table 23 Command output

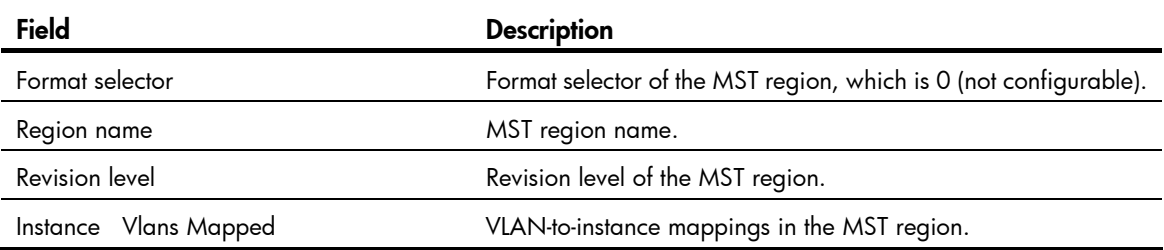

# display stp

#### **Syntax**

display stp [ instance *instance-id* | vlan *vlan-id* ] [ interface *interface-list* | slot *slot-number* ] [ brief ] [ | { begin | exclude | include } *regular-expression* ]

# View

Any view

# Default level

1: Monitor level

#### **Parameters**

instance *instance-id*: Displays the status and statistics of a specific MSTI. The value of *instance-id* ranges from 0 to 16, where 0 represents the common internal spanning tree (CIST).

vlan *vlan-id*: Displays the spanning tree status and statistics of a VLAN specified by *vlan-id*, in the range of 1 to 4094.

interface *interface-list*: Displays the spanning tree status and statistics on the ports specified by a port list, in the format of *interface-list* = { *interface-type interface-number* [ to *interface-type interface-number* ] }&<1-10>, where &<1-10> indicates that you can specify up to 10 ports or port ranges.

slot *slot-number*: Displays the MSTP status and statistics on the specified IRF member switch. *slot-number* represents the member number of the device in the IRF. If this keyword-argument combination is not specified, this command displays the MSTP status and statistics on all IRF member switches.

brief: Displays brief spanning tree status and statistics.

|: Filters command output by specifying a regular expression. For more information about regular expressions, see *Fundamentals Configuration Guide*.

begin: Displays the first line that matches the specified regular expression and all lines that follow.

exclude: Displays all lines that do not match the specified reqular expression.

include: Displays all lines that match the specified regular expression.

*regular-expression*: Specifies a regular expression, a case-sensitive string of 1 to 256 characters.
# **Description**

Use **display stp** to display the spanning tree status and statistics.

Based on the spanning tree status and statistics, you can analyze and maintain the network topology or check whether spanning tree is working properly.

In STP/RSTP mode, follow these guidelines:

- If you do not specify any port, this command displays the spanning tree information for all ports. The displayed information is sorted by port name.
- If you specify a port list, this command displays the spanning tree information for the specified ports. The displayed information is sorted by port name.

In MSTP mode, follow these guidelines:

- If you do not specify any MSTI or port, this command displays the spanning tree information of all MSTIs on all ports. The displayed information is sorted by MSTI ID and by port name in each MSTI.
- If you specify an MSTI but not a port, this command displays the spanning tree information on all ports in that MSTI. The displayed information is sorted by port name.
- If you specify some ports but not an MSTI, this command displays the spanning tree information of all MSTIs on the specified ports. The displayed information is sorted by MSTI ID and by port name in each MSTI.
- If you specify both an MSTI ID and a port list, this command displays the spanning tree information on the specified ports in the specified MSTI. The displayed information is sorted by port name.

In PVST mode, follow these guidelines:

- If you do not specify any VLAN or port, this command displays the spanning tree information of all VLANs on all ports. The displayed information is sorted by VLAN ID and by port name in each VLAN.
- If you specify a VLAN but not a port, this command displays the spanning tree information on all ports in that VLAN. The displayed information is sorted by port name.
- If you specify some ports but not any VLAN, this command displays the spanning tree information of all VLANs on the specified ports. The displayed information is sorted by VLAN ID, and by port name in each VLAN.
- If you specify both a VLAN ID and a port list, this command displays the spanning tree information on the specified ports in the specified VLAN. The displayed information is sorted by port name.

Related commands: reset stp.

#### **Examples**

# In MSTP mode, display the brief spanning tree status and statistics of MSTI 0 on ports GigabitEthernet 1/0/1 through GigabitEthernet 1/0/4.

<Sysname> display stp instance 0 interface gigabitethernet 1/0/1 to gigabitethernet 1/0/4 brief

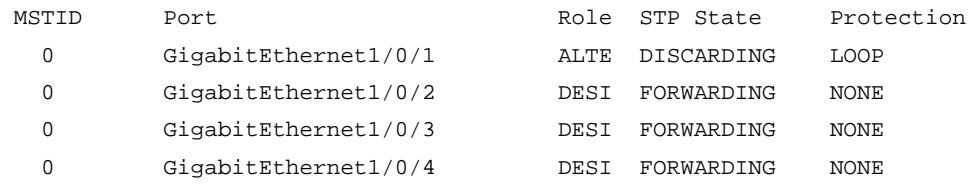

# In PVST mode, display the brief spanning tree status and statistics of VLAN 2 on ports GigabitEthernet 1/0/1 through GigabitEthernet 1/0/4.

<Sysname> system-view

```
[Sysname] stp mode pvst 
[Sysname] display stp vlan 2 interface gigabitethernet 1/0/1 to gigabitethernet 1/0/4 brief 
VLAN Port Protection Role STP State Protection
    2 GigabitEthernet1/0/1 ALTE DISCARDING LOOP 
    2 GigabitEthernet1/0/2 DESI FORWARDING NONE 
    2 GigabitEthernet1/0/3 DESI FORWARDING NONE 
    2 GigabitEthernet1/0/4 DESI FORWARDING NONE
```
# Table 24 Command output

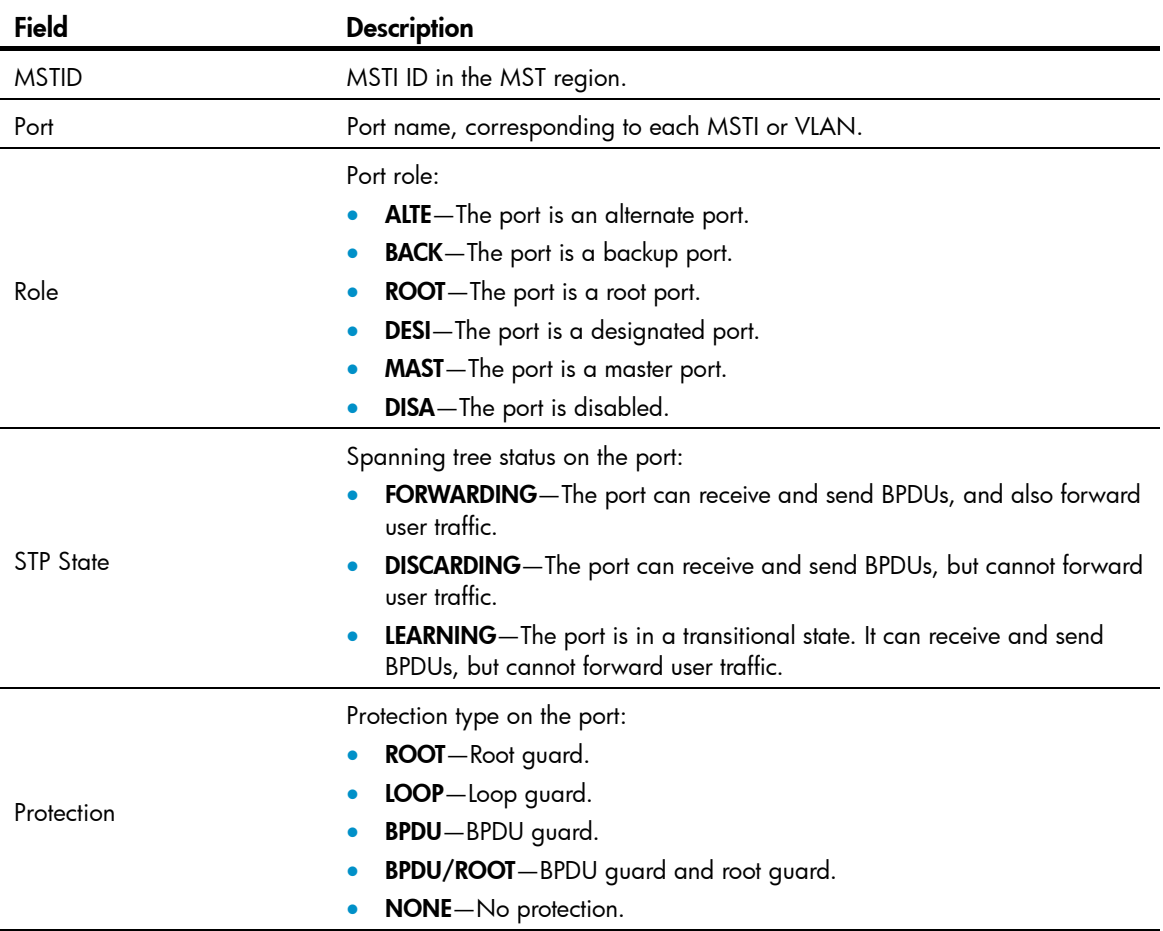

# # In MSTP mode, display the spanning tree status and statistics of all MSTIs on all ports.

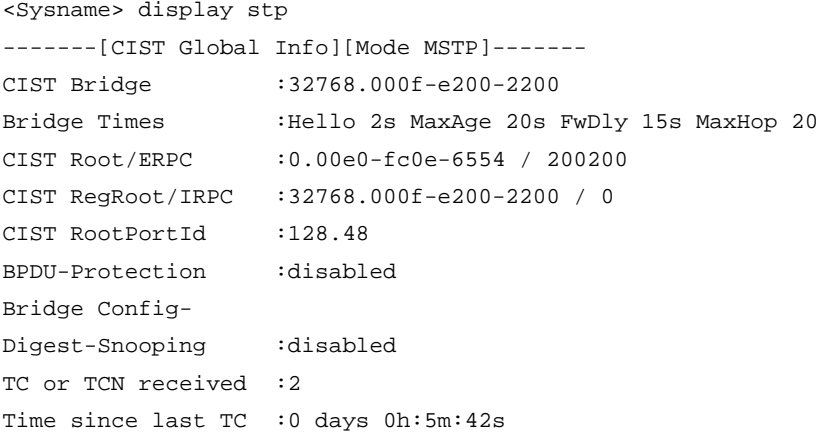

```
----[Port1(GigabitEthernet1/0/1)][FORWARDING]---- 
Port Protocol : enabled
Port Role : CIST Designated Port
Port Priority :128
 Port Cost(Legacy) :Config=auto / Active=200 
 Desg. Bridge/Port :32768.000f-e200-2200 / 128.2 
Port Edged :Config=disabled / Active=disabled
 Point-to-point :Config=auto / Active=true 
 Transmit Limit :10 packets/hello-time 
Protection Type :None
MST BPDU Format :Config=auto / Active=legacy
 Port Config- 
 Digest-Snooping :disabled 
 Rapid transition :false 
 Num of Vlans Mapped :1 
 PortTimes :Hello 2s MaxAge 20s FwDly 15s MsgAge 2s RemHop 20 
 BPDU Sent :186 
         TCN: 0, Config: 0, RST: 0, MST: 186 
 BPDU Received :0 
          TCN: 0, Config: 0, RST: 0, MST: 0
```

```
-------[MSTI 1 Global Info]------- 
MSTI Bridge ID :0.000f-e23e-9ca4
MSTI RegRoot/IRPC :0.000f-e23e-9ca4 / 0 
MSTI RootPortId :0.0
MSTI Root Type : PRIMARY root
Master Bridge :32768.000f-e23e-9ca4 
Cost to Master : 0
TC received :0
```
# In PVST mode, display the spanning tree status and statistics of all VLANs on all ports.

```
<Sysname> system-view 
[Sysname] stp mode pvst 
[Sysname] display stp 
-------[VLAN 1 Global Info]------- 
Protocol Status : enabled
Bridge ID :32768.000f-e200-2200 
Bridge Times :Hello 2s MaxAge 20s FwDly 15s 
Root ID / RPC :0.00e0-fc0e-6554 / 200200 
Root PortId :128.48
BPDU-Protection :disabled 
TC or TCN received :2
Time since last TC :0 days 0h:5m:42s
```

```
 ----[Port1(GigabitEthernet1/0/1)][FORWARDING]---- 
Port Protocol : enabled
Port Role : Designated Port
Port Priority :128
 Port Cost(Legacy) :Config=auto / Active=200
```

```
 Desg. Bridge/Port :32768.000f-e200-2200 / 128.2 
Port Edged :Config=disabled / Active=disabled
 Point-to-point :Config=auto / Active=true 
Transmit Limit :10 packets/hello-time
Protection Type :None
 Rapid transition :false 
 PortTimes :Hello 2s MaxAge 20s FwDly 15s MsgAge 2s 
 BPDU Sent :186 
        TCN: 0, Config: 0, RST: 0 
BPDU Received : 0
         TCN: 0, Config: 0, RST: 0, MST: 0
```

```
-------[VLAN 2 Global Info]------- 
Protocol Status : enabled
Bridge ID :32768.000f-e200-2200 
Bridge Times : Hello 2s MaxAge 20s FwDly 15s
Root ID / RPC :0.00e0-fc0e-6554 / 200200 
Root PortId :128.48
BPDU-Protection :disabled 
TC or TCN received :2 
Time since last TC :0 days 0h:5m:42s
```
# Display the spanning tree status and statistics when the spanning tree feature is disabled.

<Sysname> display stp

```
 Protocol Status :disabled 
Protocol Std. : IEEE 802.1s
Version :3
Bridge-Prio. :32768
MAC address : 000f-e200-8048
Max \, age(s) :20
 Forward delay(s) :15 
Hello time(s) :2
Max hops :20
```
#### Table 25 Command output

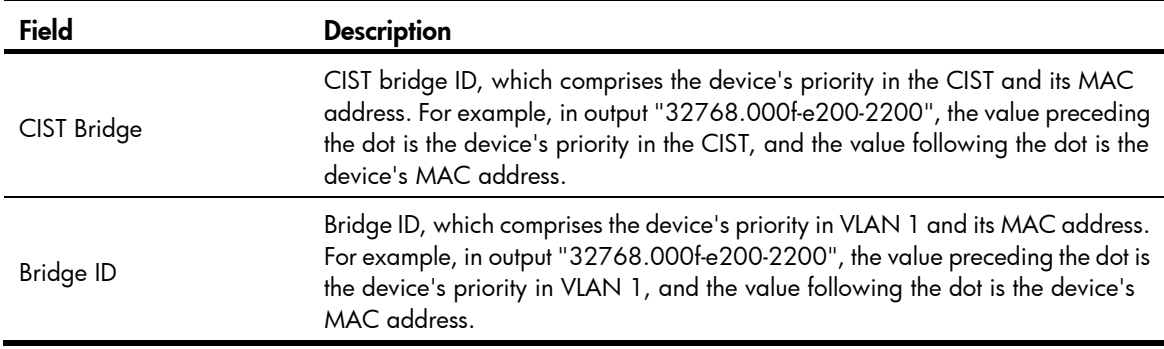

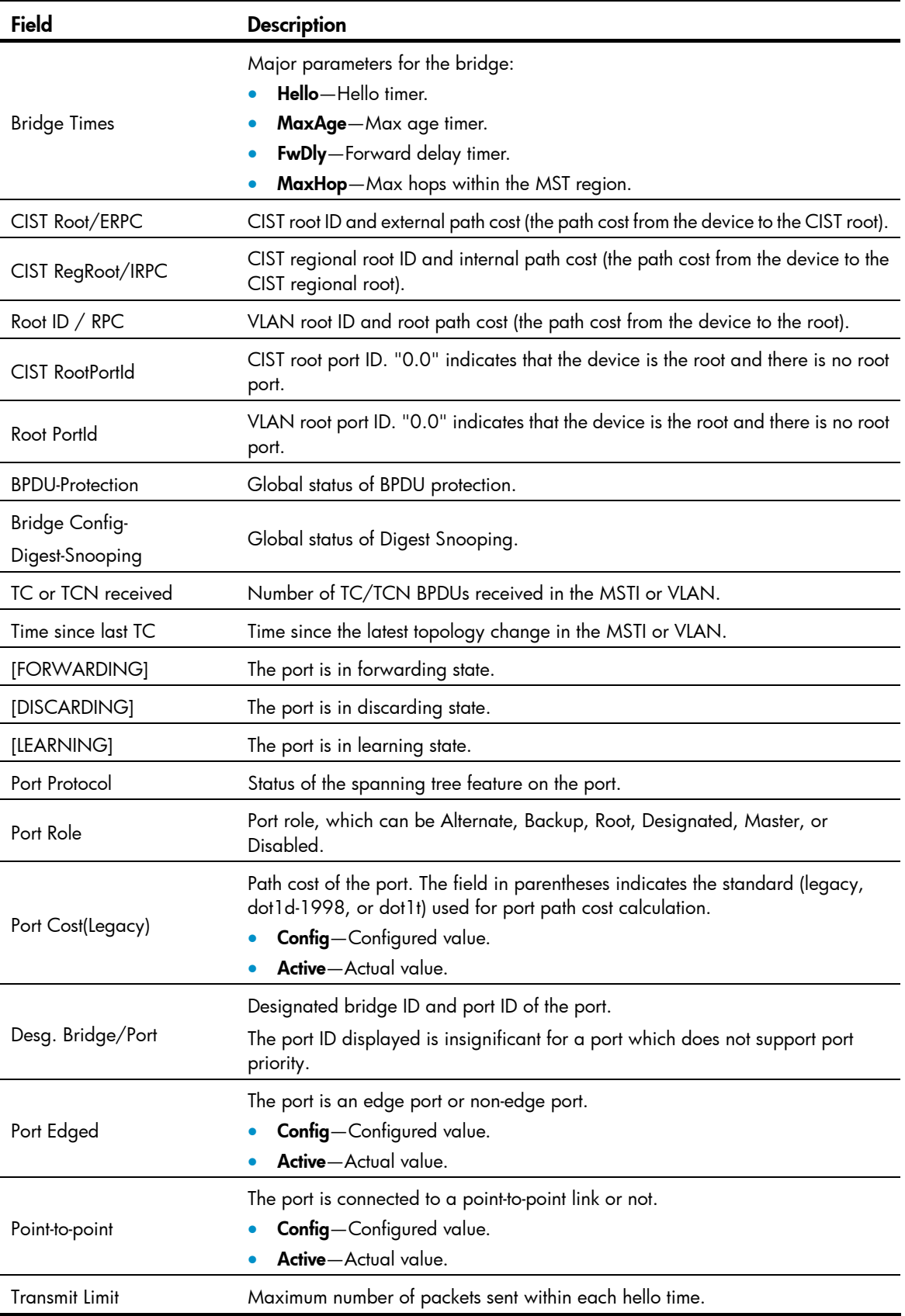

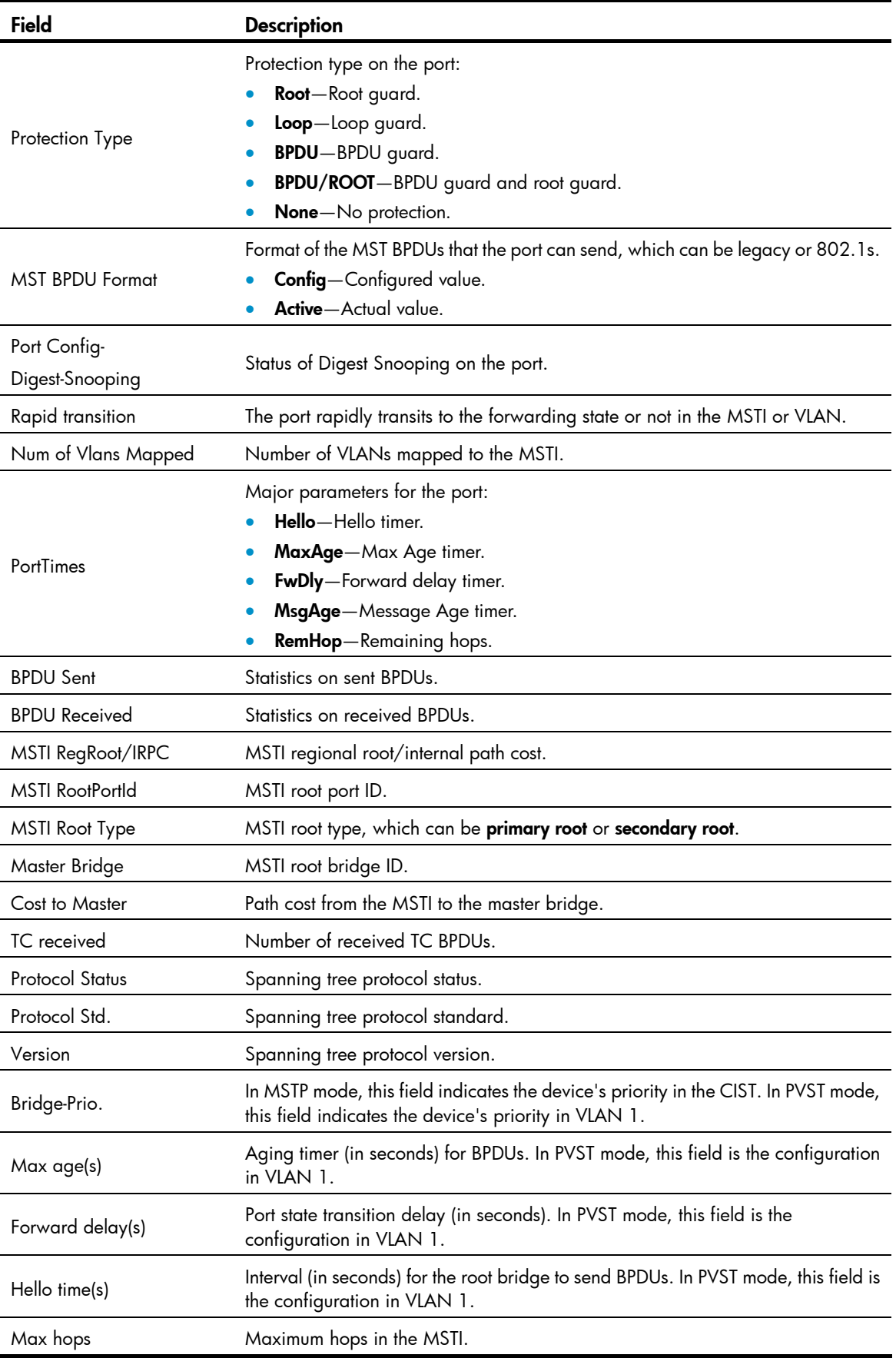

# display stp abnormal-port

# **Syntax**

display stp abnormal-port [ | { begin | exclude | include } *regular-expression* ]

# View

Any view

# Default level

1: Monitor level

# **Parameters**

|: Filters command output by specifying a regular expression. For more information about regular expressions, see *Fundamentals Configuration Guide*.

begin: Displays the first line that matches the specified regular expression and all lines that follow.

exclude: Displays all lines that do not match the specified regular expression.

include: Displays all lines that match the specified regular expression.

*regular-expression*: Specifies a regular expression, a case-sensitive string of 1 to 256 characters.

# **Description**

Use **display stp abnormal-port** to display information about ports blocked by spanning tree protection functions.

# **Examples**

# In MSTP mode, display information about ports blocked by spanning tree protection functions.

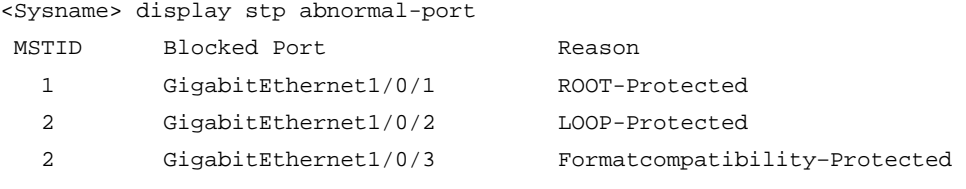

# In PVST mode, display information about ports blocked by spanning tree protection functions.

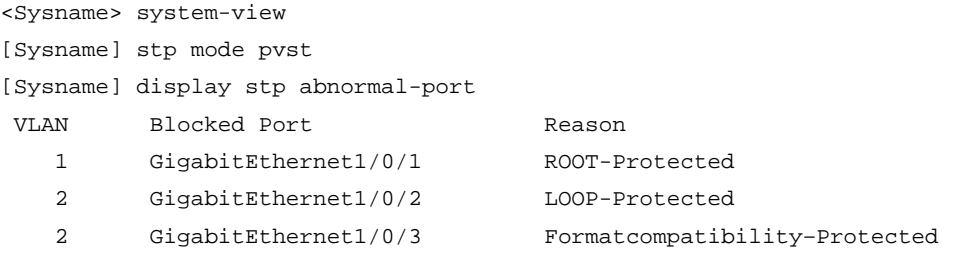

# Table 26 Command output

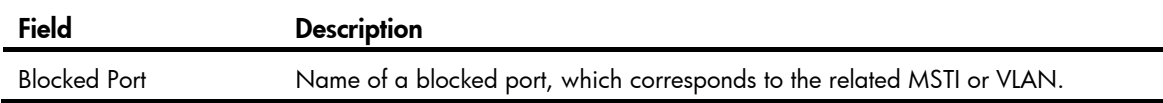

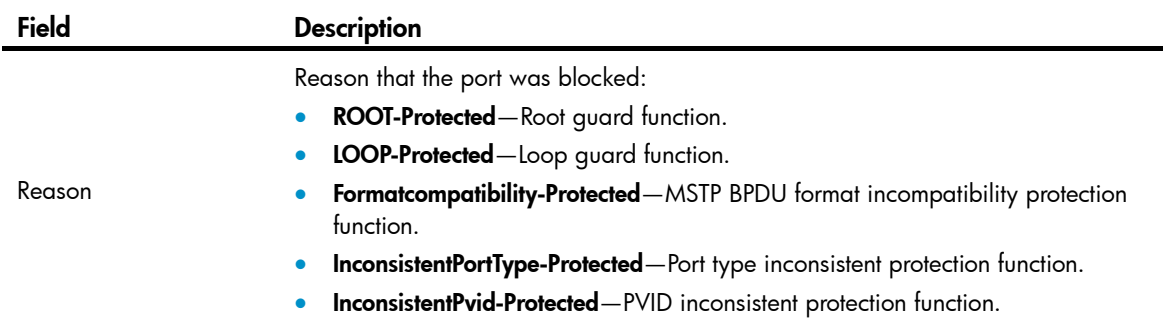

# display stp bpdu-statistics

# **Syntax**

display stp bpdu-statistics [ interface *interface-type interface-number* [ instance *instance-id* ] ] [ | { begin | exclude | include } *regular-expression* ]

# View

Any view

# Default level

1: Monitor level

#### **Parameters**

interface *interface-type interface-number*: Displays the BPDU statistics on a specified port, where *interface-type interface-number* indicates the port type and number.

instance *instance-id*: Displays the BPDU statistics of a specified MSTI on a specified port. The value of *instance-id* ranges from 0 to 16, where 0 represents the CIST.

|: Filters command output by specifying a regular expression. For more information about regular expressions, see *Fundamentals Configuration Guide*.

begin: Displays the first line that matches the specified regular expression and all lines that follow.

exclude: Displays all lines that do not match the specified regular expression.

include: Displays all lines that match the specified reqular expression.

*regular-expression*: Specifies a regular expression, a case-sensitive string of 1 to 256 characters.

# **Description**

Use display stp bpdu-statistics to display the BPDU statistics on ports.

In MSTP mode, follow these guidelines:

- If you do not specify any MSTI or port, this command displays the BPDU statistics of all MSTIs on all ports. The displayed information is sorted by port name and by MSTI ID on each port.
- If you specify a port but not an MSTI, this command displays the BPDU statistics of all MSTIs on the port. The displayed information is sorted by MSTI ID.
- If you specify both an MSTI ID and a port, this command displays the BPDU statistics of the specified MSTI on the port.

In STP, RSTP, or PVST mode, follow these guidelines:

• If you do not specify any port, this command displays the BPDU statistics of on all ports. The displayed information is sorted by port name.

• If you specify a port, this command displays the BPDU statistics on the port.

# **Examples**

# In MSTP mode, display the BPDU statistics of all MSTIs on GigabitEthernet 1/0/1. <Sysname> display stp bpdu-statistics interface gigabitethernet 1/0/1 Port: GigabitEthernet1/0/1

Instance-independent:

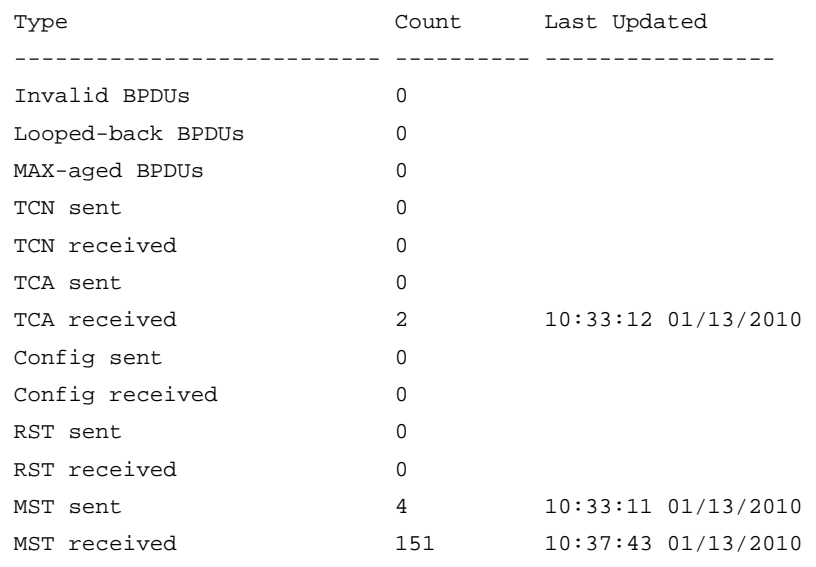

Instance 0:

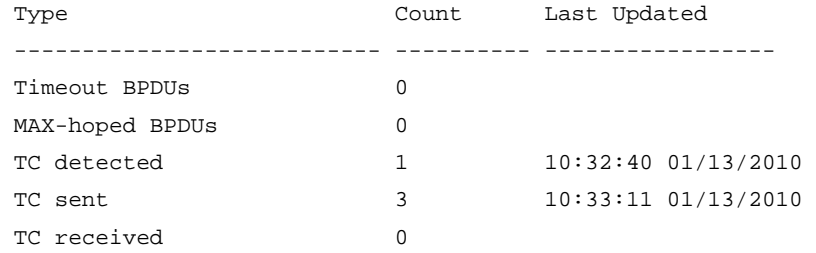

Instance 1:

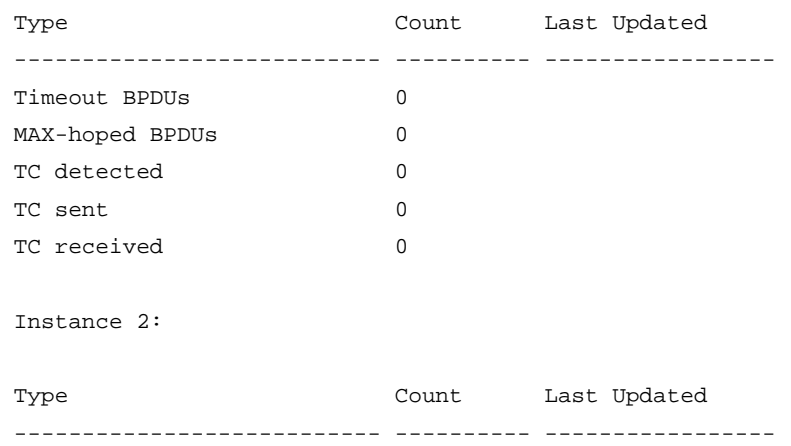

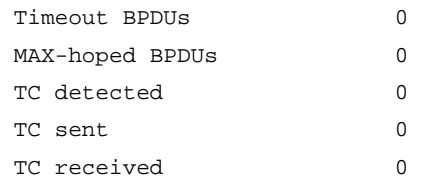

# # In PVST mode, display the BPDU statistics on GigabitEthernet 1/0/1.

<Sysname> system-view

[Sysname] stp mode pvst

[Sysname] display stp bpdu-statistics interface gigabitethernet 1/0/1 Port: GigabitEthernet1/0/1

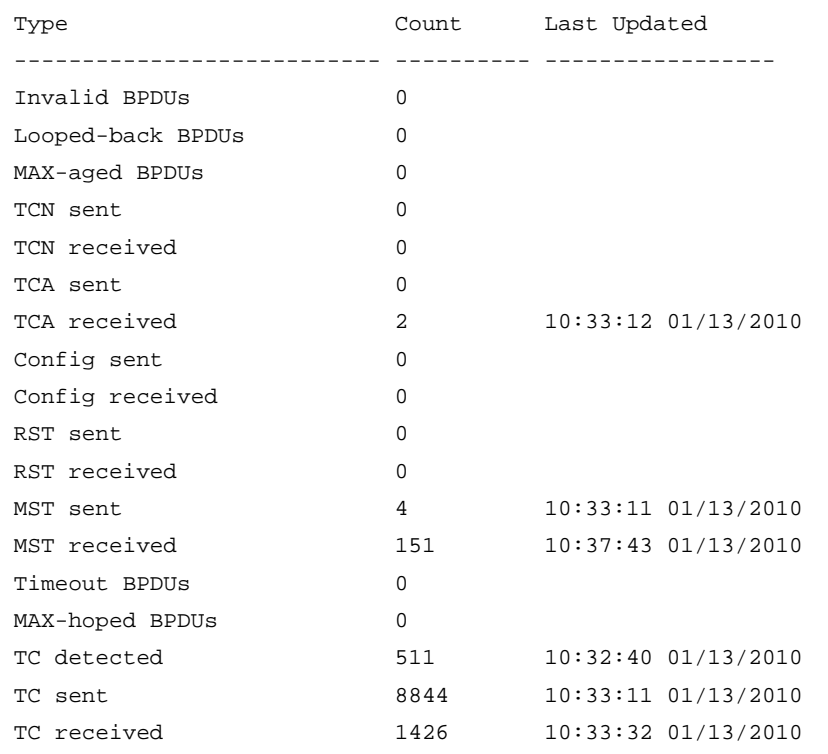

# Table 27 Command output

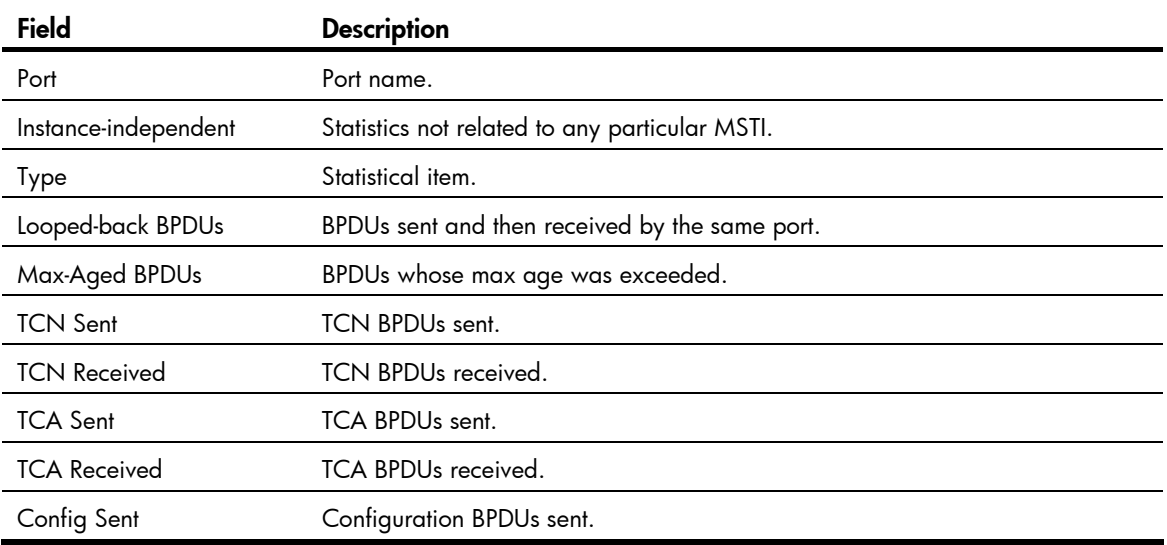

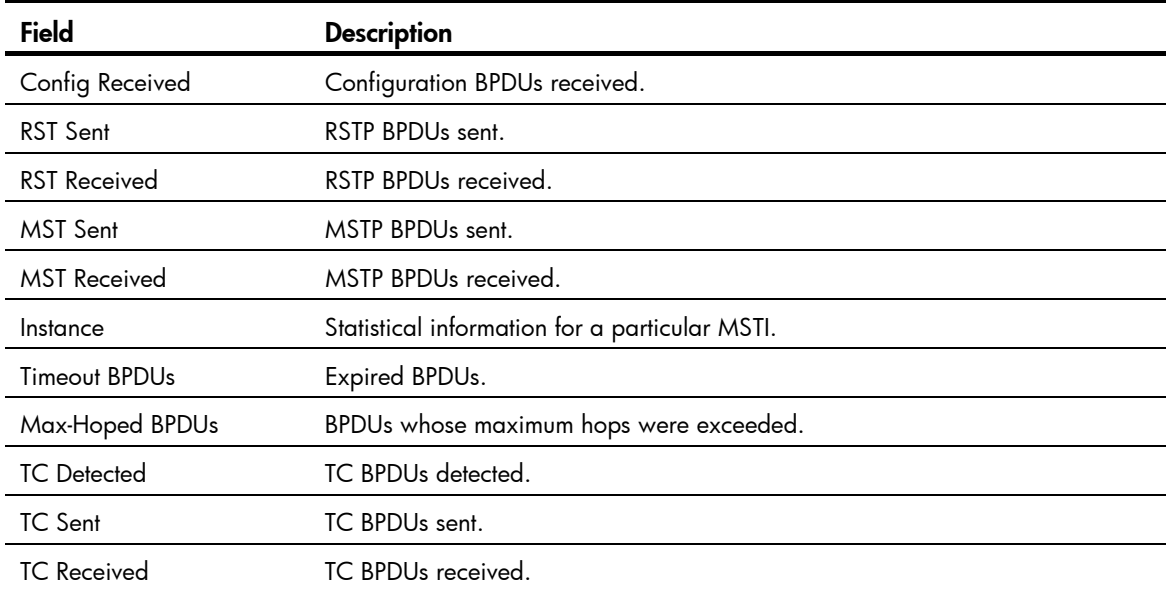

# display stp down-port

# **Syntax**

display stp down-port [ | { begin | exclude | include } *regular-expression* ]

# View

Any view

# Default level

1: Monitor level

# **Parameters**

|: Filters command output by specifying a regular expression. For more information about regular expressions, see *Fundamentals Configuration Guide*.

begin: Displays the first line that matches the specified regular expression and all lines that follow.

exclude: Displays all lines that do not match the specified regular expression.

include: Displays all lines that match the specified regular expression.

*regular-expression*: Specifies a regular expression, a case-sensitive string of 1 to 256 characters.

#### **Description**

Use display stp down-port to display information about ports shut down by spanning tree protection functions.

# **Examples**

# Display information about ports shut down by spanning tree protection functions.

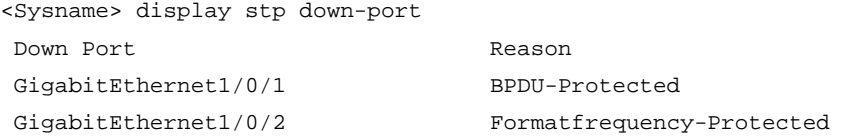

# Table 28 Command output

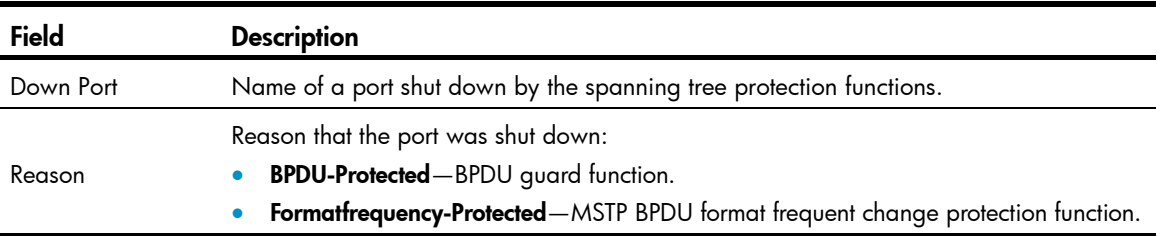

# display stp history

# **Syntax**

display stp [ instance *instance-id* | vlan *vlan-id* ] history [ slot *slot-number* ] [ | { begin | exclude | include } *regular-expression* ]

# View

Any view

# Default level

0: Visit level

# **Parameters**

instance *instance-id*: Displays the historical port role calculation information of a specific MSTI. The value of *instance-id* ranges from 0 to 16, where 0 represents the CIST.

vlan *vlan-id*: Displays the historical port role calculation information for a specific VLAN, in the range of 1 to 4094.

slot *slot-number*: Displays the historical port role calculation information on the specified IRF member switch. *slot-number* represents the number of the member number of the device in the IRF. If this keyword-argument combination is not specified, this command displays the historical port role calculation information on all IRF member switches.

|: Filters command output by specifying a regular expression. For more information about regular expressions, see *Fundamentals Configuration Guide*.

begin: Displays the first line that matches the specified regular expression and all lines that follow.

exclude: Displays all lines that do not match the specified regular expression.

include: Displays all lines that match the specified regular expression.

*regular-expression*: Specifies a regular expression, a case-sensitive string of 1 to 256 characters.

# **Description**

Use **display stp history** to display the historical port role calculation information of the specified MSTI or all MSTIs.

In STP/RSTP mode, the displayed information is sorted by port role calculation time.

In MSTP mode, follow these guidelines:

• If you do not specify any MSTI, this command displays the historical port role calculation information of all MSTIs. The displayed information is sorted by MSTI ID and by port role calculation time in each MSTI.

If you specify an MSTI, this command displays the historical port role calculation information of the specified MSTI by the sequence of port role calculation time.

In PVST mode, follow these guidelines:

- If you do not specify any VLAN, this command displays the historical port role calculation information of all VLANs. The displayed information is sorted by VLAN ID, and by port role calculation time in each VLAN.
- If you specify a VLAN, this command displays the historical port role calculation information of the specified VLAN by the sequence of port role calculation time.

#### **Examples**

# In MSTP mode, display the historical port role calculation information of IRF member switch 1 in MSTI 2.

```
<Sysname> display stp instance 2 history slot 1 
 -------------- STP slot 1 history trace ---------------
  ------------------- Instance 2 --------------------- 
 Port GigabitEthernet1/0/1 
   Role change : ROOT->DESI (Aged) 
  Time : 2009/02/08 00:22:56
   Port priority : 0.00e0-fc01-6510 0 0.00e0-fc01-6510 128.1 
 Port GigabitEthernet1/0/2 
   Role change : ALTER->ROOT 
  Time : 2009/02/08 00:22:56
   Port priority : 0.00e0-fc01-6510 0 0.00e0-fc01-6510 128.2
```
# In PVST mode, display the historical port role calculation information of IRF member switch 1 in VLAN 2.

```
<Sysname> system-view 
[Sysname] stp mode pvst 
[Sysname] display stp vlan 2 history slot 1 
 --------------- STP slot 1 history trace --------------- 
  ------------------- VLAN 2 ---------------------
```

```
 Port GigabitEthernet1/0/1
```

```
 Role change : ROOT->DESI (Aged) 
 Time : 2009/02/08 00:22:56 
 Port priority : 0.00e0-fc01-6510 0 0.00e0-fc01-6510 128.1
```

```
 Port GigabitEthernet1/0/2 
  Role change : ALTER->ROOT 
 Time : 2009/02/08 00:22:56
```
# Port priority : 0.00e0-fc01-6510 0 0.00e0-fc01-6510 128.2

#### Table 29 Command output

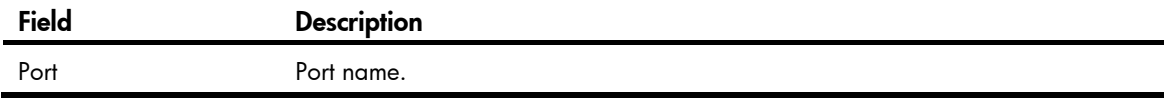

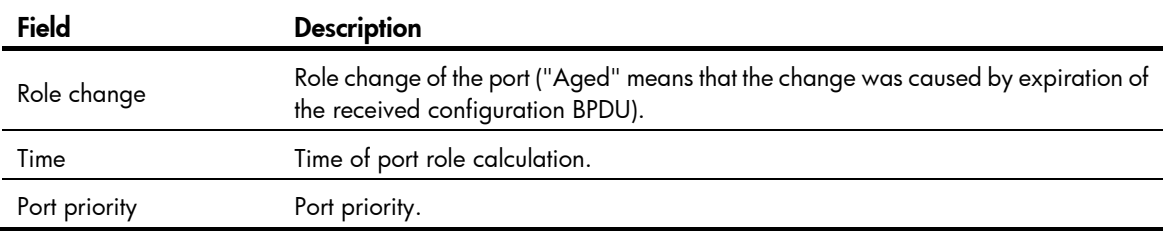

# display stp region-configuration

# **Syntax**

display stp region-configuration [ | { begin | exclude | include } *regular-expression* ]

#### View

Any view

# Default level

1: Monitor level

# **Parameters**

|: Filters command output by specifying a regular expression. For more information about regular expressions, see *Fundamentals Configuration Guide*.

begin: Displays the first line that matches the specified regular expression and all lines that follow.

exclude: Displays all lines that do not match the specified reqular expression.

include: Displays all lines that match the specified regular expression.

*regular-expression*: Specifies a regular expression, a case-sensitive string of 1 to 256 characters.

#### **Description**

Use **display stp region-configuration** to display effective configuration information of the MST region, including the region name, revision level, and user-configured VLAN-to-instance mappings.

Related commands: instance, region-name, revision-level, and vlan-mapping modulo.

#### **Examples**

# In MSTP mode, display effective MST region configuration information.

```
<Sysname> display stp region-configuration
```

```
 Oper Configuration
```

```
Format selector : 0
 Region name :hello 
Revision level : 0
 Configuration digest :0x5f762d9a46311effb7a488a3267fca9f
```

```
 Instance Vlans Mapped 
   0 21 to 4094 
   1 1 to 10 
   2 11 to 20
```
# In PVST mode, display the effective MST region configuration information.

<Sysname> system-view [Sysname] stp mode pvst

```
[Sysname] display stp region-configuration 
 Oper Configuration 
  Format selector : 0
   Region name :hello 
  Revision level : 0
   Configuration digest :0x5f762d9a46311effb7a488a3267fca9f 
   Instance Mode Vlans Mapped 
     0 default 3 to 4094 
     1 static 1 
      2 dynamic 2
```
#### Table 30 Command output

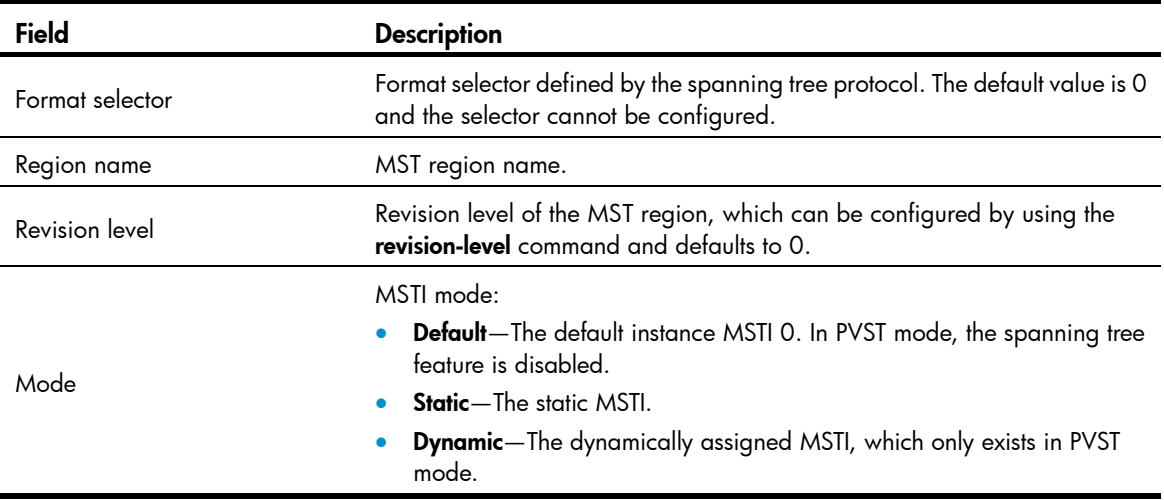

# display stp root

# **Syntax**

display stp root [ | { begin | exclude | include } *regular-expression* ]

# View

Any view

# Default level

1: Monitor level

#### **Parameters**

|: Filters command output by specifying a regular expression. For more information about regular expressions, see *Fundamentals Configuration Guide*.

begin: Displays the first line that matches the specified regular expression and all lines that follow.

exclude: Displays all lines that do not match the specified regular expression.

include: Displays all lines that match the specified regular expression.

*regular-expression*: Specifies a regular expression, a case-sensitive string of 1 to 256 characters.

#### **Description**

Use display stp root to display the root bridge information of all MSTIs.

## **Examples**

#### # In MSTP mode, display the root bridge information of all spanning trees.

```
<Sysname> display stp root 
 MSTID Root Bridge ID ExtPathCost IntPathCost Root Port
```
0 0.00e0-fc0e-6554 200200 0 GigabitEthernet1/0/1

# # In PVST mode, display the root bridge information of all spanning trees.

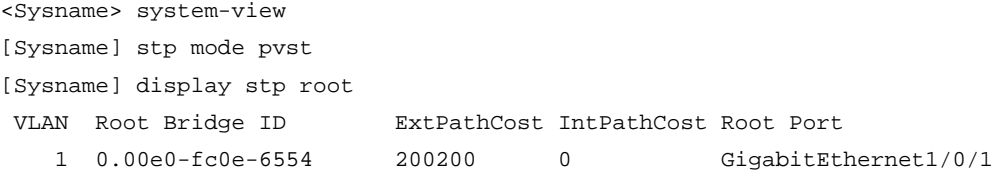

#### Table 31 Command output

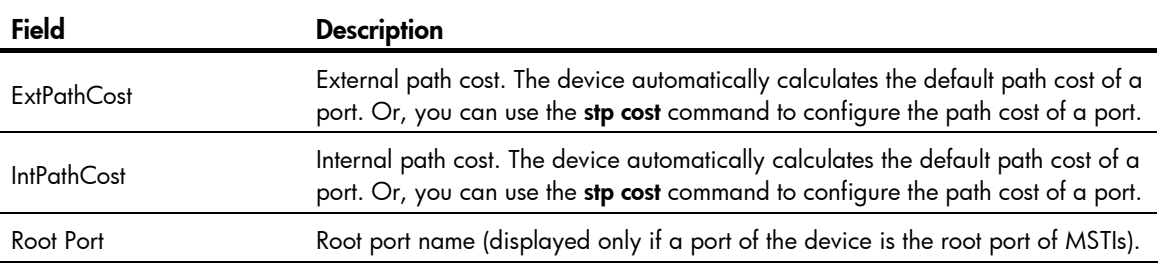

# display stp tc

### **Syntax**

display stp [ instance *instance-id* | vlan *vlan-id* ] tc [ slot *slot-number* ] [ | { begin | exclude | include } *regular-expression* ]

# View

Any view

#### Default level

0: Visit level

#### **Parameters**

instance *instance-id*: Displays the statistics of TC/TCN BPDUs received and sent by all ports in a particular MSTI. The value of *instance-id* ranges from 0 to 16, where 0 represents the CIST.

vlan *vlan-id*: Displays the statistics of TC/TCN BPDUs received and sent by all ports in the specified VLAN, in the range of 1 to 4094.

slot *slot-number*: Displays the statistics of TC/TCN BPDUs received and sent by all ports on the specified IRF member switch. *slot-number* represents the member number of the device in the IRF. If this keyword-argument combination is not specified, this command displays the statistics of TC/TCN BPDUs received and sent by all ports on all IRF member switches.

|: Filters command output by specifying a regular expression. For more information about regular expressions, see *Fundamentals Configuration Guide*.

begin: Displays the first line that matches the specified regular expression and all lines that follow.

exclude: Displays all lines that do not match the specified reqular expression.

include: Displays all lines that match the specified regular expression.

*regular-expression*: Specifies a regular expression, a case-sensitive string of 1 to 256 characters.

### **Description**

Use display stp tc to display the statistics of TC/TCN BPDUs received and sent by all ports in an MSTI or all MSTIs.

In STP/RSTP mode, the displayed information is sorted by port name.

In MSTP mode, follow these guidelines:

- If you do not specify any MSTI, this command displays the statistics of TC/TCN BPDUs received and sent by all ports in all MSTIs. The displayed information is sorted by instance ID and by port name in each MSTI.
- If you specify an MSTI, this command displays the statistics of TC/TCN BPDUs received and sent by all ports in the specified MSTI, in port name order.

In PVST mode, follow these guidelines:

- If you do not specify any VLAN, this command displays the statistics of TC/TCN BPDUs received and sent by all ports in all VLANs. The displayed information is sorted by VLAN ID and by port name in each VLAN.
- If you specify a VLAN, this command displays the statistics of TC/TCN BPDUs received and sent by all ports in the specified VLAN, in port name order.

#### **Examples**

# In MSTP mode, display the statistics of TC/TCN BPDUs received and sent by all ports on IRF member switch 1 in MSTI 0.

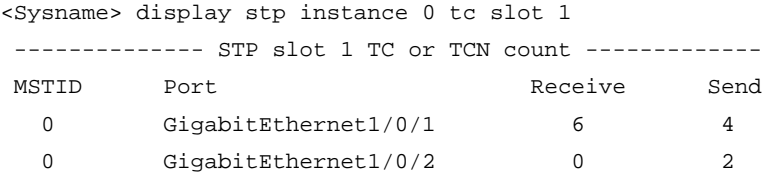

# In PVST mode, display the statistics of TC/TCN BPDUs received and sent by all ports on IRF member switch 1 in VLAN 2.

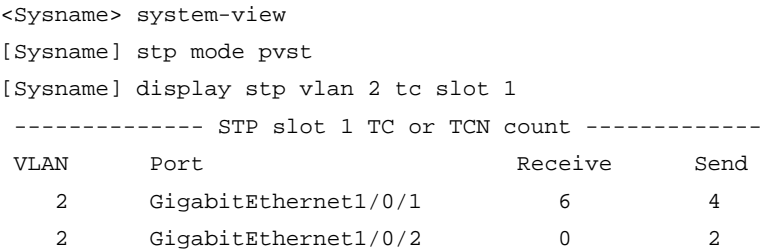

Table 32 Command output

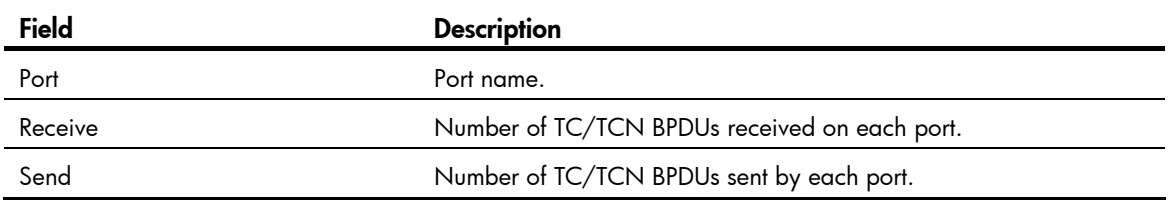

# instance

# **Syntax**

instance *instance-id* vlan *vlan-list*

undo instance *instance-id* [ vlan *vlan-list* ]

# View

MST region view

# Default level

2: System level

# **Parameters**

*instance-id*: Specifies an MSTI ID. The minimum value is 0, representing the CIST.

- In MSTP mode, the *instance-id* argument ranges from 0 to 16.
- In PVST mode, the *instance-id* argument ranges from 0 to 32.

vlan *vlan-list*: Specifies a VLAN list in the format of *vlan-list* = { *vlan-id* [ to *vlan-id* ] }&<1-10>, where the *vlan-id* argument represents the VLAN ID, in the range of 1 to 4094, and &<1-10> indicates that you can specify up to 10 VLAN IDs or VLAN ID ranges.

# **Description**

Use instance to map a list of VLANs to the specified MSTI.

Use undo instance to remap the specified VLAN or all VLANs to the CIST (MSTI 0).

By default, all VLANs are mapped to the CIST.

If you specify no VLAN in the undo instance command, all VLANs mapped to the specified MSTI will be remapped to the CIST.

You cannot map the same VLAN to different MSTIs. If you map a VLAN that has been mapped to an MSTI to a new MSTI, the old mapping will be automatically removed.

In PVST mode, you can map multiple VLANs to the CIST, and only one VLAN to each remaining MSTI.

After configuring this command, run the **active region-configuration** command to activate the VLAN-to-instance mapping.

Related commands: display stp region-configuration, check region-configuration, and active region-configuration.

# **Examples**

# Map VLAN 2 to MSTI 1.

```
<Sysname> system-view 
[Sysname] stp region-configuration 
[Sysname-mst-region] instance 1 vlan 2
```
# region-name

# **Syntax**

region-name *name*

undo region-name

## View

MST region view

# Default level

2: System level

# **Parameters**

*name*: Specifies the MST region name, a string of 1 to 32 characters.

# **Description**

Use region-name to configure the MST region name.

Use undo region-name to restore the default MST region name.

By default, the MST region name of a device is its MAC address.

The MST region name, the VLAN-to-instance mapping table, and the MSTP revision level of a device determine the device's MST region.

After configuring this command, run the **active region-configuration** command to activate the configured MST region name.

Related commands: instance, revision-level, vlan-mapping modulo, display stp region-configuration, check region-configuration, and active region-configuration.

# **Examples**

# Set the MST region name of the device to hello.

<Sysname> system-view [Sysname] stp region-configuration [Sysname-mst-region] region-name hello

# reset stp

# **Syntax**

reset stp [ interface *interface-list* ]

### **View**

User view

# Default level

1: Monitor level

#### **Parameters**

interface *interface-list*: Clears the MSTP statistics of the ports specified in the format of *interface-list* = { *interface-type interface-number* [ to *interface-type interface-number* ] }&<1-10>, where &<1-10> indicates that you can specify up to 10 ports or port ranges.

# **Description**

Use reset stp to clear the MSTP statistics.

The MSTP statistics include the numbers of TCN BPDUs, configuration BPDUs, RST BPDUs and MST BPDUs sent/received through the specified ports. The STP BPDUs and TCN BPDUs are counted only for the CIST.

If you specify the *interface-list* argument, the reset stp command clears the spanning tree-related statistics on the specified ports. Without the argument, the reset stp command clears the spanning tree-related statistics on all ports.

Related commands: display stp.

# **Examples**

# Clear the spanning tree-related statistics on ports GigabitEthernet 1/0/1 through GigabitEthernet 1/0/3.

<Sysname> reset stp interface gigabitethernet 1/0/1 to gigabitethernet 1/0/3

# revision-level

# **Syntax**

revision-level *level*

#### undo revision-level

# View

MST region view

#### Default level

2: System level

#### **Parameters**

*level*: Specifies an MSTP revision level, in the range of 0 to 65535.

#### **Description**

Use revision-level to configure the MSTP revision level.

Use undo revision-level to restore the default MSTP revision level.

By default, the MSTP revision level is 0.

The MSTP revision level, the MST region name, and the VLAN-to-instance mapping table of a device determine the device's MST region. When the MST region name and VLAN-to-instance mapping table are both the same for two MST regions, they can still be differentiated by their MSTP revision levels.

After configuring this command, run the **active region-configuration** command to activate the configured MST region level.

Related commands: instance, region-name, vlan-mapping modulo, display stp region-configuration, check region-configuration, and active region-configuration.

# **Examples**

# Set the MSTP revision level of the MST region to 5. <Sysname> system-view [Sysname] stp region-configuration

[Sysname-mst-region] revision-level 5

# stp bpdu-protection

# **Syntax**

stp bpdu-protection

undo stp bpdu-protection

# View

System view

# Default level

2: System level

# **Parameters**

None

# **Description**

Use stp bpdu-protection to enable the BPDU guard function.

Use undo stp bpdu-protection to disable the BPDU guard function.

By default, the BPDU guard function is disabled.

# **Examples**

# Enable the BPDU guard function. <Sysname> system-view [Sysname] stp bpdu-protection

# stp bridge-diameter

# **Syntax**

stp [ vlan *vlan-list* ] bridge-diameter *diameter*

undo stp [ vlan *vlan-list* ] bridge-diameter

# View

System view

# Default level

2: System level

# **Parameters**

vlan *vlan-list*: Specifies a VLAN list in the format of *vlan-list* = { *vlan-id* [ to *vlan-id* ] }&<1-10>, where the *vlan-id* argument represents the VLAN ID, in the range of 1 to 4094, and &<1-10> indicates that you can specify up to 10 VLAN IDs or VLAN ID ranges.

*diameter*: Specifies the switched network diameter, in the range of 2 to 7.

# **Description**

Use stp bridge-diameter to specify the network diameter, the maximum possible number of stations between any two terminal devices on the switched network.

Use undo stp bridge-diameter to restore the default.

By default, the network diameter of the switched network is 7.

An appropriate setting of hello time, forward delay, and max age can speed up network convergence. The values of these timers are related to the network size and you can set the timers by setting the network diameter. With the network diameter set to 7 (the default), the three timers will also be set to their defaults.

To set the network diameter of an STP/RSTP/MSTP switched network, use this command without specifying any VLAN. To set the network diameter of a specified VLAN or multiple VLANs in a PVST switched network, use this command with a VLAN list specified.

In STP, RSTP, or MSTP mode, each MST region is considered as a device, and the configured network diameter of the switched network takes effect only on the CIST (or the common root bridge) but not on the MSTIs.

In PVST mode, the network diameter configuration takes effect only on the root bridge.

Related commands: stp timer forward-delay, stp timer hello, and stp timer max-age.

#### **Examples**

# In MSTP mode, set the network diameter of the switched network to 5.

```
<Sysname> system-view 
[Sysname] stp bridge-diameter 5 
# In PVST mode, set the network diameter of VLAN 2 to 5.
<Sysname> system-view
```
[Sysname] stp mode pvst [Sysname] stp vlan 2 bridge-diameter 5

# stp compliance

# **Syntax**

stp compliance { auto | dot1s | legacy }

# undo stp compliance

# View

Ethernet interface view, port group view, Layer 2 aggregate interface view

# Default level

2: System level

#### **Parameters**

auto: Configures the ports to recognize the MSTP BPDU format automatically and determine the format of MSTP BPDUs to send.

dot1s: Configures the ports to receive and send only standard-format (802.1s-compliant) MSTP BPDUs.

legacy: Configures the ports to receive and send only compatible-format MSTP BPDUs.

#### **Description**

Use stp compliance to configure the mode the specified ports will use to recognize and send MSTP BPDUs.

Use undo stp compliance to restore the default.

By default, a port automatically recognizes the formats of received MSTP packets and determines the formats of MSTP packets to be sent based on the recognized formats.

Configured in Ethernet interface view, the setting takes effect on that interface only.

Configured in port group view, the setting takes effect on all ports in the port group.

Configured in Layer 2 aggregate interface view, the setting takes effect only on the aggregate interface.

Configured on a member port in an aggregation group, the setting takes effect only after the port leaves the aggregation group.

# **Examples**

# Configure GigabitEthernet 1/0/1 to receive and send only standard-format (802.1s) MSTP packets.

```
<Sysname> system-view 
[Sysname] interface gigabitethernet 1/0/1 
[Sysname-GigabitEthernet1/0/1] stp compliance dot1s
```
# stp config-digest-snooping

#### **Syntax**

stp config-digest-snooping

undo stp config-digest-snooping

# View

System view, Ethernet interface view, port group view, Layer 2 aggregate interface view

# Default level

2: System level

# **Parameters**

None

### **Description**

Use stp config-digest-snooping to enable Digest Snooping.

Use undo stp config-digest-snooping to disable Digest Snooping.

The feature is disabled by default.

Configured in system view, the setting takes effect globally.

Configured in Ethernet interface view, the setting takes effect on the interface only.

Configured in port group view, the setting takes effect on all ports in the port group.

Configured in Layer 2 aggregate interface view, the setting takes effect only on the aggregate interface.

Configured on a member port in an aggregation group, the setting takes effect only after the port leaves the aggregation group.

Enable this feature both globally and on ports connected to other vendors' devices to make it effective. To minimize impact, enable the feature on all associated ports before you enable it globally.

Related commands: display stp.

#### **Examples**

# Enable Digest Snooping on GigabitEthernet 1/0/1 and then globally.

```
<Sysname> system-view
```

```
[Sysname] interface gigabitethernet 1/0/1 
[Sysname-GigabitEthernet1/0/1] stp config-digest-snooping 
[Sysname-GigabitEthernet1/0/1] quit 
[Sysname] stp config-digest-snooping
```
# stp cost

# **Syntax**

stp [ instance *instance-id* | vlan *vlan-list* ] cost *cost*

undo stp [ instance *instance-id* | vlan *vlan-list* ] cost

# View

Ethernet interface view, port group view, Layer 2 aggregate interface view

# Default level

2: System level

# **Parameters**

instance *instance-id*: Sets the path cost of the ports in a particular MSTI. The value of *instance-id* ranges from 0 to 16, where 0 represents the CIST.

vlan *vlan-list*: Specifies a VLAN list in the format of *vlan-list* = { *vlan-id* [ to *vlan-id* ] }&<1-10>, where the *vlan-id* argument represents the VLAN ID, in the range of 1 to 4094, and &<1-10> indicates that you can specify up to 10 VLAN IDs or VLAN ID ranges.

*cost*: Specifies the path cost of the port, with an effective range that depends on the path cost calculation standard adopted.

- With the IEEE 802.1d-1998 standard selected for path cost calculation, the *cost* argument ranges from 1 to 65535.
- With the IEEE 802.1t standard selected for path cost calculation, the *cost* argument ranges from 1 to 200000000.
- With the private standard selected for path cost calculation, the *cost* argument ranges from 1 to 200000.

# **Description**

Use stp cost to set the path cost of the port or ports.

Use **undo stp cost** to restore the default.

By default, the device automatically calculates the path costs of ports in each spanning tree based on the corresponding standard.

Configured in Ethernet interface view, the setting takes effect only on the interface.

Configured in port group view, the setting takes effect on all ports in the port group.

Configured in Layer 2 aggregate interface view, the setting takes effect only on the aggregate interface. Configured on a member port in an aggregation group, the setting takes effect only after the port leaves the aggregation group.

To set the path cost of an MSTP port in a specific MSTI, use this command with the MSTI specified. To set the path cost of a PVST port in a specific VLAN, use this command with the VLAN specified. To set the path cost of an MSTP port in the CIST or an STP/RSTP port, use this command without specifying any MSTI and VLAN.

Path cost is an important factor in spanning tree calculation. Setting different path costs for a port in MSTIs allows VLAN traffic flows to be forwarded along different physical links, which results in VLAN-based load balancing.

The path cost setting of a port can affect the role selection of the port. When the path cost of a port is changed, the system will re-calculate the role of the port and initiate a state transition.

#### Related commands: display stp and stp pathcost-standard.

### **Examples**

# In MSTP mode, set the path cost of port GigabitEthernet 1/0/3 in MSTI 2 to 200.

<Sysname> system-view

```
[Sysname] interface gigabitethernet 1/0/3 
[Sysname-GigabitEthernet1/0/3] stp instance 2 cost 200
```
# In PVST mode, set the path cost of port GigabitEthernet 1/0/3 in VLAN 2 to 200.

<Sysname> system-view [Sysname] stp mode pvst [Sysname] interface gigabitethernet 1/0/3 [Sysname-GigabitEthernet1/0/3] stp vlan 2 cost 200

# stp edged-port

# **Syntax**

stp edged-port { enable | disable } undo stp edged-port

#### View

Ethernet interface view, port group view, Layer 2 aggregate interface view

# Default level

2: System level

#### **Parameters**

enable: Configures the ports as edge ports.

disable: Configures the ports as non-edge ports.

### **Description**

Use stp edged-port enable to configure the ports as edge ports.

Use stp edged-port disable to configure the ports as non-edge ports.

Use undo stp edged-port to restore the default.

By default, all ports are non-edge ports.

Configured in Ethernet interface view, the setting takes effect only on the interface.

Configured in port group view, the setting takes effect on all ports in the port group.

Configured in Layer 2 aggregate interface view, the setting takes effect only on the aggregate interface.

Configured on a member port in an aggregation group, the setting takes effect only after the port leaves the aggregation group.

If a port directly connects to a user terminal rather than another device or a shared LAN segment, this port is regarded as an edge port. When the network topology changes, an edge port will not cause a temporary loop. You can enable the port to transit to the forwarding state rapidly by configuring it as an edge port. HP recommends you to configure ports directly connecting to user terminals as edge ports.

Typically, configuration BPDUs from other devices cannot reach an edge port, because the edge port does not connect to any other device. Therefore, if a port receives a configuration BPDU when the BPDU

guard function is disabled, the port functions as a non-edge port, even if you configure it as an edge port.

You cannot configure edge port settings and loop guard on a port at the same time.

Related commands: stp loop-protection.

# **Examples**

# Configure GigabitEthernet 1/0/1 as an edge port. <Sysname> system-view [Sysname] interface gigabitethernet 1/0/1 [Sysname-GigabitEthernet1/0/1] stp edged-port enable

# stp enable

# **Syntax**

In system view:

stp [ vlan *vlan-list* ] enable

undo stp [ vlan *vlan-list* ] enable

In Ethernet interface, Layer 2 aggregate interface, or port group view:

stp enable

undo stp enable

# View

System view, Ethernet interface view, port group view, Layer 2 aggregate interface view

# Default level

2: System level

#### **Parameters**

vlan *vlan-list*: Enables or disables the spanning tree feature for a VLAN list, which is specified in the format of *vlan-list* = { *vlan-id* [ to *vlan-id* ] }&<1-10>, where the *vlan-id* argument represents the VLAN ID, in the range of 1 to 4094, and &<1-10> indicates that you can specify up to 10 VLAN IDs or VLAN ID ranges. If you do not specify the vlan *vlan-list* option, the command enables or disables the spanning tree feature globally rather than for any VLAN.

#### **Description**

Use stp enable to enable the spanning tree feature globally.

Use undo stp enable to disable the spanning tree feature.

By default, the spanning tree feature is disabled globally, enabled on all VLANs, and enabled on all ports.

Configured in system view, the setting takes effect globally.

Configured in Ethernet interface view, the setting takes effect only on the interface.

Configured in port group view, the setting takes effect on all ports in the port group.

Configured in Layer 2 aggregate interface view, the setting takes effect only on the aggregate interface.

Configured on a member port in an aggregation group, the setting takes effect only after the port leaves the aggregation group.

When you enable the spanning tree feature, the device operates in STP, RSTP, MSTP, or PVST mode, depending on the spanning tree mode setting.

When you enable MSTP, the switch dynamically maintains the spanning tree status of VLANs, based on received configuration BPDUs.

When you disable MSTP, the switch stops maintaining the spanning tree status.

Related commands: stp mode.

# **Examples**

# In MSTP mode, enable the spanning tree feature globally.

<Sysname> system-view

[Sysname] stp enable

# In PVST mode, enable the spanning tree feature globally and in VLAN 2.

<Sysname> system-view

[Sysname] stp mode pvst

[Sysname] stp enable

[Sysname] stp vlan 2 enable

# In MSTP mode, disable the spanning tree feature on port GigabitEthernet 1/0/1.

```
<Sysname> system-view 
[Sysname] interface gigabitethernet 1/0/1 
[Sysname-GigabitEthernet1/0/1] undo stp enable
```
# stp loop-protection

# **Syntax**

stp loop-protection

undo stp loop-protection

# View

Ethernet interface view, port group view, Layer 2 aggregate interface view

# Default level

2: System level

# **Parameters**

None

#### **Description**

Use stp loop-protection to enable the loop guard function on the ports.

Use undo stp loop-protection to restore the default.

By default, the loop guard function is disabled.

Configured in Ethernet interface view, the setting takes effect only on the interface.

Configured in port group view, the setting takes effect on all ports in the port group.

Configured in Layer 2 aggregate interface view, the setting takes effect only on the aggregate interface.

Configured on a member port in an aggregation group, the setting takes effect only after the port leaves the aggregation group.

You cannot configure edge port settings and loop guard, or configure root guard and loop guard on a port at the same time.

Related commands: stp edged-port and stp root-protection.

### **Examples**

# Enable the loop guard function on GigabitEthernet 1/0/1. <Sysname> system-view [Sysname] interface gigabitethernet 1/0/1

[Sysname-GigabitEthernet1/0/1] stp loop-protection

# stp max-hops

# **Syntax**

stp max-hops *hops*

undo stp max-hops

# View

System view

### Default level

2: System level

#### **Parameters**

*hops*: Sets the maximum hops, in the range of 1 to 40.

#### **Description**

Use stp max-hops to set the maximum hops of the MST region.

Use undo stp max-hops to restore the default.

By default, the maximum number of hops of an MST region is 20.

Related commands: display stp.

# **Examples**

# Set the maximum hops of the MST region to 35. <Sysname> system-view [Sysname] stp max-hops 35

# stp mcheck

#### **Syntax**

#### stp mcheck

# View

System view, Ethernet interface view, Layer 2 aggregate interface view

# Default level

2: System level

#### **Parameters**

None

#### **Description**

Use stp mcheck to perform the mCheck operation globally or on a port.

If a port on a device running MSTP, RSTP, or PVST mode connects to an STP device, the port will automatically migrate to the STP mode. It will not be able to migrate automatically back to the MSTP, RSTP, or PVST mode, so it will remain operating in the STP mode until the STP switch is shut down or removed, or migrated to the MSTP, RSTP, or PVST mode. Then, you can perform an mCheck operation to force the port to migrate to the MSTP, RSTP, or PVST mode.

Suppose Device A running STP, Device B with no spanning tree feature enabled, and Device C running MSTP, RSTP, or PVST are connected in order. Device B will transparently transmit the STP BPDUs, and the port on Device C and connecting to Device B will transit to the STP mode. After you enable the spanning tree feature on Device B, to run MSTP, RSTP, or PVST between Device B and Device C, you must perform an mCheck operation on the ports interconnecting Device B and Device C, in addition to configuring the spanning tree to operate in MSTP, RSTP, or PVST mode on Device B.

The device operates in STP, RSTP, MSTP, or PVST mode depending on the spanning tree mode setting.

The stp mcheck command is effective only when the device operates in MSTP, RSTP, or PVST mode.

Configured in system view, the setting takes effect globally.

Configured in Ethernet interface view, the setting takes only effect on the interface.

Configured in Layer 2 aggregate interface view, the setting takes effect only on the aggregate interface.

Configured on a member port in an aggregation group, the setting takes effect only after the port leaves the aggregation group.

Related commands: stp mode.

#### **Examples**

# Perform mCheck on GigabitEthernet 1/0/1. <Sysname> system-view [Sysname] interface gigabitethernet 1/0/1 [Sysname-GigabitEthernet1/0/1] stp mcheck

# stp mode

# **Syntax**

stp mode { stp | rstp | mstp | pvst } undo stp mode

#### View

System view

# Default level

2: System level

#### **Parameters**

stp: Configures the spanning tree device to operate in STP mode.

rstp: Configures the spanning tree device to operate in RSTP mode.

mstp: Configures the spanning tree device to operate in MSTP mode.

pvst: Configures the spanning tree device to operate in PVST mode.

## **Description**

Use stp mode to configure the spanning tree operating mode.

Use undo stp mode to restore the default.

By default, a spanning tree device operates in MSTP mode.

Related commands: stp mcheck and stp enable.

#### **Examples**

# Configure the spanning tree device to operate in STP mode. <Sysname> system-view [Sysname] stp mode stp

# stp no-agreement-check

### **Syntax**

stp no-agreement-check

undo stp no-agreement-check

### View

Ethernet interface view, port group view, Layer 2 aggregate interface view

# Default level

2: System level

### **Parameters**

None

# **Description**

Use stp no-agreement-check to enable No Agreement Check on the ports.

Use undo stp no-agreement-check to disable No Agreement Check on the ports.

By default, No Agreement Check is disabled.

Configured in Ethernet interface view, the setting takes effect only on the interface.

Configured in port group view, the setting takes effect on all member ports in the port group.

Configured in Layer 2 aggregate interface view, the setting takes effect only on the aggregate interface.

Configured on a member port in an aggregation group, the setting takes effect only after the port leaves the aggregation group.

This feature takes effect only after you enable it on the root port.

#### **Examples**

# Enable No Agreement Check on GigabitEthernet 1/0/1.

```
<Sysname> system-view
```

```
[Sysname] interface gigabitethernet 1/0/1
```

```
[Sysname-GigabitEthernet1/0/1] stp no-agreement-check
```
# stp pathcost-standard

# **Syntax**

stp pathcost-standard { dot1d-1998 | dot1t | legacy }

#### undo stp pathcost-standard

# View

System view

# Default level

2: System level

#### **Parameters**

dot1d-1998: Configures the device to calculate the default path cost for ports based on IEEE 802.1d-1998.

dot1t: Configures the device to calculate the default path cost for ports based on IEEE 802.1t.

legacy: Configures the device to calculate the default path cost for ports based on a private standard.

# **Description**

Use stp pathcost-standard to specify a standard for the device to use when calculating the default path costs for ports.

Use undo stp pathcost-standard to restore the default.

By default, the switch calculates the default path cost for ports based on a private standard.

If you change the standard that the device uses in calculating the default path costs, you restore the path costs to the default.

Related commands: stp cost and display stp.

### **Examples**

# Configure the device to calculate the default path cost for ports based on IEEE 802.1d-1998.

```
<Sysname> system-view
```

```
[Sysname] stp pathcost-standard dot1d-1998
```
# stp point-to-point

#### **Syntax**

stp point-to-point { auto | force-false | force-true }

# undo stp point-to-point

# View

Ethernet interface view, port group view, Layer 2 aggregate interface view

# Default level

2: System level

# **Parameters**

auto: Specifies automatic detection of the link type.

force-false: Specifies the non-point-to-point link type.

force-true: Specifies the point-to-point link type.

#### **Description**

Use stp point-to-point to configure the link type of the ports.

Use undo stp point-to-point to restore the default.

The default setting is **auto** and the spanning tree device automatically detects whether a port connects to a point-to-point link.

Configured in Ethernet interface view, the setting takes effect only on the interface.

Configured in port group view, the setting takes effect on all member ports in the port group.

Configured in Layer 2 aggregate interface view, the setting takes effect only on the aggregate interface.

Configured on a member port in an aggregation group, the setting takes effect only after the port leaves the aggregation group.

When connecting to a non-point-to-point link, a port is incapable of rapid state transition.

You can configure the link type as point-to-point for a Layer 2 aggregate interface or a port that operates in full duplex mode. HP recommends that you use the default setting, which lets the device automatically detect the port link type.

The stp point-to-point force-false or stp point-to-point force-true command configured on a port in MSTP or PVST mode takes effect on all MSTIs or VLANs.

If the physical link to which the port connects is not a point-to-point link but you set it to be one, the configuration may bring a temporary loop.

Related commands: display stp.

#### **Examples**

# Configure the link connecting GigabitEthernet 1/0/3 as a point-to-point link.

```
<Sysname> system-view 
[Sysname] interface gigabitethernet 1/0/3 
[Sysname-GigabitEthernet1/0/3] stp point-to-point force-true
```
# stp port priority

#### **Syntax**

stp [ instance *instance-id* | vlan *vlan-list* ] port priority *priority*

undo stp [ instance *instance-id* | vlan *vlan-list* ] port priority

# View

Ethernet interface view, port group view, Layer 2 aggregate interface view

# Default level

2: System level

#### **Parameters**

instance *instance-id*: Sets the priority of the ports in a particular MSTI. The value of *instance-id* ranges from 0 to 16, where 0 represents the CIST.

*priority*: Specifies a port priority, in the range of 0 to 240 in steps of 16 (as in 0, 16, 32).

vlan *vlan-list*: Specifies a VLAN list in the format of *vlan-list* = { *vlan-id* [ to *vlan-id* ] }&<1-10>, where the *vlan-id* argument represents the VLAN ID, in the range of 1 to 4094, and &<1-10> indicates that you can specify up to 10 VLAN IDs or VLAN ID ranges.

#### **Description**

Use stp port priority to set the priority of the ports.

Use undo stp port priority to restore the default.

By default, the port priority is 128.

Configured in Ethernet interface view, the setting takes effect only on the interface.

Configured in port group view, the setting takes effect on all ports in the port group.

Configured in Layer 2 aggregate interface view, the setting takes effect only on the aggregate interface.

Configured on a member port in an aggregation group, the setting takes effect only after the port leaves the aggregation group.

To set the priority of an MSTP port in a specific MSTI, use this command with the MSTI specified. To set the priority of a PVST port in a specific VLAN or multiple VLANs, use this command with a VLAN list specified. To set the priority of an MSTP port in the CIST or an STP/RSTP port, use this command without specifying any MSTI and VLAN.

Port priority affects the role of a port in a spanning tree.

The smaller the value, the higher the port priority. If all ports on your device use the same priority value, the port priority depends on the port index. The smaller the index, the higher the priority.

Related commands: display stp.

#### **Examples**

# In MSTP mode, set the priority of port GigabitEthernet 1/0/3 to 16 in MSTI 2.

```
<Sysname> system-view 
[Sysname] interface gigabitethernet 1/0/3 
[Sysname-GigabitEthernet1/0/3] stp instance 2 port priority 16
```
# In PVST mode, set the priority of port GigabitEthernet 1/0/3 to 16 in VLAN 2.

```
<Sysname> system-view
```

```
[Sysname] stp mode pvst
```

```
[Sysname] interface gigabitethernet 1/0/3 
[Sysname-GigabitEthernet1/0/3] stp vlan 2 port priority 16
```
# stp port-log

# **Syntax**

stp port-log { instance { *instance-id* | all } | vlan *vlan-list* }

undo stp port-log { instance { *instance-id* | all } | vlan *vlan-list* }

# View

System view

# Default level

2: System level

#### **Parameters**

instance *instance-id*: Specifies an MSTI. The value of *instance-id* ranges from 0 to 16, where 0 represents the CIST. To enable or disable outputting port state transition information in STP/RSTP mode, specify instance 0.

all: Specifies all MSTIs.

vlan *vlan-list*: Specifies a VLAN list in the format of *vlan-list* = { *vlan-id* [ to *vlan-id* ] }&<1-10>, where the *vlan-id* argument represents the VLAN ID, in the range of 1 to 4094, and &<1-10> indicates that you can specify up to 10 VLAN IDs or VLAN ID ranges.

#### **Description**

Use stp port-log to enable outputting port state transition information for the specified MSTI or all MSTIs.

Use undo stp port-log to disable outputting port state transition information for the specified MSTI or all MSTIs.

By default, this function is enabled.

# **Examples**

# In MSTP mode, enable outputting port state transition information for MSTI 2.

<Sysname> system-view [Sysname] stp port-log instance 2 %Aug 16 00:49:41:856 2006 Sysname MSTP/3/MSTP\_DISCARDING: Instance 2's GigabitEthernet1/0/1 has been set to discarding state! %Aug 16 00:49:41:856 2006 Sysname MSTP/3/MSTP\_DISCARDING: Instance 2's GigabitEthernet1/0/2 has been set to forwarding state!

The output shows that GigabitEthernet 1/0/1 in MSTI 2 transited to the discarding state and GigabitEthernet 1/0/2 in MSTI 2 transited to the forwarding state.

# In PVST mode, enable outputting port state transition information for VLAN 1 to VLAN 4094.

<Sysname> system-view [Sysname] stp mode pvst [Sysname] stp port-log vlan 1 to 4094 %Aug 16 00:49:41:856 2006 Sysname MSTP/3/PVST\_DISCARDING: VLAN 2's GigabitEthernet1/0/1 has been set to discarding state! %Aug 16 00:49:41:856 2006 Sysname MSTP/3/PVST\_FORWARDING: VLAN 2's GigabitEthernet1/0/2 has been set to forwarding state!

The output shows that GigabitEthernet  $1/O/1$  in VLAN 2 transited to the discarding state and GigabitEthernet 1/0/2 in VLAN 2 transited to the forwarding state.

# stp priority

# **Syntax**

stp [ instance *instance-id* | vlan *vlan-list* ] priority *priority*

undo stp [ instance *instance-id* | vlan *vlan-list* ] priority

# View

System view

#### Default level

2: System level

#### **Parameters**

instance *instance-id*: Sets the priority of the device in an MSTI. The value of *instance-id* ranges from 0 to 16, where 0 represents the CIST.

vlan *vlan-list*: Specifies a VLAN list in the format of *vlan-list* = { *vlan-id* [ to *vlan-id* ] }&<1-10>, where the *vlan-id* argument represents the VLAN ID, ranges from 1 to 4094, and &<1-10> indicates that you can specify up to 10 VLAN IDs or VLAN ID ranges.

*priority*: Specifies a device priority, in the range of 0 to 61440 in increments of 4096 (as in 0, 4096, 8192). You can set up to 16 priority values on the device. The smaller the value, the higher the device priority.

#### **Description**

Use stp priority to set the priority of the device.

Use **undo stp priority** to restore the default priority.

By default, the device priority is 32768.

To set the priority of an MSTP device in a specific MSTI, use this command with the MSTI specified. To set the priority of a PVST device in a specific VLAN or multiple VLANs, use this command with a VLAN list specified. To set the priority of an MSTP device in the CIST or an STP/RSTP device, use this command without specifying any MSTI and VLAN.

### **Examples**

# In MSTP mode, set the device priority to 4096 in MSTI 1.

<Sysname> system-view

[Sysname] stp instance 1 priority 4096

# In PVST mode, set the device priority to 4096 in VLAN 1.

<Sysname> system-view [Sysname] stp mode pvst [Sysname] stp vlan 1 priority 4096

# stp region-configuration

#### **Syntax**

stp region-configuration

undo stp region-configuration

### **View**

System view

#### Default level

2: System level

#### **Parameters**

None

#### **Description**

Use stp region-configuration to enter MST region view.

Use undo stp region-configuration to restore the default MST region configurations.

These are the default settings for the MST region:

- The MST region name of the device is the MAC address of the device.
- All VLANs are mapped to the CIST.
- The MSTP revision level is 0.

After you enter MST region view, you can configure the MST region-related parameters, including the region name, VLAN-to-instance mappings, and revision level.

# **Examples**

# Enter MST region view.

```
<Sysname> system-view 
[Sysname] stp region-configuration 
[Sysname-mst-region]
```
# stp root primary

#### **Syntax**

stp [ instance *instance-id* | vlan *vlan-list* ] root primary

undo stp [ instance *instance-id* | vlan *vlan-list* ] root

### **View**

System view

#### Default level

2: System level

#### **Parameters**

instance *instance-id*: Configures the device as the root bridge in a particular MSTI. The value of *instance-id* ranges from 0 to 16, where 0 represents the CIST.

vlan *vlan-list*: Specifies a VLAN list in the format of *vlan-list* = { *vlan-id* [ to *vlan-id* ] }&<1-10>, where the *vlan-id* argument represents the VLAN ID, in the range of 1 to 4094, and &<1-10> indicates that you can specify up to 10 VLAN IDs or VLAN ID ranges.

#### **Description**

Use stp root primary to configure the device as the root bridge.

Use **undo stp root** to restore the default.

By default, a device is not a root bridge.

To set an MSTP device as the root bridge in a specific MSTI, use this command with the MSTI specified. To set a PVST device as the root bridge in a specific VLAN or multiple VLANs, use this command with a VLAN list specified. To set an MSTP device in the CIST or an STP/RSTP device as the root bridge, use this command without specifying any MSTI and VLAN.

Once you specify the device as the root bridge, you cannot change the priority of the device.

Related commands: stp priority and stp root secondary.

### **Examples**

# In MSTP mode, specify the device as the root bridge of MSTI 1.

<Sysname> system-view

[Sysname] stp instance 1 root primary

# In PVST mode, specify the device as the root bridge of VLAN 1.
<Sysname> system-view [Sysname] stp mode pvst [Sysname] stp vlan 1 root primary

## stp root secondary

## **Syntax**

stp [ instance *instance-id* | vlan *vlan-list* ] root secondary

undo stp [ instance *instance-id* | vlan *vlan-list* ] root

### View

System view

## Default level

2: System level

### **Parameters**

instance *instance-id*: Configures the device as a secondary root bridge in a particular MSTI. The value of *instance-id* ranges from 0 to 16, where 0 represents the CIST.

vlan *vlan-list*: Specifies a VLAN list in the format of *vlan-list* = { *vlan-id* [ to *vlan-id* ] }&<1-10>, where the *vlan-id* argument represents the VLAN ID, in the range of 1 to 4094, and &<1-10> indicates that you can specify up to 10 VLAN IDs or VLAN ID ranges.

### **Description**

Use stp root secondary to configure the device as a secondary root bridge.

Use **undo stp root** to restore the default.

By default, a device is not a secondary root bridge.

To set an MSTP device as a secondary root bridge in a specific MSTI, use this command with the MSTI specified. To set a PVST device as a secondary root bridge in a specific VLAN or multiple VLANs, use this command with a VLAN list specified. To set an MSTP device in the CIST or an STP/RSTP device as a secondary root bridge, use this command without specifying any MSTI and VLAN.

Once you specify the device as a secondary root bridge, you cannot change the priority of the device.

Related commands: stp priority and stp root primary.

### **Examples**

# In MSTP mode, specify the device as a secondary root bridge in MSTI 1.

<Sysname> system-view

[Sysname] stp instance 1 root secondary

# In PVST mode, specify the device as a secondary root bridge in VLAN 1.

<Sysname> system-view

[Sysname] stp mode pvst

[Sysname] stp vlan 1 root secondary

## stp root-protection

## **Syntax**

stp root-protection

#### undo stp root-protection

## View

Ethernet interface view, port group view, Layer 2 aggregate interface view

### Default level

2: System level

### **Parameters**

None

## **Description**

Use stp root-protection to enable the root guard function on the ports.

Use undo stp root-protection to restore the default.

By default, the root guard function is disabled.

Configured in Ethernet interface view, the setting takes effect only on the interface.

Configured in port group view, the setting takes effect on all ports in the port group.

Configured in Layer 2 aggregate interface view, the setting takes effect only on the aggregate interface.

Configured on a member port in an aggregation group, the setting takes effect only after the port leaves the aggregation group.

You cannot configure root guard and loop guard on a port at the same time.

Related commands: stp loop-protection.

### **Examples**

# Enable the root guard function for GigabitEthernet 1/0/1.

<Sysname> system-view [Sysname] interface gigabitethernet 1/0/1 [Sysname-GigabitEthernet1/0/1] stp root-protection

## stp tc-protection

#### **Syntax**

stp tc-protection enable

stp tc-protection disable

## View

System view

## Default level

2: System level

## **Parameters**

None

## **Description**

Use stp tc-protection enable to enable the TC-BPDU attack guard function for the device.

Use stp tc-protection disable to disable the TC-BPDU attack guard function for the device.

By default, the TC-BPDU attack guard function is enabled.

### **Examples**

# Disable the TC-BPDU attack guard function for the device.

```
<Sysname> system-view
```
[Sysname] stp tc-protection disable

## stp tc-protection threshold

## **Syntax**

stp tc-protection threshold *number*

undo stp tc-protection threshold

## View

System view

## Default level

2: System level

## **Parameters**

*number*: Sets the maximum number of immediate forwarding address entry flushes that the device can perform within a certain period of time (10 seconds). The value ranges from 1 to 255.

## **Description**

Use stp tc-protection threshold to configure the maximum number of forwarding address entry flushes that the device can perform every a certain period of time (10 seconds).

Use undo stp tc-protection threshold to restore the default.

By default, the device can perform a maximum of six forwarding address entry flushes every 10 seconds.

## **Examples**

# Configure the device to perform up to 10 forwarding address entry flushes every 10 seconds.

```
<Sysname> system-view
```
[Sysname] stp tc-protection threshold 10

## stp tc-snooping

## **Syntax**

stp tc-snooping

undo stp tc-snooping

## View

System view

## Default level

2: System level

#### **Parameters**

None

## **Description**

Use stp tc-snooping to enable topology change (TC) snooping.

Use undo stp tc-snooping to disable TC snooping.

By default, TC snooping disabled.

TC snooping and STP are mutually exclusive. Before enabling TC snooping, first disable STP globally.

TC snooping does not take effect on the ports on which BPDU tunneling is enabled for STP. For more information about BPDU tunneling, see *Layer 2—LAN Switching Configuration Guide*.

Related commands: stp enable.

## **Examples**

# Enable TC snooping globally. <Sysname> system-view [Sysname] undo stp enable [Sysname] stp tc-snooping

## stp timer forward-delay

## **Syntax**

stp [ vlan *vlan-list* ] timer forward-delay *time*

undo stp [ vlan *vlan-list* ] timer forward-delay

## View

System view

## Default level

2: System level

### **Parameters**

vlan *vlan-list*: Specifies a VLAN list in the format of *vlan-list* = { *vlan-id* [ to *vlan-id* ] }&<1-10>, where the *vlan-id* argument represents the VLAN ID, in the range of 1 to 4094, and &<1-10> indicates that you can specify up to 10 VLAN IDs or VLAN ID ranges.

*time*: Sets the forward delay in 0.01 seconds, in the range of 400 to 3000 in increments of 100 (as in 400, 500, 600).

### **Description**

Use stp timer forward-delay to set the forward delay timer of the device.

Use undo stp timer forward-delay to restore the default.

By default, the forward delay timer is 15 seconds.

The forward delay timer determines the time interval of state transition. To prevent temporary loops, a spanning tree port goes through the learning (intermediate) state before it transits from the discarding to the forwarding state. To stay synchronized with the remote device, the port has a wait period between transition states that is determined by the forward delay timer.

To set the forward delay in STP/RSTP/MSTP mode, use this command without any VLAN specified. To set the forward delay for a specific VLAN or multiple VLANs in PVST mode, use this command with a VLAN list specified.

HP does not recommend that you set the forward delay with this command. Instead, you can specify the network diameter of the switched network by using the **stp bridge-diameter** command and let spanning tree protocols automatically calculate optimal settings of the forward delay timer. If the network diameter uses the default value, the forward delay timer also uses the default value.

Related commands: stp timer hello, stp timer max-age, and stp bridge-diameter.

## **Examples**

# In MSTP mode, set the forward delay timer to 20 seconds.

<Sysname> system-view

[Sysname] stp timer forward-delay 2000

# In PVST mode, set the forward delay timer to 20 seconds.

<Sysname> system-view

[Sysname] stp mode pvst

[Sysname] stp vlan 2 timer forward-delay 2000

## stp timer hello

## **Syntax**

stp [ vlan *vlan-list* ] timer hello *time*

undo stp [ vlan *vlan-list* ] timer hello

### View

System view

## Default level

2: System level

### **Parameters**

vlan *vlan-list*: Specifies a VLAN list in the format of *vlan-list* = { *vlan-id* [ to *vlan-id* ] }&<1-10>, where the *vlan-id* argument represents the VLAN ID, in the range of 1 to 4094, and &<1-10> indicates that you can specify up to 10 VLAN IDs or VLAN ID ranges.

*time*: Sets the hello time in 0.01 seconds, in the range of 100 to 1000 in increments of 100 (as in 100, 200, 300).

## **Description**

Use stp timer hello to set the hello time of the device.

Use undo stp timer hello to restore the default.

By default, the hello time is 2 seconds.

Hello time is the time interval at which spanning tree devices send configuration BPDUs to maintain spanning tree. If a device fails to receive configuration BPDUs within the set period of time, a new spanning tree calculation process will be triggered due to timeout.

To set the hello time in STP/RSTP/MSTP mode, use this command without any VLAN specified. To set the hello time for a specific VLAN or multiple VLANs in PVST mode, use this command with a VLAN list specified.

HP does not recommend that you set the hello time with this command. Instead, you can specify the network diameter of the switched network by using the stp bridge-diameter command and let spanning tree protocols automatically calculate optimal settings of the hello timer. If the network diameter uses the default value, the hello timer also uses the default value.

Related commands: stp timer forward-delay, stp timer max-age, and stp bridge-diameter.

#### **Examples**

# In MSTP mode, set the hello time to 4 seconds.

<Sysname> system-view [Sysname] stp timer hello 400

# In PVST mode, set the hello time in VLAN 2 to 4 seconds.

<Sysname> system-view [Sysname] stp mode pvst [Sysname] stp vlan 2 timer hello 400

## stp timer max-age

## **Syntax**

stp [ vlan *vlan-list* ] timer max-age *time*

undo stp [ vlan *vlan-list* ] timer max-age

## View

System view

## Default level

2: System level

#### **Parameters**

vlan *vlan-list*: Specifies a VLAN list in the format of *vlan-list* = { *vlan-id* [ to *vlan-id* ] }&<1-10>, where the *vlan-id* argument represents the VLAN ID, in the range of 1 to 4094, and &<1-10> indicates that you can specify up to 10 VLAN IDs or VLAN ID ranges.

*time*: Sets the max age in 0.01 seconds, in the range of 600 to 4000 in increments of 100 (as in 600, 700, 800).

#### **Description**

Use **stp timer max-age** to set the max age timer of the device.

Use undo stp timer max-age to restore the default.

By default, the max age is 20 seconds.

In the CIST of an MSTP network or each VLAN of a PVST network, the device determines whether a configuration BPDU received on a port has expired based on the max age timer. If yes, a new spanning tree calculation process starts. The max age timer does not take effect on MSTIs.

To set the max age timer in STP/RSTP/MSTP mode, use this command without any VLAN specified. To set the max age timer for a specific VLAN or multiple VLANs in PVST mode, use this command with a VLAN list specified.

HP does not recommend that you set the max age timer with this command. Instead, you can specify the network diameter of the switched network by using the **stp bridge-diameter** command and let spanning tree protocols automatically calculate optimal settings of the max age timer. If the network diameter uses the default value, the max age timer also uses the default value.

Related commands: stp timer forward-delay, stp timer hello, and stp bridge-diameter.

#### **Examples**

# In MSTP mode, set the max age timer to 10 seconds.

<Sysname> system-view [Sysname] stp timer max-age 1000

# In PVST mode, set the max age timer in VLAN 2 to 10 seconds.

<Sysname> system-view [Sysname] stp mode pvst [Sysname] stp vlan 2 timer max-age 1000

## stp timer-factor

### **Syntax**

stp timer-factor *factor*

undo stp timer-factor

## View

System view

#### Default level

2: System level

#### **Parameters**

*factor*: Sets the timeout factor, in the range of 1 to 20.

#### **Description**

Use stp timer-factor to configure the timeout time by setting the timeout factor.

Timeout time = timeout factor  $\times$  3  $\times$  hello time.

Use undo stp timer-factor to restore the default.

By default, the timeout factor of the switch is set to 3.

After the network topology is stabilized, each non-root-bridge device forwards configuration BPDUs to the surrounding devices at the interval of hello time to check whether any link is faulty. If a device does not receive a BPDU from the upstream device within nine times the hello time, it will assume that the upstream device has failed and start a new spanning tree calculation process.

In a stable network, this kind of spanning tree calculation may occur because the upstream device is busy. You can avoid such unwanted spanning tree calculations by lengthening the timeout time (by setting the timeout factor to 4 or more), saving the network resources. HP recommends you to set the timeout factor to 5, 6, or 7 for a stable network.

#### Related commands: stp timer hello.

## **Examples**

# Set the timeout factor of the device to 7. <Sysname> system-view [Sysname] stp timer-factor 7

## stp transmit-limit

## **Syntax**

stp transmit-limit *limit*

## undo stp transmit-limit

## View

Ethernet interface view, port group view, Layer 2 aggregate interface view

## Default level

2: System level

## **Parameters**

*limit*: Sets the maximum number of BPDUs the ports can send within each hello time, in the range of 1 to 255.

## **Description**

Use stp transmit-limit to set the maximum number of BPDUs that the ports can send within each hello time.

Use undo stp transmit-limit to restore the default.

By default, the maximum transmission rate of all ports is 10. Each port can send up to 10 BPDUs within each hello time.

Configured in Ethernet interface view, the setting takes effect only on the interface.

Configured in port group view, the setting takes effect on all member ports in the port group.

Configured in Layer 2 aggregate interface view, the setting takes effect only on the aggregate interface.

Configured on a member port in an aggregation group, the setting takes effect only after the port leaves the aggregation group.

A larger maximum transmission rate value requires more system resources. An appropriate maximum transmission rate setting can prevent spanning tree protocols from using excessive bandwidth resources during network topology changes. HP recommends that you use the default value.

## **Examples**

# Set the maximum transmission rate of port GigabitEthernet 1/0/1 to 5.

```
<Sysname> system-view
```

```
[Sysname] interface gigabitethernet 1/0/1 
[Sysname-GigabitEthernet1/0/1] stp transmit-limit 5
```
## vlan-mapping modulo

## **Syntax**

vlan-mapping modulo *modulo*

## View

MST region view

## Default level

2: System level

### **Parameters**

*modulo*: Sets the modulo value, in the range of 1 to 16.

### **Description**

Use vlan-mapping modulo to map VLANs in the MST region to MSTIs according to the specified modulo value, quickly creating a VLAN-to-instance mapping table.

By default, all VLANs are mapped to the CIST (MSTI 0).

You cannot map a VLAN to different MSTIs. If you map a VLAN that has been mapped to an MSTI to a new MSTI, the old mapping will be automatically removed.

This command maps each VLAN to the MSTI whose ID is (VLAN ID - 1) %*modulo* + 1, where (VLAN ID - 1) %*modulo* is the modulo operation for (VLAN ID - 1). If the modulo value is 15, for example, then VLAN 1 will be mapped to MSTI 1, VLAN 2 to MSTI 2, VLAN 15 to MSTI 15, VLAN 16 to MSTI 1, and so on.

Related commands: region-name, revision-level, display stp region-configuration, check region-configuration, and active region-configuration.

### **Examples**

# Map VLANs to MSTIs as per modulo 8.

<Sysname> system-view [Sysname] stp region-configuration [Sysname-mst-region] vlan-mapping modulo 8

# BPDU tunneling configuration commands

## bpdu-tunnel dot1q

## **Syntax**

In Layer 2 Ethernet interface view or port group view:

bpdu-tunnel dot1q { cdp | dldp | eoam | gvrp | hgmp | lacp | lldp | pagp | pvst | stp | udld | vtp } undo bpdu-tunnel dot1q { cdp | dldp | eoam | gvrp | hgmp | lacp | lldp | pagp | pvst | stp | udld  $|$  vtp  $|$ 

In Layer 2 aggregate interface view:

bpdu-tunnel dot1q { cdp | gvrp | hgmp | pvst | stp | vtp }

undo bpdu-tunnel dot1q { cdp | gvrp | hgmp | pvst | stp | vtp }

### View

Layer 2 Ethernet interface view, port group view, Layer 2 aggregate interface view

### Default level

2: System level

#### **Parameters**

cdp: Specifies the Cisco Discovery Protocol (CDP).

dldp: Specifies the Device Link Detection Protocol (DLDP).

eoam: Specifies Ethernet Operation, Administration and Maintenance (EOAM).

gvrp: Specifies the GARP VLAN Registration Protocol (GVRP).

hgmp: Specifies the HW Group Management Protocol (HGMP).

lacp: Specifies the Link Aggregation Control Protocol (LACP).

lldp: Specifies the Link Layer Discovery Protocol (LLDP).

pagp: Specifies the Port Aggregation Protocol (PAGP).

pvst: Specifies Per VLAN Spanning Tree (PVST).

stp: Specifies the Spanning Tree Protocol (STP).

udld: Specifies Unidirectional Link Direction (UDLD).

vtp: Specifies the VLAN Trunking Protocol (VTP).

### **Description**

Use **bpdu-tunnel dot1q** to enable BPDU tunneling for a protocol on the ports.

Use undo bpdu-tunnel dot1q to disable BPDU tunneling for a protocol on the ports.

By default, BPDU tunneling for any protocol is disabled.

Settings made in Layer 2 Ethernet interface view or Layer 2 aggregate interface view take effect only on the Ethernet interface or aggregate interface. Settings made in port group view take effect on all ports in the port group.

Before enabling BPDU tunneling for DLDP, EOAM, GVRP, HGMP, LLDP, or STP on a port, disable the protocol on the port first.

To enable BPDU tunneling for PVST (which is a spanning tree protocol) on a port, disable STP first and then enable BPDU tunneling for STP on the port.

Do not enable BPDU tunneling for DLDP, EOAM, LACP, LLDP, PAGP, or UDLD on the member port of a Layer 2 aggregation group.

## **Examples**

# Disable STP on GigabitEthernet 1/0/1, and then enable BPDU tunneling for STP on the port.

<Sysname> system-view

[Sysname] interface gigabitethernet 1/0/1

[Sysname-GigabitEthernet1/0/1] undo stp enable

[Sysname-GigabitEthernet1/0/1] bpdu-tunnel dot1q stp

# Disable STP for port group 1, and then enable BPDU tunneling for STP in the port group.

```
<Sysname> system-view 
[Sysname] port-group manual 1 
[Sysname-port-group-manual-1] group-member gigabitethernet 1/0/1 to gigabitethernet 
1/0/6 
[Sysname-port-group-manual-1] undo stp enable 
[Sysname-port-group-manual-1] bpdu-tunnel dot1q stp
```
# Disable STP on Layer 2 aggregate interface Bridge-Aggregation 1, and then enable BPDU tunneling for STP on the Layer 2 aggregate interface.

<Sysname> system-view [Sysname] interface bridge-aggregation 1 [Sysname-Bridge-Aggregation1] undo stp enable [Sysname-Bridge-Aggregation1] bpdu-tunnel dot1q stp

## bpdu-tunnel tunnel-dmac

## **Syntax**

bpdu-tunnel tunnel-dmac *mac*-*address*

## undo bpdu-tunnel tunnel-dmac

### **View**

System view

## Default level

2: System level

### **Parameters**

*mac*-*address*: Specifies a destination multicast MAC address for BPDUs, in the format of H-H-H. The allowed values are 0x0100-0CCD-CDD0, 0x0100-0CCD-CDD1, 0x0100-0CCD-CDD2, and 0x010F-E200-0003.

## **Description**

Use bpdu-tunnel tunnel-dmac to configure the destination multicast MAC address for BPDUs.

Use undo bpdu-tunnel tunnel-dmac to restore the default value.

By default, the destination multicast MAC address for BPDUs is 0x010F-E200-0003.

### **Examples**

# Set the destination multicast MAC address for BPDUs to 0x0100-0CCD-CDD0.

<Sysname> system-view

[Sysname] bpdu-tunnel tunnel-dmac 0100-0ccd-cdd0

# VLAN configuration commands

# Basic VLAN configuration commands

## default

## **Syntax**

default

## View

VLAN interface view

## Default level

2: System level

## **Parameters**

None

## **Description**

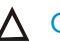

## A CAUTION:

The **default** command might interrupt ongoing network services. Make sure you are fully aware of the impacts of this command when you perform it on a live network.

Use **default** to restore the default settings for a VLAN interface.

This command might fail to restore the default settings for some commands for reasons such as command dependencies and system restrictions. You can use the **display this** command in interface view to check for these commands, and perform their **undo** forms or follow the command reference to individually restore their default settings. If your restoration attempt still fails, follow the error message to resolve the problem.

## **Examples**

# Restore the default settings for VLAN-interface 1.

```
<Sysname> system-view 
[Sysname] interface vlan-interface 1 
[Sysname-Vlan-interface1] default 
This command will restore the default settings. Continue? [Y/N]:y
```
## description

## **Syntax**

description *text* undo description

## View

VLAN view, VLAN interface view

## Default level

2: System level

## **Parameters**

*text*: Specifies the description of a VLAN or VLAN interface. The string can include case-sensitive letters, digits, special characters such as tilde (~), exclamation point (!), at sign (@), pound sign (#), dollar sign (\$), percent sign (%), caret (^), ampersand sign (&), asterisk (\*), left brace({), right brace (}), left parenthesis ((), right parenthesis ()), left bracket ([), right bracket (]), left angle bracket (<), right angle bracket (>), hyphen (-), underscore(\_), plus sign (+), equal sign (=), vertical bar (|), back slash (\), colon (:), semi-colon (;), quotation marks ("), apostrophe ('), comma (,), dot (.), and slash (/), spaces, and other Unicode characters and symbols.

- For a VLAN, this is a string of 1 to 32 characters.
- For a VLAN interface, this is a string of 1 to 80 characters.

When you specify a description, follow these quidelines:

- Each Unicode character takes the space of two regular characters.
- To use Unicode characters or symbols in an interface description, install the specific input method editor and log in to the device through remote login software that supports the character type.
- When the length of a description string reaches or exceeds the maximum line width on the terminal software, the software starts a new line, possibly breaking a Unicode character into two. As a result, garbled characters may be displayed at the end of a line.

## **Description**

Use **description** to change the description of the VLAN or VLAN interface.

Use **undo description** to restore the default.

- The default description for a VLAN is the VLAN ID. For example, VLAN 0001.
- The default description for a VLAN interface is the name of the interface. For example, Vlan-interface 1 Interface.

You can configure a description to describe the function or connection of a VLAN or VLAN interface for easy management.

Related commands: display interface vlan-interface and display vlan.

## **Examples**

# Change the description of VLAN 2 to sales-private.

```
<Sysname> system-view 
[Sysname] vlan 2 
[Sysname-vlan2] description sales-private
```
# Change the description of VLAN-interface 2 to **linktoPC56**.

```
<Sysname> system-view 
[Sysname] vlan 2 
[Sysname-vlan2] quit 
[Sysname] interface vlan-interface 2 
[Sysname-Vlan-interface2] description linktoPC56
```
## display interface vlan-interface

## **Syntax**

display interface [ vlan-interface ] [ brief [ down ] ] [ | { begin | exclude | include } *regular-expression* ] display interface vlan-interface vlan-interface-id [ brief ] [ | { begin | exclude | include } *regular-expression* ]

## View

Any view

### Default level

1: Monitor level

#### **Parameters**

*vlan-interface-id*: Specifies a VLAN interface number.

**brief**: Displays brief interface information. If you do not specify this keyword, the command displays detailed interface information.

down: Displays information about interfaces in the DOWN state and the causes. If you do not specify this keyword, this command displays information about interfaces in all states.

|: Filters command output by specifying a regular expression. For more information about regular expressions, see *Fundamentals Configuration Guide*.

begin: Displays the first line that matches the specified regular expression and all lines that follow.

exclude: Displays all lines that do not match the specified regular expression.

include: Displays all lines that match the specified regular expression.

*regular-expression*: Specifies a regular expression, a case-sensitive string of 1 to 256 characters.

### **Description**

Use **display interface vlan-interface** to display information about a specified or all VLAN interfaces.

If you do not provide the **vlan-interface** keyword, this command displays information about all interfaces.

If you provide the vlan-interface keyword but do not specify the VLAN interface number, this command displays information about all VLAN interfaces.

Related commands: reset counters interface vlan-interface.

#### **Examples**

# Display information for VLAN-interface 2. <Sysname> display interface vlan-interface 2 Vlan-interface2 current state: DOWN Line protocol current state: DOWN Description: Vlan-interface2 Interface The Maximum Transmit Unit is 1500 Internet protocol processing : disabled IP Packet Frame Type: PKTFMT\_ETHNT\_2, Hardware Address: 000f-e249-8050 IPv6 Packet Frame Type: PKTFMT\_ETHNT\_2, Hardware Address: 000f-e249-8050 Last clearing of counters: Never Last 300 seconds input: 0 bytes/sec 0 packets/sec Last 300 seconds output: 0 bytes/sec 0 packets/sec

 0 packets input, 0 bytes, 0 drops 0 packets output, 0 bytes, 0 drops

#### # Display brief information for VLAN-interface 2.

<Sysname> display interface vlan-interface 2 brief The brief information of interface(s) under route mode: Link: ADM - administratively down; Stby - standby Protocol: (s) - spoofing Interface **Link Protocol Main IP** Description Vlan2 DOWN DOWN --

### # Display brief information for VLAN interfaces in DOWN state.

<Sysname> display interface vlan-interface brief down The brief information of interface(s) under route mode: Link: ADM - administratively down; Stby - standby Interface Link Cause Vlan2 DOWN Not connected

#### Table 33 Command output

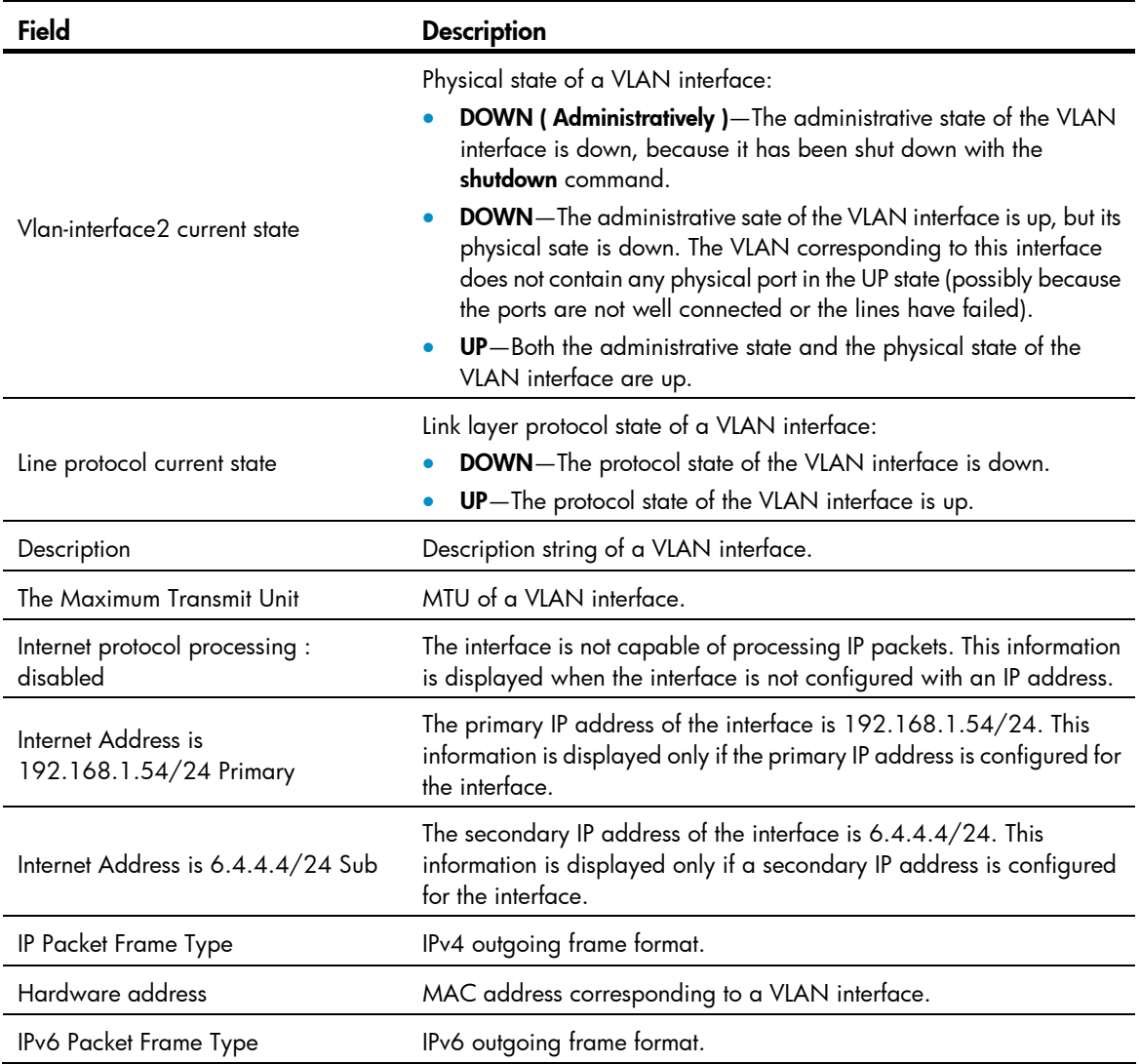

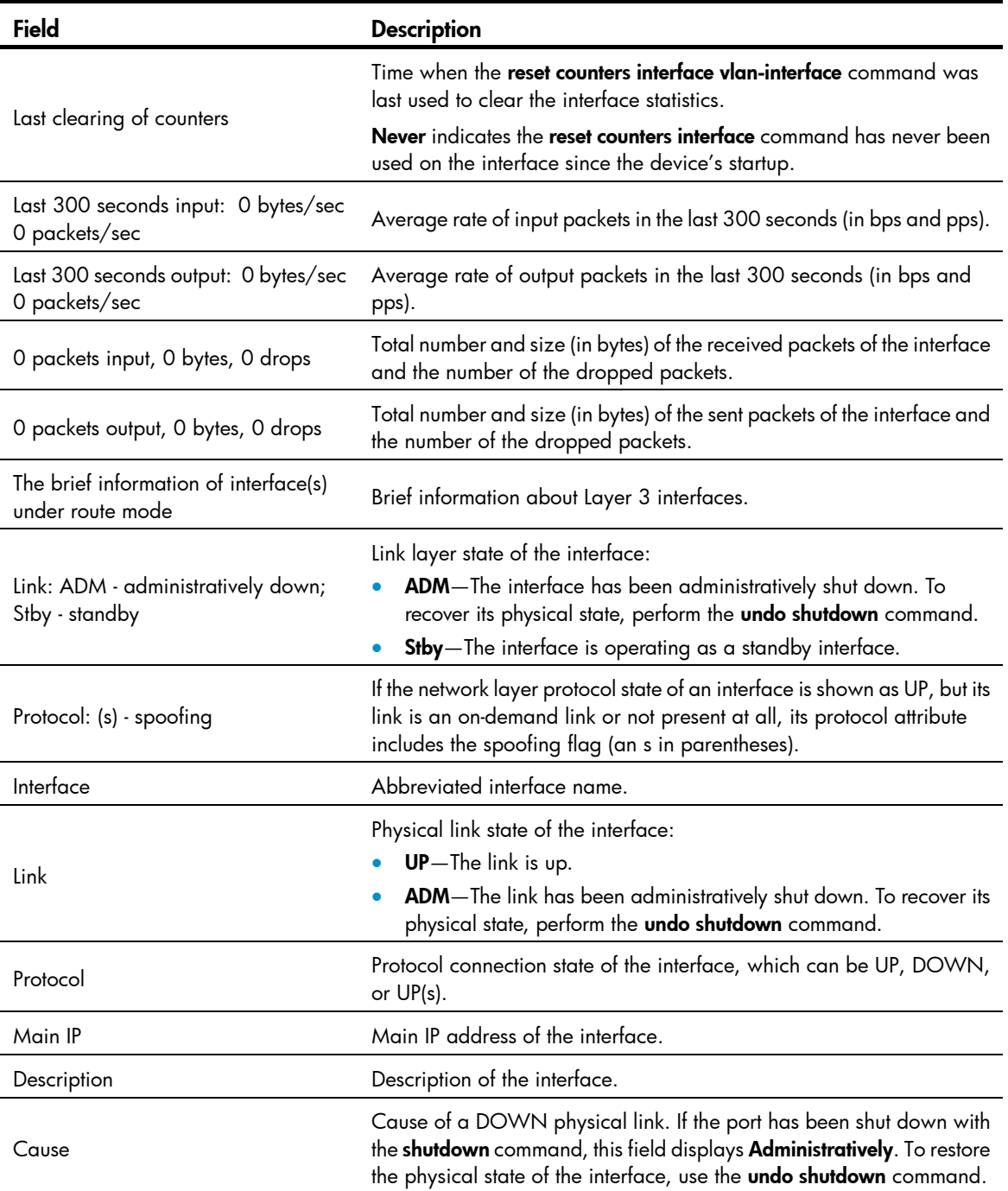

# display vlan

## **Syntax**

display vlan [ *vlan-id1* [ to *vlan-id2* ] | all | dynamic | reserved | static ] [ | { begin | exclude | include } *regular-expression* ]

## View

Any view

## Default level

1: Monitor level

#### **Parameters**

*vlan-id1*: Displays information about a VLAN specified by VLAN ID, in the range of 1 to 4094.

*vlan-id1* to *vlan-id2*: Displays information about VLANs specified by a VLAN ID range. The *vlan-id2* argument cannot be smaller than the *vlan-id1* argument.

all: Displays all VLAN information but the reserved VLANs.

dynamic: Displays the number of dynamic VLANs and the ID for each dynamic VLAN. The dynamic VLANs are generated through GVRP, MVRP, or those distributed by a RADIUS server.

reserved: Displays information about the reserved VLANs. Protocol modules determine which VLANs are reserved VLANs according to function implementation, and reserved VLANs serve protocol modules. You cannot configure reserved VLANs.

static: Displays the number of static VLANs and the ID for each static VLAN. The static VLANs are manually created.

|: Filters command output by specifying a regular expression. For more information about regular expressions, see *Fundamentals Configuration Guide*.

begin: Displays the first line that matches the specified regular expression and all lines that follow.

exclude: Displays all lines that do not match the specified regular expression.

include: Displays all lines that match the specified reqular expression.

*regular-expression*: Specifies a regular expression, a case-sensitive string of 1 to 256 characters.

#### **Description**

Use display vlan to display VLAN information.

Related commands: vlan.

## **Examples**

# Display VLAN 2 information.

```
<Sysname> display vlan 2 
VLAN ID: 2 
 VLAN Type: static 
 Route interface: not configured 
 Description: VLAN 0002 
 Name: VLAN 0002 
Tagged Ports: none 
  Untagged Ports: 
     GigabitEthernet1/0/1 GigabitEthernet1/0/2 GigabitEthernet1/0/3
```
#### # Display VLAN 3 information.

```
<Sysname> display vlan 3 
 VLAN ID: 3 
 VLAN Type: static 
 Route Interface: configured 
 IPv4 address: 1.1.1.1 
 IPv4 subnet mask: 255.255.255.0 
 IPv6 global unicast address(es):
```
 2001::1, subnet is 2001::/64 [TENTATIVE] Description: VLAN 0003 Name: VLAN 0003 Tagged Ports: none Untagged Ports: none

#### Table 34 Command output

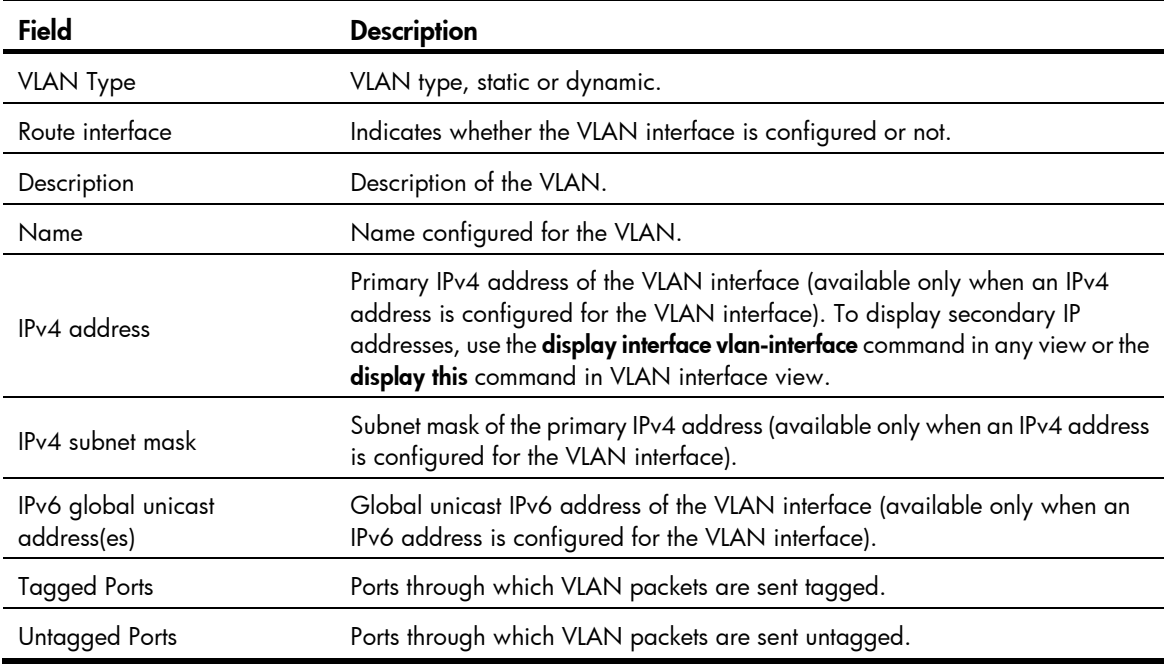

## interface vlan-interface

## **Syntax**

interface vlan-interface *vlan-interface-id*

undo interface vlan-interface *vlan-interface-id* 

## View

System view

## Default level

2: System level

## **Parameters**

*vlan-interface-id*: Specifies a VLAN interface number, in the range of 1 to 4094.

## **Description**

Use interface vlan-interface to create a VLAN interface and enter its view or enter the view of an existing VLAN interface.

Use undo interface vlan-interface to remove the specified VLAN interface.

Create the VLAN before you create the VLAN interface.

To configure an IP address for a VLAN interface that will perform IP routing, use the ip address command in VLAN interface view.

#### Related commands: display interface vlan-interface.

## **Examples**

## # Create VLAN-interface 2.

```
<Sysname> system-view 
[Sysname] vlan 2 
[Sysname-vlan2] quit 
[Sysname] interface vlan-interface 2 
[Sysname-Vlan-interface2]
```
## ip address

## **Syntax**

ip address *ip-address* { *mask* | *mask-length* } [ sub ]

undo ip address [ *ip-address* { *mask* | *mask-length* } [ sub ] ]

## View

VLAN interface view

## Default level

2: System level

### **Parameters**

*ip-address*: Specifies an IP address in dotted decimal notation.

*mask*: Specifies a subnet mask in dotted decimal notation.

*mask-length*: Sets the number of consecutive 1s in the subnet mask, in the range of 0 to 32.

sub: Indicates the address is a secondary IP address.

## **Description**

Use ip address to assign an IP address and subnet mask to a VLAN interface.

Use **undo ip address** to remove the IP address and subnet mask for a VLAN interface.

By default, no IP address is assigned to any VLAN interface.

To connect a VLAN to multiple subnets, assign one primary IP address and multiple secondary IP addresses to a VLAN interface.

When you configure IP addresses for a VLAN interface, follow these rules:

- The primary IP address you assign to a VLAN interface overwrites the previous one, if any.
- Remove all secondary IP addresses before you remove the primary IP address.
- To remove all IP addresses, use the undo ip address command without any parameter.
- To remove the primary IP address, use the undo ip address *ip-address* { *mask* | *mask-length* } command.
- To remove a secondary IP address, use the undo ip address [ *ip-address* { *mask* | *mask-length* } [ sub ] ] command

Related commands: display ip interface (*Layer 3—IP Services Command Reference*).

## Examples

# Specify the IP address as 1.1.0.1, the subnet mask as 255.255.255.0 for VLAN interface 1.

```
<Sysname> system-view 
[Sysname] interface vlan-interface 1 
[Sysname-Vlan-interface1] ip address 1.1.0.1 255.255.255.0
```
## mtu

## **Syntax**

mtu *size*

undo mtu

## View

VLAN interface view

## Default level

2: System level

## **Parameters**

*size*: Sets the maximum transmission unit (MTU), in the range of 46 to 1500 bytes.

## **Description**

Use **mtu** to set the MTU for a VLAN interface.

Use **undo mtu** to restore the default.

By default, the MTU of a VLAN interface is 1500 bytes.

## Related commands: display interface vlan-interface.

## **Examples**

# Set the MTU to 1492 bytes for VLAN-interface 1.

```
<Sysname> system-view 
[Sysname] interface vlan-interface 1 
[Sysname-Vlan-interface1] mtu 1492
```
## name

## **Syntax**

name *text*

undo name

### View

VLAN view

## Default level

2: System level

### **Parameters**

*text*: Specifies a VLAN name, a string of 1 to 32 characters. The string can include case-sensitive letters, digits, special characters such as tilde (~), exclamation point (!), at sign (@), pound sign (#), dollar sign (\$), percent sign (%), caret (^), ampersand sign (&), asterisk (\*), left brace({), right brace (}), left parenthesis ((), right parenthesis ()), left bracket ([), right bracket (]), left angle bracket (<), right angle bracket (>), hyphen (-), underscore(\_), plus sign (+), equal sign (=), vertical bar (|), back slash (\), colon

(:), semi-colon (;) quotation marks ("), apostrophe ('), comma (,), dot (.), and slash (/), spaces, and other Unicode characters and symbols.

### **Description**

Use name to configure a name for the VLAN.

Use undo name to restore the default name of the VLAN.

By default, the name of a VLAN is its VLAN ID, for example, VLAN 0001.

When 802.1X or MAC address authentication is configured on a switch, you can use a RADIUS server to issue VLAN configuration to ports that have passed the authentication. Some servers can send IDs or names of the issued VLANs to the switch.

Use VLAN names rather than VLAN IDs to distinguish a large number of VLANs.

Related commands: display vlan.

### **Examples**

# Configure the name of VLAN 2 as Test VLAN.

<Sysname> system-view [Sysname] vlan 2 [Sysname-vlan2] name Test VLAN

## reset counters interface vlan-interface

### **Syntax**

reset counters interface vlan-interface [ *vlan-interface-id* ]

### **View**

User view

#### Default level

2: System level

#### **Parameters**

*vlan-interface-id*: Specifies a VLAN interface number.

## **Description**

Use reset counters interface vlan-interface to clear the statistics on a VLAN interface.

Before collecting the traffic statistics within a specific period of time on an interface, clear the existing statistics first.

If the *vlan-interface-id* argument is not specified, this command clears the statistics of all VLAN interfaces.

If the *vlan-interface-id* argument is specified, this command clears the statistics of the specified VLAN interface.

#### Related commands: display interface vlan-interface.

### **Examples**

# Clear the statistics on VLAN-interface 2.

<Sysname> reset counters interface vlan-interface 2

## shutdown

## **Syntax**

shutdown

undo shutdown

## View

VLAN interface view

## Default level

2: System level

## **Parameters**

None

## **Description**

Use shutdown to manually shut down a VLAN interface.

Use undo shutdown to cancel the action of shutting down a VLAN interface.

By default, a VLAN interface is not manually shut down. The VLAN interface is up if one or more ports in the VLAN is up, and goes down if all ports in the VLAN go down.

A VLAN interface shut down with the shutdown command is in DOWN (Administratively) state until you bring it up, regardless of how the state of the ports in the VLAN changes.

Before configuring parameters for a VLAN interface, shut down the VLAN interface with the shutdown command to prevent the configurations from affecting the network. Use the **undo shutdown** command to bring up a VLAN interface after you have configured related parameters and protocols for the VLAN interface.

You can shut down a failed interface with the **shutdown** command and then bring it up with the **undo** shutdown command to see if it recovers.

In a VLAN, the state of any Ethernet port is independent of the state of the VLAN interface.

## **Examples**

# Shut down VLAN-interface 2 and then bring it up.

```
<Sysname> system-view 
[Sysname] interface vlan-interface 2 
[Sysname-Vlan-interface2] shutdown 
[Sysname-Vlan-interface2] undo shutdown
```
## vlan

## **Syntax**

vlan { *vlan-id1* [ to *vlan-id2* ] | all }

undo vlan { *vlan-id1* [ to *vlan-id2* ] | all }

## **View**

System view

## Default level

2: System level

### **Parameters**

*vlan-id1*, *vlan-id2*: Specifies a VLAN ID, in the range of 1 to 4094.

*vlan-id1* to *vlan-id2*: Specifies a VLAN range. The *vlan-id2* argument cannot be smaller than the *vlan-id1* argument.

all: Creates or removes all VLANs except reserved VLANs. The keyword is not supported when the maximum number of VLANs that can be created on a device is less than 4094.

### **Description**

Use vlan *vlan-id* to create a VLAN and enter its view or enter the view of an existing VLAN.

Use vlan *vlan-id1* to *vlan-id2* to create VLANs in the range of *vlan-id1* to *vlan-id2*, except reserved VLANs.

Use undo vlan to remove the specified VLANs.

By default, only the default VLAN (VLAN 1) exists.

You cannot create or remove the default VLAN (VLAN 1).

You cannot create or remove reserved VLANs reserved for specific functions.

For the following VLANs, you must remove the related configurations first, because you cannot use the undo vlan command to directly remove them:

- Protocol reserved VLANs
- Voice VLANs
- Management VLANs
- Dynamic VLANs
- VLANs configured with QoS policies
- Control VLANs configured for smart link groups or RRPP domains
- Remote probe VLANs for remote port mirroring

Related commands: display vlan.

#### **Examples**

# Create VLAN 2, and enter VLAN 2 view.

<Sysname> system-view [Sysname] vlan 2

[Sysname-vlan2]

# Create VLAN 4 through VLAN 100.

<Sysname> system-view [Sysname] vlan 4 to 100 Please wait............. Done.

# Port-based VLAN configuration commands

## display port

## **Syntax**

display port { hybrid | trunk } [ | { begin | exclude | include } *regular-expression* ]

## View

Any view

## Default level

1: Monitor level

## **Parameters**

hybrid: Displays hybrid ports.

trunk: Displays trunk ports.

|: Filters command output by specifying a regular expression. For more information about regular expressions, see *Fundamentals Configuration Guide*.

begin: Displays the first line that matches the specified regular expression and all lines that follow.

exclude: Displays all lines that do not match the specified regular expression.

include: Displays all lines that match the specified regular expression.

*regular-expression*: Specifies a regular expression, a case-sensitive string of 1 to 256 characters.

## **Description**

Use display port to display information about the hybrid or trunk ports on the device, including the port names, PVIDs, and allowed VLAN IDs.

## **Examples**

# Display information about the hybrid ports in the system.

```
<Sysname> display port hybrid 
Interface PVID VLAN passing
GE1/0/4 100 Tagged: 1000, 1002, 1500, 1600-1611, 2000, 
                                  2555-2558, 3000, 4000 
                          Untagged:1, 10, 15, 18, 20-30, 44, 55, 67, 100, 
                                  150-160, 200, 255, 286, 300-302
```
# Display information about the trunk ports in the system.

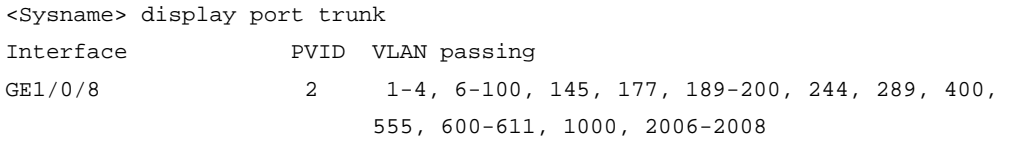

## Table 35 Command output

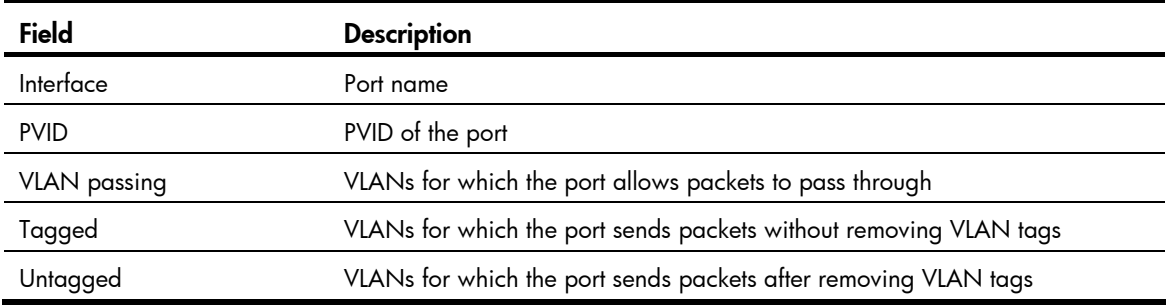

## port

## **Syntax**

port *interface-list*

undo port *interface-list* 

## View

VLAN view

## Default level

2: System level

## **Parameters**

*interface-list*: Specifies an interface list, in the format of *interface-list* = { *interface-type interface-number* [ to *interface-type interface-number* ] }&<1-10>, where *interface-type interface-number* represents the interface type and interface number and &<1-10> indicates that you can specify up to 10 *interface-type interface-number* [ to *interface-type interface-number* ] parameters.

## **Description**

Use port to assign the specified access ports to the VLAN.

Use undo port to remove the specified access ports from the VLAN.

By default, all ports are in VLAN 1.

This command is applicable only on access ports.

By default, all ports are access ports. However, you can manually configure the port type. For more information, see "[port link-type.](#page-173-0)"

You cannot assign Layer 2 aggregate interfaces to a VLAN.

Related commands: display vlan.

## **Examples**

# Assign GigabitEthernet 1/0/1 through GigabitEthernet 1/0/3 to VLAN 2.

```
<Sysname> system-view 
[Sysname] vlan 2 
[Sysname-vlan2] port gigabitethernet 1/0/1 to gigabitethernet 1/0/3
```
## port access vlan

## **Syntax**

port access vlan *vlan-id*

undo port access vlan

## **View**

Layer 2 Ethernet interface view, port group view, Layer 2 aggregate interface view

## Default level

2: System level

#### **Parameters**

*vlan-id*: Specifies a VLAN ID, in the range of 1 to 4094. Verify that the VLAN specified by the VLAN ID already exists.

#### **Description**

Use port access vlan to assign the access ports to the specified VLAN.

Use undo port access vlan to restore the default.

By default, all access ports belong to VLAN 1.

The configuration made in Layer 2 Ethernet interface view, applies only to the port.

The configuration made in port group view applies to all ports in the port group.

The configuration made in Layer 2 aggregate interface view applies to the aggregate interface and its aggregation member ports.

- If the system fails to apply the configuration to the aggregate interface, it stops applying the configuration to aggregation member ports.
- If the system fails to apply the configuration to an aggregation member port, it skips the port and moves to the next member port.

### **Examples**

# Assign GigabitEthernet 1/0/1 to VLAN 3.

```
<Sysname> system-view 
[Sysname] vlan 3 
[Sysname-vlan3] quit 
[Sysname] interface gigabitethernet 1/0/1 
[Sysname-GigabitEthernet1/0/1] port access vlan 3
```
#### # Assign Layer 2 aggregate interface Bridge-Aggregation 1 and its member ports to VLAN 3.

<Sysname> system-view [Sysname] vlan 3 [Sysname-vlan3] quit [Sysname] interface bridge-aggregation 1 [Sysname-Bridge-Aggregation1] port access vlan 3

## port hybrid pvid

## **Syntax**

port hybrid pvid vlan *vlan-id* undo port hybrid pvid

#### View

Layer 2 Ethernet interface view, port group view, Layer 2 aggregate interface view

## Default level

2: System level

## **Parameters**

*vlan-id*: Specifies a VLAN ID, in the range of 1 to 4094.

### **Description**

Use **port hybrid pvid** to configure the PVID of the hybrid port.

Use undo port hybrid pvid to restore the default.

By default, the PVID of a hybrid port is VLAN 1.

You can use a nonexistent VLAN as the PVID for a hybrid port. If you use the undo vlan command to remove the PVID of a hybrid port, it does not affect the setting of the PVID on the port.

The configuration made in Layer 2 Ethernet interface view applies only to the port.

The configuration made in port group view applies to all ports in the port group.

The configuration made in Layer 2 aggregate interface view applies to the aggregate interface and its aggregation member ports.

- If the system fails to apply the configuration to the aggregate interface, it stops applying the configuration to aggregation member ports.
- If the system fails to apply the configuration to an aggregation member port, it skips the port and moves to the next member port.

HP recommends that you set the same PVID for the local and remote hybrid ports.

You must use the **port hybrid vlan** command to configure the hybrid port to allow and forward packets from the PVID.

Related commands: port link-type and port hybrid vlan.

#### **Examples**

# Configure VLAN 100 as the PVID of the hybrid port GigabitEthernet 1/0/1.

<Sysname> system-view [Sysname] vlan 100 [Sysname-vlan100] quit [Sysname] interface gigabitethernet 1/0/1 [Sysname-GigabitEthernet1/0/1] port link-type hybrid [Sysname-GigabitEthernet1/0/1] port hybrid pvid vlan 100

# Configure VLAN 100 as the PVID of the hybrid Layer 2 aggregate interface Bridge-Aggregation 1.

<Sysname> system-view [Sysname] interface bridge-aggregation 1 [Sysname-Bridge-Aggregation1] port link-type hybrid [Sysname-Bridge-Aggregation1] port hybrid pvid vlan 100

## port hybrid vlan

## **Syntax**

port hybrid vlan *vlan-list* { tagged | untagged } undo port hybrid vlan *vlan-list* 

### View

Layer 2 Ethernet interface view, port group view, Layer 2 aggregate interface view

## Default level

2: System level

### **Parameters**

*vlan-list*: Specifies a list of VLANs that the hybrid ports will be assigned to, in the format of [ *vlan-id1* [ to *vlan-id2* ] ]&<1-10>, where *vlan-id1* and *vlan-id2* represent VLAN IDs and each range from 1 to 4094 and &<1-10> indicates that you can specify up to 10 *vlan-id1* [ to *vlan-id2* ] parameters. The *vlan-id2* argument cannot be smaller than the *vlan-id1* argument. Make sure the specified VLANs already exist.

tagged: Configures the ports to send tagged packets of the specified VLANs.

untagged: Configures the ports to send untagged packets of the specified VLANs.

### **Description**

Use **port hybrid vlan** to assign the hybrid ports to the specified VLANs.

Use undo port hybrid vlan to remove the hybrid ports from the specified VLANs.

By default, a hybrid port only allows packets from VLAN 1 to pass through untagged.

A hybrid port can carry multiple VLANs. If you execute the port hybrid vlan command multiple times, the VLANs the hybrid port carries are the set of VLANs specified by *vlan-list* in each execution.

The configuration made in Layer 2 Ethernet interface view applies only to the port.

The configuration made in port group view applies to all ports in the port group.

The configuration made in Layer 2 aggregate interface view applies to the aggregate interface and its aggregation member ports.

- If the system fails to apply the configuration to the aggregate interface, it stops applying the configuration to aggregation member ports.
- If the system fails to apply the configuration to an aggregation member port, it skips the port and moves to the next member port.

Related commands: port link-type.

### **Examples**

# Assign the hybrid port GigabitEthernet 1/0/1 to VLAN 2, VLAN 4, and VLAN 50 through VLAN 100, and configure GigabitEthernet 1/0/1 to send packets of these VLANs with tags kept.

```
<Sysname> system-view 
[Sysname] interface gigabitethernet 1/0/1 
[Sysname-GigabitEthernet1/0/1] port link-type hybrid 
[Sysname-GigabitEthernet1/0/1] port hybrid vlan 2 4 50 to 100 tagged
```
# Assign hybrid ports in port group 2 to VLAN 2, and configure these hybrid ports to send packets of VLAN 2 with VLAN tags removed.

```
<Sysname> system-view 
[Sysname] vlan 2 
[Sysname-vlan2] quit 
[Sysname] port-group manual 2 
[Sysname-port-group-manual-2] group-member gigabitethernet 1/0/1 to gigabitethernet 
1/0/6 
[Sysname-port-group-manual-2] port link-type hybrid 
[Sysname-port-group-manual-2] port hybrid vlan 2 untagged 
 Configuring GigabitEthernet1/0/1... Done. 
 Configuring GigabitEthernet1/0/2... Done. 
  Configuring GigabitEthernet1/0/3... Done. 
  Configuring GigabitEthernet1/0/4... Done.
```

```
 Configuring GigabitEthernet1/0/5... Done. 
 Configuring GigabitEthernet1/0/6... Done.
```
# Assign the hybrid Layer 2 aggregate interface Bridge-Aggregation 1 and its member ports to VLAN 2, and configure them to send packets of VLAN 2 with tags removed.

```
<Sysname> system-view 
[Sysname] interface bridge-aggregation 1 
[Sysname-Bridge-Aggregation1] port link-type hybrid 
[Sysname-Bridge-Aggregation1] port hybrid vlan 2 untagged 
 Please wait... Done. 
 Configuring GigabitEthernet1/0/1... Done. 
 Configuring GigabitEthernet1/0/2... Done. 
 Configuring GigabitEthernet1/0/3... Done.
```
The output shows that GigabitEthernet 1/0/1, GigabitEthernet 1/0/2, and GigabitEthernet 1/0/3 are the member ports of the aggregation group corresponding to Bridge-Aggregation 1.

## <span id="page-173-0"></span>port link-type

## **Syntax**

port link-type { access | hybrid | trunk }

undo port link-type

## View

Layer 2 Ethernet interface view, port group view, Layer 2 aggregate interface view

## Default level

2: System level

## **Parameters**

access: Configures the link type of a port as access.

hybrid: Configures the link type of a port as hybrid.

trunk: Configures the link type of a port as trunk.

### **Description**

Use port link-type to configure the link type of a port.

Use undo port link-type to restore the default link type of a port.

By default, any port is an access port.

The configuration made in Layer 2 Ethernet interface view applies only to the port.

The configuration made in port group view applies to all ports in the port group.

The configuration made in Layer 2 aggregate interface view applies to the aggregate interface and its aggregation member ports.

- If the system fails to apply the configuration to the aggregate interface, it stops applying the configuration to aggregation member ports.
- If the system fails to apply the configuration to an aggregation member port, it skips the port and moves to the next member port.

To change the link type of a port from trunk to hybrid or vice versa, you must set the link type to access.

After you change the link type of an interface with the **port link-type** command, the loopback detection action configured on the interface with the **loopback-detection action** command automatically restores the default. For more information about the loopback detection action configuration, see *Layer 2—LAN Switching Configuration Guide*.

## **Examples**

# Configure GigabitEthernet 1/0/1 as a trunk port.

<Sysname> system-view [Sysname] interface gigabitethernet 1/0/1 [Sysname-GigabitEthernet1/0/1] port link-type trunk

# Configure all the ports in the manual port group **group1** as hybrid ports.

<Sysname> system-view

[Sysname] port-group manual group1

[Sysname-port-group manual group1] group-member gigabitethernet 1/0/1 [Sysname-port-group manual group1] group-member gigabitethernet 1/0/2

[Sysname-port-group manual group1] port link-type hybrid

# Configure Layer 2 aggregate interface Bridge-Aggregation 1 and its member ports as hybrid ports. <Sysname> system-view [Sysname] interface bridge-aggregation 1

[Sysname-Bridge-Aggregation1] port link-type hybrid

## port trunk permit vlan

## **Syntax**

port trunk permit vlan { *vlan-list* | all }

undo port trunk permit vlan { *vlan-list* | all }

### View

Layer 2 Ethernet interface view, port group view, Layer 2 aggregate interface view

## Default level

2: System level

### **Parameters**

*vlan-list*: Specifies a list of VLANs that the trunk ports will be assigned to, in the format of [ *vlan-id1* [ to *vlan-id2* ] ]&<1-10>, where *vlan-id1* and *vlan-id2* represent VLAN IDs and each range from 1 to 4094 and &<1-10> indicates that you can specify up to 10 *vlan-id1* [ to *vlan-id2* ] parameters. The *vlan-id2* argument cannot be smaller than the *vlan-id1* argument.

all: Permits all VLANs to pass through the trunk ports.

## **Description**

Use port trunk permit vlan to assign the trunk ports to the specified VLANs.

Use undo port trunk permit vlan to remove the trunk ports from the specified VLANs.

By default, a trunk port allows only packets from VLAN 1 to pass through.

A trunk port can carry multiple VLANs. If you execute the **port trunk permit vlan** command multiple times, the trunk port carries the set of VLANs specified by *vlan-list* in each execution.

The **port trunk permit vlan all** command can be ineffective to voice VLANs. If you are prompted with a configuration error message when using this command, use the display this command to view the execution result.

On a trunk port, only traffic of the PVID can pass through untagged.

The configuration made in Layer 2 Ethernet interface view applies only to the port.

The configuration made in port group view applies to all ports in the port group.

The configuration made in Layer 2 aggregate interface view applies to the aggregate interface and its aggregation member ports.

- If the system fails to apply the configuration to the aggregate interface, it stops applying the configuration to aggregation member ports.
- If the system fails to apply the configuration to an aggregation member port, it skips the port and moves to the next member port.

To prevent unauthorized VLAN users from accessing restricted resources through a port, use the port trunk permit vlan all command with caution on the port.

Related commands: port link-type.

#### **Examples**

# Assign the trunk port GigabitEthernet 1/0/1 to VLAN 2, VLAN 4, and VLAN 50 through VLAN 100. <Sysname> system-view

```
[Sysname] interface gigabitethernet 1/0/1 
[Sysname-GigabitEthernet1/0/1] port link-type trunk 
[Sysname-GigabitEthernet1/0/1] port trunk permit vlan 2 4 50 to 100 
Please wait........... Done.
```
#### # Assign the trunk Layer 2 aggregate interface Bridge-Aggregation 1 to VLAN 2.

```
<Sysname> system-view 
[Sysname] interface bridge-aggregation 1 
[Sysname-Bridge-Aggregation1] port link-type trunk 
[Sysname-Bridge-Aggregation1] port trunk permit vlan 2 
 Please wait... Done. 
 Configuring GigabitEthernet1/0/1... Done. 
 Configuring GigabitEthernet1/0/2... Done. 
 Configuring GigabitEthernet1/0/3... Done.
```
The output shows that GigabitEthernet 1/0/1, GigabitEthernet 1/0/2, and GigabitEthernet 1/0/3 are the member ports of the aggregation group corresponding to Bridge-Aggregation 1.

## port trunk pvid

## **Syntax**

port trunk pvid vlan *vlan-id*

undo port trunk pvid

### View

Layer 2 Ethernet interface view, port group view, Layer 2 aggregate interface view

## Default level

2: System level

### **Parameters**

*vlan-id*: Specifies a VLAN ID, in the range of 1 to 4094

#### **Description**

Use port trunk pvid to configure the PVID for the trunk port.

Use **undo port trunk pvid** to restore the default.

By default, the PVID of a trunk port is VLAN 1.

You can use a nonexistent VLAN as the PVID for a trunk port. If you use the **undo vlan** command to remove the PVID of a hybrid port, it does not affect the setting of the PVID on the port.

The configuration made in Layer 2 Ethernet interface view applies only to the port.

The configuration made in port group view applies to all ports in the port group.

The configuration made in Layer 2 aggregate interface view applies to the aggregate interface and its aggregation member ports.

- If the system fails to apply the configuration to the aggregate interface, it stops applying the configuration to aggregation member ports.
- If the system fails to apply the configuration to an aggregation member port, it skips the port and moves to the next member port.

The local and remote trunk ports must use the same PVID for the traffic of the PVID to be transmitted properly.

You must use the **port trunk permit vlan** command to configure the trunk port to allow and forward packets from the PVID.

Related commands: port link-type and port trunk permit vlan.

### **Examples**

# Configure VLAN 100 as the PVID of the trunk port GigabitEthernet 1/0/1.

<Sysname> system-view [Sysname] interface gigabitethernet 1/0/1 [Sysname-GigabitEthernet1/0/1] port link-type trunk [Sysname-GigabitEthernet1/0/1] port trunk pvid vlan 100

# Configure VLAN 100 as the PVID of the trunk Layer 2 aggregate interface Bridge-Aggregation 1.

```
<Sysname> system-view
```
[Sysname] interface bridge-aggregation 1

[Sysname-Bridge-Aggregation1] port link-type trunk

[Sysname-Bridge-Aggregation1] port trunk pvid vlan 100

# MAC-based VLAN configuration commands

## display mac-vlan

**Syntax** 

display mac-vlan { all | dynamic | mac-address *mac-address* | static | vlan *vlan-id* } [ | { begin | exclude | include } *regular-expression* ]

### View

Any view

## Default level

1: Monitor level

#### **Parameters**

all: Displays all the MAC address-to-VLAN entries.

dynamic: Displays dynamically configured MAC address-to-VLAN entries.

mac-address *mac-address*: Displays the MAC address-to-VLAN entry containing the specified MAC address.

static: Displays the statically configured MAC address-to-VLAN entries.

vlan *vlan-id*: Displays the MAC address-to-VLAN entries associated with the specified VLAN.

|: Filters command output by specifying a regular expression. For more information about regular expressions, see *Fundamentals Configuration Guide*.

begin: Displays the first line that matches the specified regular expression and all lines that follow.

exclude: Displays all lines that do not match the specified reqular expression.

include: Displays all lines that match the specified regular expression.

*regular-expression*: Specifies a regular expression, a case-sensitive string of 1 to 256 characters.

### **Description**

Use display mac-vlan to display the specified MAC address-to-VLAN entries.

If mac-address *mac-address* is specified but mask is not specified, only the MAC address-to-VLAN entry containing the specified MAC address is displayed.

#### **Examples**

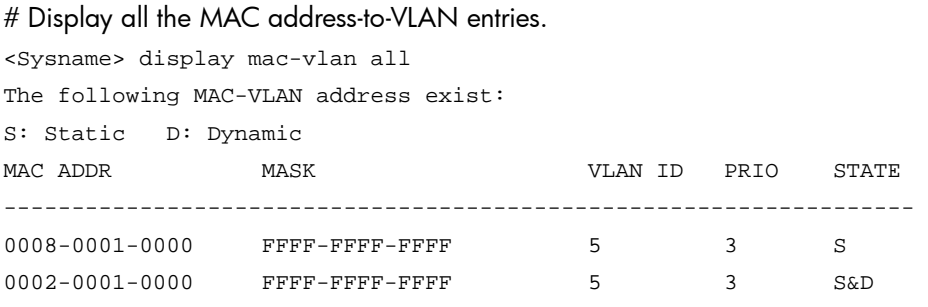

Total MAC VLAN address count:2

#### Table 36 Command output

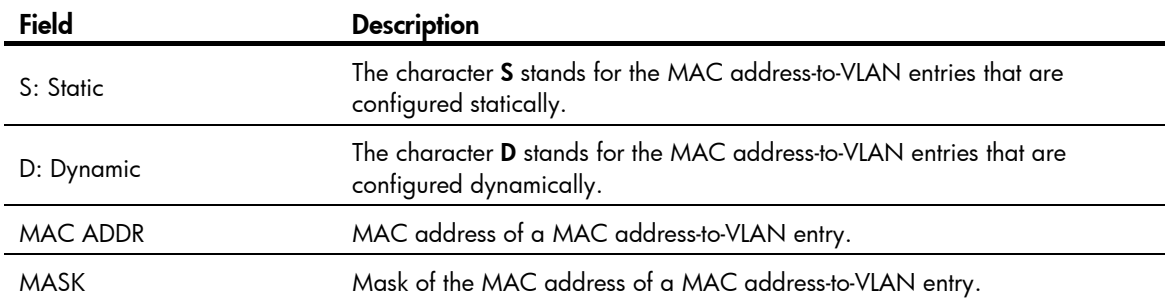

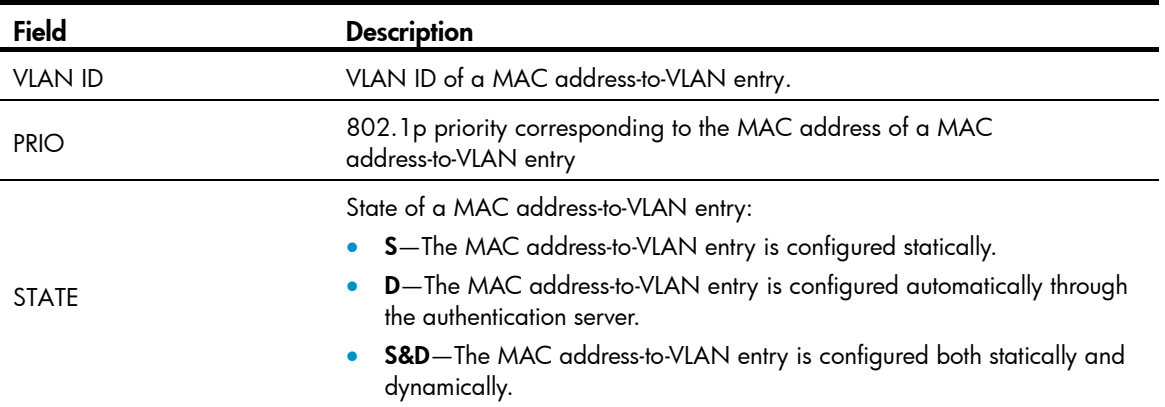

## display mac-vlan interface

## **Syntax**

display mac-vlan interface [ | { begin | exclude | include } *regular-expression* ]

### **View**

Any view

## Default level

1: Monitor level

### **Parameters**

|: Filters command output by specifying a regular expression. For more information about regular expressions, see *Fundamentals Configuration Guide*.

begin: Displays the first line that matches the specified regular expression and all lines that follow.

exclude: Displays all lines that do not match the specified regular expression.

include: Displays all lines that match the specified reqular expression.

*regular-expression*: Specifies a regular expression, a case-sensitive string of 1 to 256 characters.

## **Description**

Use display mac-vlan interface to display all the ports with MAC-based VLAN enabled.

Related commands: mac-vlan enable.

## **Examples**

# Display all the interfaces with MAC-based VLAN enabled.

```
<Sysname> display mac-vlan interface
```
MAC VLAN is enabled on following ports:

---------------------------------------

GigabitEthernet1/0/1 GigabitEthernet1/0/2 GigabitEthernet1/0/3

## mac-vlan enable

## **Syntax**

mac-vlan enable

undo mac-vlan enable

## View

Layer 2 Ethernet port view

## Default level

2: System level

## **Parameters**

None

## **Description**

Use mac-vlan enable to enable the MAC-based VLAN feature on a port.

Use undo mac-vlan enable to disable the MAC-based VLAN feature on a port.

By default, the MAC-based VLAN feature is disabled on a port.

This command is available only on hybrid ports.

## **Examples**

# Enable the MAC-based VLAN feature on GigabitEthernet 1/0/1. <Sysname> system-view [Sysname] interface gigabitethernet 1/0/1 [Sysname–GigabitEthernet1/0/1] mac-vlan enable

## mac-vlan mac-address

## **Syntax**

mac-vlan mac-address *mac-address* vlan *vlan-id* [ priority *pri* ] undo mac-vlan { all | mac-address *mac-address* | vlan *vlan-id* }

## View

System view

## Default level

2: System level

## **Parameters**

mac-address *mac-address*: Specifies a MAC address.

vlan *vlan-id*: Specifies a VLAN ID, in the range of 1 to 4094.

priority *pri*: Specifies the 802.1p priority value corresponding to the specified MAC address. The *pri* argument ranges from 0 to 7.

all: Removes all the static MAC address-to-VLAN entries.

## **Description**

Use **mac-vlan mac-address** to associate the specified VLAN and priority value with the specified MAC addresses.

Use **undo mac-vlan** to remove the association.

The MAC-to-VLAN entry maintained by the device describes the relationship between a MAC address and a VLAN, and a priority value. The system adds/removes MAC address-to-VLAN entries to/from the table according to the configuration.
### **Examples**

# Associate a single MAC address 0-1-1 with VLAN 100 and 802.1p priority 7.

<Sysname> system-view

[Sysname] mac-vlan mac-address 0-1-1 vlan 100 priority 7

# mac-vlan trigger enable

#### **Syntax**

mac-vlan trigger enable

undo mac-vlan trigger enable

#### View

Layer 2 Ethernet port view

#### Default level

2: System level

#### **Parameters**

None

#### **Description**

Use mac-vlan trigger enable to enable dynamic MAC-based VLAN assignment. The port configured with this command will be dynamically assigned to VLANs based on the source MAC addresses of the received packets.

Use undo mac-vlan trigger enable to restore the default.

By default, dynamic MAC-based VLAN assignment is not enabled.

After receiving a packet with an unknown source MAC address, a port submits the packet to the CPU.

If the source MAC address matches a MAC address-to-VLAN entry maintained by the device, the device dynamically learns the source MAC address and assigns the receiving port to the corresponding VLAN. Then, subsequent packets with this source MAC address can be directly forwarded through the port.

If the MAC address does not match any MAC address-to-VLAN entry, the device will not dynamically learn the MAC address and assign the receiving port to the corresponding VLAN.

# **Examples**

# Enable dynamic MAC-based VLAN assignment on GigabitEthernet 1/0/1.

```
<Sysname> system-view 
[Sysname] interface gigabitethernet 1/0/1 
[Sysname-GigabitEthernet1/0/1] mac-vlan trigger enable
```
# port pvid disable

# **Syntax**

port pvid disable

undo port pvid disable

# View

Layer 2 Ethernet port view

# Default level

2: System level

### **Parameters**

None

### **Description**

Use port pvid disable to disable the PVID of the port from forwarding packets whose source MAC addresses do not match any MAC address-to-VLAN entry.

Use undo port pvid disable to restore the default.

By default, when a port receives a packet with an unknown source MAC address that does not match any MAC address-to-VLAN entry, it forwards the packet in its PVID.

# **Examples**

# Disable the PVID of GigabitEthernet 1/0/1 from forwarding packets whose source MAC addresses do not match any MAC address-to-VLAN entry.

<Sysname> system-view [Sysname] interface gigabitethernet 1/0/1 [Sysname-GigabitEthernet1/0/1] port pvid disable

# vlan precedence

# **Syntax**

vlan precedence { mac-vlan | ip-subnet-vlan }

#### undo vlan precedence

# **View**

Layer 2 Ethernet port view, port group view

# Default level

2: System level

### **Parameters**

mac-vlan: Matches VLANs based on single MAC addresses preferentially.

ip-subnet-vlan: Matches VLANs based on IP subnets preferentially.

# **Description**

Use **vlan precedence** to set the order of VLAN matching.

Use undo vlan precedence to restore the default.

By default, VLANs are matched based on single MAC addresses preferentially.

This command only applies to VLANs based on a single MAC address and IP subnet-based VLANs.

If both the MAC-based VLAN function and the IP subnet-based VLAN function are created on a port, MAC address-to-VLAN entries are matched preferentially, and the remaining VLAN entries (VLAN entries based on a single MAC address and IP subnet-based VLANs) are matched as configured by the vlan precedence command.

# **Examples**

# Configure matching VLANs based on single MAC addresses preferentially on GigabitEthernet 1/0/1.

```
<Sysname> system-view 
[Sysname] interface gigabitethernet 1/0/1 
[Sysname-GigabitEthernet1/0/1] vlan precedence mac-vlan
```
# Protocol-based VLAN configuration commands

# display protocol-vlan interface

### **Syntax**

display protocol-vlan interface { *interface-type interface-number1* [ to *interface-type interface-number2* ] | all } [ | { begin | exclude | include } *regular-expression* ]

#### **View**

Any view

# Default level

2: System level

#### **Parameters**

*interface-type interface-number1*: Specifies an interface by its type and number.

*interface-type interface-number1* to *interface-type interface-number2*: Specifies an interface range.

all: Displays information about protocol-based VLANs on all ports.

|: Filters command output by specifying a regular expression. For more information about regular expressions, see *Fundamentals Configuration Guide*.

begin: Displays the first line that matches the specified regular expression and all lines that follow.

exclude: Displays all lines that do not match the specified reqular expression.

include: Displays all lines that match the specified regular expression.

*regular-expression*: Specifies a regular expression, a case-sensitive string of 1 to 256 characters.

#### **Description**

Use **display protocol-vlan interface** to display information about protocol-based VLANs for the specified ports.

#### **Examples**

#### # Display protocol-based VLAN information on GigabitEthernet 1/0/1.

[Sysname] display protocol-vlan interface gigabitethernet 1/0/1 Interface: GigabitEthernet1/0/1 VLAN ID Protocol Index Protocol Type ======================================================

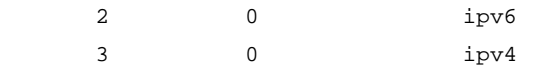

#### Table 37 Command output

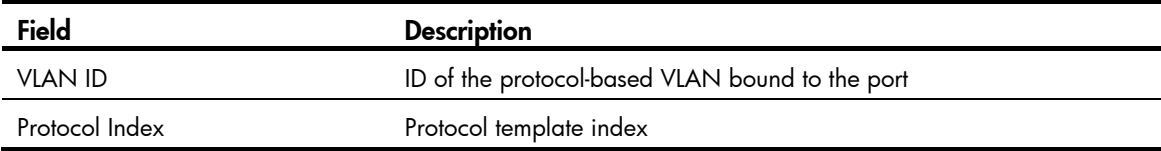

Field Description

Protocol Type **Protocol type specified by the protocol template** 

# display protocol-vlan vlan

### **Syntax**

display protocol-vlan vlan { *vlan*-*id1* [ to *vlan*-*id2* ] | all } [ | { begin | exclude | include } *regular-expression* ]

#### View

Any view

### Default level

2: System level

#### **Parameters**

*vlan*-*id1*: Specifies a protocol-based VLAN ID, in the range of 1 to 4094.

*vlan*-*id1* to *vlan*-*id2*: Displays protocol-based VLAN information of a VLAN range from *vlan-id1* to *vlan*-*id2*. *vlan*-*id1* and *vlan*-*id2* represent VLAN IDs and each range from 1 to 4094. The *vlan-id2* argument cannot be smaller than the *vlan*-*id1* argument.

all: Displays information about all protocol-based VLANs.

|: Filters command output by specifying a regular expression. For more information about regular expressions, see *Fundamentals Configuration Guide*.

begin: Displays the first line that matches the specified regular expression and all lines that follow.

exclude: Displays all lines that do not match the specified regular expression.

include: Displays all lines that match the specified reqular expression.

*regular-expression*: Specifies a regular expression, a case-sensitive string of 1 to 256 characters.

#### **Description**

Use display protocol-vlan vlan to display the protocols and protocol indexes configured on the specified VLANs.

Related commands: display vlan.

#### **Examples**

# Display the protocols and protocol indexes configured on all protocol-based-VLANs.

```
<Sysname> display protocol-vlan vlan all 
 VLAN ID:2 
    Protocol Index Protocol Type 
 ====================================================== 
         0 ipv4 
         3 ipv6 
 VLAN ID:3 
    Protocol Index Protocol Type 
 ====================================================== 
 0 ipv4 
         1 ipv6
```
### Table 38 Command output

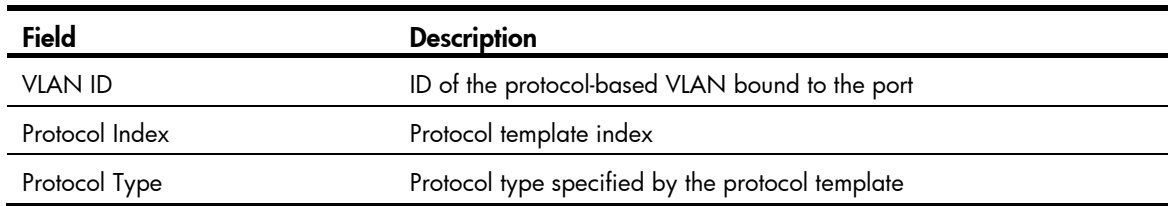

# port hybrid protocol-vlan

#### **Syntax**

port hybrid protocol-vlan vlan *vlan-id* { *protocol-index* [ to *protocol-end* ] | all } undo port hybrid protocol-vlan { vlan *vlan-id* { *protocol-index* [ to *protocol-end* ] | all } | all }

#### View

Layer 2 Ethernet interface view, port group view, Layer 2 aggregate interface view

### Default level

2: System level

#### **Parameters**

vlan *vlan*-*id*: Specifies a VLAN ID, in the range of 1 to 4094.

*protocol-index*: Specifies a protocol index. The value can be specified by the users or assigned by the system automatically when the protocol-based VLAN is created. You can use the **display protocol-vlan** vlan all command to display the protocol indexes. The *protocol-index* argument ranges from 0 to 15.

to *protocol-end*: Specifies the end protocol index. The *protocol-end* argument must be greater than or equal to the beginning protocol index. The *protocol-end* argument is in the range of 0 to 15.

all: Specifies all protocols bound to *vlan-id*.

# **Description**

Use port hybrid protocol-vlan to associate the hybrid ports with a protocol-based VLAN.

Use undo port hybrid protocol-vlan to remove the association.

The configuration made in Layer 2 Ethernet interface view applies only to the port.

The configuration made in port group view applies to all ports in the port group.

The configuration made in Layer 2 aggregate interface view applies to the aggregate interface and its aggregation member ports.

- If the system fails to apply the configuration to the aggregate interface, it stops applying the configuration to aggregation member ports.
- If the system fails to apply the configuration to an aggregation member port, it skips the port and moves to the next member port.

Before you use this command, make the following configurations:

- Create a VLAN and associate it with specified protocols.
- Configure the link type as hybrid.
- Configure the port to allow the protocol-based VLAN to pass through.

Related commands: display protocol-vlan interface.

#### **Examples**

```
# Associate the hybrid port GigabitEthernet 1/0/1 with protocol 0 (IPv4) in VLAN 2.
```

```
<Sysname> system-view 
[Sysname] vlan 2 
[Sysname-vlan2] protocol-vlan ipv4 
[Sysname-vlan2] quit 
[Sysname] interface gigabitethernet 1/0/1 
[Sysname-GigabitEthernet1/0/1] port link-type hybrid 
[Sysname-GigabitEthernet1/0/1] port hybrid vlan 2 untagged 
 Please wait... Done 
[Sysname-GigabitEthernet1/0/1] port hybrid protocol-vlan vlan 2 0
```
# Associate the hybrid Layer 2 aggregate interface Bridge-Aggregation 1 with protocol 0 in VLAN 2.

```
<Sysname> system-view 
[Sysname] vlan 2 
[Sysname-vlan2] protocol-vlan ipv4 
[Sysname-vlan2] quit 
[Sysname] interface bridge-aggregation 1 
[Sysname-Bridge-Aggregation1] port link-type hybrid 
[Sysname-Bridge-Aggregation1] port hybrid vlan 2 untagged 
 Please wait... Done 
 Configuring GigabitEthernet1/0/1... Done. 
 Configuring GigabitEthernet1/0/2... Done. 
 Configuring GigabitEthernet1/0/3... Done. 
[Sysname-Bridge-Aggregation1] port hybrid protocol-vlan vlan 2 0
```
The output shows that GigabitEthernet 1/0/1, GigabitEthernet 1/0/2, and GigabitEthernet 1/0/3 are the member ports of the aggregation group corresponding to Bridge-Aggregation 1.

# protocol-vlan

# **Syntax**

protocol-vlan [ *protocol-index* ] { at | ipv4 | ipv6 | ipx { ethernetii | llc | raw | snap } | mode { ethernetii etype *etype-id* | llc { dsap *dsap-id* [ ssap *ssap-id* ] | ssap *ssap-id* } | snap etype *etype-id* } }

undo protocol-vlan { *protocol-index* [ to *protocol-end* ] | all }

# **View**

VLAN view

#### Default level

2: System level

#### **Parameters**

at: Specifies the AppleTalk based VLAN.

ipv4: Specifies the IPv4 based VLAN.

ipv6: Specifies the IPv6 based VLAN.

ipx: Specifies the IPX based VLAN. The keywords ethernetii, IIc, raw, and snap are encapsulation formats for IPX.

mode: Configures a user-defined protocol template for the VLAN, which could also have the following encapsulation formats: ethernetii, llc, and snap.

ethernetii etype *etype-id*: Matches Ethernet II encapsulation format and the corresponding protocol type values. The *etype-id* argument is the protocol type ID of inbound packets, in the range of 0x0600 to 0xFFFF (excluding 0x0800, 0x809B, 0x8137, and 0x86DD).

llc: Matches the llc encapsulation format.

dsap *dsap-id*: Specifies the destination service access point, in the range of 0x00 to 0xFF.

ssap *ssap-id*: Specifies the source service access point, in the range of 0x00 to 0xFF.

snap etype *etype-id*: Matches SNAP encapsulation format and the corresponding protocol type values. The *etype-id* argument is the Ethernet type of inbound packets, in the range of 0x0600 to 0xFFFF (excluding 0x8137).

*protocol-index*: Specifies a protocol template index, in the range of 0 to 15. The system will automatically assign an index if this parameter is not specified.

to *protocol-end*: Specifies the end protocol index, in the range of 0 to 15. The *protocol-end* argument must be greater than or equal to the *protocol-index* argument*.*

all: Removes all the protocols bound to the VLAN.

#### **Description**

Use **protocol-vlan** to configure the VLAN as a protocol based VLAN and configure the protocol template for the VLAN.

Use undo protocol-vlan to remove the configured protocol template.

By default, no VLAN is bound to any protocol template.

When you use the mode keyword to configure a user-defined protocol template, do not set *etype-id* in ethernetii etype *etype-id* to 0x0800, 0x809B, 0x8137, or 0x86DD. Otherwise, the encapsulation format of the matching packets will be the same as that of the IPv4, AppleTalk, IPX, and IPv6 packets, respectively.

Do not configure both the *dsap-id* and *ssap-id* arguments in the protocol-vlan command as 0xE0 or 0xFF when you configure the user-defined template for **IIc** encapsulation. Otherwise, the encapsulation format of the matching packets will be the same as that of the **ipx Ilc** or **ipx raw** packets, respectively. When either of the *dsap-id* and *ssap-id* arguments is configured, the system assigns 0XAA to the other argument.

When you use the mode keyword to configure a user-defined protocol template, do not set *etype-id* in snap etype *etype-id* to 0x8137. Otherwise, the template format will be the same as that of the IPX protocol. You can set *etype-id* to 0x0800, 0x809B, or 0x86DD, corresponding to IPv4, AppleTalk, and IPv6, respectively.

Related commands: display protocol-vlan vlan.

# **Examples**

# A CAUTION:

IP uses ARP for address resolution in Ethernet. To prevent communication failure, configure the IP and ARP templates in the same VLAN and associate them with the same port.

# Configure VLAN 3 as an IPv4 based VLAN.

<Sysname> system-view

```
[Sysname] vlan 3 
[Sysname-vlan3] protocol-vlan ipv4
```
# Create an ARP protocol template for VLAN 3 (ARP code is 0x0806) to make VLAN 3 transmit ARP packets.

To use Ethernet encapsulation, use this command:

[Sysname-vlan3] protocol-vlan mode ethernetii etype 0806

• To use 802.3 encapsulation, use this command:

[Sysname-vlan3] protocol-vlan mode snap etype 0806

# IP subnet-based VLAN configuration commands

# display ip-subnet-vlan interface

#### **Syntax**

display ip-subnet-vlan interface { *interface-type interface-number1* [ to *interface-type interface-number2* | all } [ | { begin | exclude | include } *regular-expression* ]

#### View

Any view

#### Default level

2: System level

#### **Parameters**

*interface-type interface-number1*: Specifies an interface by its type and number.

*interface-type interface-number1* to *interface-type interface-number*2: Specifies an interface range. *interface-number2* must be no smaller than *interface-number1*.

all: Displays IP subnet information about all the ports with IP subnet-based VLAN configured.

|: Filters command output by specifying a regular expression. For more information about regular expressions, see *Fundamentals Configuration Guide*.

begin: Displays the first line that matches the specified regular expression and all lines that follow.

exclude: Displays all lines that do not match the specified regular expression.

include: Displays all lines that match the specified regular expression.

*regular-expression*: Specifies a regular expression, a case-sensitive string of 1 to 256 characters.

#### **Description**

Use **display ip-subnet-vlan interface** to display IP subnet-based VLANs and IP subnet indexes on the specified ports.

#### **Examples**

```
# Display IP subnet-based VLANs and IP subnet indexes on GigabitEthernet 1/0/1.
<Sysname> system-view 
[Sysname] display ip-subnet-vlan interface gigabitethernet 1/0/1 
Interface: GigabitEthernet1/0/1 
  VLAN ID Subnet-Index IP ADDRESS NET MASK 
   =======================================================
```
#### 3 0 192.168.1.0 255.255.255.0

#### Table 39 Command output

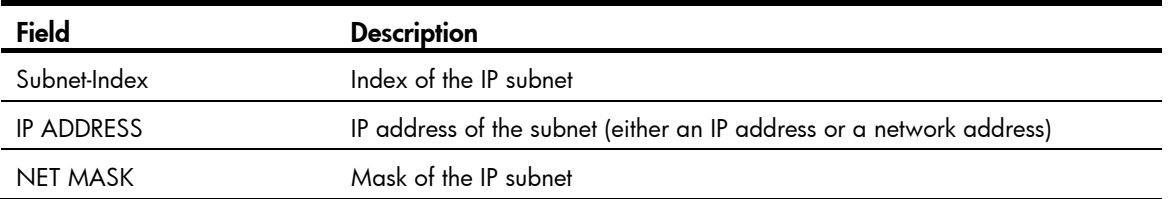

# display ip-subnet-vlan vlan

#### **Syntax**

display ip-subnet-vlan vlan { *vlan*-*id1* [ to *vlan*-*id2* ] | all } [ | { begin | exclude | include } *regular-expression* ]

#### View

Any view

### Default level

2: System level

#### **Parameters**

*vlan*-*id1*: Specifies a VLAN ID, in the range of 1 to 4094.

*vlan*-*id1* to *vlan*-*id2*: Specifies a VLAN range from *vlan-id1* to *vlan*-*id2*, where *vlan*-*id1* and *vlan*-*id2* represent VLAN IDs and each range from 1 to 4094. The *vlan-id2* argument must be no smaller than the *vlan*-*id1* argument.

all: Specifies all the VLANs.

|: Filters command output by specifying a regular expression. For more information about regular expressions, see *Fundamentals Configuration Guide*.

begin: Displays the first line that matches the specified regular expression and all lines that follow.

exclude: Displays all lines that do not match the specified reqular expression.

include: Displays all lines that match the specified regular expression.

*regular-expression*: Specifies a regular expression, a case-sensitive string of 1 to 256 characters.

#### **Description**

Use **display ip-subnet-vlan vlan** to display the IP subnet-based VLAN information and IP subnet indexes on the specified VLANs.

Related commands: display vlan.

#### **Examples**

# Display the IP subnet information and IP subnet indexes for all VLANs.

```
<Sysname> display ip-subnet-vlan vlan all 
VLAN ID: 3 
 Subnet Index IP Address Subnet Mask 
  ==================================================== 
       0 192.168.1.0 255.255.255.0
```
#### Table 40 Command output

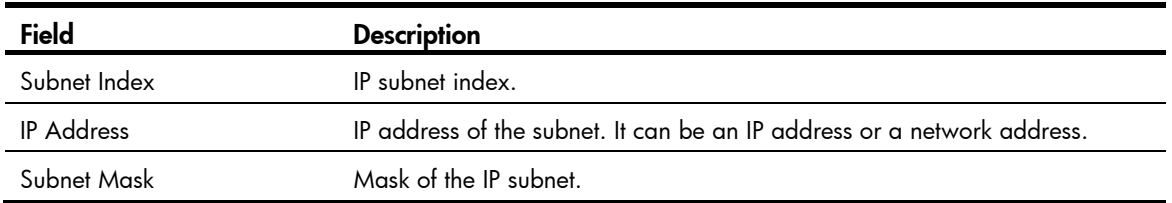

# ip-subnet-vlan

#### **Syntax**

ip-subnet-vlan [ *ip-subnet-index* ] ip *ip-address* [ *mask* ]

undo ip-subnet-vlan { *ip-subnet-index* [ to *ip-subnet-end* ] | all }

#### **View**

VLAN view

# Default level

2: System level

#### **Parameters**

*ip-subnet-index*: Specifies a beginning IP subnet index, in the range of 0 to 11. The value can be configured by users, or automatically numbered by the system, based on the order in which the IP subnets or IP addresses are associated with the VLAN.

ip *ip-address* [ *mask* ]: Specifies the source IP address or network address based on which the subnet-based VLANs are classified, in dotted decimal notation. The *mask* argument is the subnet mask of the source IP address or network address, in dotted decimal notation with a default value of 255.255.255.0.

to: Specifies an IP subnet index range.

*ip-subnet-end*: Specifies an end IP subnet index, in the range of 0 to 11. The value must be greater than or equal to the beginning IP subnet index.

all: Removes all the associations between VLANs and IP subnets or IP addresses.

#### **Description**

Use ip-subnet-vlan to associate the VLAN with a specified IP subnet or IP address.

Use undo ip-subnet-vlan to remove the association.

The IP subnet or IP address cannot be a multicast network segment or a multicast address.

Related commands: display ip-subnet-vlan vlan.

### **Examples**

# Configure VLAN 3 as an IP subnet-based VLAN and associate it with the 192.168.1.0/24 network segment.

```
<Sysname> system-view 
[Sysname] vlan 3 
[Sysname-vlan3] ip-subnet-vlan ip 192.168.1.0 255.255.255.0
```
# port hybrid ip-subnet-vlan

# **Syntax**

port hybrid ip-subnet-vlan vlan *vlan-id*

undo port hybrid ip-subnet-vlan { vlan *vlan-id* | all }

# View

Layer 2 Ethernet interface view, port group view, Layer 2 aggregate interface view

#### Default level

2: System level

#### **Parameters**

vlan *vlan*-*id*: Specifies a VLAN ID, in the range of 1 to 4094.

all: Specifies all VLANs.

#### **Description**

Use port hybrid ip-subnet-vlan to associate the Ethernet port with the specified IP subnet-based VLAN.

Use undo port hybrid ip-subnet-vlan to remove the association.

On an Ethernet port associated with an IP subnet-based VLAN, if the source IP address of a received untagged packet belongs to the corresponding IP subnet, the port tags the packet with the corresponding VLAN tag.

The configuration made in Layer 2 Ethernet interface view applies only to the port.

The configuration made in port group view applies to all ports in the port group.

The configuration made in Layer 2 aggregate interface view applies to the aggregate interface and its aggregation member ports.

- If the system fails to apply the configuration to the aggregate interface, it stops applying the configuration to aggregation member ports.
- If the system fails to apply the configuration to an aggregation member port, it skips the port and moves to the next member port.

Only hybrid ports support this feature. Before you use this command, assign the port to the IP subnet-based VLAN you want to associate with.

#### Related commands: display ip-subnet-vlan interface.

#### **Examples**

```
# Associate GigabitEthernet 1/0/1 with the IP subnet-based VLAN 3.
```

```
<Sysname> system-view 
[Sysname] vlan 3 
[Sysname-vlan3] ip-subnet-vlan ip 192.168.1.0 255.255.255.0 
[Sysname-vlan3] quit 
[Sysname] interface gigabitethernet 1/0/1 
[Sysname-GigabitEthernet1/0/1] port link-type hybrid 
[Sysname-GigabitEthernet1/0/1] port hybrid vlan 3 untagged 
 Please wait... Done. 
[Sysname-GigabitEthernet1/0/1] port hybrid ip-subnet-vlan vlan 3
```
# Associate the hybrid Layer 2 aggregate interface Bridge-Aggregation 1 with the IP subnet-based VLAN 3.

```
<Sysname> system-view 
[Sysname] vlan 3 
[Sysname-vlan3] ip-subnet-vlan ip 192.168.1.0 255.255.255.0 
[Sysname-vlan3] quit 
[Sysname] interface bridge-aggregation 1 
[Sysname-Bridge-Aggregation1] port link-type hybrid 
[Sysname-Bridge-Aggregation1] port hybrid vlan 3 untagged 
 Please wait... Done 
 Configuring GigabitEthernet1/0/1... Done. 
 Configuring GigabitEthernet1/0/2... Done. 
 Configuring GigabitEthernet1/0/3... Done. 
[Sysname-Bridge-Aggregation1] port hybrid ip-subnet-vlan vlan 3
```
The output shows that GigabitEthernet 1/0/1, GigabitEthernet 1/0/2, and GigabitEthernet 1/0/3 are the member ports of the aggregation group corresponding to Bridge-Aggregation 1.

# Isolate-user-VLAN configuration commands

# display isolate-user-vlan

#### **Syntax**

display isolate-user-vlan [ *isolate-user-vlan-id* ] [ | { begin | exclude | include } *regular-expression* ]

#### View

Any view

### Default level

1: Monitor level

#### **Parameters**

*isolate-user-vlan-id*: Specifies an isolate-user-VLAN ID, in the range of 1 to 4094.

|: Filters command output by specifying a regular expression. For more information about regular expressions, see *Fundamentals Configuration Guide*.

begin: Displays the first line that matches the specified regular expression and all lines that follow.

exclude: Displays all lines that do not match the specified reqular expression.

include: Displays all lines that match the specified regular expression.

*regular-expression*: Specifies a regular expression, a case-sensitive string of 1 to 256 characters.

#### **Description**

Use **display isolate-user-vlan** to display the mapping between an isolate-user-VLAN and secondary VLANs.

Related commands: isolate-user-vlan and isolate-user-vlan enable.

#### **Examples**

# Display the mapping between an isolate-user-VLAN and secondary VLANs.

```
<Sysname> display isolate-user-vlan
```

```
 Isolate-user-VLAN VLAN ID : 2 
 Secondary VLAN ID : 3 4
```

```
 VLAN ID: 2 
 VLAN Type: static 
 Isolate-user-VLAN type : isolate-user-VLAN 
 Route Interface: configured 
 IPv4 address: 1.1.1.1 
 IPv4 subnet mask: 255.255.255.0 
 IPv6 global unicast address(es): 
    2001::1, subnet is 2001::/64 [TENTATIVE] 
 Description: VLAN 0002 
 Name: VLAN 0002 
 Tagged Ports: none
```

```
 Untagged Ports: 
   GigabitEthernet1/0/2 GigabitEthernet1/0/3 GigabitEthernet1/0/4 
 VLAN ID: 3 
 VLAN Type: static 
 Isolate-user-VLAN type : secondary 
 Route Interface: not configured 
 Description: VLAN 0003 
 Name: VLAN 0003 
 Tagged Ports: none 
 Untagged Ports: 
    GigabitEthernet1/0/2 GigabitEthernet1/0/3 
 VLAN ID: 4 
 VLAN Type: static 
 Isolate-user-VLAN type : secondary 
 Route Interface: not configured 
 Description: VLAN 0004
```

```
 Name: VLAN 0004 
 Tagged Ports: none 
 Untagged Ports:
```
GigabitEthernet1/0/2 GigabitEthernet1/0/4

#### Table 41 Command output

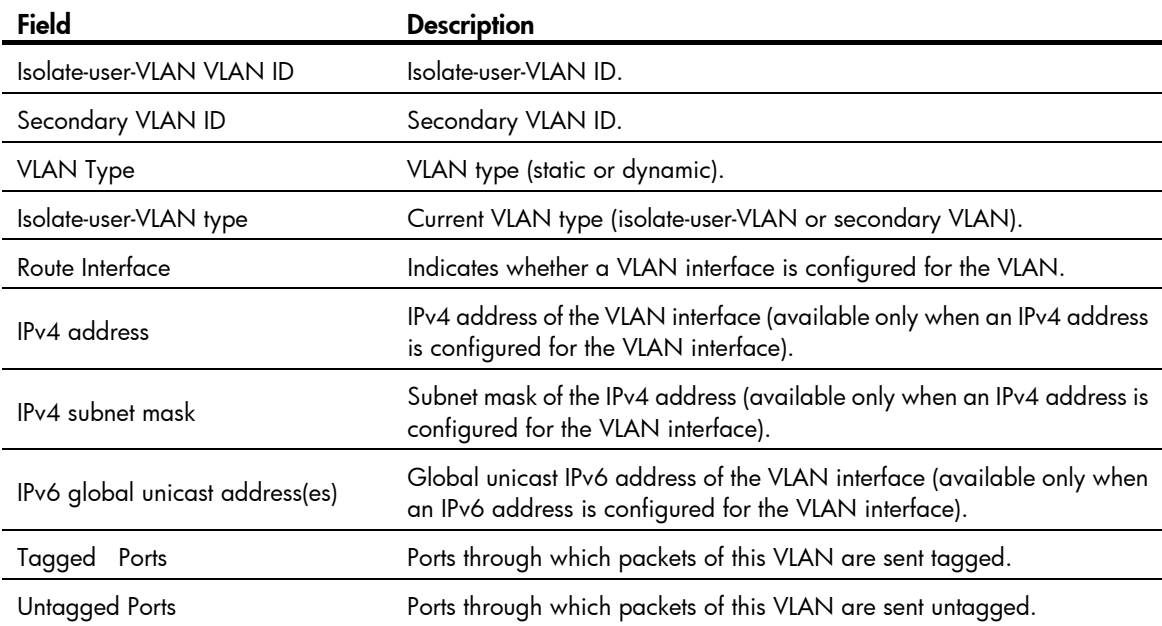

# isolate-user-vlan

# **Syntax**

isolate-user-vlan *isolate-user-vlan-id* secondary *secondary-vlan-id1* [ to *secondary-vlan-id2* ] undo isolate-user-vlan *isolate-user-vlan-id* [ secondary *secondary-vlan-id1* [ to *secondary-vlan-id2* ] ]

#### View

System view

# Default level

2: System level

# **Parameters**

*isolate-user-vlan-id*: Specifies an isolate-user-VLAN ID, in the range of 1 to 4094. Do not specify VLAN 1 for this argument.

secondary *secondary-vlan-id1* [ to *secondary-vlan-id2* ]: Specifies a secondary VLAN ID or a secondary VLAN ID range. The *secondary-vlan-id1* and *secondary-vlan-id2* arguments represent secondary VLAN IDs and each range from 1 to 4094. The *secondary-vlan-id2* argument cannot be smaller than the *secondary-vlan-id1* argument. Do not specify VLAN 1 for the *secondary-vlan-id1* or *secondary-vlan-id2* argument.

# **Description**

Use isolate-user-vlan to associate an isolate-user-VLAN with the specified secondary VLANs.

Use undo isolate-user-vlan to remove the association.

By default, an isolate-user-VLAN is not associated with any secondary VLAN. .

The undo isolate-user-vlan command without the secondary *secondary-vlan-id1* [ to *secondary-vlan-id2* ] option specified removes the association between the specified isolate-user-VLAN and all its secondary VLAN<sub>s</sub>

The undo isolate-user-vlan command with the secondary *secondary-vlan-id* parameter specified only removes the association between the specified isolate-user-VLAN and the specified secondary VLANs.

Do not configure the default VLAN (VLAN 1) as a secondary VLAN or isolate-user-VLAN.

Related commands: display isolate-user-vlan.

# **Examples**

# Associate isolate-user-VLAN 2 with secondary VLANs VLAN 3 and VLAN 4.

```
<Sysname> system-view 
[Sysname] vlan 2 
[Sysname-vlan2] isolate-user-vlan enable 
[Sysname-vlan2] port gigabitethernet 1/0/2 
[Sysname-vlan2] vlan 3 
[Sysname-vlan3] port gigabitethernet 1/0/3 
[Sysname-vlan3] vlan 4 
[Sysname-vlan4] port gigabitethernet 1/0/4 
[Sysname-vlan4] quit 
[Sysname] isolate-user-vlan 2 secondary 3 to 4
```
# isolate-user-vlan enable

# **Syntax**

isolate-user-vlan enable undo isolate-user-vlan enable

### View

VLAN view

# Default level

2: System level

# **Parameters**

None

# **Description**

Use isolate-user-vlan enable to configure the VLAN as an isolate-user-VLAN.

Use undo isolate-user-vlan enable to remove the isolate-user-VLAN configuration for the VLAN.

By default, no VLAN is an isolate-user-VLAN.

An isolate-user-VLAN may include multiple ports, including the one connected to the upstream device.

Do not configure the default VLAN (VLAN 1) as a secondary VLAN or isolate-user-VLAN.

# Related commands: display isolate-user-vlan.

# **Examples**

# Configure VLAN 5 as an isolate-user-VLAN. <Sysname> system-view [Sysname] vlan 5 [Sysname-vlan5] isolate-user-vlan enable

# isolated-vlan enable

# **Syntax**

isolated-vlan enable undo isolated-vlan enable

# View

VLAN view

# Default level

2: System level

# **Parameters**

None

# **Description**

Use isolated-vlan enable to configure Layer 2 isolation between ports in the same secondary VLAN.

Use undo isolated-vlan enable to restore the default.

By default, ports in the same secondary VLAN can communicate at Layer 2.

You cannot configure Layer 2 isolation between ports in an isolate-user-VLAN.

Layer 2 isolation configured with the **isolated-vlan enable** command takes effect only when each port in the secondary VLAN is configured to operate in host mode and the secondary VLAN is associated with an isolate-user-VLAN.

After you configure the **isolated-vlan enable** command in VLAN view, you cannot assign any port in the VLAN to an isolation group.

Layer 2 isolation configured with the **isolated-vlan enable** command takes effect only after the secondary VLAN is associated with an isolate-user-VLAN.

Related commands: isolate-user-vlan.

#### **Examples**

# Configure Layer 2 isolation between ports in secondary VLAN 4, where GigabitEthernet 1/0/1 is the uplink port and GigabitEthernet 1/0/2 and GigabitEthernet 1/0/3 are the downlink ports.

```
<Sysname> system-view 
[Sysname] vlan 2 
[Sysname-vlan2] isolate-user-vlan enable 
[Sysname-vlan2] quit 
[Sysname] vlan 4 
[Sysname-vlan4] quit 
[Sysname] interface gigabitethernet 1/0/1 
[Sysname-GigabitEthernet1/0/1] port isolate-user-vlan 2 promiscuous 
[Sysname-GigabitEthernet1/0/1] quit 
[Sysname] interface gigabitethernet 1/0/2 
[Sysname-GigabitEthernet1/0/2] port access vlan 4 
[Sysname-GigabitEthernet1/0/2] port isolate-user-vlan host 
[Sysname-GigabitEthernet1/0/2] quit 
[Sysname] interface gigabitethernet 1/0/3 
[Sysname-GigabitEthernet1/0/3] port access vlan 4 
[Sysname-GigabitEthernet1/0/3] port isolate-user-vlan host 
[Sysname-GigabitEthernet1/0/3] quit 
[Sysname] isolate-user-vlan 2 secondary 4 
[Sysname] vlan 4 
[Sysname-vlan4] isolated-vlan enable
```
# port isolate-user-vlan promiscuous **Syntax**

#### port isolate-user-vlan *vlan-id* promiscuous

#### undo port isolate-user-vlan

#### View

Layer 2 Ethernet interface view, Layer 2 aggregate interface view

#### Default level

2: System level

#### **Parameters**

*vlan*-*id*: Specifies a VLAN ID, in the range of 2 to 4094.

#### **Description**

Use **port isolate-user-vlan promiscuous** to configure a port to operate in promiscuous mode in a VLAN. Use **undo port isolate-user-vlan** to restore the default.

By default, a port does not operate in promiscuous mode or host mode in a VLAN.

HP recommends assigning access or hybrid ports to an isolate-user-VLAN.

When you use the port isolate-user-vlan *vlan-id* promiscuous command on a port that is operating in promiscuous mode, the device automatically executes the **undo port isolate-user-vlan** command to cancel the promiscuous mode of the port first.

If you specify an isolate-user-VLAN in the command, the switch automatically assigns the target port to both the specified VLAN and all secondary VLANs associated with it. If you specify a non-isolate-user-VLAN in the command, the switch assigns the target port only to the specified VLAN. However, when the isolate-user-VLAN setting is configured for that VLAN, the switch immediately assigns the port to all secondary VLANs associated with the isolate-user-VLAN.

In automatic assignment to the isolate-user-VLAN and secondary VLANs for an access port, the switch also changes the link type of the port to hybrid, and sets the isolate-user-VLAN as the PVID of the port. If the isolate-user-VLAN setting is configured later than the execution of the port isolate-user-vlan *vlan-id* promiscuous command, the link type and PVID do not change until the isolate-user-VLAN setting is configured on the VLAN specified in the command.

The link type and PVID never change on a trunk port or hybrid port in the automatic VLAN assignment process.

After the port link type changes, the switch keeps the member attribute of the hybrid port unchanged in the VLANs where it is already a tagged member, and automatically assigns the port to the remaining VLANs as an untagged member.

When you execute the **undo port isolate-user-vlan** command, follow these quidelines:

- The command cancels the promiscuous mode of a port. It does not remove an access port from the specific VLAN, but removes a trunk or hybrid port from the specific VLAN.
- If the specific VLAN has been configured as an isolate-user-VLAN and associated with secondary VLANs, the command does not remove the port from the secondary VLANs.

#### **Examples**

# Configure access port GigabitEthernet 1/0/1 to operate in promiscuous mode in isolate-user-VLAN 2, which is associated with secondary VLAN 20, and then cancel the configuration.

```
<Sysname> system-view 
[Sysname] interface gigabitethernet 1/0/1 
[Sysname-GigabitEthernet1/0/1] display this 
# 
interface GigabitEthernet1/0/1 
 port link-mode bridge 
# 
return 
[Sysname-GigabitEthernet1/0/1] port isolate-user-vlan 2 promiscuous 
[Sysname-GigabitEthernet1/0/1] display this 
# 
interface GigabitEthernet1/0/1 
  port link-mode bridge 
 port isolate-user-vlan 2 promiscuous 
  port link-type hybrid 
  undo port hybrid vlan 1 
  port hybrid vlan 2 20 untagged 
  port hybrid pvid vlan 2
```

```
# 
return 
[Sysname-GigabitEthernet1/0/1] undo port isolate-user-vlan 
[Sysname-GigabitEthernet1/0/1] display this 
# 
interface GigabitEthernet1/0/1 
  port link-mode bridge 
  port link-type hybrid 
  undo port hybrid vlan 1 
  port hybrid vlan 20 untagged 
  port hybrid pvid vlan 2 
#
```

```
return
```
# Assign access port GigabitEthernet 1/0/1 to VLAN 10, which is not an isolate-user-VLAN, configure the port to operate in promiscuous mode in VLAN 10, and then cancel the configuration.

```
<Sysname> system-view 
[Sysname] interface gigabitethernet 1/0/1 
[Sysname-GigabitEthernet1/0/1] display this 
# 
interface GigabitEthernet1/0/1 
  port link-mode bridge 
# 
return 
[Sysname-GigabitEthernet1/0/1] port isolate-user-vlan 10 promiscuous 
[Sysname-GigabitEthernet1/0/1] display this 
# 
interface GigabitEthernet1/0/1 
  port link-mode bridge 
  port isolate-user-vlan 10 promiscuous 
  port access vlan 10 
# 
return 
[Sysname-GigabitEthernet1/0/1] undo port isolate-user-vlan 
[Sysname-GigabitEthernet1/0/1] display this 
# 
interface GigabitEthernet1/0/1 
  port link-mode bridge 
  port access vlan 10 
# 
return
```
# port isolate-user-vlan host **Syntax**

port isolate-user-vlan host undo port isolate-user-vlan

#### View

Layer 2 Ethernet interface view, Layer 2 aggregate interface view

### Default level

2: System level

### **Parameters**

None

# **Description**

Use port isolate-user-vlan host to configure a port to operate in host mode.

Use undo port isolate-user-vlan to restore the default.

By default, a port does not operate in promiscuous mode or host mode.

You cannot assign trunk ports to a secondary VLAN.

If the port has been assigned to a secondary VLAN, the switch automatically assigns the target port to the isolate-user-VLAN associated with the secondary VLAN. If the port has not been assigned to a secondary VLAN, the switch immediately assigns the target port to the isolate-user-VLAN associated with the secondary VLAN after the port is assigned to a secondary VLAN.

In automatic assignment to the isolate-user-VLAN associated with the secondary VLAN for an access port, the switch also changes the link type of the port to hybrid, and sets the secondary VLAN as the PVID of the port.

The link type and PVID never change on a trunk port or hybrid port in the automatic VLAN assignment process.

After the port link type changes, the switch keeps the member attribute of the hybrid port unchanged when it is already a tagged member of the isolate-user-VLAN, and otherwise automatically assigns the port to the isolate-user-VLAN as an untagged member.

When you execute the **undo port isolate-user-vlan** command, the command cancels the host mode of a port. It does not remove the port from the isolate-user-VLAN.

# **Examples**

# Configure access port GigabitEthernet 1/0/1 to operate in host mode and assign the port to secondary VLAN 20, which is associated with isolate-user-VLAN 2.

```
<Sysname> system-view
```

```
[Sysname] interface gigabitethernet 1/0/1 
[Sysname-GigabitEthernet1/0/1] port isolate-user-vlan host 
[Sysname-GigabitEthernet1/0/1] display this 
# 
interface GigabitEthernet1/0/1 
 port link-mode bridge 
 port isolate-user-vlan host 
# 
return 
[Sysname-GigabitEthernet1/0/1] port access vlan 20 
[Sysname-GigabitEthernet1/0/1] display this 
# 
interface GigabitEthernet1/0/1 
 port link-mode bridge
```

```
 port isolate-user-vlan host 
 port link-type hybrid 
 undo port hybrid vlan 1 
 port hybrid vlan 2 20 untagged 
 port hybrid pvid vlan 20 
# 
return
```
# Voice VLAN configuration commands

# display voice vlan oui

# **Syntax**

display voice vlan oui [ | { begin | exclude | include } *regular-expression* ]

# View

Any view

# Default level

1: Monitor level

# **Parameters**

|: Filters command output by specifying a regular expression. For more information about regular expressions, see *Fundamentals Configuration Guide*.

begin: Displays the first line that matches the specified regular expression and all lines that follow.

exclude: Displays all lines that do not match the specified regular expression.

include: Displays all lines that match the specified reqular expression.

*regular-expression*: Specifies a regular expression, a case-sensitive string of 1 to 256 characters.

# **Description**

Use display voice vlan oui to display the supported organizationally unique identifier (OUI) addresses, the OUI address masks, and the description strings.

OUI addresses are used to determine whether a received packet is a voice packet. They are the results of the AND operation of the two arguments *mac-address* and *oui-mask* in the voice vlan mac-address command.

Related commands: voice vlan mac-address.

# **Examples**

# Display the supported OUI addresses, and their masks and descriptions.

```
<Sysname> display voice vlan oui
```
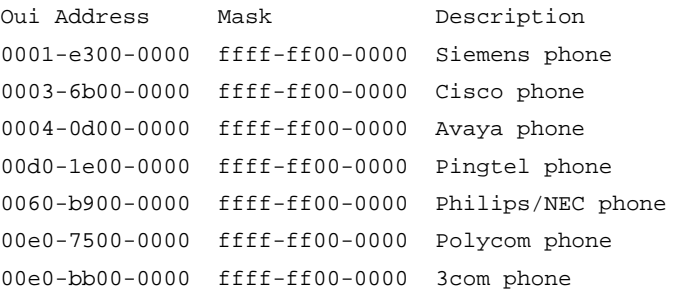

# Table 42 Command output

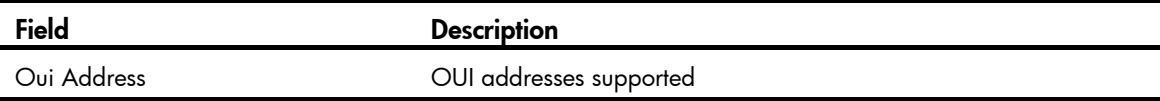

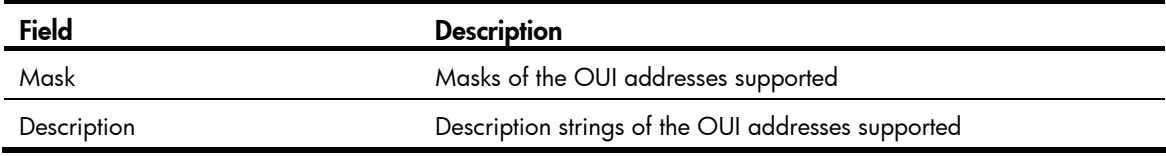

# display voice vlan state

# **Syntax**

display voice vlan state [ | { begin | exclude | include } *regular-expression* ]

# View

Any view

#### Default level

1: Monitor level

# **Parameters**

|: Filters command output by specifying a regular expression. For more information about regular expressions, see *Fundamentals Configuration Guide*.

begin: Displays the first line that matches the specified regular expression and all lines that follow.

exclude: Displays all lines that do not match the specified regular expression.

include: Displays all lines that match the specified reqular expression.

*regular-expression*: Specifies a regular expression, a case-sensitive string of 1 to 256 characters.

#### **Description**

Use display voice vlan state to display voice VLAN configuration.

Related commands: voice vlan enable, voice vlan qos, and voice vlan qos trust.

#### **Examples**

# Display voice VLAN configurations.

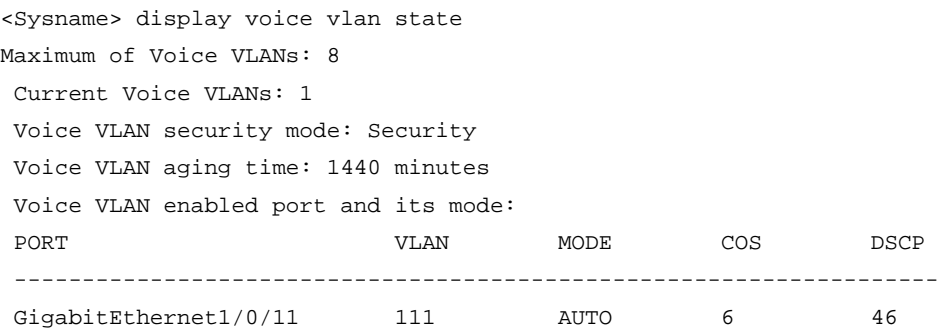

#### Table 43 Command output

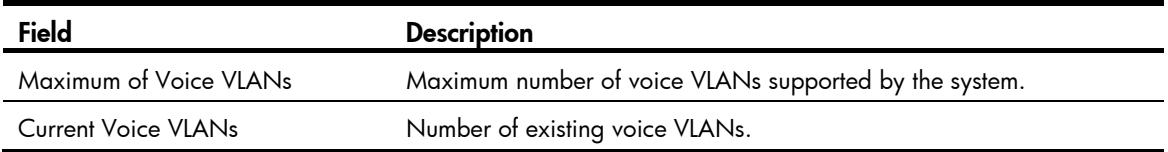

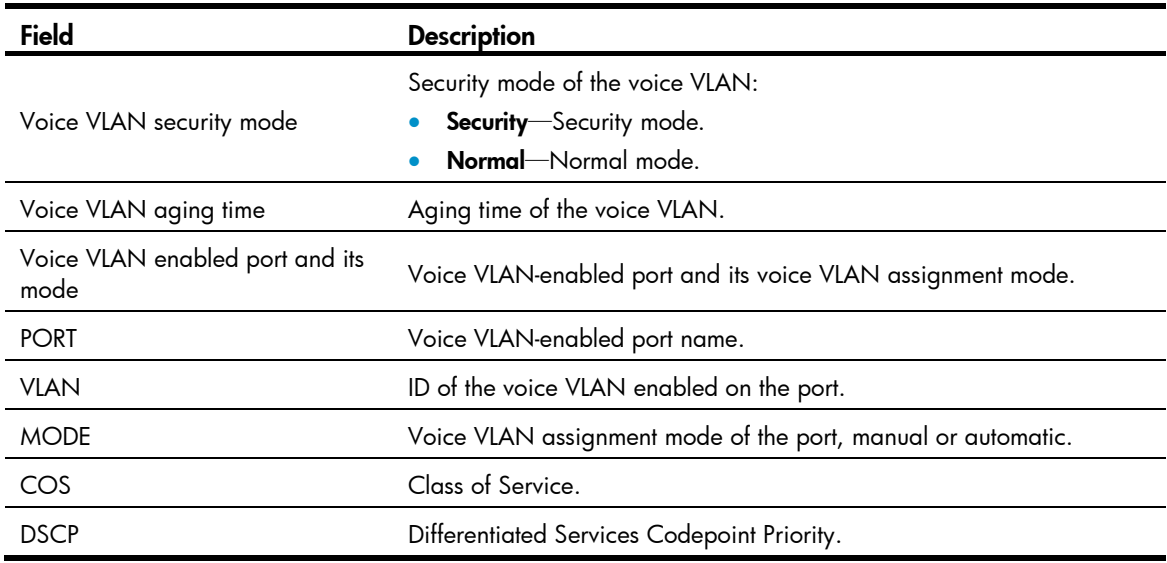

# lldp voice-vlan

### **Syntax**

lldp voice-vlan *vlan-id*

undo lldp voice-vlan

# View

Layer 2 Ethernet interface view, port group view

# Default level

2: System level

#### **Parameters**

*vlan-id*: Specifies a voice VLAN by its ID, which ranges from 1 to 4094.

# **Description**

Use lldp voice-vlan *vlan-id* to configure a port to advertise a specific voice VLAN ID to the connected IP phone through LLDP. If CDP compatibility is enabled, LLDP also includes the specified voice VLAN ID in the CDP packets sent to the IP phone.

Use undo lldp voice-vlan to restore the default.

By default, if a voice VLAN is configured on an LLDP-enabled port, LLDP advertises this voice VLAN to the IP phone connected to the port.

#### **Examples**

# Configure port GigabitEthernet 1/0/1 to advertise voice VLAN 4094.

```
<Sysname> system-view
```

```
[Sysname] interface gigabitethernet 1/0/1
```

```
[Sysname-GigabitEthernet1/0/1] lldp voice-vlan 4094
```
# voice vlan aging

# **Syntax**

voice vlan aging *minutes* 

undo voice vlan aging

# View

System view

# Default level

2: System level

#### **Parameters**

*minutes*: Sets the voice VLAN aging time, in the range of 5 to 43200 minutes.

#### **Description**

Use **voice vlan aging** to configure the voice VLAN aging time.

Use undo voice vlan aging to restore the default.

By default, the voice VLAN aging time is 1440 minutes.

When a port in automatic voice VLAN assignment mode receives a voice packet, the system decides whether to assign the port to the voice VLAN based on the source MAC address of the voice packet. Upon assigning the port to the voice VLAN, the system starts the aging timer. If no voice packets are received on the port until the aging time expires, the system automatically removes the port from the voice VLAN. This aging time applies only to the ports in automatic voice VLAN assignment mode.

Related commands: display voice vlan state.

#### **Examples**

# Configure the voice VLAN aging time as 100 minutes. <Sysname> system-view [Sysname] voice vlan aging 100

# voice vlan enable

#### **Syntax**

voice vlan *vlan-id* enable

undo voice vlan [ *vlan-id* ] enable

# View

Layer 2 Ethernet interface view

# Default level

2: System level

# **Parameters**

*vlan-id*: Specifies a VLAN ID, in the range of 2 to 4096.

# **Description**

Use voice vlan enable to enable the voice VLAN feature and configure a VLAN as the voice VLAN for the Ethernet port.

Use undo voice vlan enable to disable the voice VLAN feature on an Ethernet port.

By default, the voice VLAN feature is disabled on ports.

Enable the voice VLAN feature on a hybrid or trunk port operating in automatic voice VLAN assignment mode, but not on an access port operating in automatic voice VLAN assignment mode.

#### Examples

# Enable the voice VLAN feature on GigabitEthernet 1/0/1. <Sysname> system-view [Sysname] interface gigabitethernet 1/0/1 [Sysname-GigabitEthernet1/0/1] voice vlan 2 enable

# voice vlan mac-address

#### **Syntax**

voice vlan mac-address *mac-address* mask *oui-mask* [ description *text* ]

undo voice vlan mac-address *oui*

#### **View**

System view

# Default level

2: System level

#### **Parameters**

*mac-address*: Specifies a source MAC address of voice traffic, in the format of H-H-H. For example, 1234-1234-1234.

mask *oui-mask*: Specifies the valid length of the OUI address by a mask in the format of H-H-H, formed by consecutive 1s and 0s. For example, FFFF-0000-0000. To filter the voice device of a specific vendor, set the mask to FFFF-FF00-0000.

description *text*: Specifies a string of 1 to 30 case-sensitive characters that describes the OUI address.

*oui*: Specifies the OUI address you want to remove, in the format of H-H-H. For example, 1234-1200-0000. An OUI address is the logic AND result of *mac-address* and *oui-mask.* An OUI address cannot be a broadcast address, a multicast address, or an all-zero address.

#### **Description**

Use voice vlan mac-address to allow packets carrying the specified OUI address to pass through.

Use undo voice vlan mac-address to prohibit packets carrying the specified OUI address from passing through.

Use **display voice vlan oui** to display the OUI addresses supported.

By default, the system is configured with the default OUI addresses. You can remove the default OUI addresses and then add recognizable OUI addresses manually.

The Switch Series supports up to 16 OUI addresses.

Table 44 Default OUI addresses

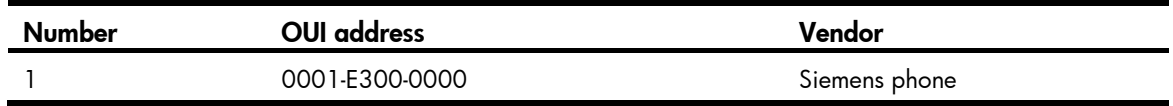

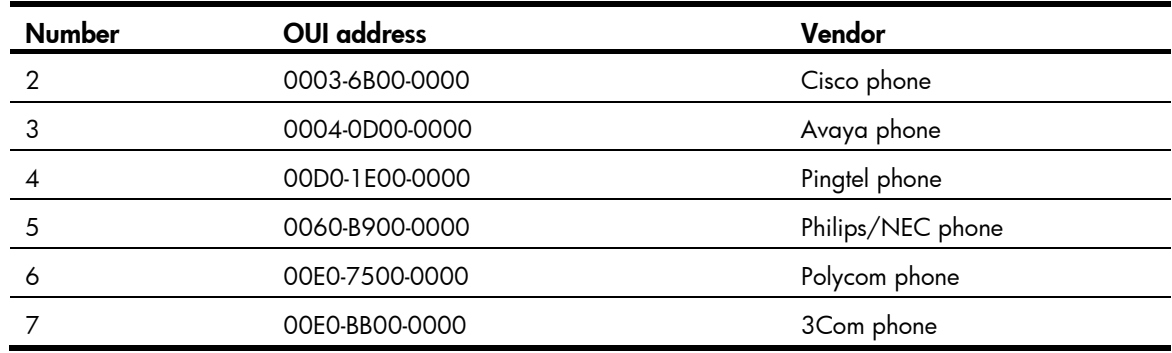

Related commands: display voice vlan oui.

# **Examples**

# Add a recognizable OUI address 1234-1200-0000 by specifying the MAC address as 1234-1234-1234 and the mask as fff-ff00-0000, and configure its description string as PhoneA.

<Sysname> system-view

[Sysname] voice vlan mac-address 1234-1234-1234 mask ffff-ff00-0000 description PhoneA

# voice vlan mode auto

#### **Syntax**

voice vlan mode auto

undo voice vlan mode auto

#### View

Layer 2 Ethernet interface view

#### Default level

2: System level

#### **Parameters**

None

#### **Description**

Use voice vlan mode auto to configure the port to operate in automatic voice VLAN assignment mode.

Use undo voice vlan mode auto to configure the port to operate in manual voice VLAN assignment mode.

By default, a port operates in automatic voice VLAN assignment mode.

The voice VLAN modes of different ports are independent of one another.

To make voice VLAN take effect on a port which is enabled with voice VLAN and operates in manual voice VLAN assignment mode, assign the port to the voice VLAN manually.

#### **Examples**

# Configure GigabitEthernet 1/0/1 to operate in manual voice VLAN assignment mode.

```
<Sysname> system-view 
[Sysname] interface gigabitethernet 1/0/1 
[Sysname-GigabitEthernet1/0/1] undo voice vlan mode auto
```
# voice vlan qos

# **Syntax**

voice vlan qos *cos-value dscp-value*

undo voice vlan qos

# View

Layer 2 Ethernet interface view

# Default level

2: System level

#### **Parameters**

*cos-value*: Sets the CoS precedence value for voice VLAN traffic. The default value is 6.

*dscp-value*: Sets the DSCP value for voice VLAN traffic. The default value is 46.

#### **Description**

Use voice vlan gos to configure the interface to modify the CoS and DSCP values marked for incoming traffic of the voice VLAN into specified values.

Use undo voice vlan gos to restore the default.

By default, an interface modifies the CoS value and the DSCP value marked for voice VLAN traffic into 6 and 46, respectively.

Configure the QoS priority settings for voice VLAN traffic on an interface before you enable voice VLAN on the interface. If the configuration order is reversed, the priority settings will fail.

The **voice vlan gos** command and the **voice vlan gos trust** command can overwrite each other. When you execute the two commands on a port multiple times, the most recent one takes effect.

Related commands: voice vlan qos trust.

# **Examples**

# Configure interface GigabitEthernet 1/0/1 to modify the CoS value and the DSCP value marked for voice VLAN packets into 5 and 45, respectively.

```
<Sysname> system-view 
[Sysname] interface gigabitethernet 1/0/1 
[Sysname-GigabitEthernet1/0/1] voice vlan qos 5 45
```
# voice vlan qos trust

# **Syntax**

voice vlan qos trust

undo voice vlan qos

#### View

Layer 2 Ethernet interface view

# Default level

2: System level

#### **Parameters**

None

### **Description**

Use voice vlan gos trust to configure the interface to trust the priority settings carried in incoming voice traffic. With this command configured, an interface keeps the CoS and DSCP values marked for incoming voice traffic unchanged.

Use **undo voice vlan gos** to restore the default.

By default, an interface modifies the CoS value and the DSCP value marked for voice VLAN traffic into 6 and 46, respectively.

Configure the QoS priority trust mode for voice VLAN traffic on an interface before enabling voice VLAN on the interface. If the configuration order is reversed, your priority trust setting will fail.

The voice vlan gos command and the voice vlan gos trust command can overwrite each other. After you execute the two commands on a port multiple times, the one that was last executed takes effect.

Related commands: voice vlan qos.

#### **Examples**

# Configure interface GigabitEthernet 1/0/1 to trust the priority settings carried in incoming voice VLAN traffic.

```
<Sysname> system-view 
[Sysname] interface gigabitethernet 1/0/1 
[Sysname-GigabitEthernet1/0/1] voice vlan qos trust
```
# voice vlan security enable

#### **Syntax**

voice vlan security enable

undo voice vlan security enable

#### View

System view

#### Default level

2: System level

#### **Parameters**

None

#### **Description**

Use **voice vlan security enable** to enable the voice VLAN security mode.

Use undo voice vlan security enable to disable the voice VLAN security mode.

By default, the voice VLAN security mode is enabled.

When you enable the security mode for a voice VLAN, only voice traffic can be transmitted in the voice VLAN.

The device matches the source MAC addresses of the packets against the supported OUI addresses to determine whether they are voice traffic and filters all non-voice traffic, guaranteeing high priority and high quality for voice traffic.

When a voice VLAN operates in common mode, other data traffic is also transmitted in the voice VLAN.

# **Examples**

# Disable voice VLAN security mode. <Sysname> system-view [Sysname] undo voice vlan security enable

# voice vlan track lldp

# **Syntax**

voice vlan track lldp

undo voice vlan track lldp

# View

System view

### Default level

2: System level

# **Parameters**

None

# **Description**

Use voice vlan track lldp to enable LLDP to automatically discover IP phones.

Use undo voice vlan track lldp to disable LLDP from automatically discovering IP phones.

By default, LLDP is disabled from automatically discovering IP phones.

#### **Examples**

# Enable the switch to automatically discover IP phones through LLDP. <Sysname> system-view [Sysname] voice vlan track lldp

# GVRP configuration commands

# display garp statistics

# **Syntax**

display garp statistics [ interface *interface-list* ] [ | { begin | exclude | include } *regular-expression* ]

# View

Any view

# Default level

1: Monitor level

# **Parameters**

interface *interface-list*: Displays the GARP statistics of one or multiple ports. You can specify up to 10 port lists.

- You can specify a single port in the form of *interface-type interface-number*.
- You can specify a port range in the form of *interface-type interface-number1* to *interface-type interface-number2*, where the end port number specified by *interface-number2* must be greater than the start port number specified by *interface-number1*.

|: Filters command output by specifying a regular expression. For more information about regular expressions, see *Fundamentals Configuration Guide*.

begin: Displays the first line that matches the specified regular expression and all lines that follow.

exclude: Displays all lines that do not match the specified regular expression.

include: Displays all lines that match the specified reqular expression.

*regular-expression*: Specifies a regular expression, a case-sensitive string of 1 to 256 characters.

# **Description**

Use **display garp statistics** to display the GARP statistics of the specified ports. If no ports are specified, this command displays the GARP statistics for all ports.

This command displays the statistics about GVRP PDUs received, transmitted, and dropped on GVRP-enabled ports. When the system is restarted or after you perform the reset garp statistics command, the existing packet statistics are cleared and the system starts to collect new GARP statistics. With the statistics, you can judge whether a GVRP-enabled port is operating properly.

- If the number of received and transmitted GVRP PDUs on the port is the same as the remote port, it indicates that the two ends are transmitting and receiving GVRP PDUs properly and no registration information is lost.
- If the port drops GVRP PDUs, you should check its registration mode. GVRP PDUs are likely to be dropped if the registration mode is fixed or forbidden, because dynamic VLANs cannot be registered in these two modes.

Related commands: reset garp statistics.

# **Examples**

# Display GARP statistics on ports GigabitEthernet 1/0/1 and GigabitEthernet 1/0/2.

<Sysname> display garp statistics interface gigabitethernet 1/0/1 to gigabitethernet 1/0/2

GARP statistics on port GigabitEthernet1/0/1

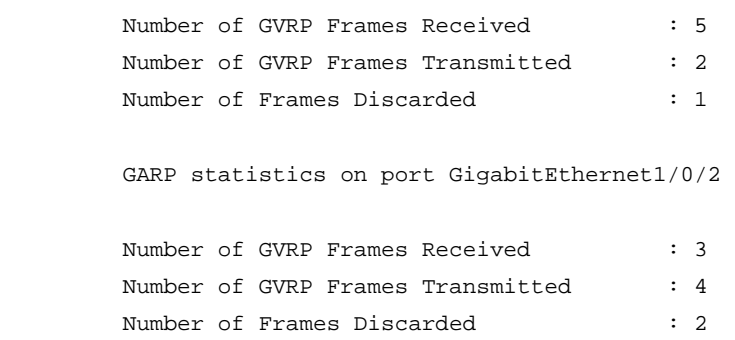

# display garp timer

#### **Syntax**

display garp timer [ interface *interface-list* ] [ | { begin | exclude | include } *regular-expression* ]

#### View

Any view

#### Default level

1: Monitor level

#### **Parameters**

interface *interface-list*: Displays the GARP timer settings of one or multiple ports. You can specify up to 10 port lists.

- You can specify a single port in the form of *interface-type interface-number*.
- You can specify a port range in the form of *interface-type interface-number1* to *interface-type interface-number2*, where the end port number specified by *interface-number2* must be greater than the start port number specified by *interface-number1*.

|: Filters command output by specifying a regular expression. For more information about regular expressions, see *Fundamentals Configuration Guide*.

begin: Displays the first line that matches the specified regular expression and all lines that follow.

exclude: Displays all lines that do not match the specified regular expression.

include: Displays all lines that match the specified regular expression.

*regular-expression*: Specifies a regular expression, a case-sensitive string of 1 to 256 characters.

#### **Description**

Use **display garp timer** to display GARP timers on specific ports. If no ports are specified, this command displays the GARP timers on all ports.

Related commands: garp timer hold, garp timer join, garp timer leave, and garp timer leaveall.

### **Examples**

# Display GARP timers on port GigabitEthernet 1/0/1.

<Sysname> display garp timer interface gigabitethernet 1/0/1 GARP timers on port GigabitEthernet1/0/1

```
Garp Join Time : 20 centiseconds
Garp Leave Time : 60 centiseconds
Garp LeaveAll Time : 1000 centiseconds
Garp Hold Time : 10 centiseconds
```
# display gvrp local-vlan

#### **Syntax**

display gvrp local-vlan interface *interface-type interface-number* [ | { begin | exclude | include } *regular-expression* ]

#### View

Any view

# Default level

0: Visit level

#### **Parameters**

interface *interface-type interface-number*: Specifies an interface by its type and number.

|: Filters command output by specifying a regular expression. For more information about regular expressions, see *Fundamentals Configuration Guide*.

begin: Displays the first line that matches the specified regular expression and all lines that follow.

exclude: Displays all lines that do not match the specified reqular expression.

include: Displays all lines that match the specified regular expression.

*regular-expression*: Specifies a regular expression, a case-sensitive string of 1 to 256 characters.

#### **Description**

Use **display gvrp local-vlan** to display the local VLAN information maintained by GVRP on the specified port.

#### **Examples**

# Display the local VLAN information maintained by GVRP on GigabitEthernet 1/0/1.

<Sysname> display gvrp local-vlan interface gigabitethernet 1/0/1 Following VLANs exist in GVRP local database: 1(default),2-500

# display gvrp state

#### **Syntax**

display gvrp state interface *interface-type interface-number* vlan *vlan-id* [ | { begin | exclude | include } *regular-expression* ]

# View

Any view

#### Default level

0: Visit level

#### **Parameters**

interface *interface-type interface-number*: Specifies an interface by its type and number.

vlan *vlan-id*: Specifies a VLAN ID, ranging from 1 to 4094.

|: Filters command output by specifying a regular expression. For more information about regular expressions, see *Fundamentals Configuration Guide*.

begin: Displays the first line that matches the specified regular expression and all lines that follow.

exclude: Displays all lines that do not match the specified regular expression.

include: Displays all lines that match the specified regular expression.

*regular-expression*: Specifies a regular expression, a case-sensitive string of 1 to 256 characters.

#### **Description**

Use display gvrp state to display GVRP state machines in a specified VLAN on a port.

#### **Examples**

# Display GVRP state machines in VLAN 2 on port GigabitEthernet 1/0/1.

<Sysname> display gvrp state interface gigabitethernet 1/0/1 vlan 2 GVRP state of VLAN 2 on port GigabitEthernet1/0/1

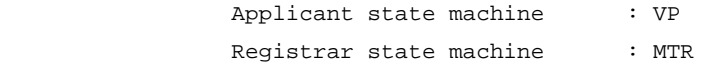

#### Table 45 Command output

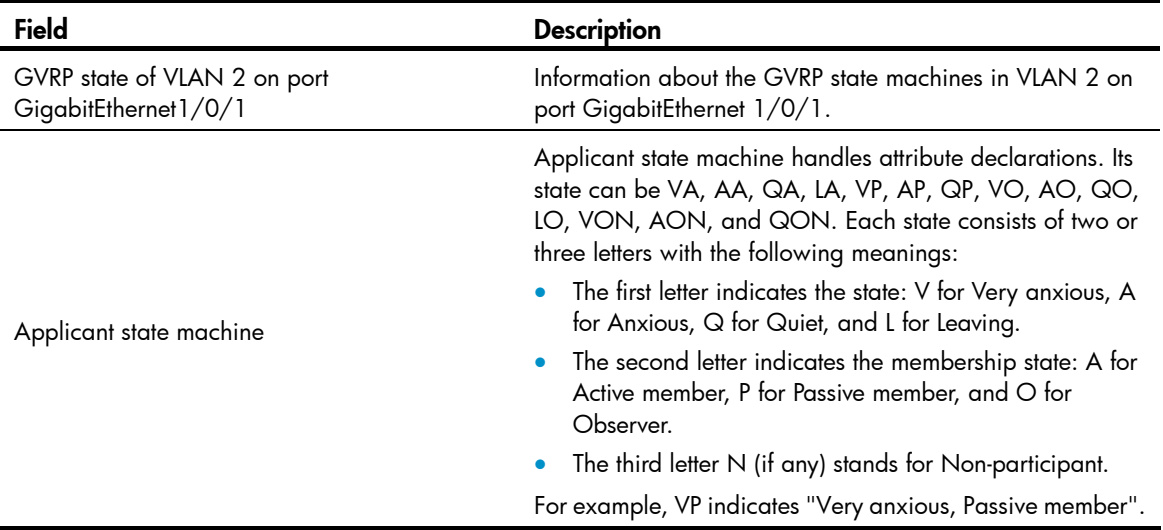

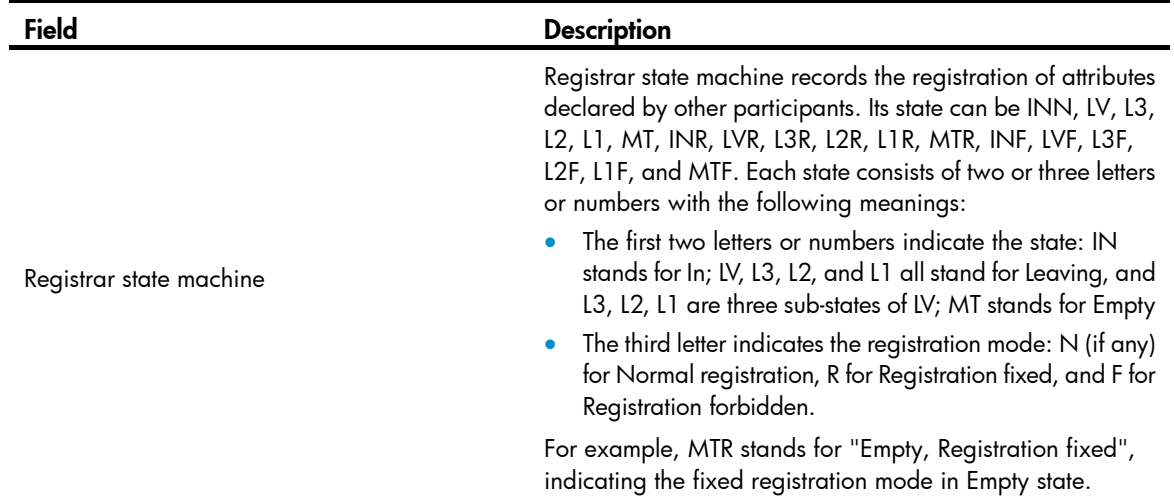

# display gvrp statistics

# **Syntax**

display gvrp statistics [ interface *interface-list* ] [ | { begin | exclude | include } *regular-expression* ]

#### View

Any view

### Default level

1: Monitor level

# **Parameters**

interface *interface-list*: Displays the GVRP statistics of one or multiple Ethernet ports.

You can provide up to 10 Ethernet port lists, specified in the following ways:

- As an individual port in the form of *interface-type interface-number*
- As a port range in the form of *interface-type interface-number1* to *interface-type interface-number2*, where the end-port number specified by *interface-number2* must be greater than the start-port number specified by *interface-number1*

|: Filters command output by specifying a regular expression. For more information about regular expressions, see *Fundamentals Configuration Guide*.

begin: Displays the first line that matches the specified regular expression and all lines that follow.

exclude: Displays all lines that do not match the specified regular expression.

include: Displays all lines that match the specified regular expression.

*regular-expression*: Specifies a regular expression, a case-sensitive string of 1 to 256 characters.

### **Description**

Use display gvrp statistics to display the GVRP statistics of the specified trunk ports. If no ports are specified, this command displays the GVRP statistics for all trunk ports.

# **Examples**

# Display GVRP statistics for trunk port GigabitEthernet 1/0/1. <Sysname> display gvrp statistics interface gigabitethernet 1/0/1 GVRP statistics on port GigabitEthernet1/0/1

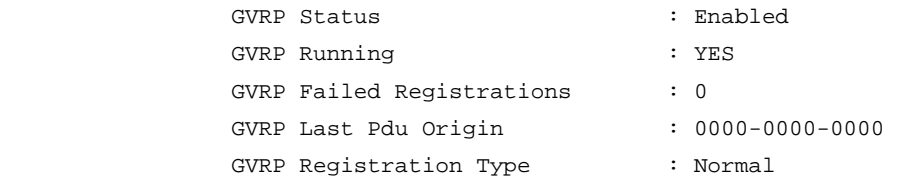

### Table 46 Command output

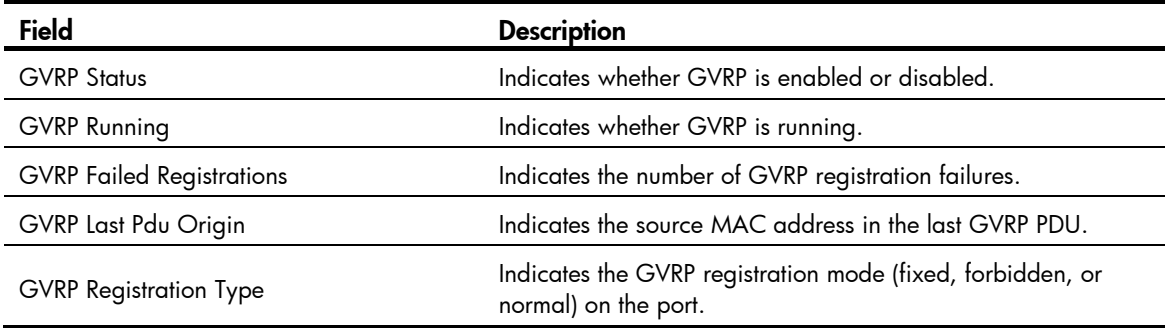

# display gvrp status

#### **Syntax**

display gvrp status [ | { begin | exclude | include } *regular-expression* ]

#### View

Any view

# Default level

1: Monitor level

#### **Parameters**

|: Filters command output by specifying a regular expression. For more information about regular expressions, see *Fundamentals Configuration Guide*.

begin: Displays the first line that matches the specified regular expression and all lines that follow.

exclude: Displays all lines that do not match the specified regular expression.

include: Displays all lines that match the specified regular expression.

*regular-expression*: Specifies a regular expression, a case-sensitive string of 1 to 256 characters.

#### **Description**

Use display gvrp status to display the global GVRP state.

### **Examples**

# Display the global GVRP state. <Sysname> display gvrp status

GVRP is enabled
# display gvrp vlan-operation

## **Syntax**

display gvrp vlan-operation interface *interface-type interface-number* [  $\mid$  { begin  $\mid$  exclude  $\mid$  include } *regular-expression* ]

## View

Any view

## Default level

0: Visit level

#### **Parameters**

interface *interface-type interface-number*: Specifies an interface by its type and number.

|: Filters command output by specifying a regular expression. For more information about regular expressions, see *Fundamentals Configuration Guide*.

begin: Displays the first line that matches the specified regular expression and all lines that follow.

exclude: Displays all lines that do not match the specified reqular expression.

include: Displays all lines that match the specified regular expression.

*regular-expression*: Specifies a regular expression, a case-sensitive string of 1 to 256 characters.

## **Description**

Use **display gyrp vlan-operation** to display information about dynamic VLAN operations on a port.

#### **Examples**

# Display information about dynamic VLAN operations on GigabitEthernet 1/0/1. <Sysname> display gvrp vlan-operation interface gigabitethernet 1/0/1 Dynamic VLAN operations on port GigabitEthernet1/0/1

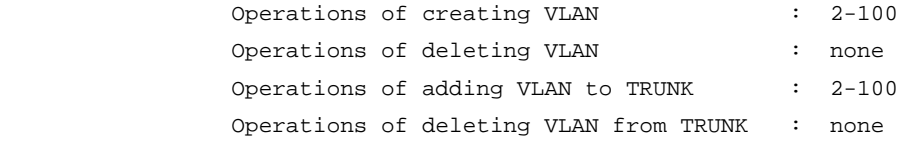

# garp timer hold

## **Syntax**

garp timer hold *timer-value*

undo garp timer hold

## View

Ethernet interface view, Layer-2 aggregate interface view, port group view

## Default level

2: System level

#### **Parameters**

*timer-value*: Hold timer (in centiseconds), which must be a multiple of 5 and range from 10 (inclusive) to half the Join timer (inclusive).

#### **Description**

Use garp timer hold to set the GARP Hold timer for an Ethernet port, Layer-2 aggregate interface, or all ports in a port group.

Use undo garp timer hold to restore the default of the GARP Hold timer. This may fail if the default is beyond the valid value range for the Hold timer.

By default, the Hold timer is 10 centiseconds.

Related commands: display garp timer and garp timer join.

#### **Examples**

# Set the GARP Hold timer to 15 centiseconds, assuming that the Join timer is 30 centiseconds.

```
<Sysname> system-view
```
[Sysname] interface gigabitethernet 1/0/1 [Sysname-GigabitEthernet1/0/1] garp timer hold 15

## garp timer join

#### **Syntax**

garp timer join *timer-value*

undo garp timer join

## View

Ethernet interface view, Layer-2 aggregate interface view, port group view

#### Default level

2: System level

#### **Parameters**

*timer-value*: Join timer (in centiseconds), which must be a multiple of 5 and range from twice the Hold timer (inclusive) and half the Leave timer (inclusive).

#### **Description**

Use garp timer join to set the GARP Join timer for an Ethernet port, Layer-2 aggregate interface, or all ports in a port group.

Use undo garp timer join to restore the default of the GARP Join timer. This may fail if the default is beyond the valid value range for the Join timer.

By default, the Join timer is set to 20 centiseconds.

Related commands: display garp timer, garp timer hold, and garp timer leave.

#### **Examples**

# Set the GARP Join timer to 25 centiseconds, assuming that both the Hold timer and the Leave timer are using the default.

<Sysname> system-view [Sysname] interface gigabitethernet 1/0/1 [Sysname-GigabitEthernet1/0/1] garp timer join 25

# garp timer leave

## **Syntax**

garp timer leave *timer-value*

#### undo garp timer leave

## View

Ethernet interface view, Layer-2 aggregate interface view, port group view

## Default level

2: System level

#### **Parameters**

*timer-value*: Leave timer (in centiseconds), which must be a multiple of 5 and range from twice the Join timer (exclusive) to the LeaveAll timer (exclusive).

## **Description**

Use garp timer leave to set the GARP Leave timer for an Ethernet port, Layer-2 aggregate interface, or all ports in a port group.

Use undo garp timer leave to restore the default of the GARP Leave timer. This may fail if the default is beyond the valid value range for the Leave timer.

By default, the Leave timer is set to 60 centiseconds.

Related commands: display garp timer, garp timer join, and garp timer leaveall.

## **Examples**

# Set the GARP Leave timer to 100 centiseconds, assuming that both the Join timer and the LeaveAll timer are using the default.

<Sysname> system-view [Sysname] interface gigabitethernet 1/0/1 [Sysname-GigabitEthernet1/0/1] garp timer leave 100

# garp timer leaveall

#### **Syntax**

garp timer leaveall *timer-value*

#### undo garp timer leaveall

#### View

System view

## Default level

2: System level

#### **Parameters**

*timer-value*: Leaveall timer (in centiseconds), which must be a multiple of 5 and range from the maximum Leave timer on the device (exclusive) to 32765 (inclusive).

## **Description**

Use garp timer leaveall to set the GARP LeaveAll timer.

Use undo garp timer leaveall to restore the default. This may fail if the default is beyond the valid value range for the LeaveAll timer.

By default, the LeaveAll timer is 1000 centiseconds.

#### NOTE:

To keep the dynamic VLANs learned through GVRP stable, do not set the LeaveAll timer smaller than its default value.

## Related commands: display garp timer and garp timer leave.

#### **Examples**

# Set the leaveall timer to 2000 centiseconds, assuming that the Leave timer on every port is set to 60 centiseconds.

<Sysname> system-view [Sysname] garp timer leaveall 2000

## gvrp

## **Syntax**

gvrp

undo gvrp

## View

System view, Ethernet interface view, Layer-2 aggregate interface view, port group view

## Default level

2: System level

#### **Parameters**

None

#### **Description**

Use gvrp to enable GVRP.

Use undo gvrp to disable GVRP.

By default, GVRP is disabled.

Settings in system view take effect globally; settings in Ethernet view or Layer 2 aggregate interface take effect on the current interface; settings in port group view take effect on all ports in the port group.

To enable GVRP on a port, enable GVRP globally before you enable it on the port.

In interface view, you can use this command on trunk ports only.

You cannot change the link type of a GVRP-enabled trunk port.

Related commands: display gvrp status.

#### **Examples**

# Enable GVRP globally.

```
<Sysname> system-view 
[Sysname] gvrp 
GVRP is enabled globally.
```
## gvrp registration

## **Syntax**

gvrp registration { fixed | forbidden | normal }

#### undo gvrp registration

## View

Ethernet interface view, Layer-2 aggregate interface view, port group view

## Default level

2: System level

#### **Parameters**

fixed: Sets the GVRP registration mode to fixed.

forbidden: Sets the GVRP registration mode to forbidden.

normal: Sets the GVRP registration mode to normal.

## **Description**

Use gvrp registration to configure the GVRP registration mode.

Use undo gvrp registration to restore the default.

The default GVRP registration mode is normal.

Settings in system view take effect globally; settings in Ethernet view or Layer 2 aggregate interface take effect on the current interface; settings in port group view take effect on all ports in the port group.

This command is only available on trunk ports.

## Related commands: display garp statistics.

## **Examples**

```
# Set the GVRP registration mode to fixed on port GigabitEthernet 1/0/1.
<Sysname> system-view 
[Sysname] interface gigabitethernet 1/0/1 
[Sysname-GigabitEthernet1/0/1] port link-type trunk 
[Sysname-GigabitEthernet1/0/1] gvrp registration fixed
```
## reset garp statistics

#### **Syntax**

reset garp statistics [ interface *interface-list* ]

#### View

User view

## Default level

2: System level

#### **Parameters**

interface *interface-list*: Clears the GARP statistics of one or multiple ports.

You can provide up to 10 port lists, specified in the following ways:

- As an individual port in the form of *interface-type interface-number*
- As a port range in the form of *interface-type interface-number1* to *interface-type interface-number2*, where the end-port number specified by *interface-number2* must be greater than the start port number specified by *interface-number1*.

## **Description**

Use reset garp statistics to clear the GARP statistics on the specified ports. If no ports are specified, this command clears the GARP statistics on all ports.

The cleared statistics include the statistics about GVRP PDUs sent, received, and dropped.

Related commands: display garp statistics.

## **Examples**

# Clear the GARP statistics on all ports.

<Sysname> reset garp statistics

# QinQ configuration commands

- Throughout this document, customer network VLANs (CVLANs), also called inner VLANs, refer to the VLANs that a customer uses on the private network; and service provider network VLANs (SVLANs), also called outer VLANs, refer to the VLANs that a service provider uses to carry VLAN tagged traffic for customers.
- Selective QinQ is achieved through QoS policies. For more information about QoS policy configuration commands, see *ACL and QoS Command Reference*.

## qinq enable

## **Syntax**

qinq enable

undo qinq enable

#### View

Layer 2 Ethernet interface view, Layer 2 aggregate interface view, port group view

#### Default level

2: System level

#### **Parameters**

None

#### **Description**

Use **qinq enable** to enable basic QinQ on the Ethernet ports.

Use undo qinq enable to disable basic QinQ on the Ethernet ports.

By default, basic QinQ is disabled on Ethernet ports.

A basic QinQ-enabled port tags received frames with its PVID tag.

Configured in Layer 2 Ethernet interface view, the command takes effect on the port only. Configured in Layer 2 aggregate interface view, the command takes effect on the Layer 2 aggregate interface and all the member ports in the aggregation group. Configured in port group view, the command takes effect on all ports in the port group.

#### **Examples**

# Enable basic QinQ on GigabitEthernet 1/0/1.

```
<Sysname> system-view 
[Sysname] interface gigabitethernet 1/0/1 
[Sysname-GigabitEthernet1/0/1] qinq enable
```
# Enable basic QinQ on all ports in port group 1.

<Sysname> system-view

```
[Sysname] port-group manual 1 
[Sysname-port-group-manual-1] group-member gigabitethernet 1/0/1 to gigabitethernet 
1/0/6 
[Sysname-port-group-manual-1] qinq enable
```
# qinq ethernet-type

## **Syntax**

qinq ethernet-type *hex-value* 

undo qinq ethernet-type

## View

System view

## Default Level

2: System level

## <span id="page-223-0"></span>**Parameters**

*hex-value*: Specifies a hexadecimal TPID value, ranging from 0x0001 to 0xFFFF, excluding the common protocol type values listed in [Table 47.](#page-223-0)

## Table 47 Common protocol type values

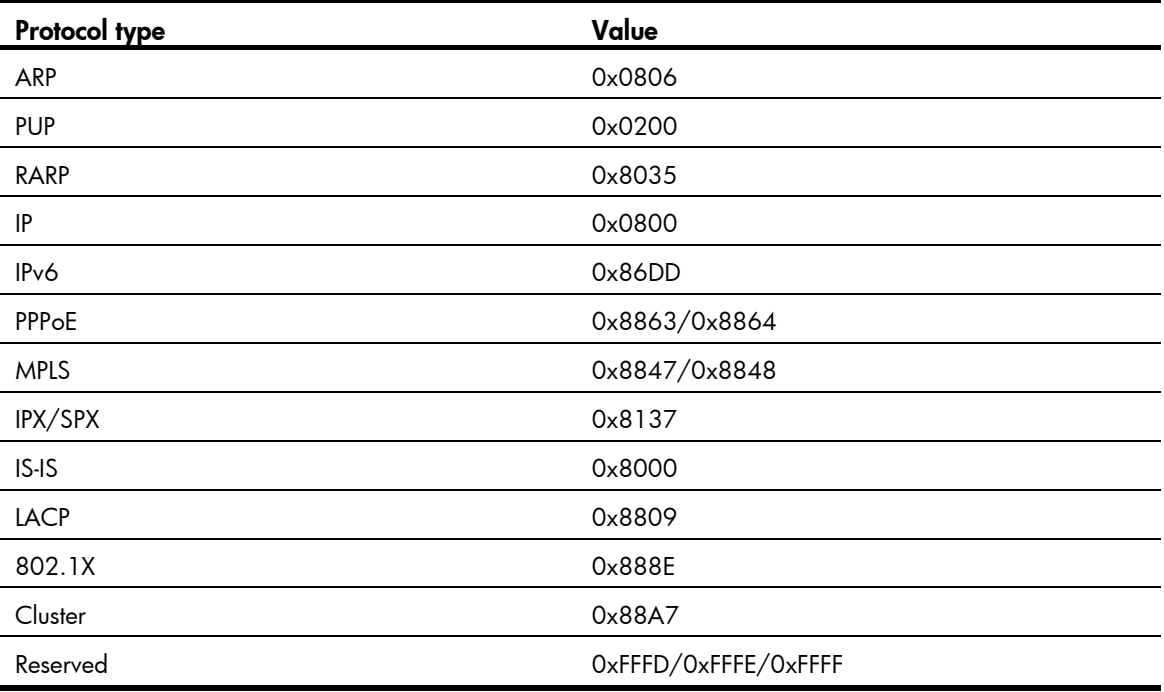

## **Description**

Use qinq ethernet-type to configure the TPID value in VLAN tags.

Use undo qinq ethernet-type to restore the default.

By default, the TPID value is 0x8100.

The TPID value configured on the HP 5120 EI switch applies to both the CVLAN tags and the SVLAN tags.

#### **Examples**

# Set the TPID value to 0x8200 globally. <Sysname> system-view [Sysname] qinq ethernet-type 8200

# qinq transparent-vlan

## **Syntax**

qinq transparent-vlan *vlan-list*

undo qinq transparent-vlan { all | *vlan-list* }

## View

Layer 2 Ethernet interface view, Layer 2 aggregate interface view, port group view

## Default level

2: System level

## **Parameters**

*vlan-list*: Specifies a list of existing VLANs in the format of *vlan-list* = { *vlan-id1* [ to *vlan-id2* ] }&<1-10>, where *vlan-id1* and *vlan-id2* represent the VLAN IDs and each range from 1 to 4094, *vlan-id2* cannot be smaller than *vlan-id1*, and &<1-10> indicates that you can specify up to 10 *vlan-id1* [ to *vlan-id2* ] parameters.

all: Specifies all VLANs.

## **Description**

Use **qinq transparent-vlan** to configure VLAN transparent transmission on one or multiple ports, so the port or ports can transparently transmit frames from the specified VLANs.

Use undo qinq transparent-vlan to remove the configuration.

By default, VLAN transparent transmission is not configured on ports.

Configured in Layer 2 Ethernet interface view, the command takes effect on the interface only. Configured in Layer 2 aggregate interface view, the command takes effect on the Layer 2 aggregate interface and all the member ports in the aggregation group. Configured in port group view, the command takes effect on all ports in the port group.

#### **Examples**

# Enable basic QinQ on GigabitEthernet 1/0/1, and configure GigabitEthernet 1/0/1 to transparently transmit frames from VLAN 2, VLAN 3, and VLAN 50 through VLAN 100.

```
<Sysname> system-view 
[Sysname] interface gigabitethernet 1/0/1 
[Sysname-GigabitEthernet1/0/1] port link-type trunk 
[Sysname-GigabitEthernet1/0/1] port trunk permit vlan 2 3 50 to 100 
[Sysname-GigabitEthernet1/0/1] qinq enable 
[Sysname-GigabitEthernet1/0/1] qinq transparent-vlan 2 3 50 to 100
```
# qinq vid

## **Syntax**

qinq vid *vlan-id*

undo qinq vid *vlan-id*

## View

Layer 2 Ethernet interface view, Layer 2 aggregate interface view, port group view

## Default level

2: System level

#### **Parameters**

*vlan-id*: Sets an outer VLAN ID, ranging from 1 to 4094.

#### **Description**

Use  $q$  aing vid to set the outer VLAN tag that the port adds to customer VLAN frames, and enter  $Q$ in $Q$ view.

Use undo ging vid to remove all configurations corresponding to the outer VLAN ID performed in QinQ view.

By default, the outer VLAN tag is the port's PVID tag.

Configured in Layer 2 Ethernet interface view, the command takes effect on the interface only. Configured in Layer 2 aggregate interface view, the command takes effect on the Layer 2 aggregate interface and all the member ports in the aggregation group. Configured in port group view, the command takes effect on all ports in the port group.

An inner VLAN tag corresponds to only one outer VLAN tag. To change an outer VLAN tag, delete the old outer VLAN tagging policy and configure a new outer VLAN tag.

Related command: raw-vlan-id inbound.

#### **Examples**

# Enable basic QinQ on GigabitEthernet 1/0/1, configure GigabitEthernet 1/0/1 to tag frames with outer VLAN 10, and enter QinQ view.

```
<Sysname> system-view 
[Sysname] interface gigabitethernet 1/0/1 
[Sysname-GigabitEthernet1/0/1] qinq enable 
[Sysname-GigabitEthernet1/0/1] qinq vid 10 
[Sysname-GigabitEthernet1/0/1-vid-10]
```
# Enable basic QinQ on all ports in port group 1, configure them to tag frames with outer VLAN 10, and enter QinQ view.

```
<Sysname> system-view 
[Sysname] port-group manual 1 
[Sysname-port-group-manual-1] group-member gigabitethernet 1/0/1 to gigabitethernet 
1/0/6 
[Sysname-port-group-manual-1] qinq enable 
[Sysname-port-group-manual-1] qinq vid 10 
[Sysname-port-group-manual-1-vid-10]
```
## raw-vlan-id inbound

#### **Syntax**

raw-vlan-id inbound { all | *vlan-list* }

undo raw-vlan-id inbound { all | *vlan-list* }

## View

QinQ view

## Default level

2: System level

## **Parameters**

*vlan-list*: Specifies a list of VLANs in the format of *vlan-list* = { *vlan-id1* [ to *vlan-id2* ] }&<1-10>, where *vlan-id1* and *vlan-id2* represent the VLAN IDs and each range from 1 to 4094, *vlan-id2* cannot be smaller than *vlan-id1*, and &<1-10> indicates that you can specify up to 10 *vlan-id1* [ to *vlan-id2* ] parameters.

all: Specifies all VLAN IDs.

## **Description**

Use raw-vlan-id inbound to tag frames of the specified VLANs with the SVLAN.

Use undo raw-vlan-id inbound to remove the configuration.

By default, Ethernet ports do not tag VLAN frames with outer VLAN tags.

You can configure this command in the same view multiple times. A new configuration does not overwrite the previous ones and the configured values are automatically arranged in an ascending order.

Related commands: qinq vid.

## **Examples**

# Enable basic QinQ on GigabitEthernet 1/0/1 and configure GigabitEthernet 1/0/1 to tag frames from VLAN 3, VLAN 5, and VLANs 20 through 100 with SVLAN 100.

<Sysname> system-view

[Sysname] interface gigabitethernet 1/0/1

[Sysname-GigabitEthernet1/0/1] qinq enable

[Sysname-GigabitEthernet1/0/1] qinq vid 100

[Sysname-GigabitEthernet1/0/1-vid-100] raw-vlan-id inbound 3 5 20 to 100

# LLDP configuration commands

# display lldp local-information

#### **Syntax**

display lldp local-information [ global | interface *interface-type interface-number* ] [ | { begin | exclude | include } *regular-expression* ]

#### View

Any view

## Default level

1: Monitor level

#### **Parameters**

global: Displays the global LLDP information to be sent.

interface *interface-type interface-number*: Displays the LLDP information to be sent out of the interface specified by its type and number.

|: Filters command output by specifying a regular expression. For more information about regular expressions, see *Fundamentals Configuration Guide*.

begin: Displays the first line that matches the specified regular expression and all lines that follow.

exclude: Displays all lines that do not match the specified regular expression.

include: Displays all lines that match the specified reqular expression.

*regular-expression*: Specifies a regular expression, a case-sensitive string of 1 to 256 characters.

#### **Description**

Use **display lidp local-information** to display the LLDP information to be sent, which will be contained in the LLDP TLVs and sent to neighbor devices.

If no keyword or argument is specified, this command displays all LLDP information to be sent, including the global LLDP information and the LLDP information about the LLDP-enabled ports in the up state.

#### **Examples**

#### # Display all LLDP information to be sent.

```
<Sysname> display lldp local-information 
Global LLDP local-information: 
   Chassis ID : 00e0-fc00-5600 
 System name : Sysname
   System description : HP Comware Platform Software 
   System capabilities supported : Bridge,Router 
   System capabilities enabled : Bridge,Router 
  MED information 
   Device class: Connectivity device
```

```
 (MED inventory information of master board) 
  HardwareRev : REV.A 
 FirmwareRev : 109
  SoftwareRev : 5.20 Alpha 2101 
  SerialNum : NONE 
  Manufacturer name : HP 
 Model name : HP Comware
  Asset tracking identifier : Unknown 
LLDP local-information of port 1[GigabitEthernet1/0/1]: 
  Port ID subtype : Interface name 
 Port ID : GigabitEthernet1/0/1
  Port description : GigabitEthernet1/0/1 Interface 
 Management address type : ipv4
 Management address : 192.168.1.11
  Management address interface type : IfIndex 
 Management address interface ID : 54
 Management address OID : 0
  Port VLAN ID(PVID): 1 
  Port and protocol VLAN ID(PPVID) : 1 
  Port and protocol VLAN supported : Yes 
  Port and protocol VLAN enabled : No 
  VLAN name of VLAN 1: VLAN 0001 
  Auto-negotiation supported : Yes 
  Auto-negotiation enabled : Yes 
 OperMau : speed(1000)/duplex(Full)
 Power port class : PSE
 PSE power supported : Yes
  PSE power enabled : Yes 
  PSE pairs control ability : Yes 
 Power pairs : Signal
  Port power classification : Class 0 
 Power type \qquad \qquad : Type 2 PSE
 Power source : Primary
 Power priority : high
  PD requested power value : 25.5(w) 
  PSE allocated power value : 25.5(w) 
  Link aggregation supported : Yes 
  Link aggregation enabled : No 
 Aggregation port ID : 0
```
Maximum frame Size: 1536

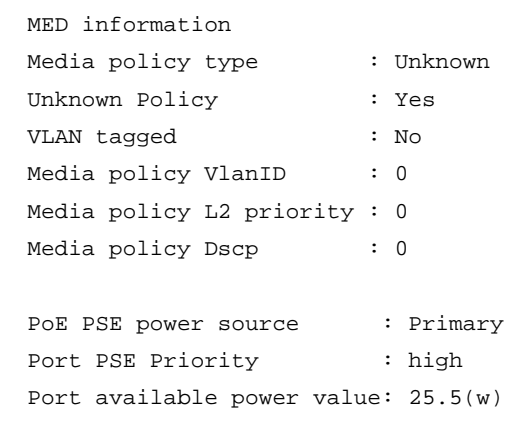

## Table 48 Command output

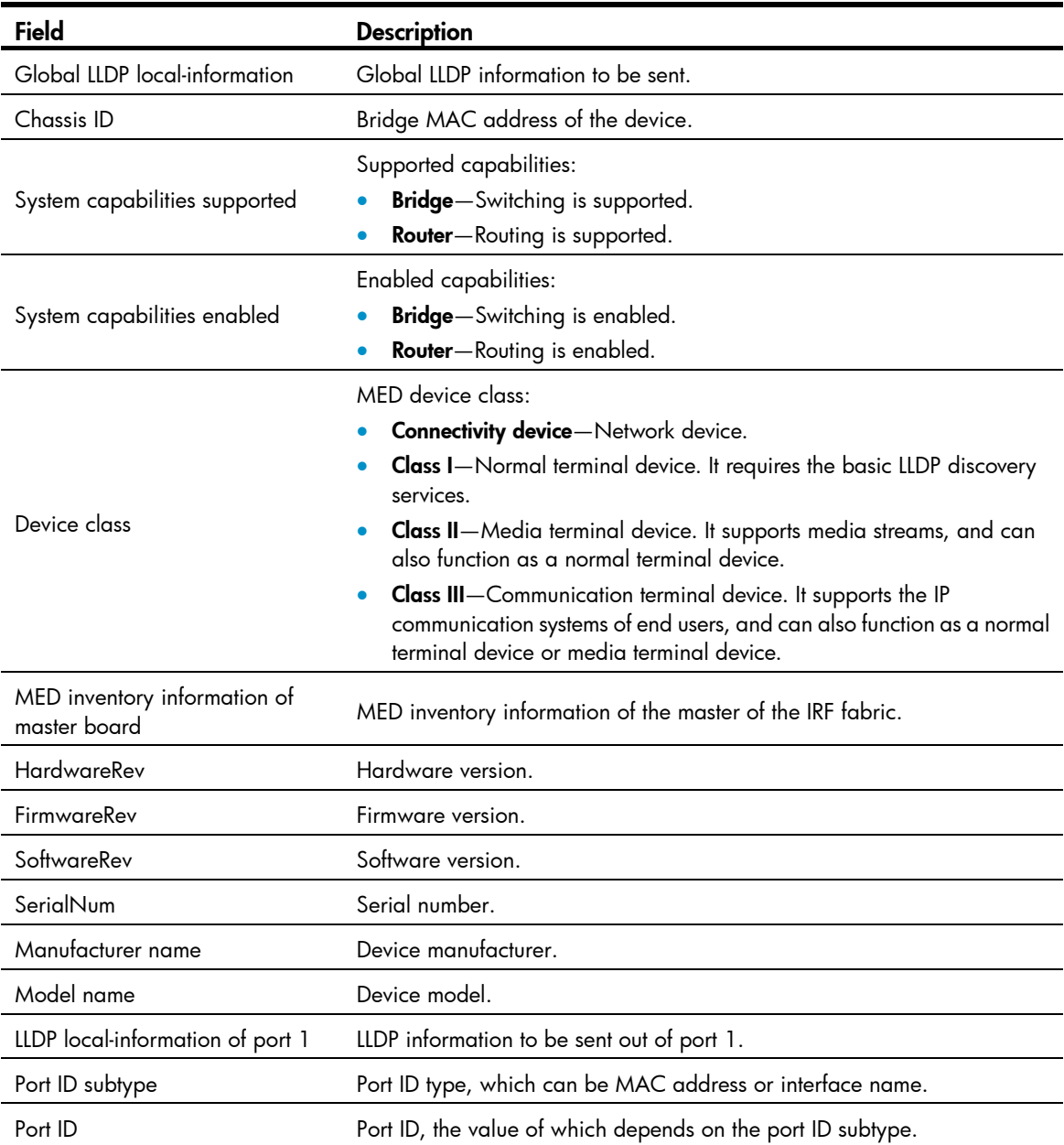

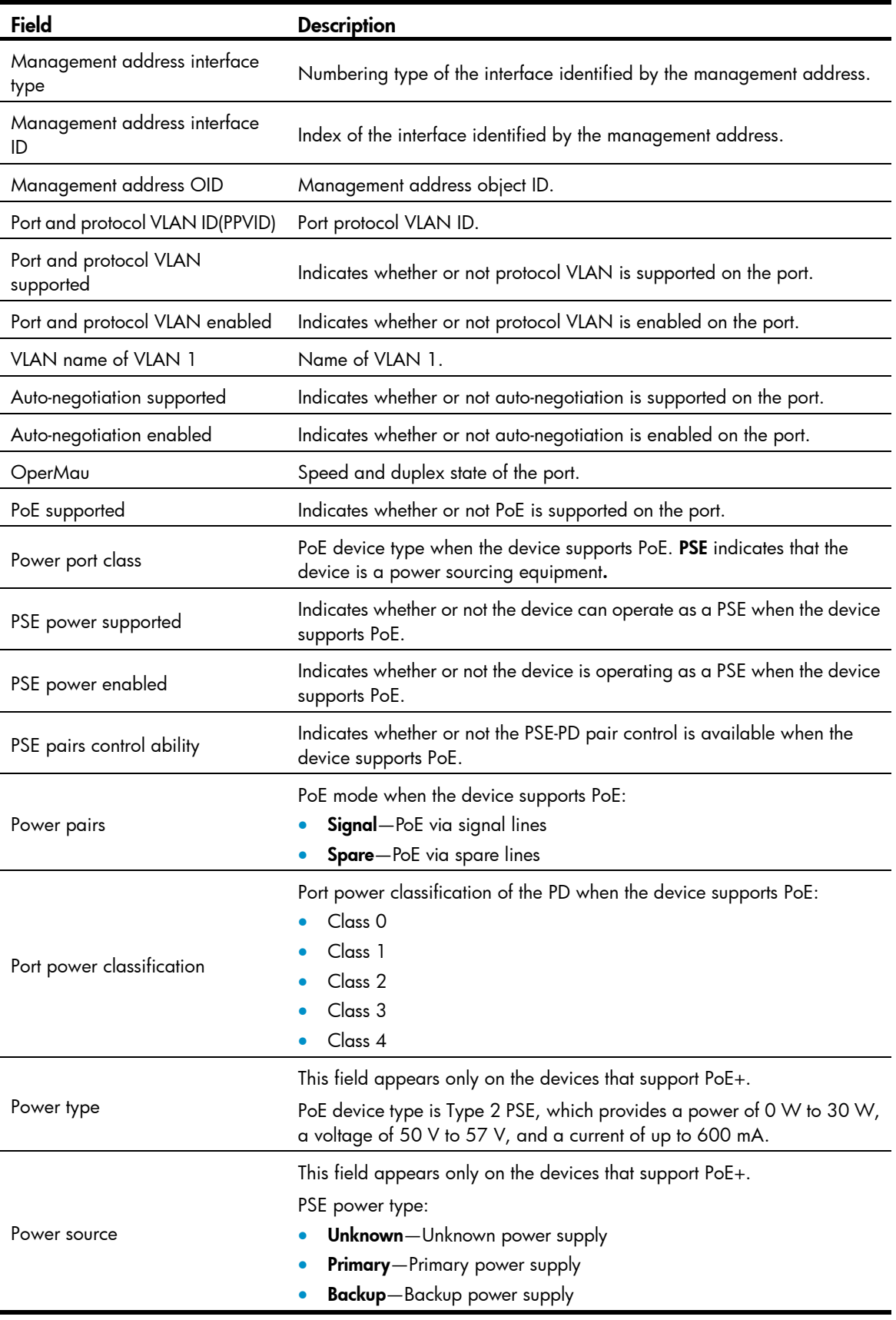

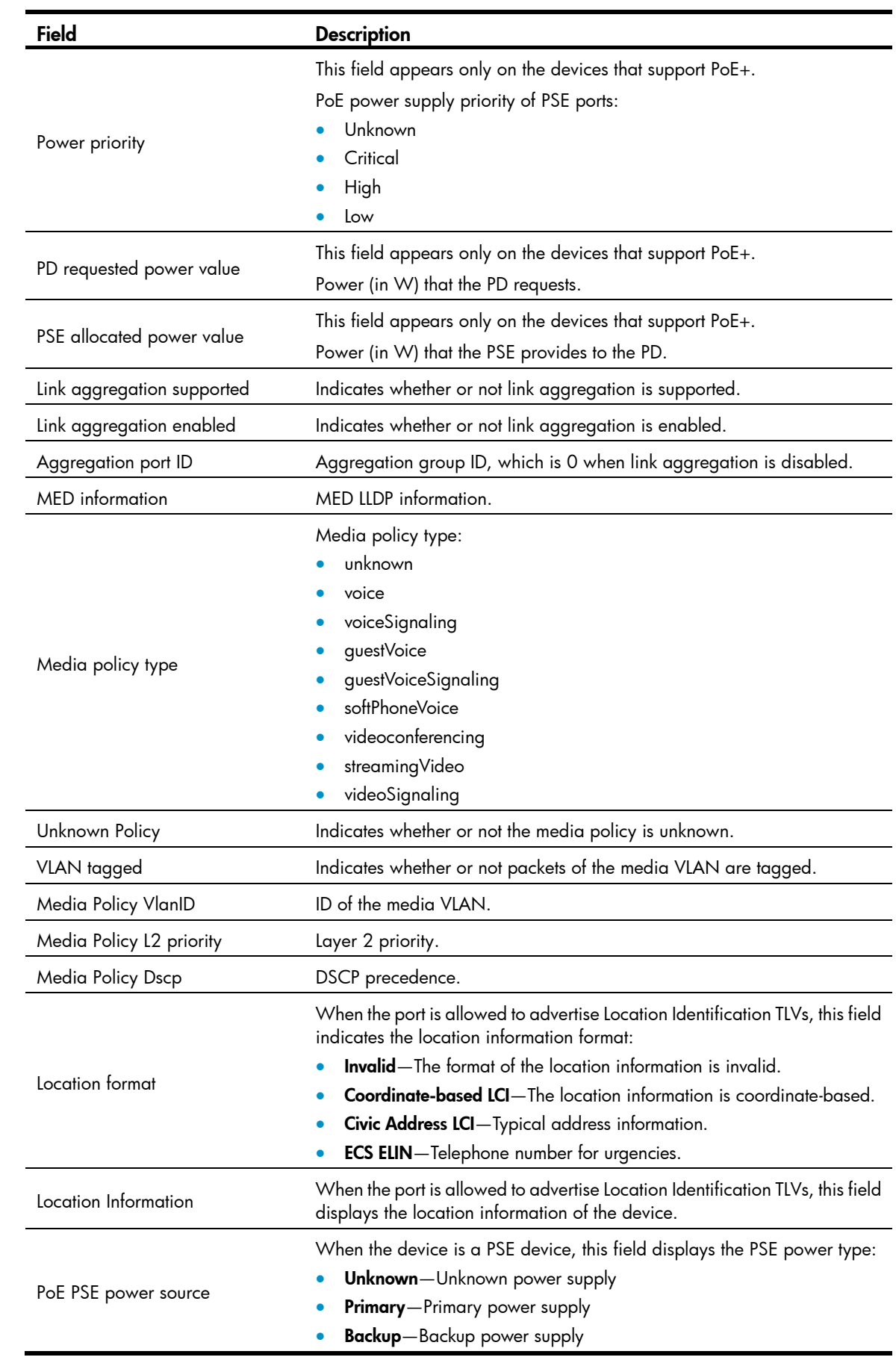

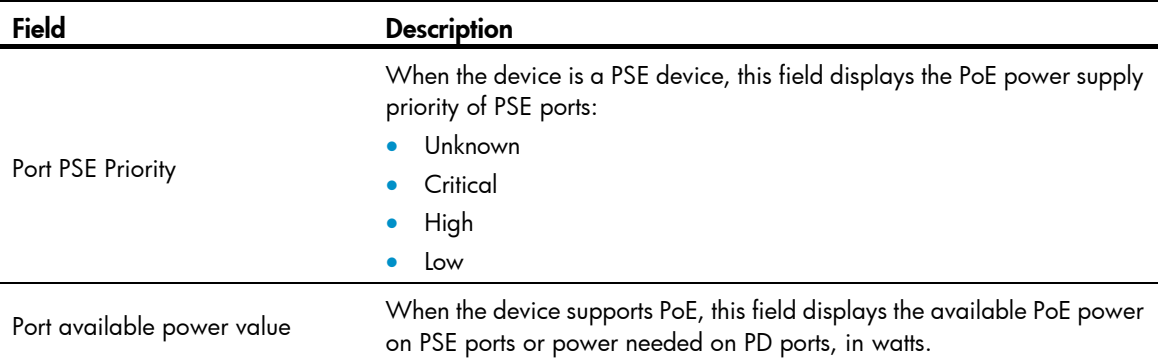

# display lldp neighbor-information

## **Syntax**

display lldp neighbor-information [ brief | interface *interface-type interface-number* [ brief ] | list [ system-name *system-name* ] ] [ | { begin | exclude | include } *regular-expression* ]

## View

Any view

## Default level

1: Monitor level

## **Parameters**

brief: Displays the summary of LLDP information sent from the neighboring devices. If this keyword is not specified, this command displays detailed LLDP information sent from the neighboring devices.

interface *interface-type interface-number*: Displays the LLDP information sent from the neighboring devices received through a port specified by its type and number. If this option is not specified, this command displays the LLDP information sent from the neighboring devices received through all ports.

list: Displays the LLDP information sent from the neighboring devices in the form of a list.

system-name *system-name*: Displays the LLDP information sent from a neighboring device specified by its system name. The *system-name* argument is a character string of 1 to 255 characters. If this option is not specified, this command displays the LLDP information sent from all neighboring devices in a list.

|: Filters command output by specifying a regular expression. For more information about regular expressions, see *Fundamentals Configuration Guide*.

begin: Displays the first line that matches the specified regular expression and all lines that follow.

exclude: Displays all lines that do not match the specified reqular expression.

include: Displays all lines that match the specified regular expression.

*regular-expression*: Specifies a regular expression, a case-sensitive string of 1 to 256 characters.

#### **Description**

Use display lldp neighbor-information to display the LLDP information carried in LLDP TLVs sent from the neighboring devices.

## **Examples**

# Display the LLDP information sent from the neighboring devices received through all ports. <Sysname> display lldp neighbor-information

```
LLDP neighbor-information of port 1[GigabitEthernet1/0/1]: 
  Neighbor index : 1 
 Update time : 0 days, 0 hours, 1 minutes, 1 seconds
  Chassis type : MAC address 
  Chassis ID : 000f-0055-0002 
 Port ID type : Interface name
 Port ID : GigabitEthernet1/0/1
  Port description : GigabitEthernet1/0/1 Interface 
  System name : HP 
  System description : HP Comware Platform Software 
  System capabilities supported : Repeater,Bridge,Router 
 System capabilities enabled : Repeater, Bridge, Router
 Management address type : ipv4
 Management address : 192.168.1.55
  Management address interface type : IfIndex 
 Management address interface ID : Unknown
 Management address OID : 0
  Port VLAN ID(PVID): 1 
  Port and protocol VLAN ID(PPVID) : 1 
  Port and protocol VLAN supported : Yes 
  Port and protocol VLAN enabled : No 
  VLAN name of VLAN 1: VLAN 0001 
  Auto-negotiation supported : Yes 
  Auto-negotiation enabled : Yes 
  OperMau : speed(1000)/duplex(Full) 
 Power port class : PD
 PSE power supported : No
 PSE power enabled : No
  PSE pairs control ability : No 
 Power pairs : Signal
  Port power classification : Class 0 
 Power type : Type 2 PD
 Power source : PSE and local
 Power priority : high
  PD requested power value : 25.5(w) 
  PSE allocated power value : 25.5(w) 
  Link aggregation supported : Yes 
  Link aggregation enabled : No 
 Aggregation port ID : 0
  Maximum frame Size: 1536
```

```
CDP neighbor-information of port 1[GigabitEthernet1/0/1]: 
  CDP neighbor index : 2 
 Chassis ID : C4507
 Address : 192.168.1.56
 Port ID : GigabitEthernet1/0/1
  Software version : Cisco IOS Software, Catalyst 4500 L3 Switch Software 
(cat4500-ENTSERVICESK9-M), Version 12.2(31)SGA4, RELEASE SOFTWARE (fc1) 
 Platform : cisco WS-C4507R
  Duplex : Full
```
# Display the LLDP information sent from all neighboring devices in a list.

<Sysname> display lldp neighbor-information list

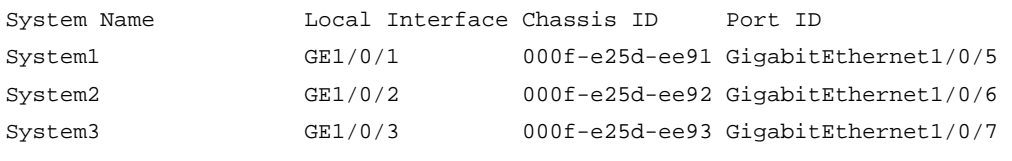

#### Table 49 Command output

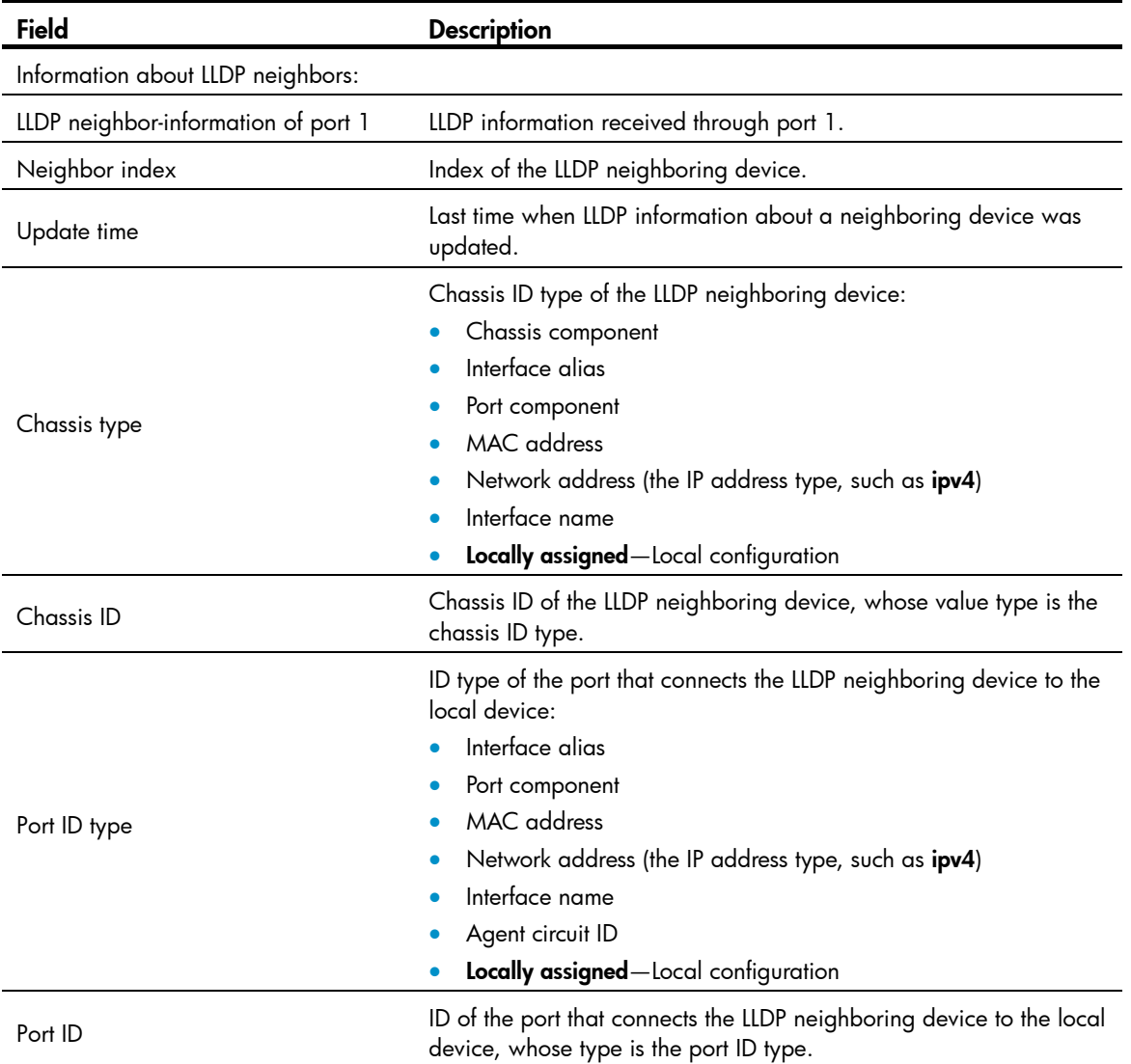

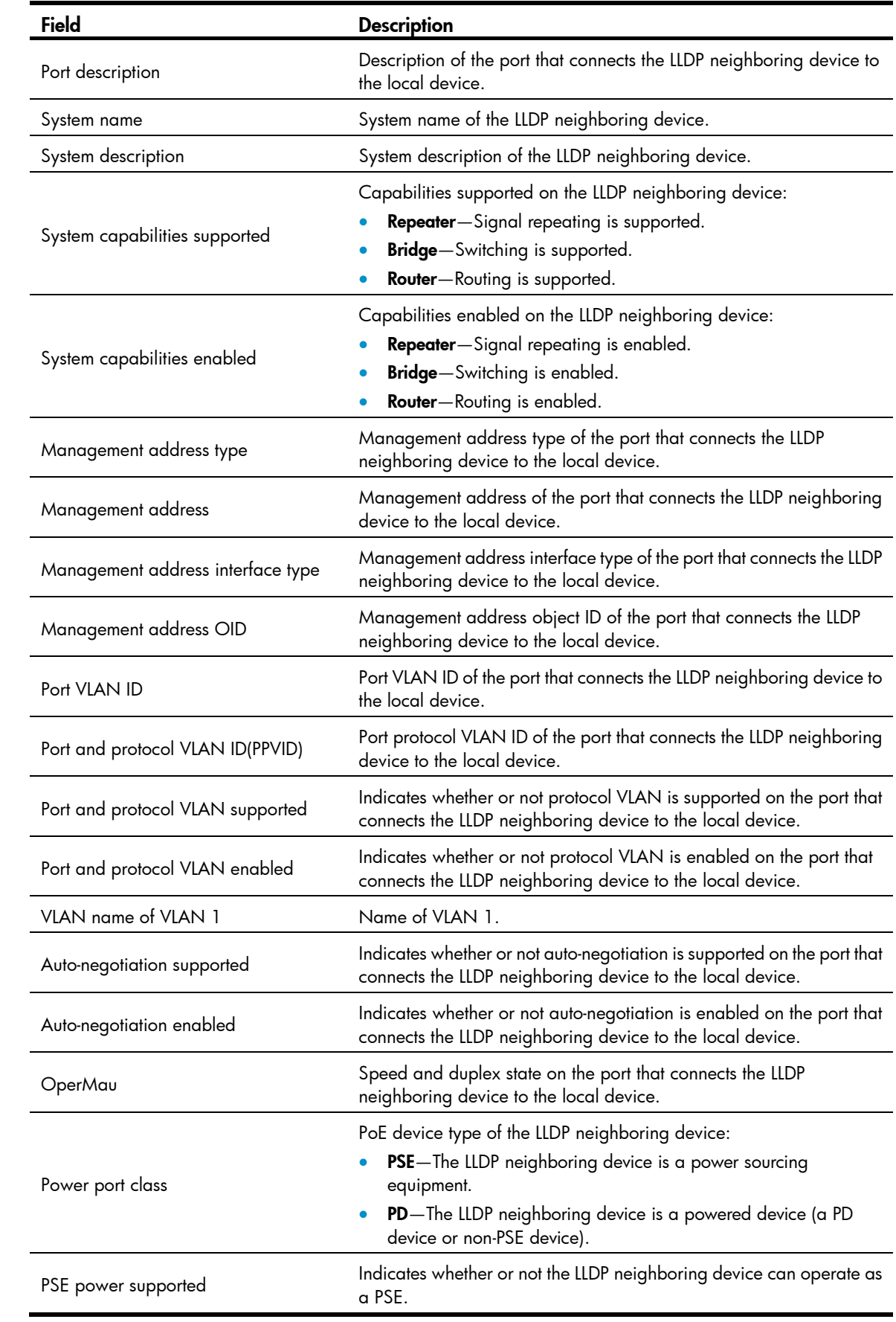

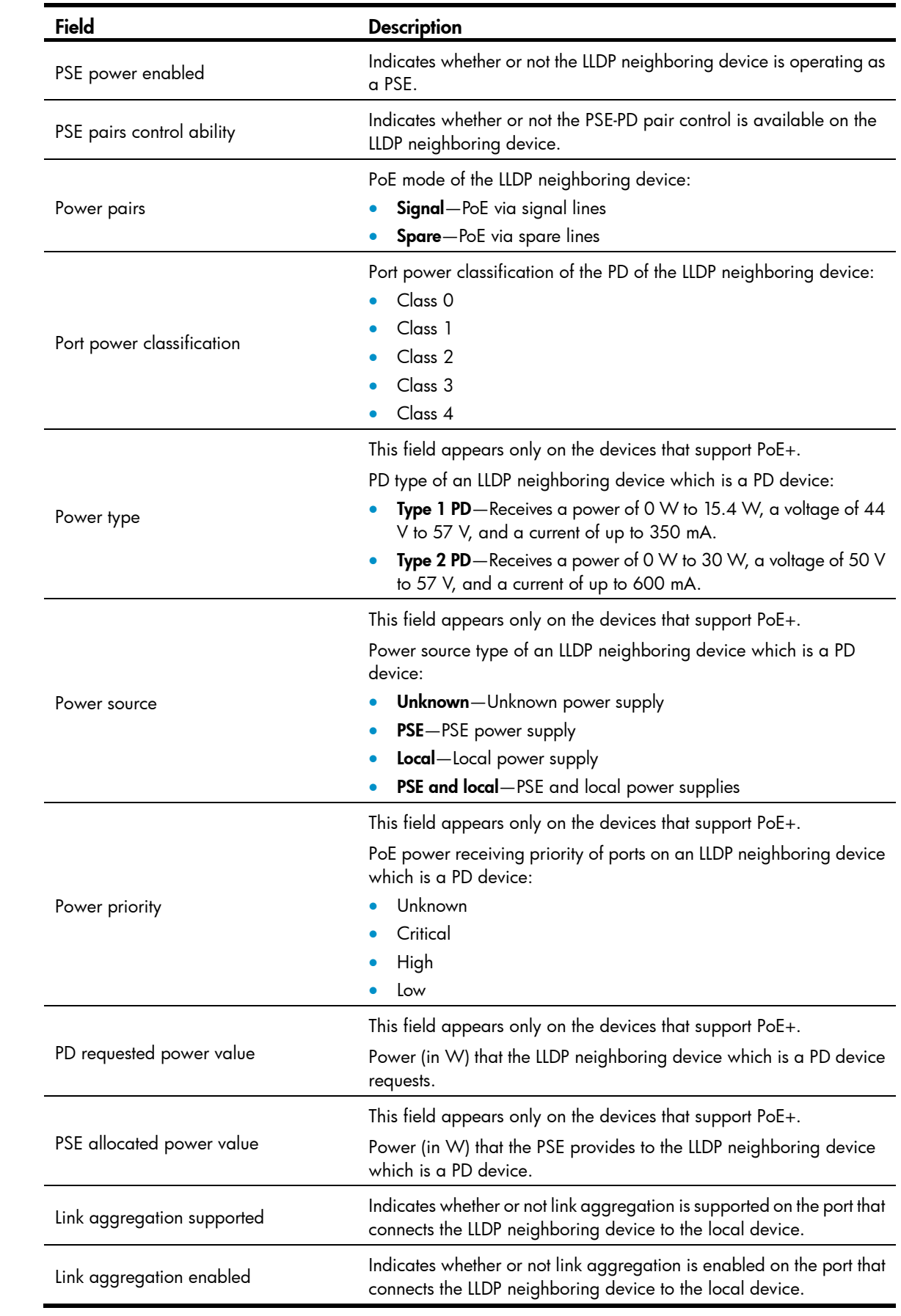

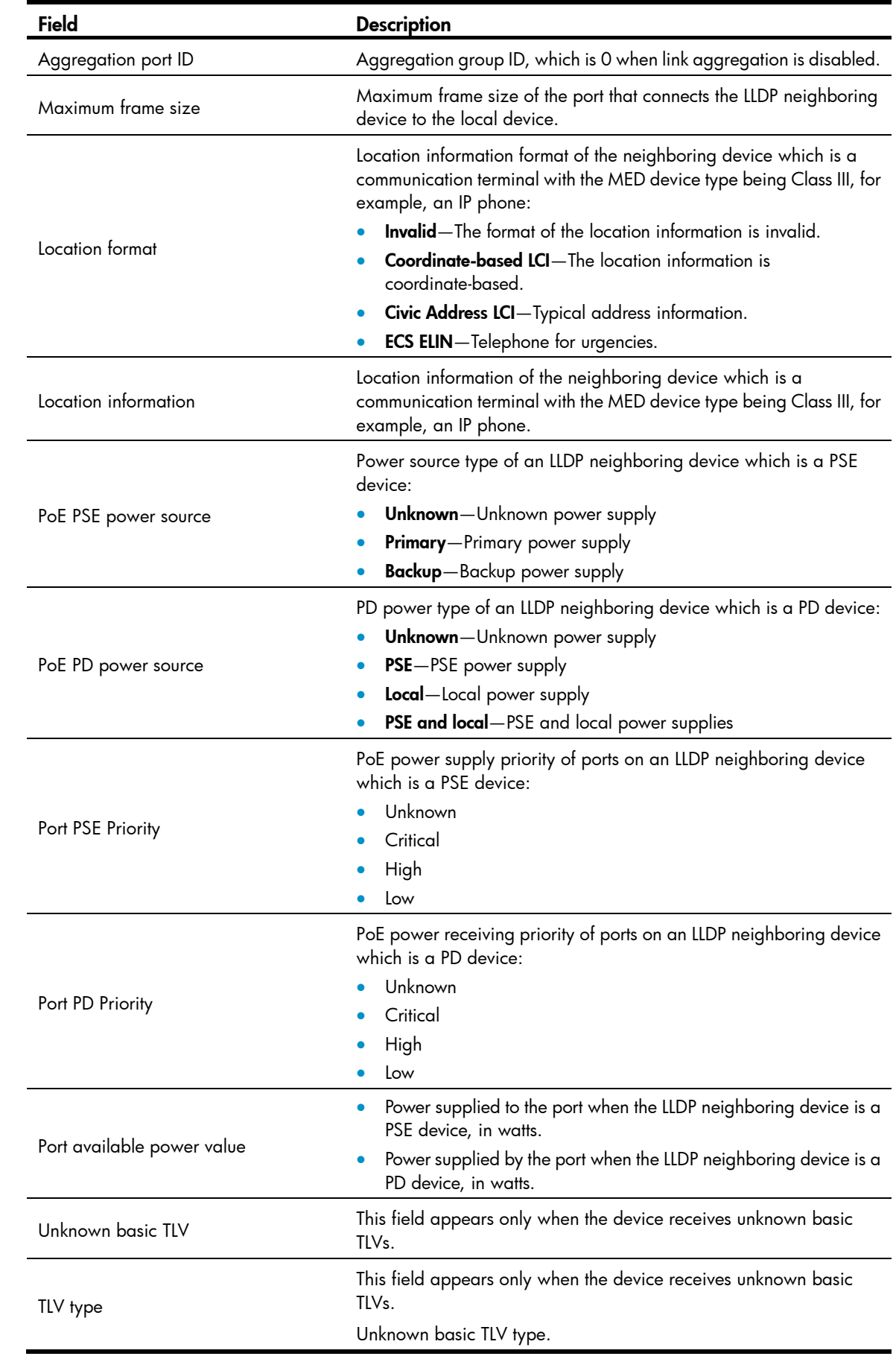

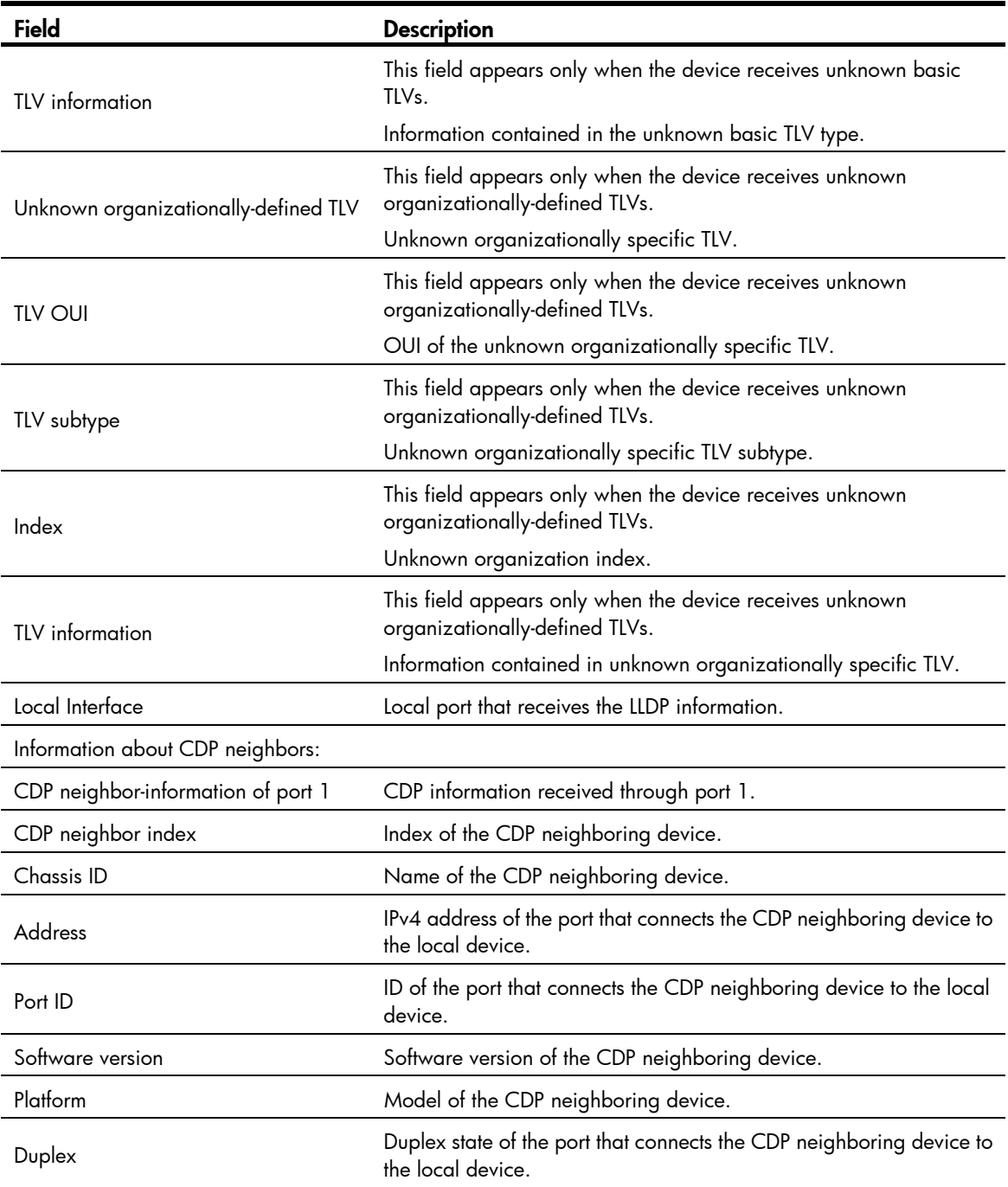

# display lldp statistics

## **Syntax**

display lldp statistics [ global | interface interface-type interface-number ] [ | { begin | exclude | include } *regular-expression* ]

## View

Any view

## Default level

1: Monitor level

#### **Parameters**

global: Displays the global LLDP statistics.

interface *interface-type interface-number*: Specifies a port by its type and number.

|: Filters command output by specifying a regular expression. For more information about regular expressions, see *Fundamentals Configuration Guide*.

begin: Displays the first line that matches the specified regular expression and all lines that follow.

exclude: Displays all lines that do not match the specified regular expression.

include: Displays all lines that match the specified regular expression.

*regular-expression*: Specifies a regular expression, a case-sensitive string of 1 to 256 characters.

#### **Description**

Use display lldp statistics to display the global LLDP statistics or the LLDP statistics of a port.

If no keyword or argument is specified, this command displays the global LLDP statistics as well as the LLDP statistics of all ports.

#### **Examples**

# Display the global LLDP statistics as well as the LLDP statistics of all ports.

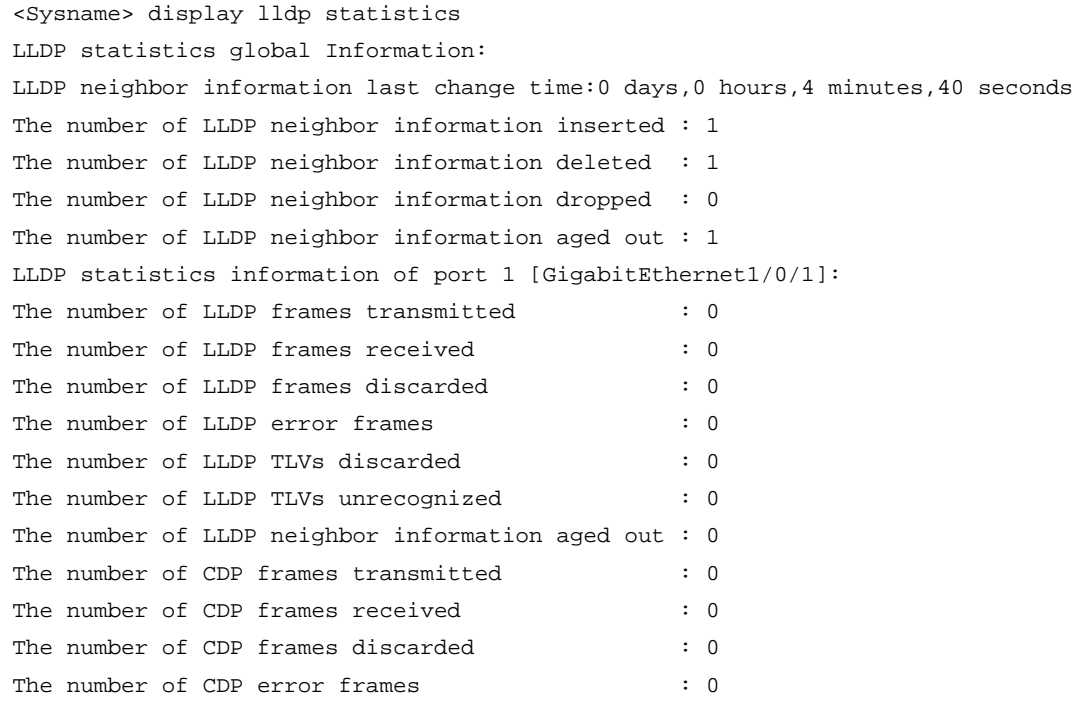

#### Table 50 Command output

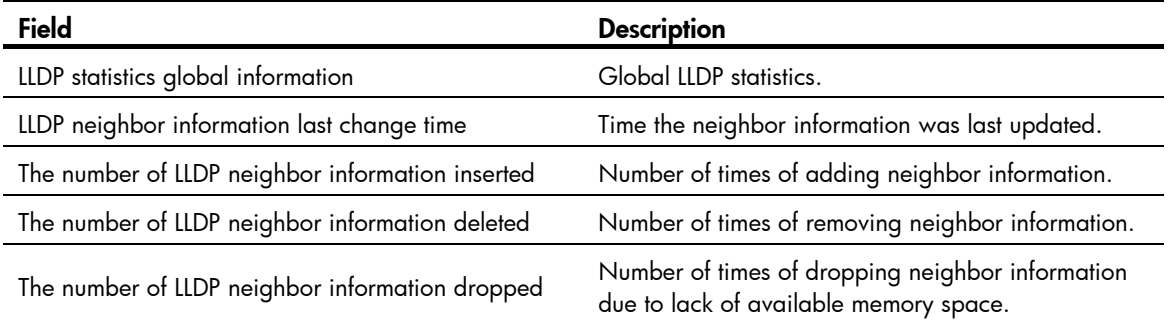

# display lldp status

## **Syntax**

display lldp status [ interface interface-type interface-number ] [  $\mid$  { begin | exclude | include } *regular-expression* ]

## View

Any view

#### Default level

1: Monitor level

#### **Parameters**

interface *interface-type interface-number*: Specifies a port by its type and number.

|: Filters command output by specifying a regular expression. For more information about regular expressions, see *Fundamentals Configuration Guide*.

begin: Displays the first line that matches the specified regular expression and all lines that follow.

exclude: Displays all lines that do not match the specified regular expression.

include: Displays all lines that match the specified regular expression.

*regular-expression*: Specifies a regular expression, a case-sensitive string of 1 to 256 characters.

#### **Description**

Use display lldp status to display LLDP status information.

If no port is specified, this command displays the global LLDP status and the LLDP status information for all ports.

## **Examples**

# Display the global LLDP status as well as the LLDP status information of all ports.

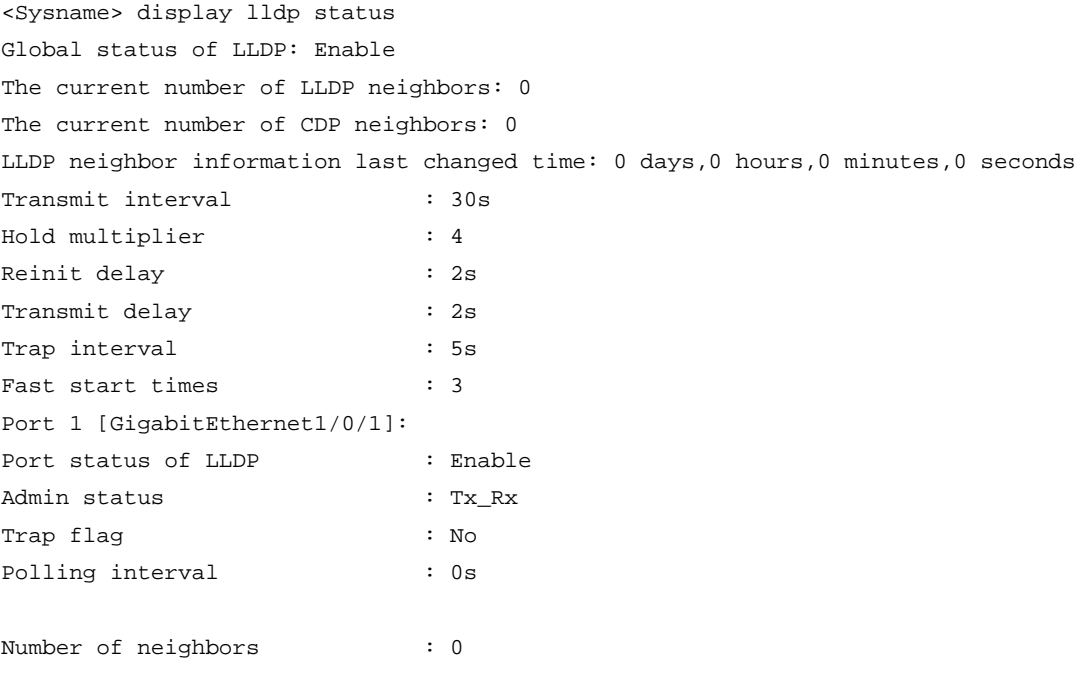

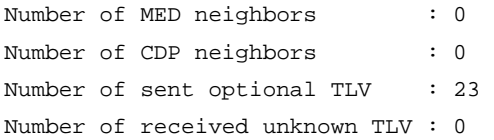

## Table 51 Command output

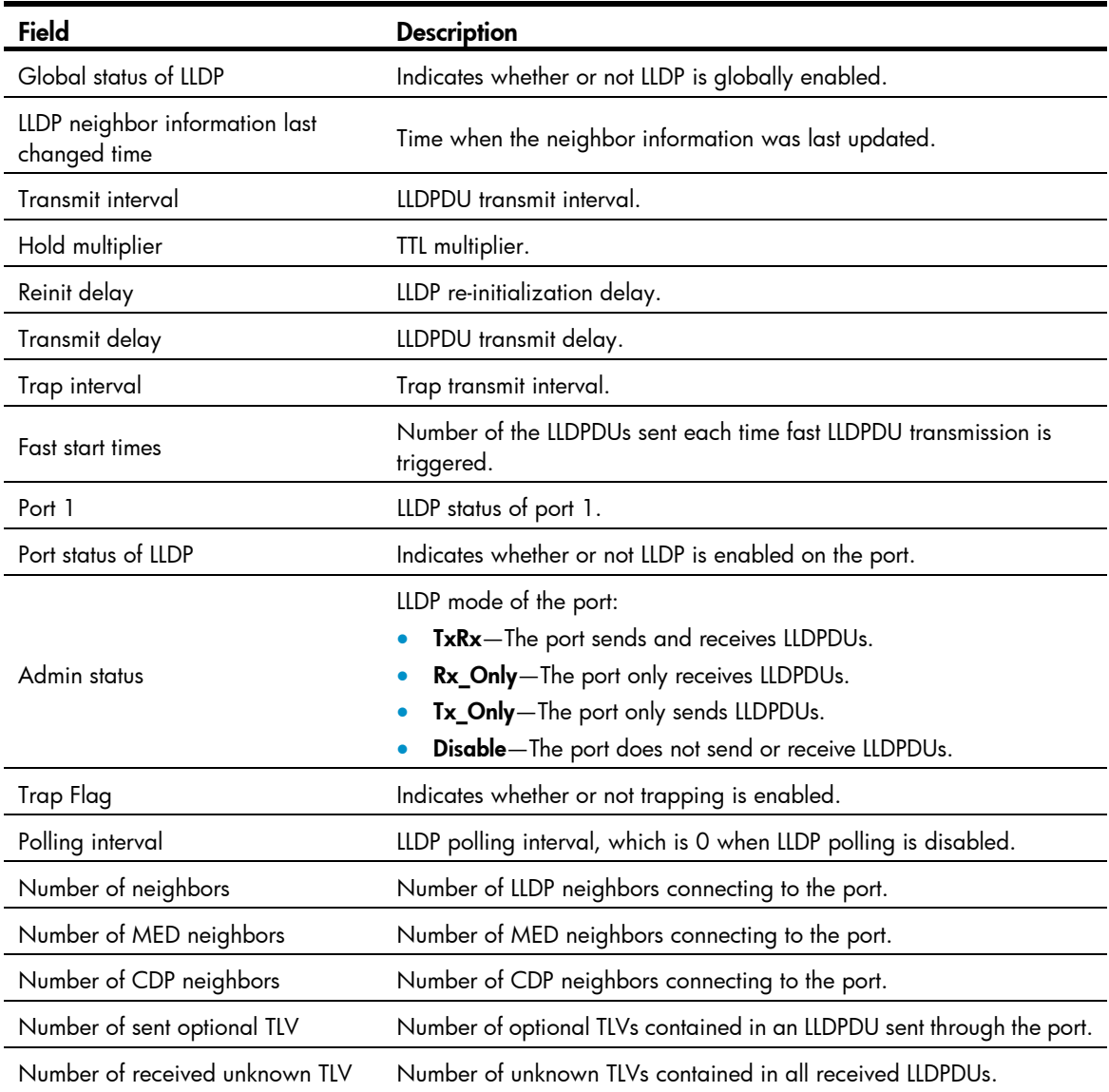

# display lldp tlv-config

## **Syntax**

display lldp tlv-config [ interface *interface-type interface-number* ] [ | { begin | exclude | include } *regular-expression* ]

## View

Any view

## Default level

1: Monitor level

#### **Parameters**

interface *interface-type interface-number*: Specifies a port by its type and number.

|: Filters command output by specifying a regular expression. For more information about regular expressions, see *Fundamentals Configuration Guide*.

begin: Displays the first line that matches the specified regular expression and all lines that follow.

exclude: Displays all lines that do not match the specified regular expression.

include: Displays all lines that match the specified regular expression.

*regular-expression*: Specifies a regular expression, a case-sensitive string of 1 to 256 characters.

#### **Description**

Use display lldp tly-config to display the types of advertisable optional LLDP TLVs of a port.

If no port is specified, this command displays the types of advertisable optional TLVs of each port.

## **Examples**

# Display the types of advertisable optional LLDP TLVs of interface GigabitEthernet 1/0/1.

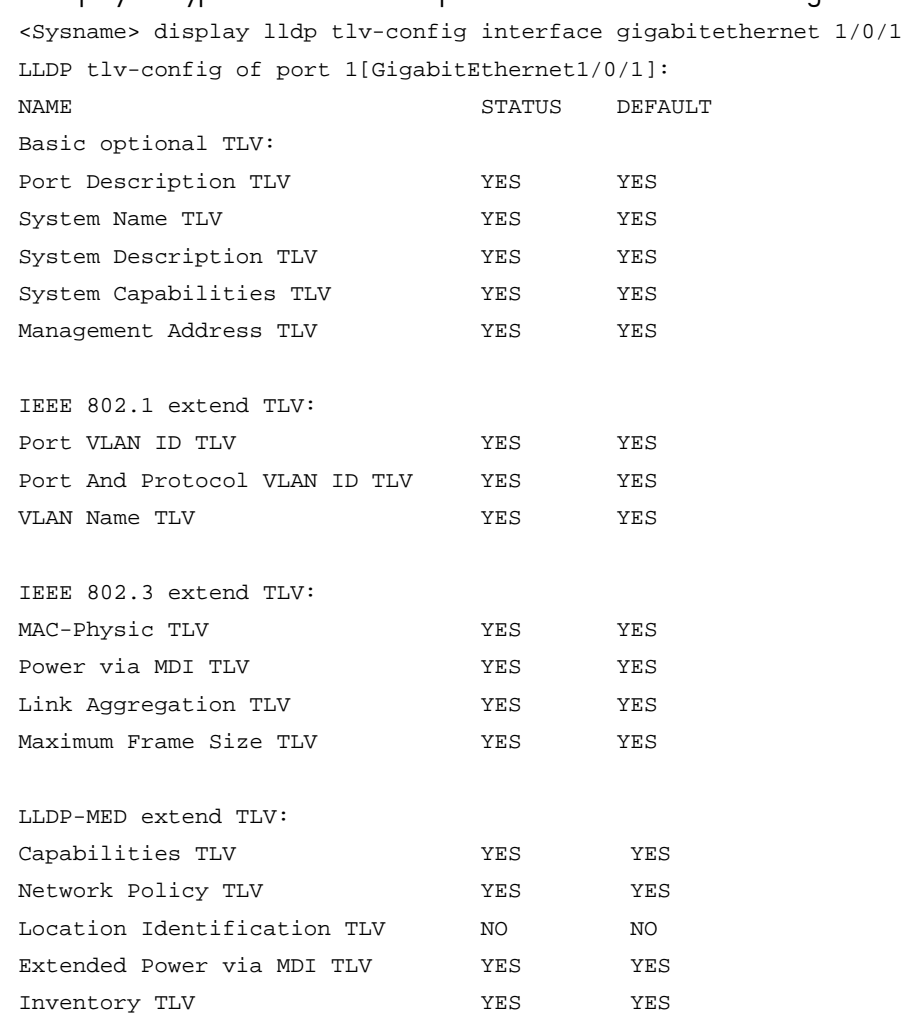

#### Table 52 Command output

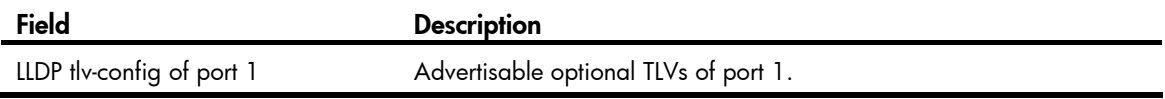

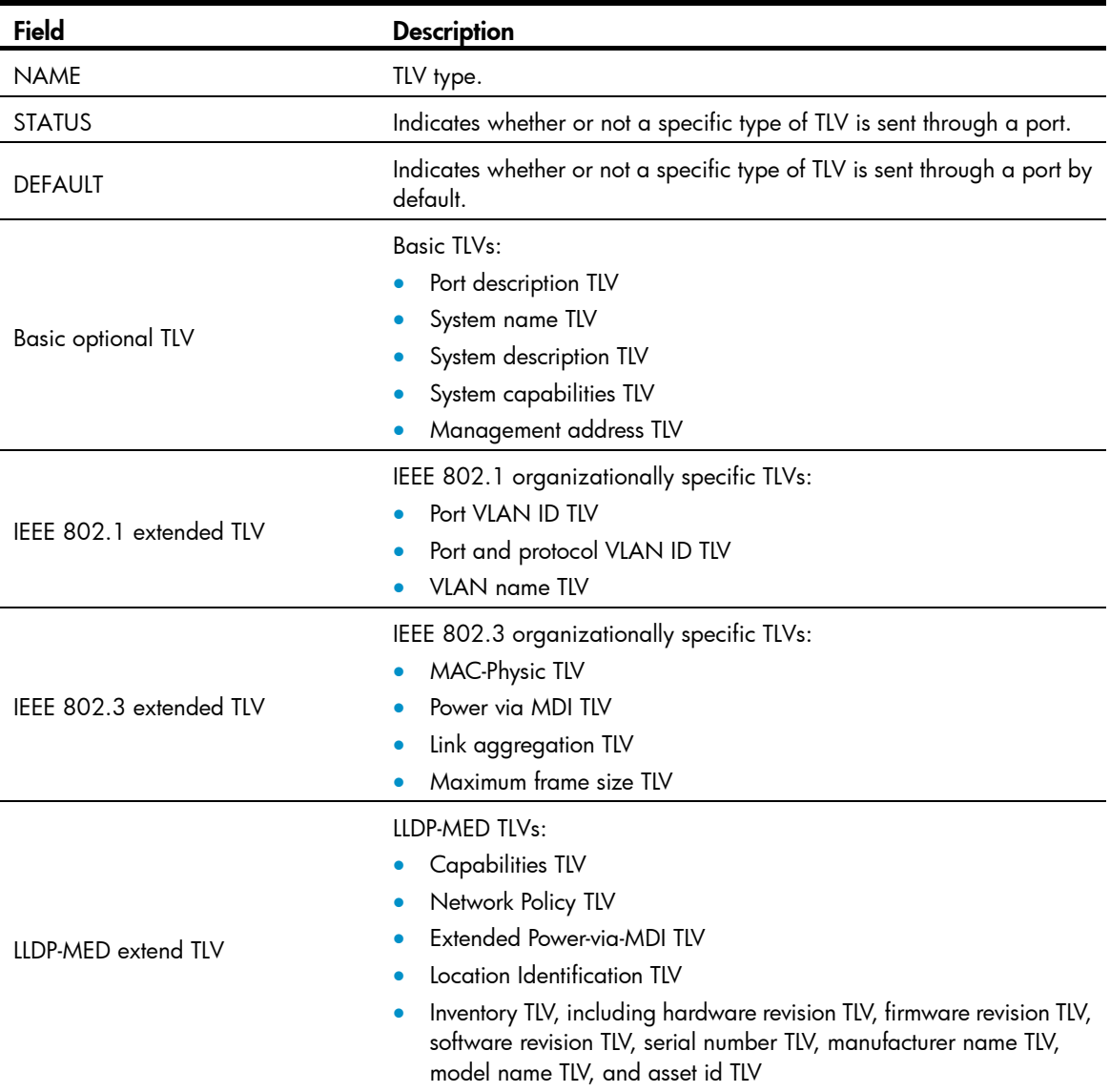

# lldp admin-status

## **Syntax**

 $\mathsf{lldp}$  admin-status { disable  $\mid$  rx  $\mid$  tx  $\mid$  txrx } undo lldp admin-status

## View

Layer 2 Ethernet interface view, port group view

## Default level

2: System level

## **Parameters**

disable: Specifies the Disable mode. A port in this mode does not send or receive LLDPDUs.

- rx: Specifies the Rx mode. A port in this mode only receives LLDPDUs.
- tx: Specifies the Tx mode. A port in this mode only sends LLDPDUs.

txrx: Specifies the TxRx mode. A port in this mode sends and receives LLDPDUs.

#### **Description**

Use **Ildp admin-status** to specify the LLDP operating mode for a port or all ports in a port group.

Use undo lldp admin-status to restore the default LLDP operating mode.

By default, the LLDP operating mode is TxRx.

#### **Examples**

# Configure the LLDP operating mode as  $Rx$  for GigabitEthernet  $1/0/1$ . <Sysname> system-view [Sysname] interface gigabitethernet 1/0/1

[Sysname-GigabitEthernet1/0/1] lldp admin-status rx

# lldp check-change-interval

## **Syntax**

lldp check-change-interval *interval* undo lldp check-change-interval

## View

Layer 2 Ethernet interface view, port group view

## Default level

2: System level

#### **Parameters**

*interval*: Sets the LLDP polling interval, ranging from 1 to 30 seconds.

## **Description**

Use lldp check-change-interval to enable LLDP polling and set the polling interval.

#### Use undo lldp check-change-interval to restore the default.

By default, LLDP polling is disabled.

## Examples

# Enable LLDP polling on GigabitEthernet 1/0/1, setting the polling interval to 30 seconds.

<Sysname> system-view [Sysname] interface gigabitethernet 1/0/1 [Sysname-GigabitEthernet1/0/1] lldp check-change-interval 30

# lldp compliance admin-status cdp

## **Syntax**

lldp compliance admin-status cdp { disable | txrx }

## undo lldp compliance admin-status cdp

## View

Layer 2 Ethernet interface view, port group view

## Default level

2: System level

#### **Parameters**

disable: Specifies the disable mode, where CDP-compatible LLDP cannot receive or transmit CDP packets.

txrx: Specifies the TxRx mode, where CDP-compatible LLDP can send and receive CDP packets.

## **Description**

Use **lidp compliance admin-status cdp** to configure the operating mode of CDP-compatible LLDP on a port or port group.

Use undo lldp compliance admin-status cdp to restore the default.

By default, CDP-compatible LLDP operates in disable mode.

For your device to work with Cisco IP phones, you must enable CDP-compatible LLDP globally and then configure CDP-compatible LLDP to operate in TxRx mode on the specified ports.

Related commands: lldp compliance cdp.

## **Examples**

# Configure CDP-compatible LLDP to operate in TxRx mode on GigabitEthernet 1/0/1.

```
<Sysname> system-view
```
[Sysname] interface gigabitethernet 1/0/1 [Sysname-GigabitEthernet1/0/1] lldp compliance admin-status cdp txrx

# lldp compliance cdp

#### **Syntax**

lldp compliance cdp undo lldp compliance cdp

## View

System view

## Default level

2: System level

#### **Parameters**

None

#### **Description**

Use **lidp compliance cdp** to enable global CDP compatibility.

Use undo lldp compliance cdp to restore the default.

By default, CDP compatibility is globally disabled.

Because the maximum TTL allowed by CDP is 255 seconds, the TTL configuration must be no more than 255 seconds for CDP-compatible LLDP to operate with Cisco IP phones. The TTL configuration is the product of the TTL multiplier and the LLDPDU transmit interval.

Related commands: lldp hold-multiplier and lldp timer tx-interval.

## **Examples**

# Enable LLDP to be compatible with CDP globally. <Sysname> system-view [Sysname] lldp compliance cdp

# lldp enable

## **Syntax**

lldp enable undo lldp enable

## View

System view, Layer 2 Ethernet interface view, port group view

## Default level

2: System level

## **Parameters**

None

## **Description**

Use **Ildp enable** to enable LLDP.

Use undo lldp enable to disable LLDP.

By default, LLDP is enabled on a port, and enabled globally.

LLDP takes effect on a port only when LLDP is enabled both globally and on the port.

#### **Examples**

# Disable LLDP on GigabitEthernet 1/0/1. <Sysname> system-view [Sysname] interface gigabitethernet 1/0/1 [Sysname-GigabitEthernet1/0/1] undo lldp enable

# lldp encapsulation snap

## **Syntax**

lldp encapsulation snap

#### undo lldp encapsulation

## View

Layer 2 Ethernet interface view, port group view

## Default level

2: System level

## **Parameters**

None

## **Description**

Use **Ildp encapsulation snap** to configure the encapsulation format for LLDPDUs as SNAP on a port or a group of ports.

Use undo lldp encapsulation to restore the default encapsulation format for LLDPDUs.

By default, the encapsulation format for LLDPDUs is Ethernet II.

#### NOTE:

The command does not apply to LLDP-CDP packets, which use only SNAP encapsulation.

## **Examples**

# Configure the encapsulation format for LLDPDUs as SNAP on GigabitEthernet 1/0/1.

```
<Sysname> system-view
```
[Sysname] interface gigabitethernet 1/0/1 [Sysname-GigabitEthernet1/0/1] lldp encapsulation snap

# lldp fast-count

#### **Syntax**

lldp fast-count *count*

undo lldp fast-count

## View

System view

## Default level

2: System level

## **Parameters**

*count*: Sets the number of the LLDPDUs sent each time fast LLDPDU transmission is triggered. The argument ranges from 1 to 10.

#### **Description**

Use **Ildp fast-count** to set the number of the LLDPDUs sent each time fast LLDPDU transmission is triggered.

Use undo lldp fast-count to restore the default.

By default, the number is 3.

#### **Examples**

# Configure the device to send four LLDPDUs each time fast LLDPDU transmission is triggered.

```
<Sysname> system-view
```
[Sysname] lldp fast-count 4

# lldp hold-multiplier

## **Syntax**

lldp hold-multiplier *value* undo lldp hold-multiplier

## View

System view

## Default level

2: System level

## **Parameters**

*value*: Sets the TTL multiplier, ranging from 2 to 10.

## **Description**

Use **lidp hold-multiplier** to set the TTL multiplier.

Use undo lldp hold-multiplier to restore the default.

By default, the TTL multiplier is 4.

You can set the TTL of the local device information by configuring the TTL multiplier.

The TTL configuration of a device is determined by the following expression:

TTL multiplier × LLDPDU transmit interval

The TTL can be up to 65535 seconds. Longer TTLs will be rounded off to 65535 seconds.

Related commands: lldp timer tx-interval.

## **Examples**

# Set the TTL multiplier to 6. <Sysname> system-view [Sysname] lldp hold-multiplier 6

# lldp management-address-format string

## **Syntax**

lldp management-address-format string undo lldp management-address-format

## **View**

Layer 2 Ethernet interface view, port group view

## Default level

2: System level

## **Parameters**

None

## **Description**

Use **Ildp management-address-format string** to encapsulate the management address in the form of strings in TLVs.

## Use undo lldp management-address-format to restore the default.

By default, the management address is encapsulated in the form of numbers in TLVs.

## **Examples**

# Configure GigabitEthernet 1/0/1 to encapsulate the management address in the form of strings in management address TLVs.

<Sysname> system-view [Sysname] interface gigabitethernet 1/0/1 [Sysname-GigabitEthernet1/0/1] lldp management-address-format string

# lldp management-address-tlv

## **Syntax**

lldp management-address-tlv [ *ip-address* ]

undo lldp management-address-tlv

## View

Layer 2 Ethernet interface view, port group view

## Default level

2: System level

#### **Parameters**

*ip-address*: Specifies a management address to be advertised in LLDPDUs.

#### **Description**

Use **Ildp management-address-tlv** to enable management address advertising and set the management address.

Use undo lldp management-address-tlv to disable management address advertising in LLDPDUs.

By default, the management address is advertised through LLDPDUs. For a Layer 2 Ethernet port, the management address is the main IP address of the lowest-ID VLAN carried on the port. If none of the carried VLANs is assigned an IP address, no management address will be advertised.

An LLDPDU carries only one management address TLV. If you set the management address repeatedly, the latest one takes effect.

In Layer 2 Ethernet interface view, if you run the lidp management-address-tly command without specifying the *ip-address* argument, the advertised management address is the main IP address of the lowest-ID VLAN carried on the interface. If none of the carried VLANs is assigned an IP address, no management address will be advertised.

## **Examples**

# Set the management address to 192.6.0.1 for GigabitEthernet 1/0/1.

```
<Sysname> system-view 
[Sysname] interface gigabitethernet 1/0/1 
[Sysname-GigabitEthernet1/0/1] lldp management-address-tlv 192.6.0.1
```
# lldp notification remote-change enable

## **Syntax**

lldp notification remote-change enable

undo lldp notification remote-change enable

## View

Layer 2 Ethernet interface view, port group view

## Default level

2: System level

#### **Parameters**

None

## **Description**

Use lldp notification remote-change enable to enable LLDP trapping for a port or all ports in a port group.

#### Use undo lldp notification remote-change enable to disable LLDP trapping.

By default, LLDP trapping is disabled on ports.

## **Examples**

# Enable LLDP trapping for GigabitEthernet 1/0/1. <Sysname> system-view [Sysname] interface gigabitethernet 1/0/1 [Sysname-GigabitEthernet1/0/1] lldp notification remote-change enable

# lldp timer notification-interval

## **Syntax**

lldp timer notification-interval *interval*

#### undo lldp timer notification-interval

## View

System view

## Default level

2: System level

#### **Parameters**

*interval*: Sets the LLDP trap transmit interval, ranging from 5 to 3600 seconds.

## **Description**

Use lldp timer notification-interval to set the LLDP trap transmit interval.

Use undo lldp timer notification-interval to restore the default.

By default, the LLDP trap transmit interval is 5 seconds.

## **Examples**

# Set the LLDP trap transmit interval to 8 seconds.

```
<Sysname> system-view
```
[Sysname] lldp timer notification-interval 8

# lldp timer reinit-delay

## **Syntax**

lldp timer reinit-delay *delay*

## undo lldp timer reinit-delay

## View

System view

## Default level

2: System level

## **Parameters**

*delay*: Sets the LLDP re-initialization delay, ranging from 1 to 10 seconds.

## **Description**

Use **Ildp timer reinit-delay** to set the LLDP re-initialization delay.

Use undo lldp timer reinit-delay to restore the default.

By default, the LLDP re-initialization delay is 2 seconds.

## **Examples**

# Set the LLDP re-initialization delay to 4 seconds. <Sysname> system-view [Sysname] lldp timer reinit-delay 4

# lldp timer tx-delay

## **Syntax**

lldp timer tx-delay *delay* undo lldp timer tx-delay

## **View**

System view

## Default level

2: System level

#### **Parameters**

*delay*: Sets the LLDPDU transmit delay, ranging from 1 to 8192 seconds.

## **Description**

Use lldp timer tx-delay to set the LLDPDU transmit delay.

Use undo lldp timer tx-delay to restore the default.

By default, the LLDPDU transmit delay is 2 seconds.

It is a good practice to set the LLDPDU transmit delay to be no greater than a quarter of the LLDPDU transmit interval.

If the LLDPDU transmit delay is greater than the LLDPDU transmit interval, the device uses the LLDPDUs transmit delay as the transmit interval.
Related commands: lldp timer tx-interval.

#### **Examples**

```
# Set the LLDPDU transmit delay to 4 seconds. 
<Sysname> system-view 
[Sysname] lldp timer tx-delay 4
```
## <span id="page-252-0"></span>lldp timer tx-interval

#### **Syntax**

lldp timer tx-interval *interval*

undo lldp timer tx-interval

#### View

System view

#### Default level

2: System level

#### **Parameters**

*interval*: Sets the LLDPDU transmit interval, ranging from 5 to 32768 seconds.

#### **Description**

Use lldp timer tx-interval to set the LLDPDU transmit interval.

Use undo lldp timer tx-interval to restore the default.

By default, the LLDPDU transmit interval is 30 seconds.

It is a good practice to set the LLDPDU transmit interval to be no less than four times the LLDPDU transmit delay.

If the LLDPDU transmit interval is less than the LLDPDU transmit delay, the device uses the LLDPDUs transmit delay as the transmit interval.

Related commands: lldp timer tx-delay.

#### **Examples**

# Set the LLDPDU transmit interval to 20 seconds.

```
<Sysname> system-view 
[Sysname] lldp timer tx-interval 20
```
## <span id="page-252-1"></span>lldp tlv-enable

#### **Syntax**

lldp tlv-enable { basic-tlv { all | port-description | system-capability | system-description | system-name } | dot1-tlv { all | port-vlan-id | protocol-vlan-id [ *vlan-id* ] | vlan-name [ *vlan-id* ] } | dot3-tlv { all | link-aggregation | mac-physic | max-frame-size | power } | med-tlv { all | capability | inventory | location-id { civic-address *device-type country-code* { *ca-type ca-value* }&<1-10> | elin-address *tel-number* } | network-policy | power-over-ethernet } }

undo lldp tlv-enable { basic-tlv { all | port-description | system-capability | system-description | system-name } | dot1-tlv { all | port-vlan-id | protocol-vlan-id | vlan-name } | dot3-tlv { all |  $\textsf{link}\text{-}$  aggregation  $\mid$  mac-physic  $\mid$  max-frame-size  $\mid$  power  $\} \mid$  med-tly  $\mid$  all  $\mid$  capability  $\mid$  inventory  $\mid$ location-id | network-policy | power-over-ethernet } }

#### View

Layer 2 Ethernet interface view, port group view

#### Default level

2: System level

#### **Parameters**

all: Advertises all basic LLDP TLVs, IEEE 802.1 organizationally specific LLDP TLVs, or IEEE 802.3 organizationally specific LLDP TLVs when the **all** keyword is specified for **basic-tly, dot1-tly**, or **dot3-tly**; or advertises all LLDP-MED TLVs except location identification TLVs when the all keyword is specified for med-tlv.

basic-tly: Advertises basic LLDP TLVs.

port-description: Advertises port description TLVs.

system-capability: Advertises system capabilities TLVs.

system-description: Advertises system description TLVs.

system-name: Advertises system name TLVs.

dot1-tlv: Advertises IEEE 802.1 organizationally specific LLDP TLVs.

port-vlan-id: Advertises port VLAN ID TLVs.

protocol-vlan-id [ *vlan-id* ]: Advertises port and protocol VLAN ID TLVs. The *vlan-id* argument specifies the ID of the VLAN to be advertised, and ranges from 1 to 4094. By default, the *vlan-id* argument is the least VLAN ID on the port.

vlan-name [ *vlan-id* ]: Advertises VLAN name TLVs. The *vlan-id* argument specifies the ID of the VLAN to be advertised, and ranges from 1 to 4094. By default, the *vlan-id* argument is the least VLAN ID on the port.

dot3-tlv: Advertises IEEE 802.3 organizationally specific LLDP TLVs.

link-aggregation: Advertises link aggregation TLVs.

mac-physic: Advertises MAC/PHY configuration/status TLVs.

max-frame-size: Advertises maximum frame size TLVs.

power: Advertises power via MDI TLVs and power stateful control TLVs.

med-tlv: Advertises LLDP-MED TLVs.

capability: Advertises LLDP-MED capabilities TLVs.

inventory: Advertises the following TLVs: hardware revision, firmware revision, software revision, serial number, manufacturer name, model name, and asset ID.

**location-id:** Advertises location identification TLVs.

civic-address: Inserts the normal address information about the network device in location identification TLVs .

*device-type*: Sets a device type value, ranging from 0 to 2. Value 0 specifies a DHCP server. Value 1 specifies a switch. Value 2 specifies an LLDP-MED endpoint.

*country-code*: Sets a country code, corresponding to ISO 3166.

{ *ca-type ca-value* }&<1-10>: Configures address information, where *ca-type* represents the address information type, ranging from 0 to 255, *ca-value* represents address information, a string of 1 to 250 characters, and &<1-10> indicates that you can enter up to 10 parameters.

elin-address: Inserts telephone numbers for emergencies in location identification TLVs.

*tel-number*: Sets the telephone number for emergencies, a string of 10 to 25 characters.

network-policy: Advertises network policy TLVs.

power-over-ethernet: Advertises extended power-via-MDI TLVs.

#### **Description**

Use **lidp tiv-enable** to configure the types of advertisable TLVs for a port or all ports in a port group.

Use undo lldp tly-enable to disable the advertising of specific types of TLVs.

By default, the device can advertise on a Layer 2 Ethernet port all types of LLDP TLVs, except location identification TLVs.

To enable the device to advertise LLDP-MED TLVs, you must first enable it to advertise LLDP-MED capabilities TLVs.

To disable the device from advertising LLDP-MED capabilities TLVs, you must first disable it from advertising other LLDP-MED TLVs.

To disable the device from advertising MAC/PHY configuration/status TLVs, you must first disable it from advertising LLDP-MED capabilities TLVs.

If you enable the device to advertise LLDP-MED capabilities TLVs, you also enable it to advertise MAC/PHY configuration/status TLVs.

To enable the device to advertise multiple types of TLVs, you can execute the lldp tlv-enable command repeatedly without the all keyword specified.

#### **Examples**

# Enable the device to advertise link aggregation TLVs of the IEEE 802.3 organizationally specific TLVs on GigabitEthernet 1/0/1.

```
<Sysname> system-view 
[Sysname] interface gigabitethernet 1/0/1 
[Sysname-GigabitEthernet1/0/1] lldp tlv-enable dot3-tlv link-aggregation
```
# MVRP commands

# <span id="page-255-0"></span>display mvrp running-status

#### **Syntax**

display mvrp running-status [ interface *interface-list* ] [ | { begin | exclude | include } *regular-expression* ]

#### View

Any view

#### Default level

1: Monitor level

#### **Parameters**

interface *interface-list*: Specifies an Ethernet interface list in the form of *interface-list* = { *interface-type interface-number1* [ to *interface-type interface-number2* ] }&<1-10>, where *interface-type interface-number* specifies an interface by its type and number and &<1-10> indicates that you can specify up to 10 *interface-type interface-number1* [ to *interface-type interface-number2* ] parameters. If this option is not specified, this command displays MVRP running status of all MVRP-enabled trunk ports.

|: Filters command output by specifying a regular expression. For more information about regular expressions, see *Fundamentals Configuration Guide*.

begin: Displays the first line that matches the specified regular expression and all lines that follow.

exclude: Displays all lines that do not match the specified regular expression.

include: Displays all lines that match the specified regular expression.

*regular-expression*: Specifies a regular expression, a case-sensitive string of 1 to 256 characters.

#### **Description**

Use display mvrp running-status to display the MVRP running status.

#### **Examples**

# Display the MVRP running status of all ports.

```
<Sysname> display mvrp running-status 
  -------[MVRP Global Info]------- 
 Global Status : Enabled 
 Compliance-GVRP : False
```
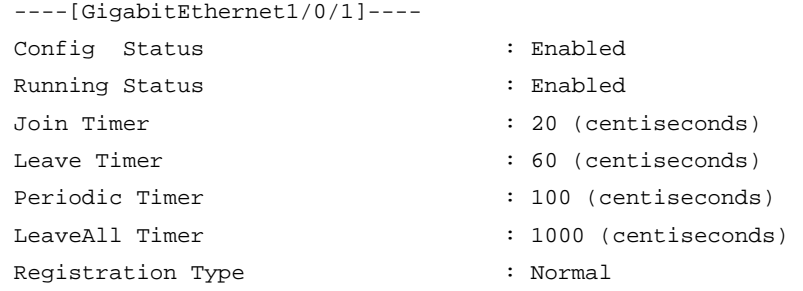

Local VLANs :

1(default), 2-10,

#### Table 53 Command output

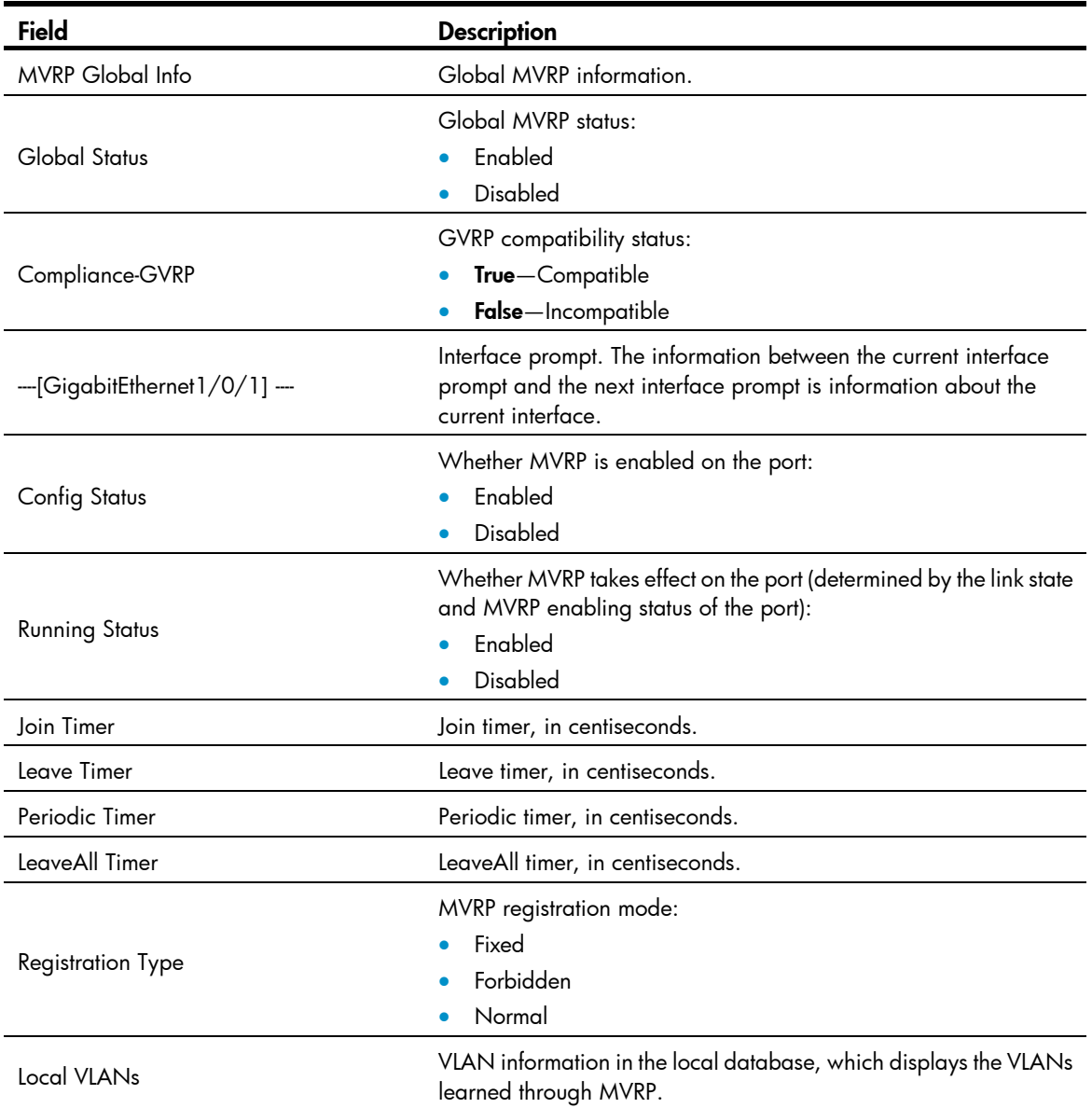

# <span id="page-256-0"></span>display mvrp state

#### **Syntax**

display mvrp state interface *interface-type interface-number* vlan *vlan-id* [ | { begin | exclude | include } *regular-expression* ]

#### View

Any view

#### Default level

0: Visit level

#### **Parameters**

interface *interface-type interface-number*: Displays the MVRP state of an interface specified by its type and number.

vlan *vlan-id*: Displays the MVRP state of an interface in an VLAN specified by its VLAN ID, which ranges from 1 to 4094.

|: Filters command output by specifying a regular expression. For more information about regular expressions, see *Fundamentals Configuration Guide*.

begin: Displays the first line that matches the specified regular expression and all lines that follow.

exclude: Displays all lines that do not match the specified reqular expression.

include: Displays all lines that match the specified regular expression.

*regular-expression*: Specifies a regular expression, a case-sensitive string of 1 to 256 characters.

#### **Description**

Use display mvrp state to display the MVRP state of an interface in a VLAN.

#### **Examples**

#### # Display the MVRP state of port GigabitEthernet 1/0/1 in VLAN 2.

<Sysname> display mvrp state interface gigabitethernet 1/0/1 vlan 2 MVRP state of VLAN 2 on port GE1/0/1

Port VLAN App-state Reg-state

----------- ------ ----------- -----------

GE1/0/1 2 VP IN

Table 54 Command output

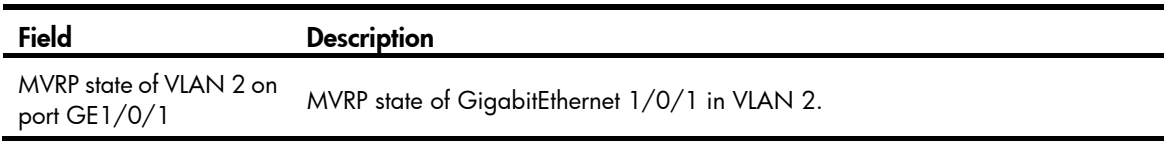

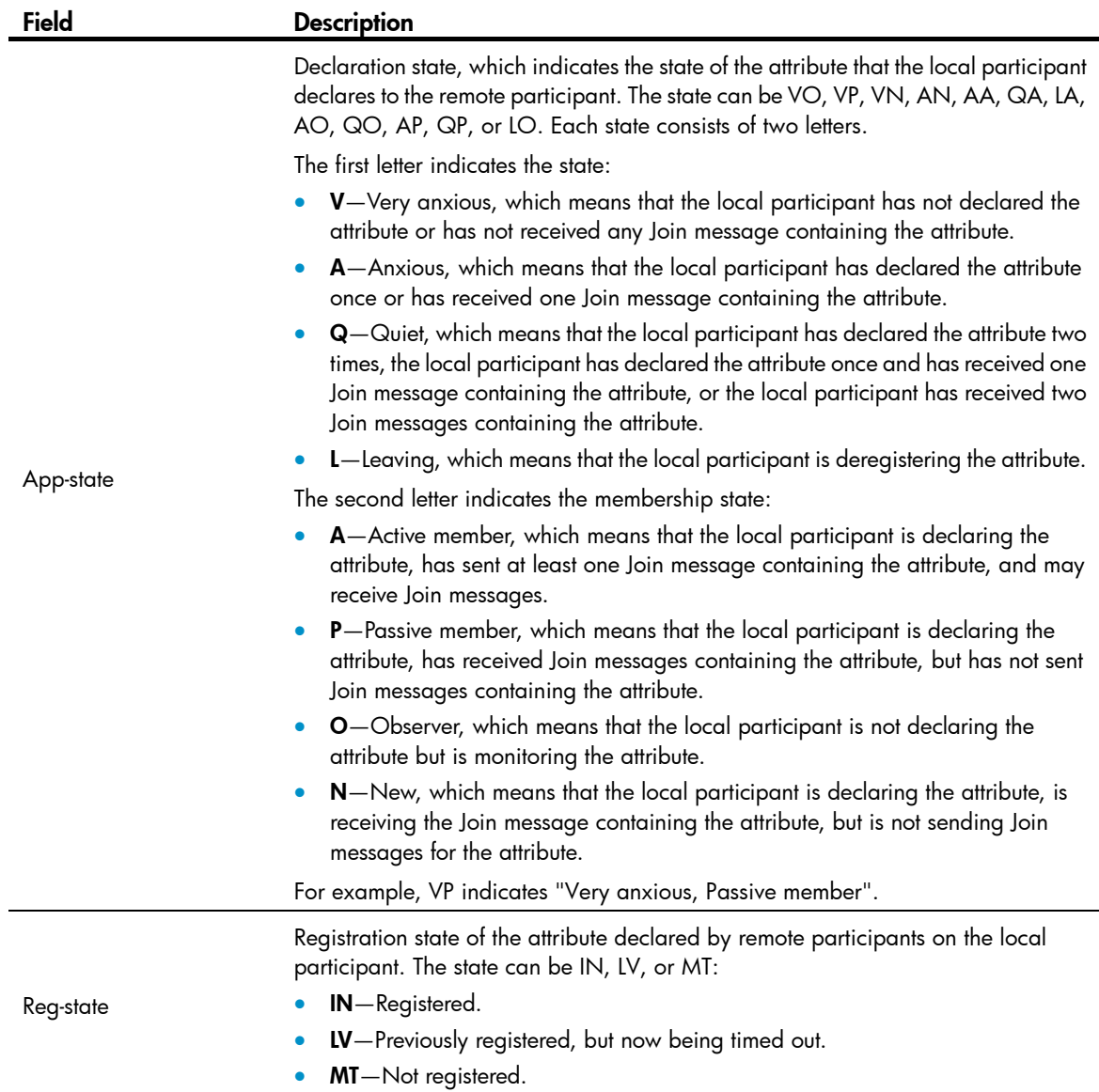

# <span id="page-258-0"></span>display mvrp statistics

#### **Syntax**

display mvrp statistics [ interface *interface-list* ] [ | { begin | exclude | include } *regular-expression* ]

#### View

Any view

### Default level

1: Monitor level

#### **Parameters**

interface *interface-list*: Specifies an Ethernet interface list in the form of *interface-list* = { *interface-type interface-number1* [ to *interface-type interface-number2* ] }&<1-10>, where *interface-type interface-number* specifies an interface by its type and number and &<1-10> indicates that you can specify up to 10 interfaces or interface ranges. If this option is not specified, this command displays MVRP statistics of all MVRP-enabled trunk ports.

|: Filters command output by specifying a regular expression. For more information about regular expressions, see *Fundamentals Configuration Guide*.

begin: Displays the first line that matches the specified regular expression and all lines that follow.

exclude: Displays all lines that do not match the specified regular expression.

include: Displays all lines that match the specified regular expression.

*regular-expression*: Specifies a regular expression, a case-sensitive string of 1 to 256 characters.

#### **Description**

Use display mvrp statistics to display MVRP statistics.

#### **Examples**

# Display MVRP statistics of all MVRP-enabled ports.

<Sysname> display mvrp statistics

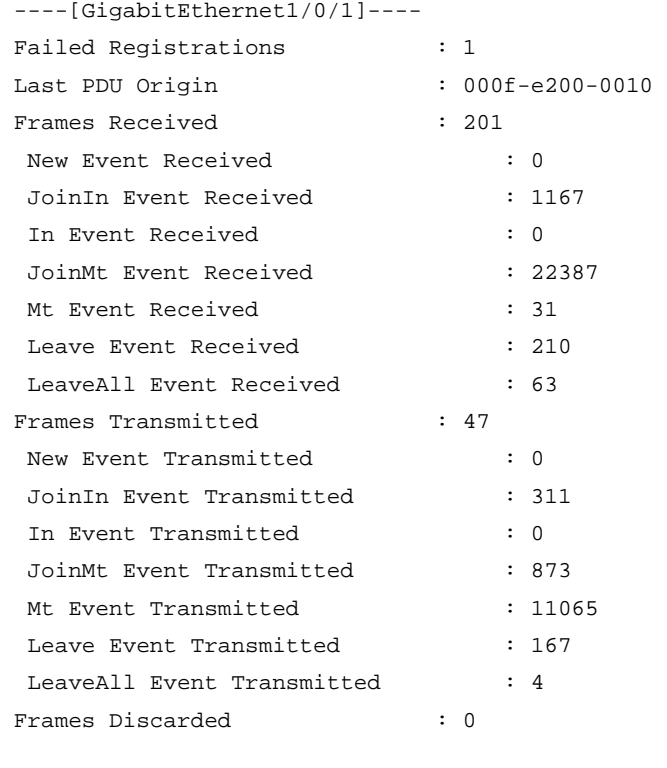

----[GigabitEthernet1/0/2]----

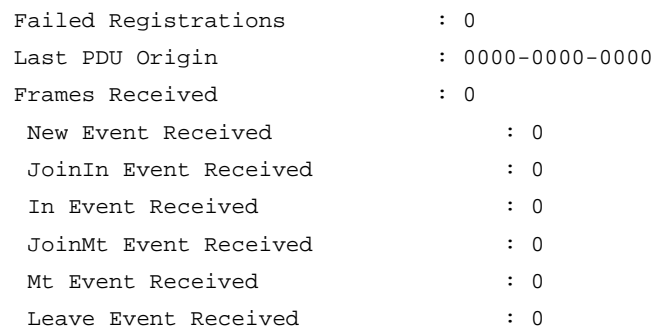

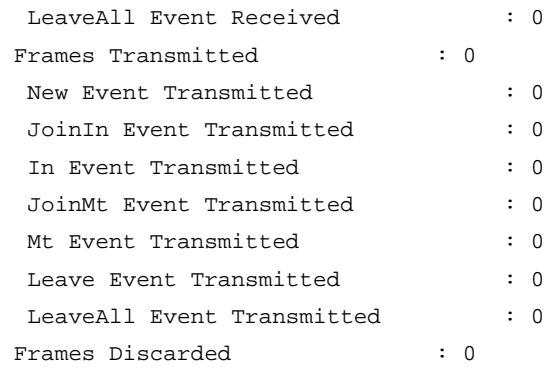

### Table 55 Command output

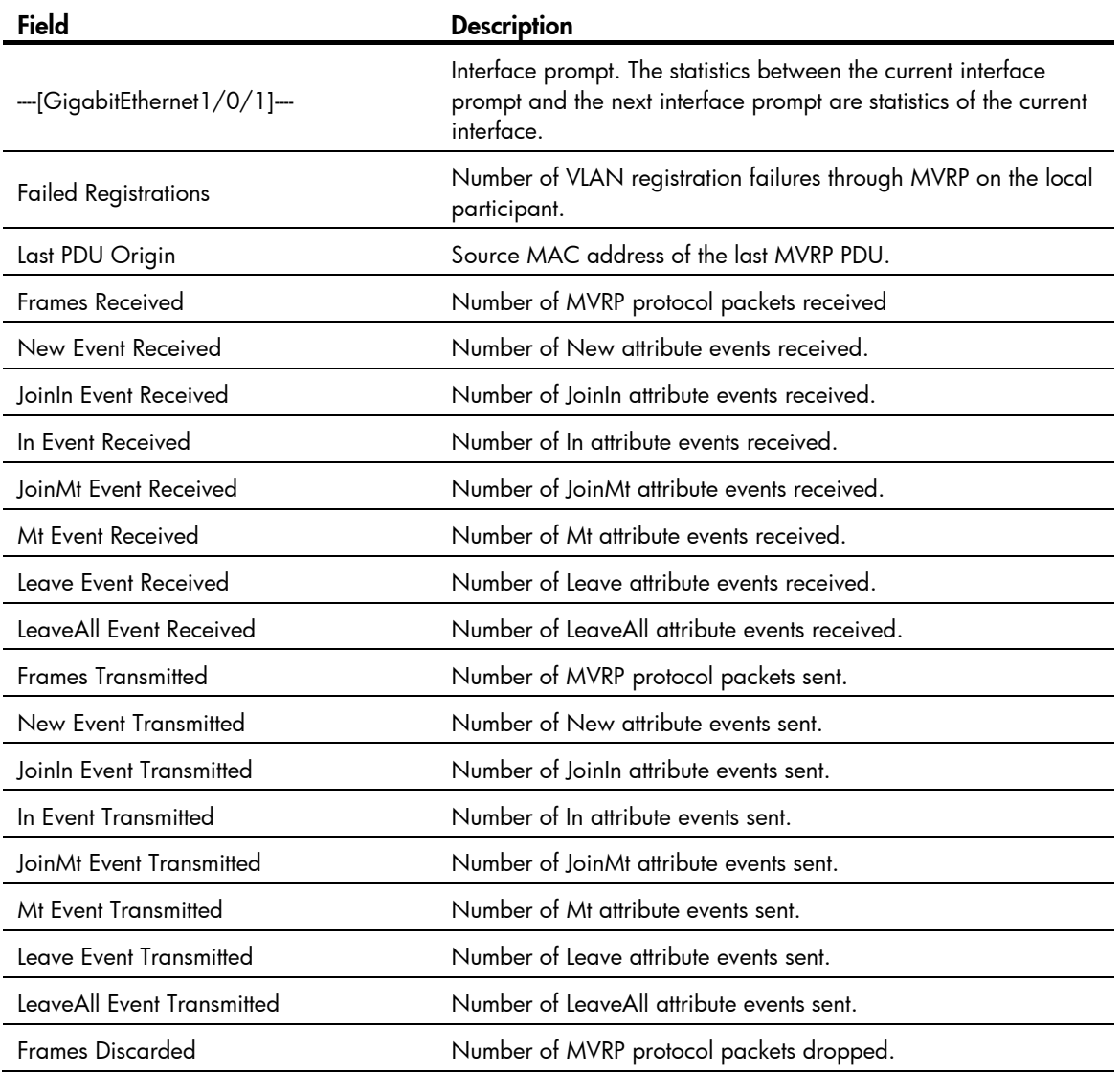

# <span id="page-260-0"></span>display mvrp vlan-operation

## **Syntax**

display mvrp vlan-operation interface interface-type interface-number [ | { begin | exclude | include } *regular-expression* ]

#### View

Any view

#### Default level

0: Visit level

#### **Parameters**

interface *interface-type interface-number*: Displays the dynamic VLAN operations of an interface specified its type and number.

|: Filters command output by specifying a regular expression. For more information about regular expressions, see *Fundamentals Configuration Guide*.

begin: Displays the first line that matches the specified regular expression and all lines that follow.

exclude: Displays all lines that do not match the specified regular expression.

include: Displays all lines that match the specified regular expression.

*regular-expression*: Specifies a regular expression, a case-sensitive string of 1 to 256 characters.

#### **Description**

Use **display mvrp vlan-operation** to display the dynamic VLAN operations of an interface.

These dynamic VLANs refer to the VLANs that are dynamically learned through MVRP and have not taken effect on the local device.

If a dynamic VLAN learned through MVRP is an existing static VLAN on the device or a VLAN reserved for a protocol, the dynamic VLAN does not take effect on the local device.

#### **Examples**

#### # Display the dynamic VLAN operations of GigabitEthernet 1/0/1.

```
<Sysname> display mvrp vlan-operation interface gigabitethernet 1/0/1 
 Dynamic VLAN operations on port GigabitEthernet1/0/1 
  Operations of creating VLAN: 2-100 
  Operations of deleting VLAN: none 
  Operations of adding VLAN to Trunk: 2-100 
  Operations of deleting VLAN from Trunk: none
```
#### Table 56 Command output

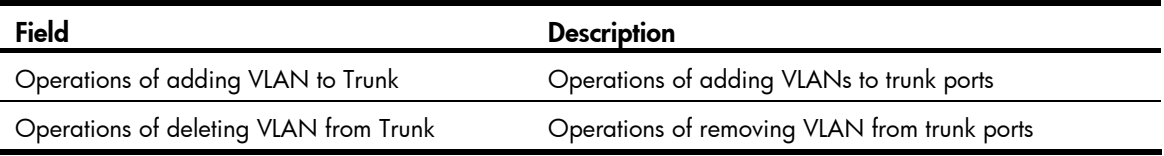

# <span id="page-261-0"></span>mrp timer join

#### **Syntax**

mrp timer join *timer-value*

undo mrp timer join

#### **View**

Layer 2 Ethernet port view, Layer 2 aggregate interface view, port group view

#### Default level

2: System level

#### **Parameters**

*timer-value*: Join timer value (in centiseconds). The Join timer must be less than half the Leave timer, and must be a multiple of 20.

#### **Description**

Use **mrp timer join** to set the Join timer.

Use undo mrp timer join to restore the default.

By default, the Join timer is 20 centiseconds.

You will fail to restore the default Join timer if the default Join timer is not less than half the Leave timer.

Related commands: display mvrp running-status and mrp timer leave.

#### **Examples**

# Set the Join timer to 40 centiseconds. (Suppose the Leave timer is 100 centiseconds)

<Sysname> system-view [Sysname] interface gigabitethernet 1/0/1 [Sysname-GigabitEthernet1/0/1] mrp timer join 40

## <span id="page-262-0"></span>mrp timer leave

#### **Syntax**

mrp timer leave *timer-value*

undo mrp timer leave

#### **View**

Layer 2 Ethernet port view, Layer 2 aggregate interface view, port group view

#### Default level

2: System level

#### **Parameters**

*timer-value*: Leave timer value (in centiseconds). The Leave timer must be greater than two times the Join timer, less than the LeaveAll timer, and a multiple of 20.

#### **Description**

Use **mrp timer leave** to set the Leave timer.

Use undo mrp timer leave to restore the default.

By default, the Leave timer is 60 centiseconds.

You will fail to restore the default Leave timer if the default Leave timer is not greater than two times the Join timer or not less than the LeaveAll timer.

#### Related commands: display mvrp running-status, mrp timer join, and mrp timer leaveall.

#### **Examples**

# Set the Leave timer to 100 centiseconds. (Suppose the Join and LeaveAll timer use their default settings) <Sysname> system-view

[Sysname] interface gigabitethernet 1/0/1

[Sysname-GigabitEthernet1/0/1] mrp timer leave 100

# <span id="page-263-0"></span>mrp timer leaveall

#### **Syntax**

mrp timer leaveall *timer-value*

undo mrp timer leaveall

#### View

Layer 2 Ethernet port view, Layer 2 aggregate interface view, port group view

#### Default level

2: System level

#### **Parameter**

*timer-value*: LeaveAll timer value (in centiseconds). The LeaveAll timer must be greater than any Leave timer on each port, no greater than 32760, and a multiple of 20.

#### **Description**

Use mrp timer leaveall to set the LeaveAll timer.

Use **undo mrp timer leaveall** to restore the default.

By default, the LeaveAll timer is 1000 centiseconds.

You will fail to restore the default LeaveAll timer if the default LeaveAll timer is not greater than any Leave timer on each port.

Each time when the LeaveAll timer of a port expires, all attributes of the MSTIs on the port are deregistered throughout the network, and such a deregistration affects a large portion of the network. Do not set too small a value for the LeaveAll timer, and make sure that the LeaveAll timer is greater than any Leave timer on each port.

To keep the dynamic VLANs learned through MVRP stable, do not set the LeaveAll timer smaller than its default value (1000 centiseconds).

To avoid the case that the LeaveAll timer of a fixed participant always first expires, the switch randomly changes the LeaveAll timer within a certain range when the MRP participant restarts its LeaveAll timer.

Related commands: display mvrp running-status and mrp timer leave.

#### **Examples**

# Set the LeaveAll timer to 1500 centiseconds. (Suppose the Leave timer is restored to the default)

```
<Sysname> system-view 
[Sysname] interface gigabitethernet 1/0/1 
[Sysname-GigabitEthernet1/0/1] mrp timer leaveall 1500
```
## <span id="page-263-1"></span>mrp timer periodic

#### **Syntax**

mrp timer periodic *timer-value* undo mrp timer periodic

#### **Default**

The Periodic timer is 100 centiseconds.

#### **View**

Layer 2 Ethernet port view, Layer 2 aggregate interface view, port group view

#### Default level

2: System level

#### **Parameters**

*timer-value*: Periodic timer (in centiseconds), which can be 0 or 100.

#### **Description**

Use **mrp timer periodic** to set the Periodic timer.

Use undo mrp timer periodic to restore the default.

By default, the Periodic timer is 100 centiseconds.

Setting the Periodic timer to 0 disables periodic transmission of MRP messages. Setting the Periodic timer to 100 enables periodic transmission of MRP messages.

Related commands: display mvrp running-status.

#### **Examples**

# Set the Periodic timer to 0 centiseconds. <Sysname> system-view [Sysname] interface gigabitethernet 1/0/1 [Sysname-GigabitEthernet1/0/1] mrp timer periodic 0

# <span id="page-264-0"></span>mvrp global enable

#### **Syntax**

mvrp global enable

undo mvrp global enable

#### View

System view

#### Default level

2: System level

#### **Description**

Use mvrp global enable to enable MVRP globally.

Use undo mvrp global enable to restore the default.

By default, MVRP is disabled globally.

Disabling MVRP globally also disables MVRP on all ports.

Related commands: display mvrp running-status and mvrp enable.

#### **Examples**

# Enable MVRP globally.

<Sysname> system-view

[Sysname] mvrp global enable

## <span id="page-265-0"></span>mvrp enable

#### **Syntax**

mvrp enable

undo mvrp enable

#### View

Layer 2 Ethernet port view, Layer 2 aggregate interface view, port group view

#### Default level

2: System level

#### **Description**

Use **mvrp enable** to enable MVRP on a port.

Use undo mvrp enable to disable MVRP on a port.

By default, MVRP is disabled on a port.

To enable MVRP on a port, first enable MVRP globally.

Disabling MVRP globally also disables MVRP on each port.

This command is available only on trunk ports.

You cannot change the link type of MVRP-enabled trunk port.

#### Related commands: display mvrp running-status and mvrp global enable.

#### **Examples**

# Configure GigabitEthernet 1/0/1 as a trunk port, and enable MVRP on it.

```
<Sysname> system-view 
[Sysname] interface gigabitethernet 1/0/1 
[Sysname-GigabitEthernet1/0/1] port link-type trunk 
[Sysname-GigabitEthernet1/0/1] port trunk permit vlan all 
[Sysname-GigabitEthernet1/0/1] mvrp enable
```
# <span id="page-265-1"></span>mvrp gvrp-compliance

#### **Syntax**

mvrp gvrp-compliance enable

undo mvrp gvrp-compliance enable

#### **View**

System view

#### Default level

2: System level

#### **Description**

Use mvrp gvrp-compliance enable to enable GVRP compatibility, so that the device can process both MVRP protocol packets and GVRP protocol packets.

#### Use undo mvrp gvrp-compliance enable to restore the default.

By default, GVRP compatibility is disabled.

#### **Examples**

# Enable GVRP compatibility. <Sysname> system-view [Sysname] mvrp gvrp-compliance enable

## <span id="page-266-0"></span>mvrp registration

#### **Syntax**

mvrp registration { fixed | forbidden | normal } undo mvrp registration

#### View

Layer 2 Ethernet port view, Layer 2 aggregate interface view, port group view

#### Default level

2: System level

#### **Parameters**

fixed: Specifies the fixed registration mode.

forbidden: Specifies the forbidden registration mode.

normal: Specifies the normal registration mode.

#### **Description**

Use mvrp registration to set the MVRP registration mode on the port.

Use undo mvrp registration to restore the default.

By default, the MVRP registration mode is normal.

This command is available only on trunk ports.

Related commands: display mvrp running-status.

#### **Examples**

# Configure GigabitEthernet 1/0/1 as a trunk port, and set the MVRP registration mode to fixed on the port.

```
<Sysname> system-view 
[Sysname] interface gigabitethernet 1/0/1 
[Sysname-GigabitEthernet1/0/1] port link-type trunk 
[Sysname-GigabitEthernet1/0/1] port trunk permit vlan all 
[Sysname-GigabitEthernet1/0/1] mvrp registration fixed
```
## <span id="page-266-1"></span>reset mvrp statistics

#### **Syntax**

reset mvrp statistics [ interface *interface-list* ]

#### View

User view

#### Default level

2: System level

#### **Parameters**

interface *interface-list*: Specifies an Ethernet interface list in the form of *interface-list* = { *interface-type interface-number1* [ to *interface-type interface-number2* ] }&<1-10>, where *interface-type interface-number* specifies an interface by its type and number and &<1-10> indicates that you can specify up to 10 interfaces or interface ranges. If this option is not specified, the command clears MVRP statistics of all ports.

#### **Description**

Use reset mvrp statistics to clear the MVRP statistics of ports.

Related commands: display mvrp statistics.

#### **Examples**

# Clear the MVRP statistics of all ports.

<Sysname> reset mvrp statistics

# Support and other resources

# Contacting HP

For worldwide technical support information, see the HP support website:

<http://www.hp.com/support>

Before contacting HP, collect the following information:

- Product model names and numbers
- Technical support registration number (if applicable)
- Product serial numbers
- Error messages
- Operating system type and revision level
- Detailed questions

# Subscription service

HP recommends that you register your product at the Subscriber's Choice for Business website:

<http://www.hp.com/go/wwalerts>

After registering, you will receive email notification of product enhancements, new driver versions, firmware updates, and other product resources.

# Related information

## **Documents**

To find related documents, browse to the Manuals page of the HP Business Support Center website:

<http://www.hp.com/support/manuals>

- For related documentation, navigate to the Networking section, and select a networking category.
- For a complete list of acronyms and their definitions, see *HP FlexNetwork Technology Acronyms.*

# **Websites**

- HP.com [http://www.hp.com](http://www.hp.com/)
- HP Networking <http://www.hp.com/go/networking>
- HP manuals<http://www.hp.com/support/manuals>
- HP download drivers and software <http://www.hp.com/support/downloads>
- HP software depot [http://www.software.hp.com](http://www.software.hp.com/)
- HP Education <http://www.hp.com/learn>

# **Conventions**

This section describes the conventions used in this documentation set.

## Command conventions

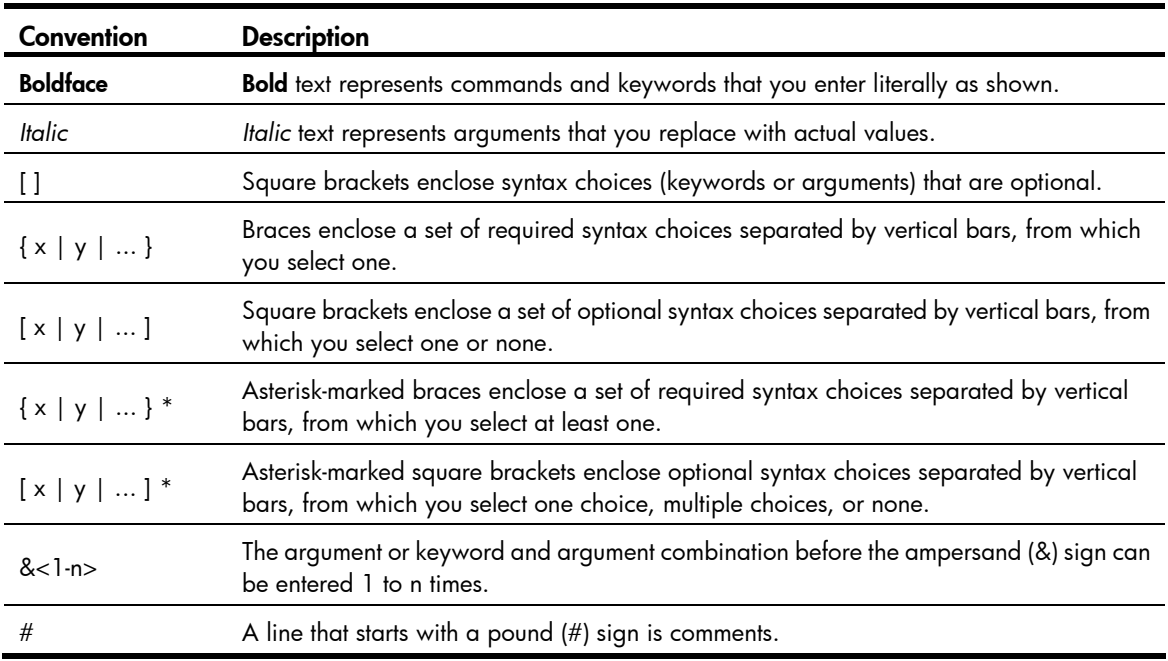

#### **GUI conventions**

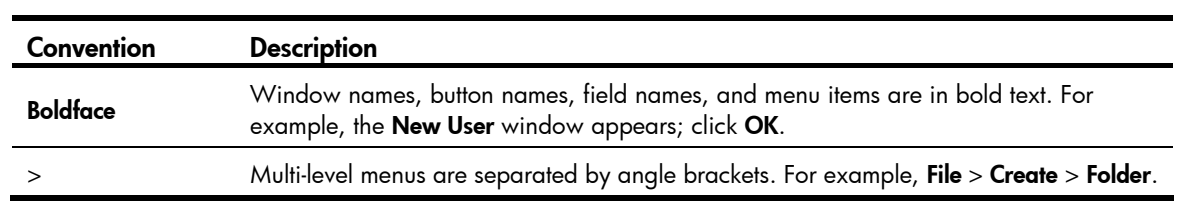

## Symbols

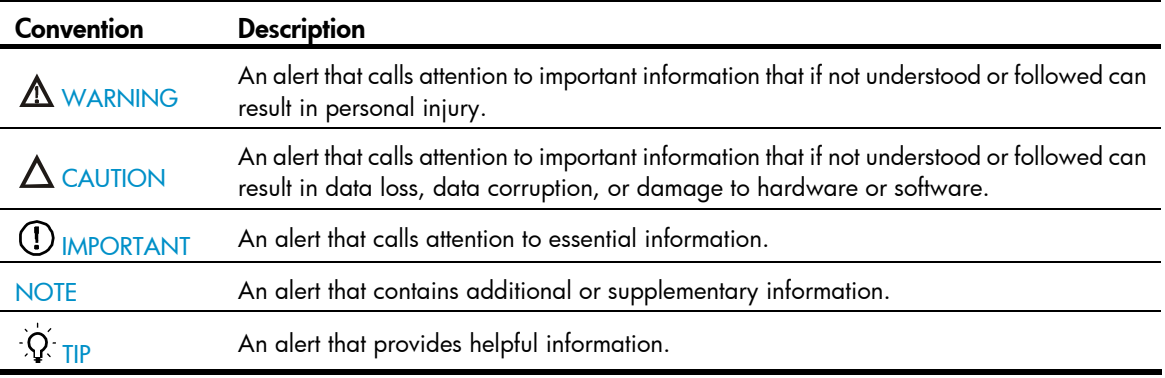

## Network topology icons

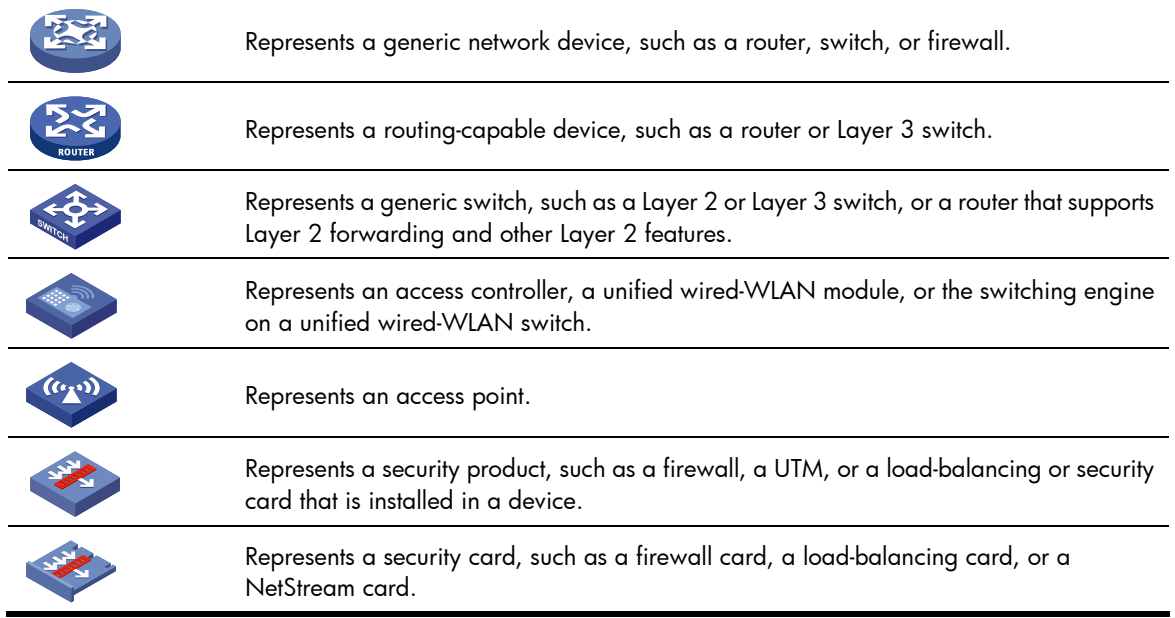

## Port numbering in examples

The port numbers in this document are for illustration only and might be unavailable on your device.

# <span id="page-271-0"></span>**Index**

# [A](#page-271-0) [B](#page-271-0) [C](#page-271-0) [D](#page-271-0) [E](#page-272-0) [F G I J L](#page-272-0) [M](#page-272-0) [N](#page-273-0) [P Q](#page-273-0) [R](#page-273-0) [S](#page-273-0) [U V](#page-274-0)

#### A

active region-configuration[,98](#page-105-0)

#### B

bpdu-drop any,[98](#page-105-1) bpdu-tunnel dot1q,[146](#page-153-0) bpdu-tunnel tunnel-dmac,[147](#page-154-0) broadcast-suppression[,1](#page-8-0)

### C

check region-configuration,[99](#page-106-0)

### D

default[,2](#page-9-0) default, 149 default[,46](#page-53-0) default, 72 description[,46](#page-53-1) description, 149 description, 3 description[,72](#page-79-1) display counters[,4](#page-11-0) display counters rate, 5 display garp statistics,[203](#page-210-0) display garp timer,[204](#page-211-0) display gvrp local-vlan[,205](#page-212-0) display gvrp state[,205](#page-212-1) display gvrp statistics, 207 display gvrp status[,208](#page-215-0) display gvrp vlan-operation,[209](#page-216-0) display interface, 6 display interface[,73](#page-80-0) display interface loopback,[47](#page-54-0) display interface null, 50 display interface vlan-interface,[151](#page-158-0) display ip-subnet-vlan interface, [180](#page-187-0) display ip-subnet-vlan vlan,[181](#page-188-0) display isolate-user-vlan, [185](#page-192-0) display lacp system-id[,75](#page-82-0)

display link-aggregation load-sharing mode[,76](#page-83-0) display link-aggregation member-port, 78 display link-aggregation summary, [80](#page-87-0) display link-aggregation verbose, [81](#page-88-0) display lldp local-information[,220](#page-227-0) display lldp neighbor-information,[225](#page-232-0) display lldp statistics, [231](#page-238-0) display lldp status,[233](#page-240-0) display lldp tlv-config,[234](#page-241-0) display loopback-detection, [14](#page-21-0) display mac-address[,58](#page-65-0) display mac-address aging-time, [59](#page-66-0) display mac-address mac-learning, 60 display mac-address statistics, [61](#page-68-0) display mac-vlan, [169](#page-176-0) display mac-vlan interface,[171](#page-178-0) display mvrp running-status[,248](#page-255-0) display mvrp state[,249](#page-256-0) display mvrp statistics,[251](#page-258-0) display mvrp vlan-operation[,253](#page-260-0) display packet-drop interface,[15](#page-22-0) display packet-drop summary,[16](#page-23-0) display port, 160 display port combo,[17](#page-24-0) display port-group manual,[18](#page-25-0) display port-isolate group[,95](#page-102-0) display protocol-vlan interface[,175](#page-182-0) display protocol-vlan vlan[,176](#page-183-0) display storm-constrain, [19](#page-26-0) display stp[,100](#page-107-0) display stp abnormal-port, [107](#page-114-0) display stp bpdu-statistics, [108](#page-115-0) display stp down-port, [111](#page-118-0) display stp history, [112](#page-119-0) display stp region-configuration, [114](#page-121-0) display stp root, [115](#page-122-0) display stp tc, 116 display vlan[,153](#page-160-0)

<span id="page-272-0"></span>display voice vlan oui[,194](#page-201-0) display voice vlan state, 195 duplex[,20](#page-27-0)

### E

enable snmp trap updown[,83](#page-90-0)

#### F

flow-control[,21](#page-28-0) flow-control receive enable,[22](#page-29-0) flow-interval,[22](#page-29-1)

#### G

garp timer hold[,209](#page-216-1) garp timer join[,210](#page-217-0) garp timer leave[,211](#page-218-0) garp timer leaveall[,211](#page-218-1) group-member[,23](#page-30-0) gvrp[,212](#page-219-0) gvrp registration[,213](#page-220-0)

#### I

instance, [118](#page-125-0) interface[,24](#page-31-0) interface bridge-aggregation[,84](#page-91-0) interface loopback,[51](#page-58-0) interface null,[52](#page-59-0) interface range,[55](#page-62-0) interface range name,[56](#page-63-0) interface vlan-interface,[155](#page-162-0) ip address[,156](#page-163-0) ip-subnet-vlan, [182](#page-189-0) isolated-vlan enable[,188](#page-195-0) isolate-user-vlan,[186](#page-193-0) isolate-user-vlan enable[,187](#page-194-0)

### J

jumboframe enable,[24](#page-31-1)

#### L

lacp period short,[85](#page-92-0) lacp system-priority, 85 link-aggregation lacp traffic-redirect-notification enable,[86](#page-93-0) link-aggregation load-sharing mode,[87](#page-94-0) link-aggregation load-sharing mode local-first[,88](#page-95-0) link-aggregation mode, 89 link-aggregation port-priority[,90](#page-97-0)

link-aggregation selected-port maximum,[90](#page-97-1) link-aggregation selected-port minimum[,91](#page-98-0) link-delay,[25](#page-32-0) link-delay mode up,[25](#page-32-1) lldp admin-status[,236](#page-243-0) lldp check-change-interval,[237](#page-244-0) lldp compliance admin-status cdp[,237](#page-244-1) lldp compliance cdp[,238](#page-245-0) lldp enable,[239](#page-246-0) lldp encapsulation snap[,239](#page-246-1) lldp fast-count[,240](#page-247-0) lldp hold-multiplier,[240](#page-247-1) lldp management-address-format string[,241](#page-248-0) lldp management-address-tlv,[242](#page-249-0) lldp notification remote-change enable[,242](#page-249-1) lldp timer notification-interval[,243](#page-250-0) lldp timer reinit-delay[,244](#page-251-0) lldp timer tx-delay,[244](#page-251-1) lldp timer tx-interval[,245](#page-252-0) lldp tlv-enable,[245](#page-252-1) lldp voice-vlan[,196](#page-203-0) loopback, 26 loopback-detection action,[27](#page-34-0) loopback-detection control enable[,28](#page-35-0) loopback-detection enable[,28](#page-35-1) loopback-detection interval-time[,29](#page-36-0) loopback-detection multi-port-mode enable,[30](#page-37-0) loopback-detection per-vlan enable, 31

#### M

mac-address (interface view),[62](#page-69-0) mac-address (system view)[,63](#page-70-0) mac-address destination-hit disable,[64](#page-71-0) mac-address information enable (interface view), [69](#page-76-0) mac-address information enable (system view)[,69](#page-76-1) mac-address information interval[,70](#page-77-0) mac-address information mode,[70](#page-77-1) mac-address information queue-length,[71](#page-78-0) mac-address mac-learning disable,[65](#page-72-0) mac-address mac-roaming enable[,66](#page-73-0) mac-address max-mac-count[,66](#page-73-1) mac-address timer,[67](#page-74-0) mac-flapping notification enable,[67](#page-74-1) mac-vlan enable[,171](#page-178-1) mac-vlan mac-address,[172](#page-179-0)

```
mac-vlan trigger enable,173
mdi,32
mrp timer join,254
mrp timer leave,255
mrp timer leaveall,256
mrp timer periodic,256
mtu,157
multicast-suppression,32
mvrp enable,258
mvrp global enable,257
mvrp gvrp-compliance,258
mvrp registration,259
```
#### N

name[,157](#page-164-1)

#### P

port,[162](#page-169-0) port access vlan[,162](#page-169-1) port auto-power-down[,34](#page-41-0) port bridge enable[,34](#page-41-1) port hybrid ip-subnet-vlan[,183](#page-190-0) port hybrid protocol-vlan,[177](#page-184-0) port hybrid pvid[,163](#page-170-0) port hybrid vlan,[164](#page-171-0) port isolate-user-vlan host[,191](#page-198-0) port isolate-user-vlan promiscuous[,189](#page-196-0) port link-aggregation group[,92](#page-99-0) port link-type,[166](#page-173-0) port pvid disable[,173](#page-180-1) port trunk permit vlan[,167](#page-174-0) port trunk pvid,[168](#page-175-0) port-group manual[,35](#page-42-0) port-isolate enable[,96](#page-103-0) protocol-vlan,[178](#page-185-0)

### Q

qinq enable[,215](#page-222-0) qinq ethernet-type,[216](#page-223-0) qinq transparent-vlan[,217](#page-224-0) qinq vid,[217](#page-224-1)

#### R

raw-vlan-id inbound,[218](#page-225-0) region-name, 118 reset counters interface, [35](#page-42-1) reset counters interface,[92](#page-99-1)

reset counters interface loopback,[52](#page-59-1) reset counters interface null[,53](#page-60-0) reset counters interface vlan-interface, [158](#page-165-0) reset garp statistics[,213](#page-220-1) reset lacp statistics[,93](#page-100-0) reset mvrp statistics[,259](#page-266-1) reset packet-drop interface[,36](#page-43-0) reset stp, [119](#page-126-0) revision-level,[120](#page-127-0)

#### S

shutdown[,54](#page-61-0) shutdown[,93](#page-100-1) shutdown[,159](#page-166-0) shutdown[,37](#page-44-0) speed,[37](#page-44-1) speed auto,[38](#page-45-0) storm-constrain,[39](#page-46-0) storm-constrain control[,40](#page-47-0) storm-constrain enable log,[41](#page-48-0) storm-constrain enable trap,[42](#page-49-0) storm-constrain interval,[42](#page-49-1) stp bpdu-protection, 120 stp bridge-diameter[,121](#page-128-0) stp compliance, [122](#page-129-0) stp config-digest-snooping[,123](#page-130-0) stp cost,[124](#page-131-0) stp edged-port, 125 stp enable,[126](#page-133-0) stp loop-protection, [127](#page-134-0) stp max-hops[,128](#page-135-0) stp mcheck[,128](#page-135-1) stp mode[,129](#page-136-0) stp no-agreement-check,[130](#page-137-0) stp pathcost-standard, [131](#page-138-0) stp point-to-point, 131 stp port priority, 132 stp port-log[,133](#page-140-0) stp priority,[134](#page-141-0) stp region-configuration, 135 stp root primary, [136](#page-143-0) stp root secondary[,137](#page-144-0) stp root-protection[,137](#page-144-1) stp tc-protection, 138 stp tc-protection threshold, [139](#page-146-0)

<span id="page-274-0"></span>stp tc-snooping, 139 stp timer forward-delay,[140](#page-147-0) stp timer hello, 141 stp timer max-age, [142](#page-149-0) stp timer-factor, 143 stp transmit-limit,[144](#page-151-0)

#### U

unicast-suppression[,43](#page-50-0)

### V

virtual-cable-test,[44](#page-51-0)

#### vlan[,159](#page-166-1)

vlan precedence[,174](#page-181-0) vlan-mapping modulo,[144](#page-151-1) voice vlan aging,[197](#page-204-0) voice vlan enable,[197](#page-204-1) voice vlan mac-address,[198](#page-205-0) voice vlan mode auto,[199](#page-206-0) voice vlan qos,[200](#page-207-0) voice vlan qos trust,[200](#page-207-1) voice vlan security enable,[201](#page-208-0) voice vlan track lldp[,202](#page-209-0)